## **Q** 系列 **MELSECNET/H** 网络系统

# **MITSUBISHI**

技术参考手册

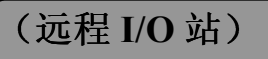

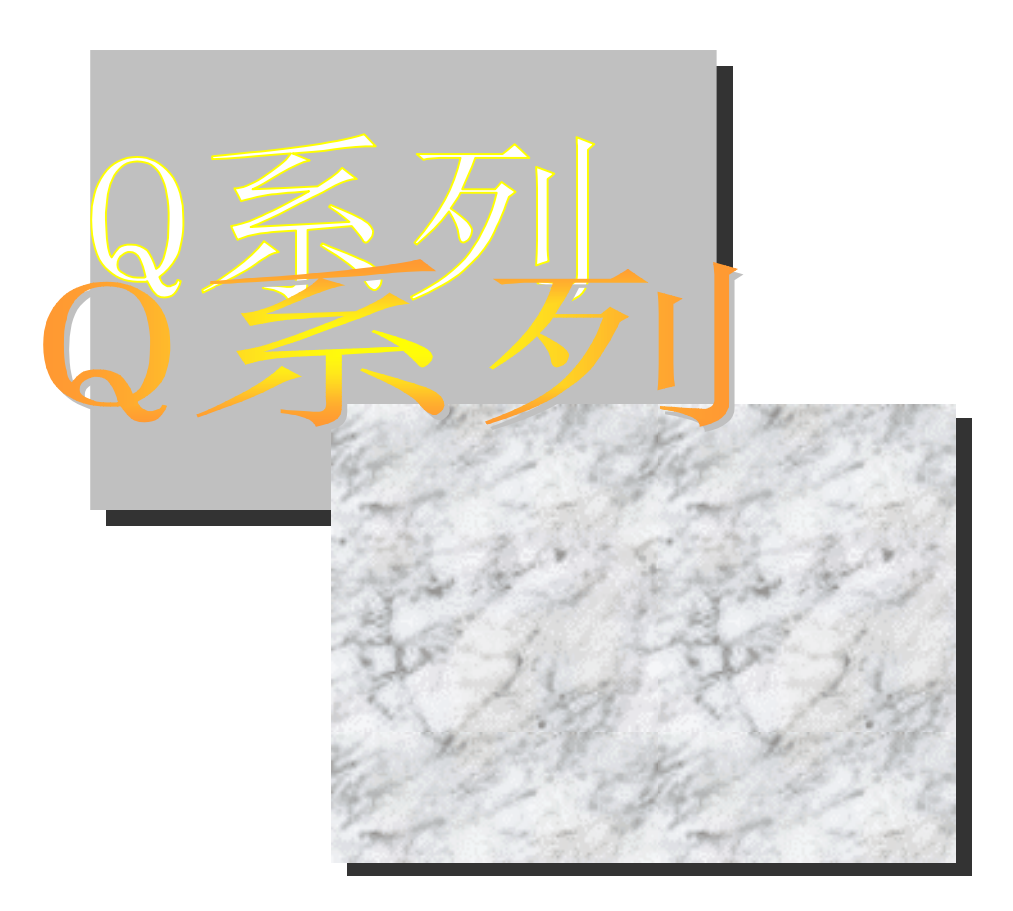

### 可编程控制器 *QJ71LP21*

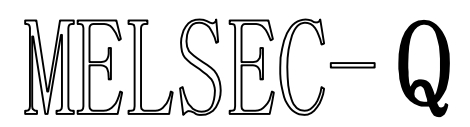

*QJ71LP21-25 QJ71BR11 QJ72LP25-25 QJ72BR15*

### • 安全注意事项 •

使用设备前请阅读本说明

使用本产品前,请仔细阅读本手册及本手册提到的相关资料,注意正确操作产品时的安全。 本手册中给出的说明均是关于本产品的。关于 PLC 系统的安全说明, 请阅读 CPU 模块的用户手册。 在本手册中, 安全守则的等级分为"危险"和"小心"。

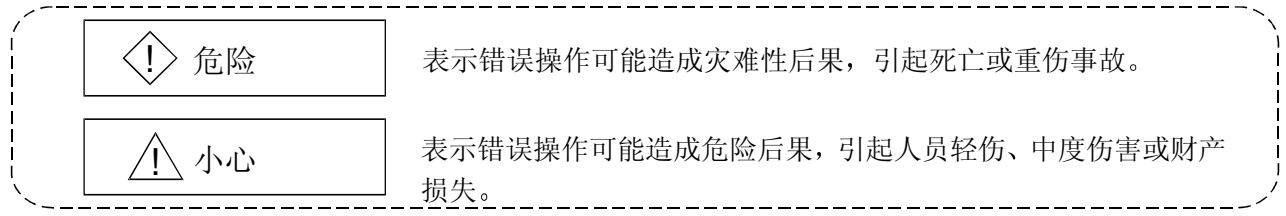

注意根据情况不同, 八小心这一级也能引发严重后果。 因此一定要遵守以上两级对人员安全非常重要的注意事项。

请仔细保管本手册, 把它放在最终使用者易于取阅的地方。

### [设计注意事项]

### ! 危险 • 网络发生通讯错误时, 通讯错误的站将进入下列状态。 使用通讯状态数据, 在顺控程序中配置一个互锁回路, 使系统在安全状况下运行。 错误输出可能引发事故。 (1) 远程主站将保持通讯出错之前的数据。 (2) 所有远程 I/O 站的输出都设置为 OFF。(远程 I/O 模块的输出模块可以使用远程 I/O 模块的 参数清除或保持出错时的输出状态。默认 是清除出错时的输出状态,输出设置为 OFF。人们可以通过更改参数设置做到保持输出和系统的安全运行。 • 当在运行中对 PLC 进行控制操作(修改数据) 时, 将 GX Developer 连接到 CPU 模块, 或将个 人计算机连接到智能功能模块, 在顺控程序中配置互锁回路, 从而自始至终保持整个系统的安 全。另外, 对运行中的 PLC 进行其它控制操作 (程序修改和运行状态修改 (状态控制)) 之 前,一定要仔细阅读本手册并确认安全性。 尤其通过外部设备对远程 PLC 进行上述控制操作时, 由于异常数据通讯, PLC 上发生的任何问 题都可能无法得到及时处理。因此,还要在顺控程序中配置互锁回路,确定系统应该如何处理 PLC CPU 和外部设备之间的数据通讯错误

### [设计注意事项]

### **/\/\/\/\**

- 在更改 CPU 模块或远程 I/O 模块的参数后, 一定要复位 CPU 模块。如果没有复位, 则更改之前 的数据可能导致故障。
- 不要将控制线或通讯电缆捆扎到主回路或电源线上, 安装时也不要使它们靠得太近。 安装时它们应彼此间隔 100mm (3.94 in.) 或更远。 不这样做可能会产生噪声, 引起故障。

### [安装注意事项]

### ! 小心

• 在符合使用的 CPU 模块的手册中规定的一般操作环境规格下使用 PLC 在不符合本手册中规定的一般操作环境规格下使用 PLC 时,可能会引起电击、火灾、故障,并 会损坏产品, 或使产品性能变差。

- 为了安装模块, 要按住模块下部的安装杆, 将模块的锁紧扣插进基板安装孔中扣牢。如果模块安 装得不正确,可能导致模块故障、失效或跌落。 尤其用在可能一直振动的环境中时,要用螺钉紧固模块。 一定要按规定的扭矩紧固螺钉。如果螺钉松动,可能导致模块短路、故障或跌落下来。如果螺钉 拧得过紧,可能损坏螺钉并导致模块短路、故障或跌落。
- 在安装或拆卸模块之前, 一定要断开外部电源的所有相。不这样做可能损坏产品。
- 不要直接触摸模块的导电部分和电子部件 这样做可能会导致模块故障或失效。

## [接线注意事项]

## ! 危险

● 在开始安装和接线工作之前, 一定要切断整个系统外部电源的所有相。不完全切断系统的电源可 能导致电击并损坏产品。

### [接线注意事项]

### ! 小心

- 正确焊接同轴电缆连接器。焊接不良可能导致故障。
- 小心不要让任何异物(如 在碎 和接线碎片)进入模块内部。这些异物可能导致火灾、机械断 裂或故障。
- 为了防止接线时异物 (如接线碎片) 进入模块内部, 在模块表面粘有一层防护膜。 接线过程中不要取下该防护膜。但是一定要在操作系统之前取下防护膜,以利热量散发。
- 必须将连接模块的通讯电缆和电源电缆敷设在电缆槽中或者用夹子固定 如果电缆没有敷设在电缆槽中或用夹子固定,它们的位置就可能不稳定或来回晃动,并在不经意 间被拉动。这种不正确的电缆连接会损坏模块和电缆, 也有可能导致模块故障。
- 当拆除模块的通讯电缆和电源电缆时, 不得用手抓住电缆拉拔。 当拆除带有连接器的电缆时, 应该用手抓住模块的连接器, 把连接器拔出来, 以拆下电缆。 当拆除连接到端子排的电缆时, 在拆除电缆之前, 首先松开端子排上的螺钉。 拉动还连接在模块上的电缆可能会导致模块故障, 损坏模块和电缆。

### [设置和维护注意事项]

## ! 小心

- 在开始在线操作(通过 MELSECNET/H 网络系统把 GX Developer 连接到其它站上正运行的 CPU 模块上进行的操作) (尤其是程序修改、强制输出和运行状态修改) 之前, 请从头到尾阅 读本手册并确认安全。讲行不正确的在线操作可能损坏机器或引发事故。
- 不要拆开或改造模块。这可能导致断裂、故障、人身伤害或火灾。
- 当使用便携式电话时, 至少要在距 PLC 25 cm (9.84 in.) 远的地方使用。不这样做可能导致故 道。
- 在安装或拆卸模块之前, 必须先切断外部电源的所有相。不这样做可能导致模块受损或故障。
- 通电时不要触摸端子。这样做可能导致故障。
- 在清洁模块或重新紧固端子螺钉和模块固定螺钉之前 必须先切断外部电源的所有相 不这样做 可能导致模块受损或故障。如果螺钉松动,可能导致模块短路、故障或跌落下来。如果螺钉拧得 过紧,可能损坏螺钉并导致模块短路、故障或跌落下来。不完全切断外部电源的所有相可能导致 模块断裂和故障。如果螺钉松动,可能导致模块短路、故障或跌落下来。如果螺钉拧得过紧,可 能损坏螺钉并导致模块短路、故障或跌落下来。

### [报废处理注意事项]

## ! 小心

• 报废时, 将本产品当作工业废料处理。

修订版

手册编号在封底的左下角

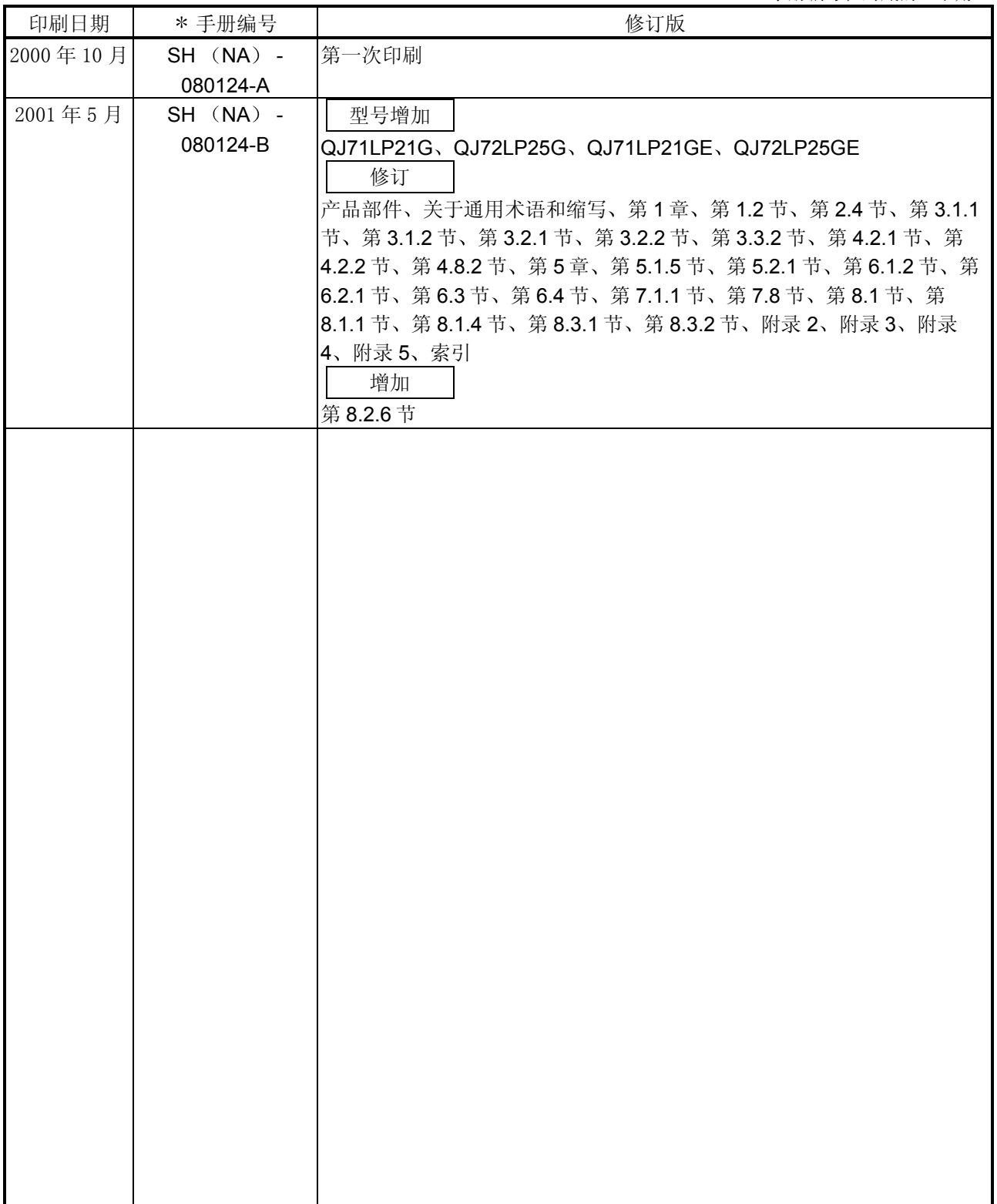

日语手册版本 SH-080123-C

本手册未被授予工业知识产权或其他任何种类的权利, 亦未被授予任何专利许可证。三菱电机株式会社对 使用本手册中的内容造成的工业知识产权问题不承担责任

感谢您购买 MELSEC-Q 系列 PLC。

使用设备前,请认真阅读本手册,以对您购买的Q系列PLC的功能和性能有清晰的认识,从而确保正确地使 用。

请把本手册的拷贝件发给最终使用者。

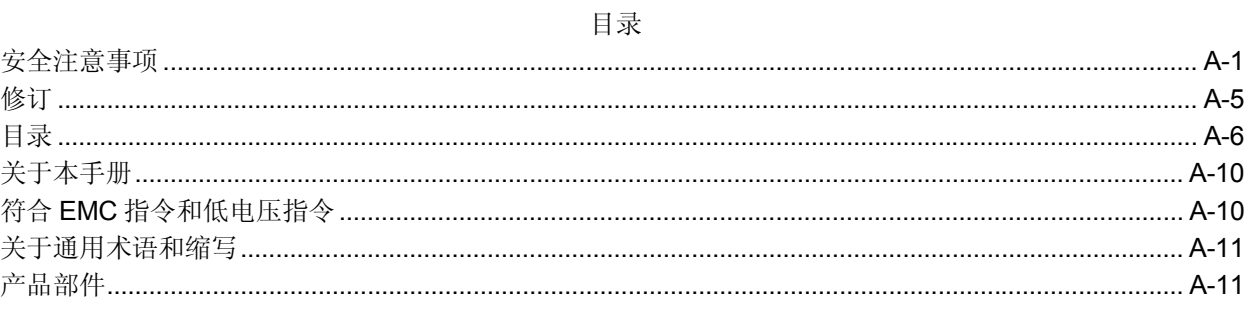

#### 1 概述

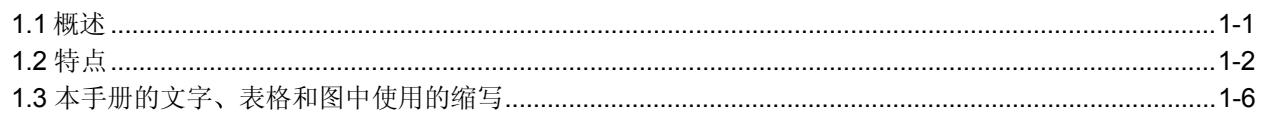

#### 2 系统配置

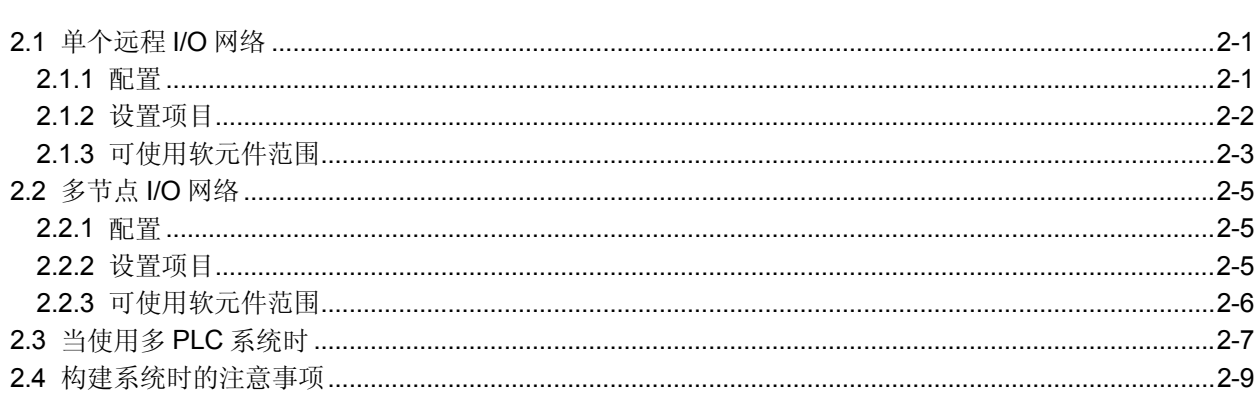

#### 3 规格

3-1至3-33

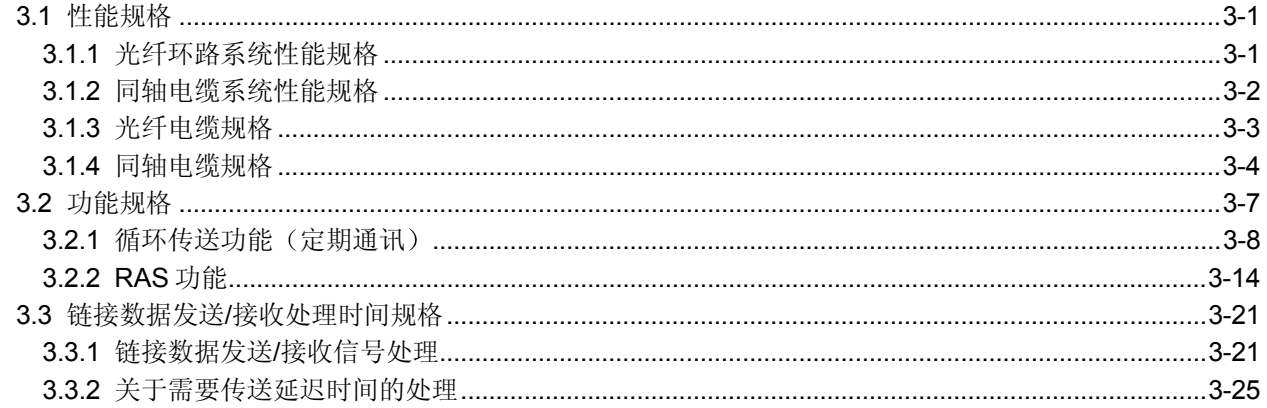

2-1至2-11

 $1-1 \nsubseteq 1-6$ 

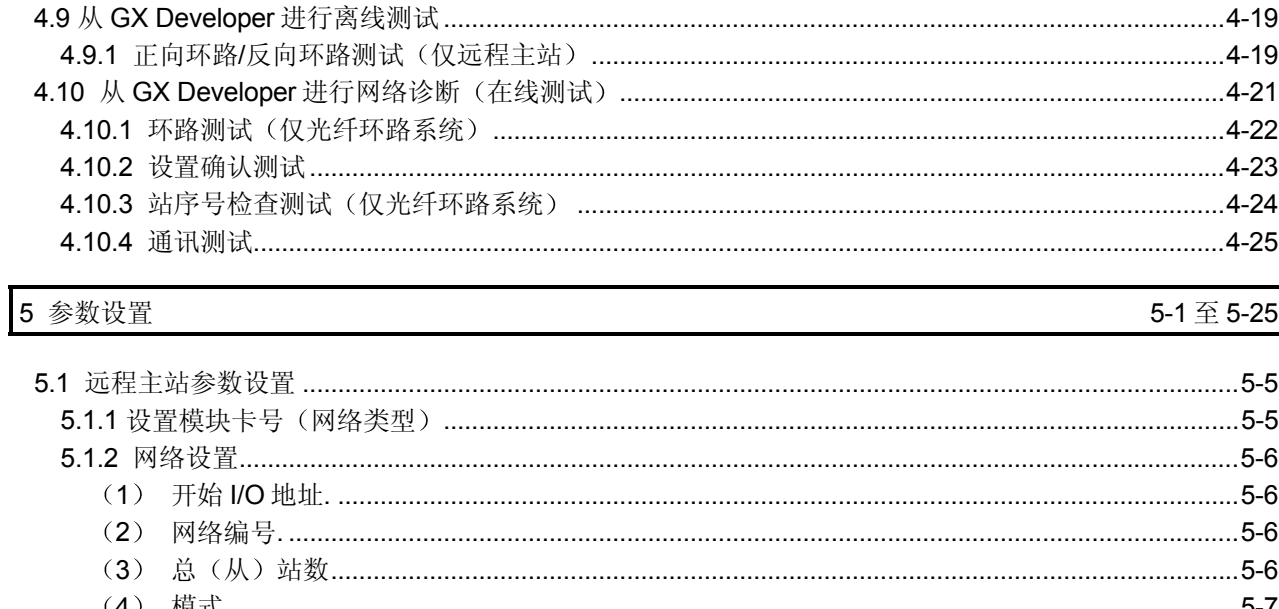

 $A - 7$ 

5-1 至 5-25

4 开始运行之前的设置和步骤

4.2.1 QJ71LP21、QJ71LP21-25、QJ71LP21G、QJ71LP21GE、QJ71BR11(远程主站)................4-2 **46** 诵由 4.7 4.6.1 检查电源模块 POWER LED 的 on 状态………………………………………………………………………………4-7 4.6.2 检查网络模块 RUN LED 的 on 状态 ………………………………………………………………………………………4-7 4.7 网络模块的独立检查 (离线测试) …………………………………………………………………………………………4-8 

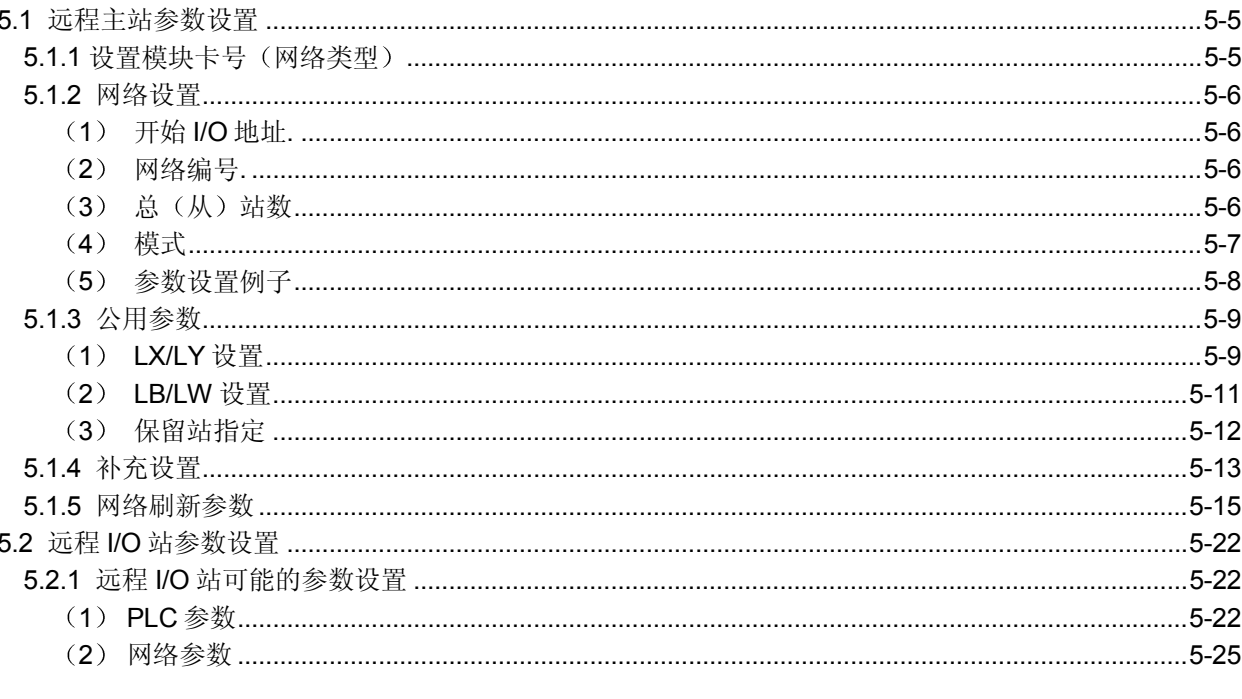

4-1至4-25

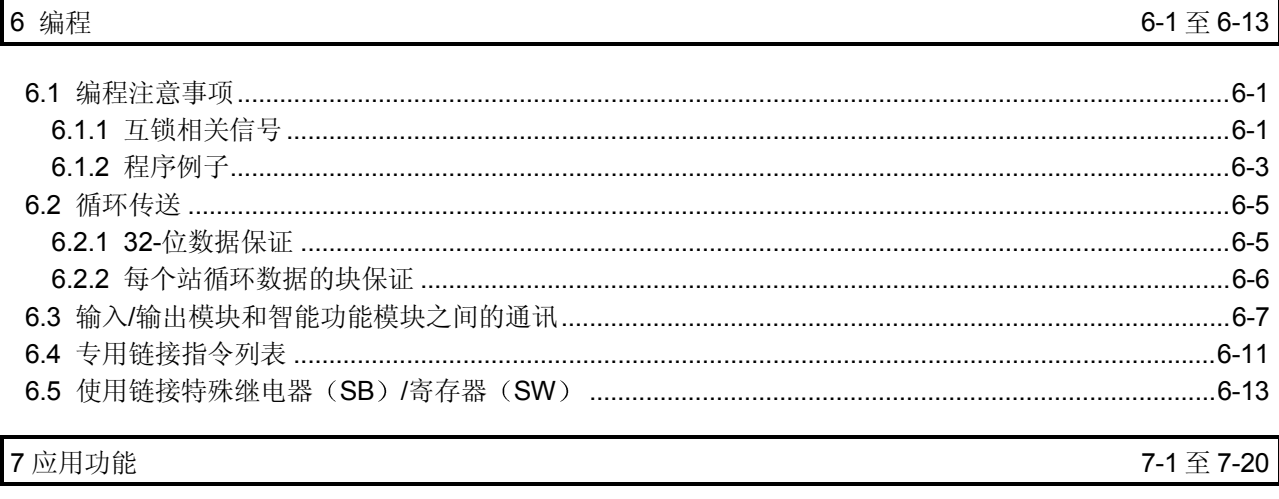

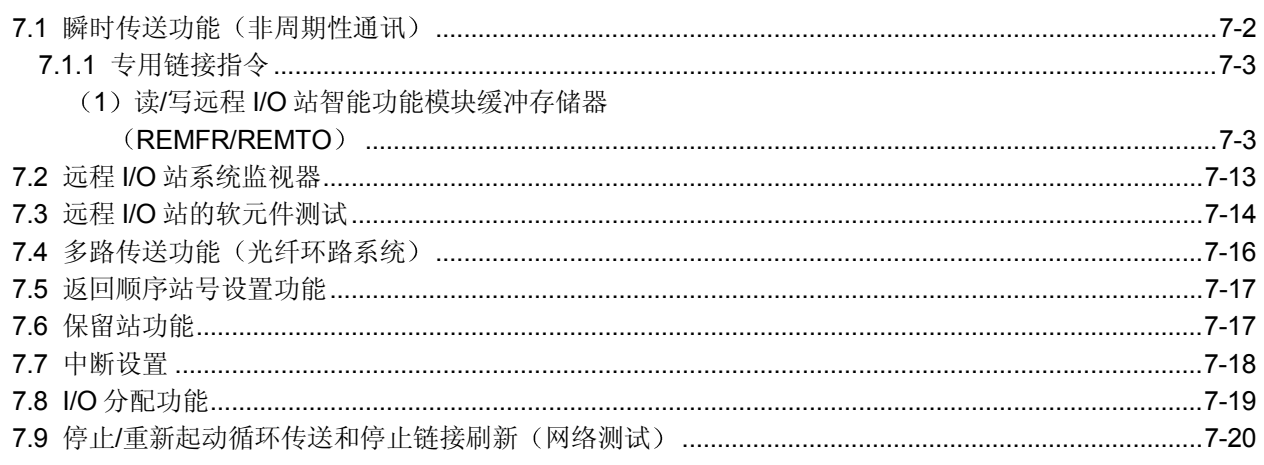

### 8 故障排除

 $8 - 1 \le 8 - 48$ 

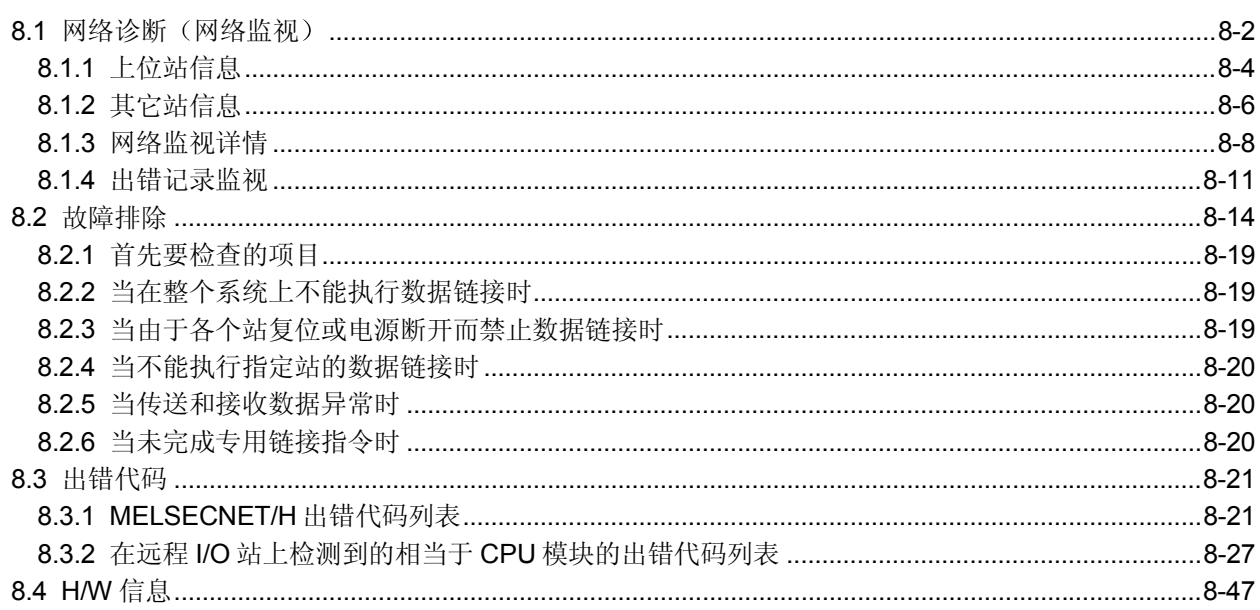

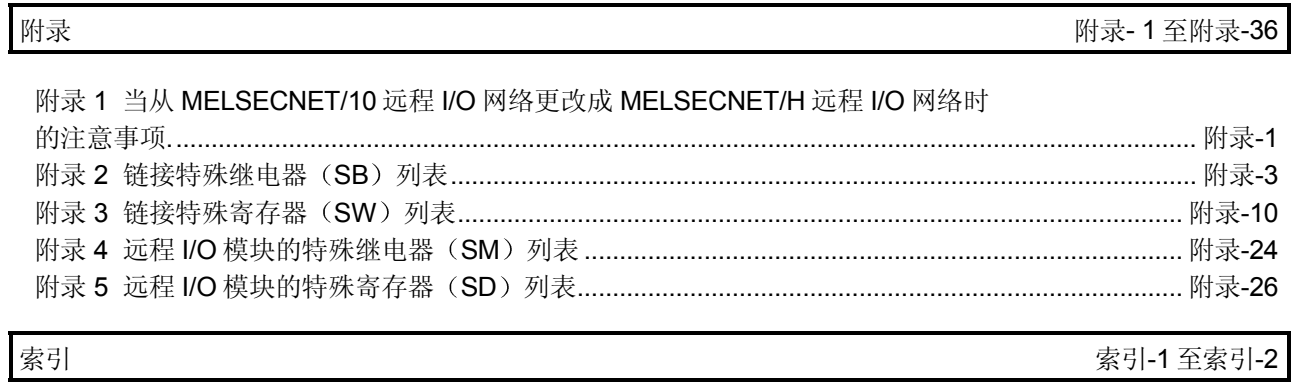

#### 关于本手册

下面的手册也与本产品有关 需要时,请按照下表中的手册编号来订购。

相关手册

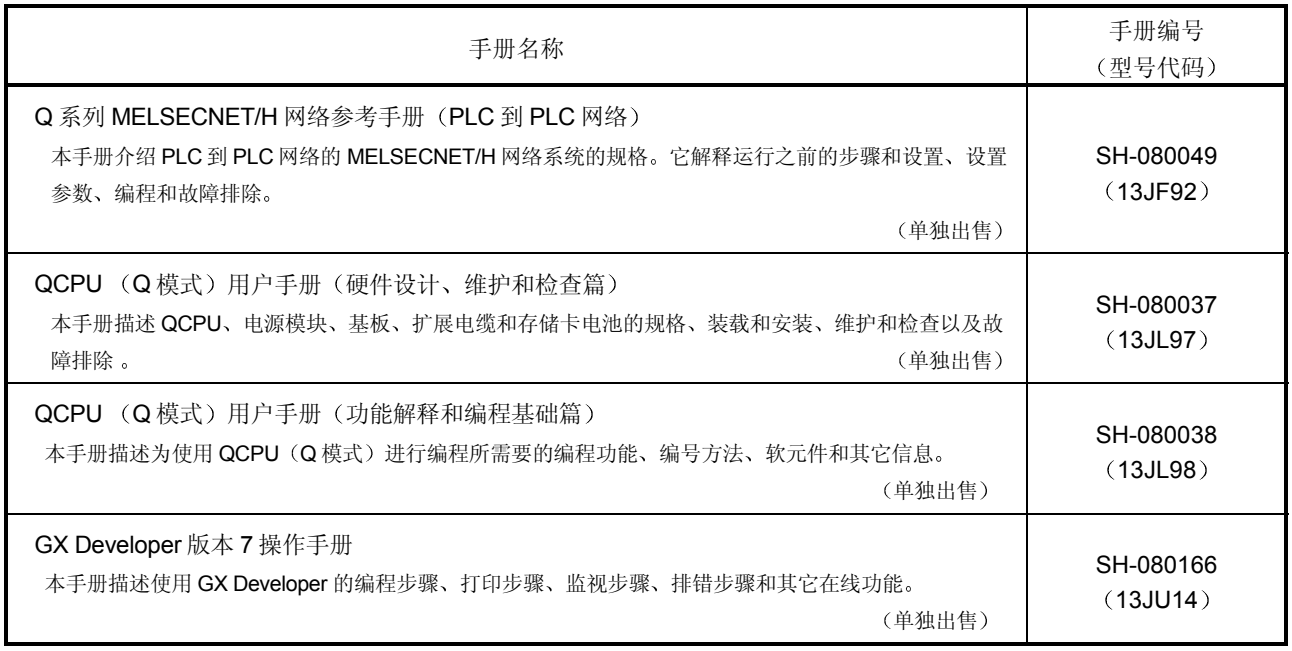

符合 EMC 指令和低电压指令

关于把三菱产品 PLC 安装在你的产品中时使 PLC 符合 EMC 指令和低电压指令的详 情,请参见 PLC CPU 用户手册(硬件)的第3章 "EMC 指令和低电压指令"。

凡是符合 EMC 指令和低电压指令的 PLC, 在其主体的额定值铭牌上均印刷有 CE 标 识

#### 关于通用术语和缩写

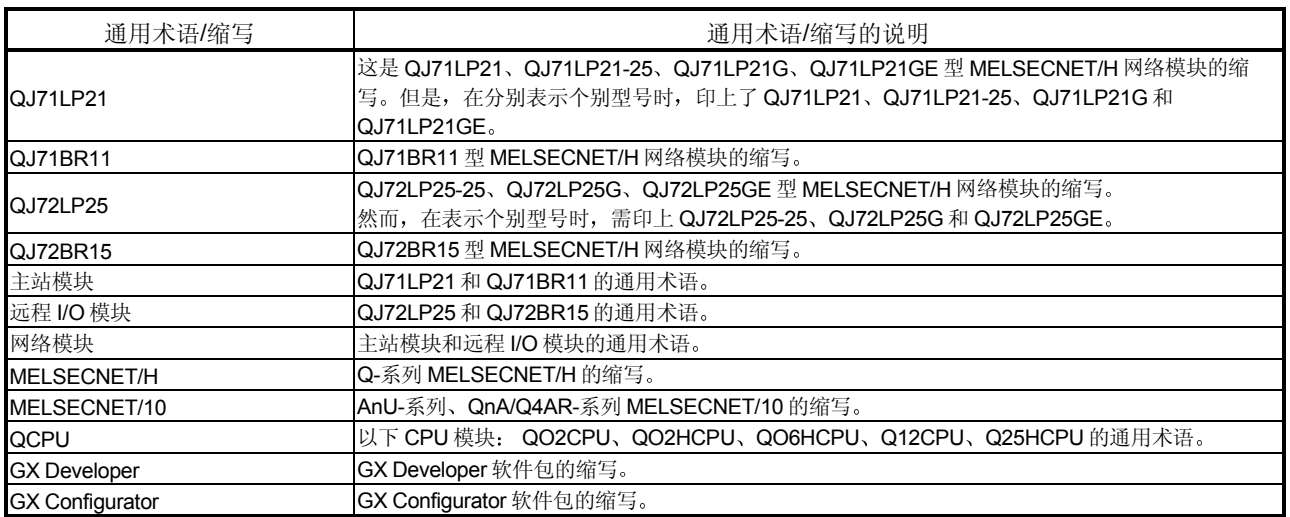

#### 产品部件

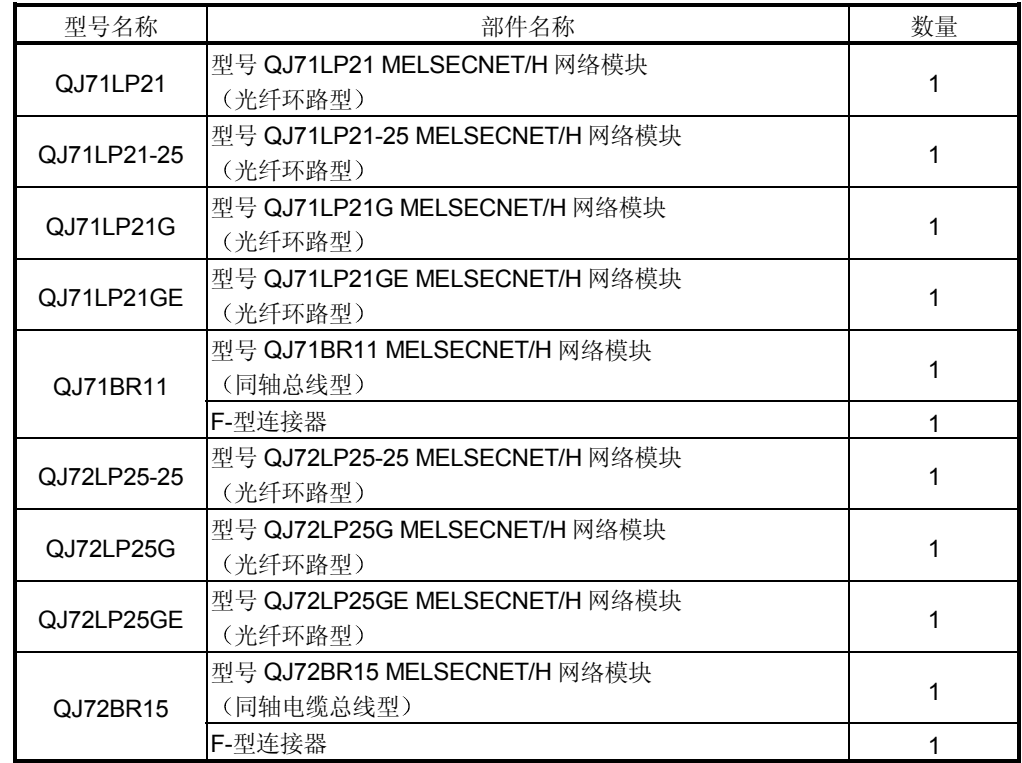

#### 备注

对于同轴总线系统来说, 在网络终端站中需要装终端电阻 (75 Ω)。 终端电阻不随 QJ71BR11、QJ72BR15 一起供应, 必须单独订购。 关于型号名称及使用终端电阻的方法列表, 参见第4.8.2 节。

#### 1 概述

MELSECNET/H 系统有两个网络: 用于控制站和正常站之间通讯的 PLC 到 PLC 网络 和用于远程主站和远程 I/O 站之间通讯的远程 I/O 网络。本手册就是为 MELSECNET/H 系统(以下简称 MELSECNET/H) 构建远程 I/O 网络时要阅读的手册。如果你为 PLC 到 PLC 网络构建 MELSECNET/H 网络的话, 请参考 Q 系列 MELSECNET/H 网络系统 参考手册。 (PLC 到 PLC 网络) (SH-080049)

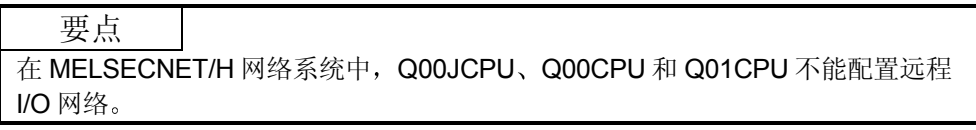

备注

先前称为 MELSECNET/10H 的网络现在称为 MELSECNET/H

#### 1.1 概述

MELSECNET/H 远程 I/O 网络是先前 MELSECNET/10 网络系统(以下简称 MELSECNET/10)远程 I/O 网络的功能和容量已改进的系统。MELSECNET/H 远程 I/O 网络可以使用每个连接到远程 I/O 站的模块, 因此可以安装和使用输入/输出模块和 智能功能模块的主基板和扩展基板。为响应更容易操作 MELSECNET/10 远程 I/O 网络 的要求,本系统已与 GX Developer 组合,更容易构建 FA 系统网络。 MELSECNET/H 远程 I/O 网络的光纤环路系统的通讯速度可以设置为 25 Mbps 或 10

Mbps.

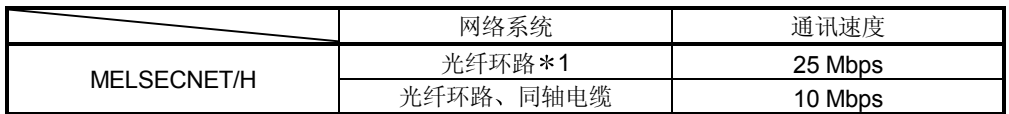

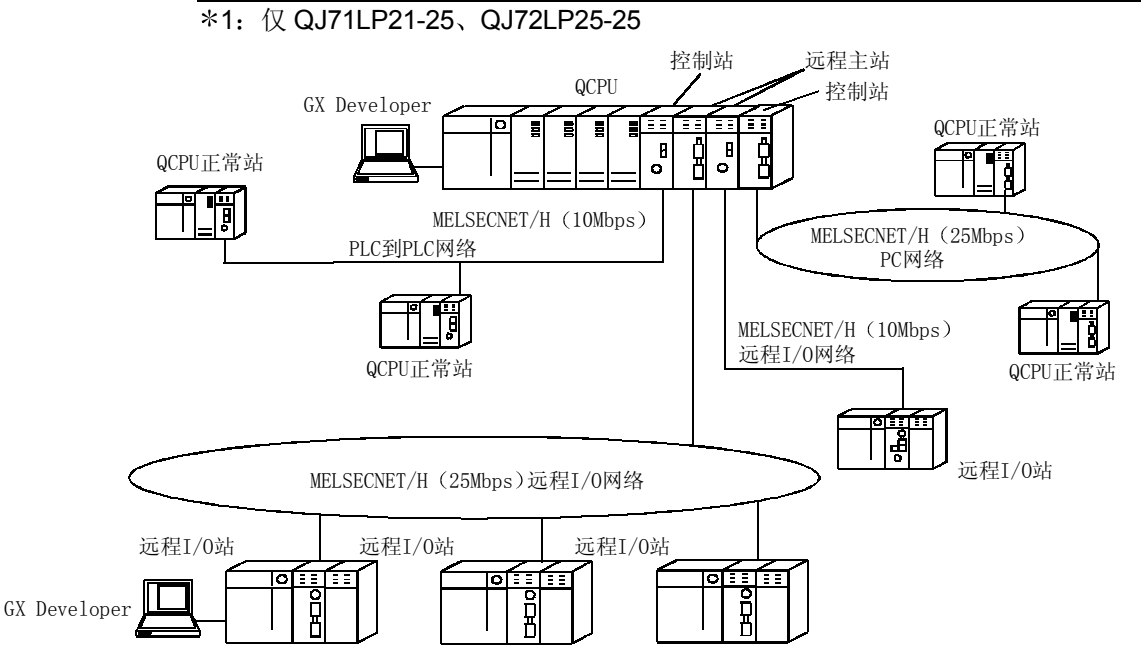

要点

(1) 使用 QCPU 用于 MELSECNET/H 远程 I/O 网络 PLC 选择时间。

- (2) 在同一 MELSECNET/H 网络上, 不能把远程 I/O 网络和 PLC 到 PLC 网络混 在一起使用 一定要构建独立的网络
- (3) 只有 MELSECNET/H 网络模块可以连接到 MELSECNET/H 远程 I/O 网络。它 们不能与 MELSECNET/10 网络模块混在一起使用

下表表示 CPU 模块可以连接到的网络类型。

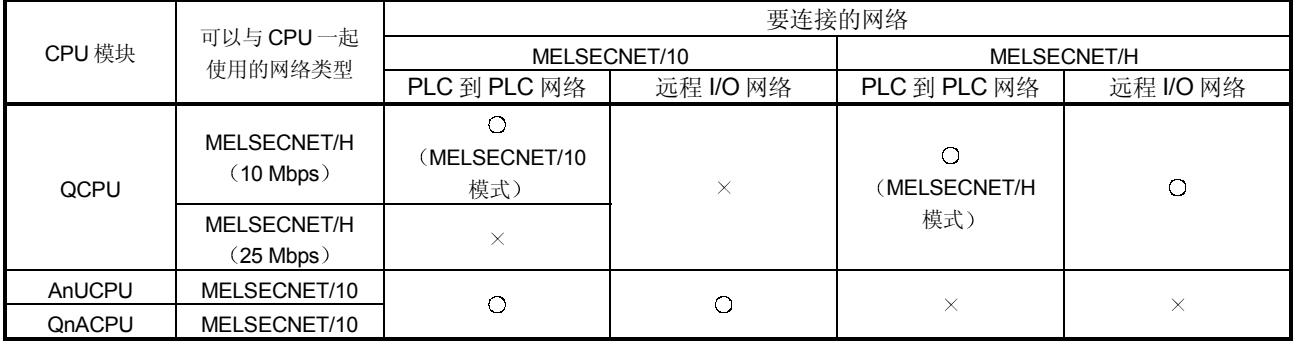

O: 可以使用 ×: 不能使用

1.2 特点

MELSECNET/H 远程 I/O 网络有以下特点

- 1 实现了高速通讯系统
	- (a) 能够以 10 Mbps/25 Mbps 的通讯速率进行高速数据发送。 (只有光纤环路型 QJ71LP21-25 和 QJ72LP25-25 是 25Mbps。)
- 2 大范围和灵活的系统配置
	- (a) 链接软元件具有较大容量: 16384 点用于链接继电器 (LB) 、16384 点用 于链接寄存器 (LW)。 (参见第 2.1.3 节 "适用软元件范围设置"。)
	- (b) 每个远程 I/O 站可以设置最多 4096 个输入/输出点。 另外,可以为远程主站和远程 I/O 站之间的链接点设置最多 1600 字节。
	- (c) 可选择下列系统之一: 具有较长站到站距离和总距离并且抗噪音的光纤环路 系统(最高总延长为30千米(98430英尺));或很容易接线的同轴总线 系统(最高总延长为 500 米 (1640.5 英尺)。 (参见第3.1节"性能规格"。)
- (d) 不需要指定保留站, 所谓保留站就是当作要在将来连接的站或按站号顺序连 接的站看待的站。当站宕机时, 光纤环路系统执行环路回送。由于有了这些 功能,所以连接网络比以前容易。(参见第5.1.3节"保留站的指定。")
- $\epsilon$ ) 像 CPU 模块一样, 远程 I/O 模块的参数可以通过 GX Developer 来写。 远程 I/O 模块的参数设置可以用来更改安装到远程 I/O 站的输入/输出模块的 具体设置(响应时间、出错输出模式)、智能功能模块的开关设置、I/O 分 配和其它内容。(参见第5.2节"远程 I/O 站参数设置。")
- 3 提供多种多样的通讯服务
	- (a) 可以很容易地进行安装到远程 I/O 站的智能功能模块的数据读和写。 有四种方法可用来读和写
		- 1) GX Configurator 可以用于把进行自动刷新设置的初始化设置和智能功 能模块参数写入远程 I/O 站远程 I/O 模块 通过自动刷新设置, 远程主站可以通过刷新远程 I/O 模块链接寄存器 W 使用循环传送来写智能功能模块数据

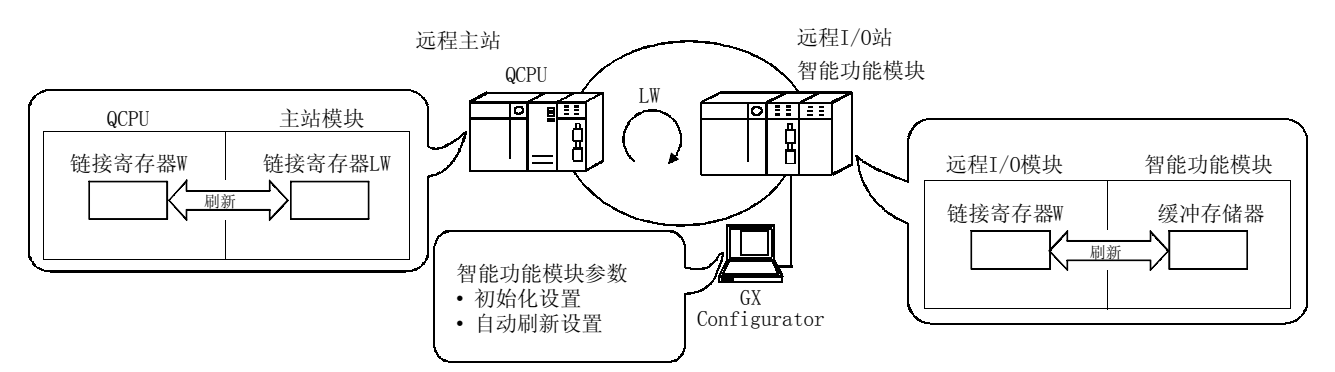

- 2) 特殊链接指令可以用于直接写入智能模块的缓冲存储器。
	- REMFR 指令: 从远程 I/O 站智能功能模块的缓冲存储器读数据。
	- REMTO 指令: 把数据写入远程 I/O 站智能功能模块的缓冲存储器。

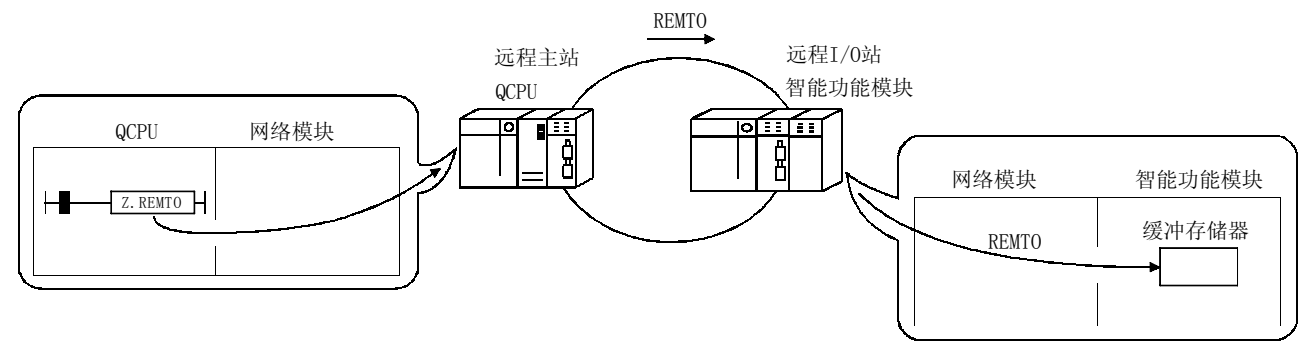

3) 使用智能功能模块参数的自动刷新设置, 当智能功能模块数据刷新远程 I/O 模块数据寄存器 D 时, 远程主站可以使用 READ、WRITE 指令读 和写到远程 I/O 模块数据寄存器 D

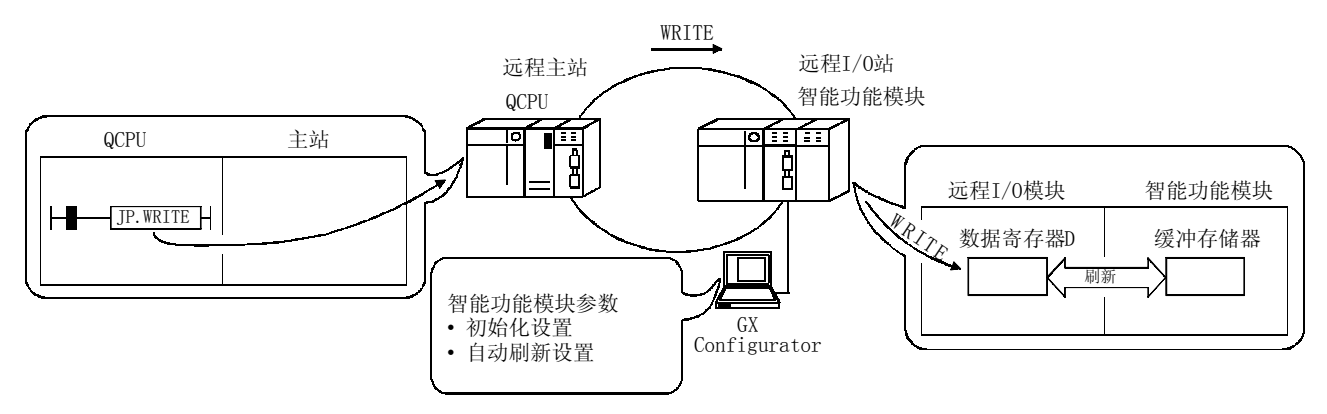

4) 使用智能功能模块参数的自动刷新设置, 智能功能模块数据刷新成远程 I/O 模块数据寄存器 D。当远程 I/O 模块参数把数据寄存器 D 刷新成链 接寄存器 W, 远程主站可以使用循环传送来写智能功能模块数据。

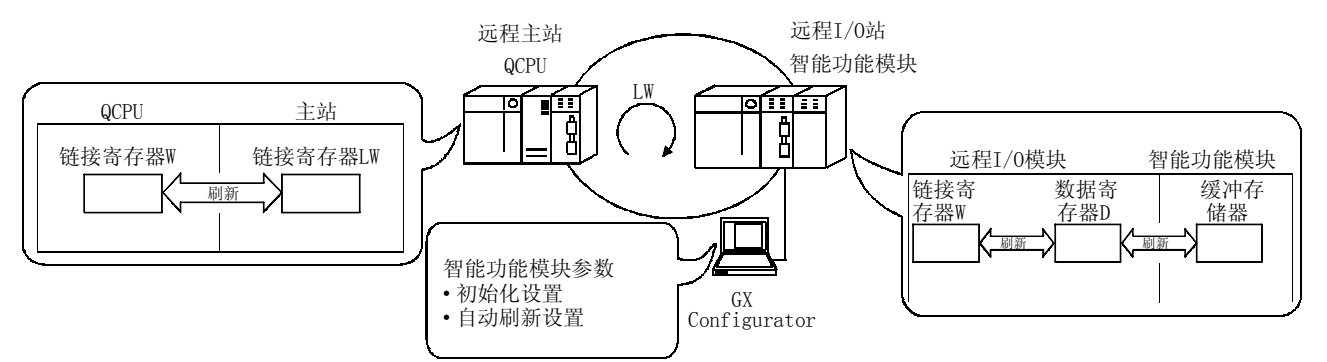

(b) 使用事件发布功能可以起动上位机 CPU 模块的中断顺控程序。该功 能缩短系统的响应时间并处理实时数据接收 (参见第7.7 节"起动中断顺控程序"。)

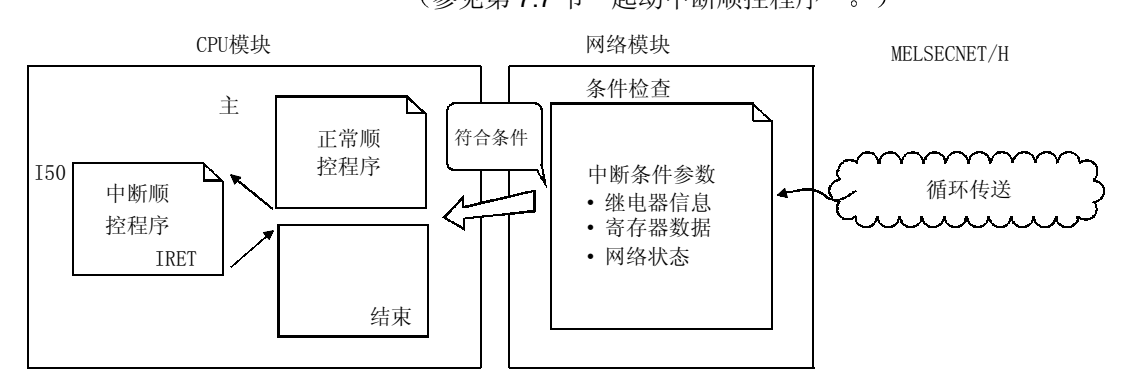

- (4) 详尽的 RAS 功能 (参考第 3.2.2 节的 RAS 功能)
	- (a) 当故障站恢复并可以重新开始正常运行时, 它使用自动返回功能自动返回网 络重新开始数据通讯
	- (b) 通过使用环路回送功能(光纤环路系统), 能够通过断开故障区(诸如电 缆断开处的网络部分、故障站等) 继续运行站间的数据传送。
	- (c) 通过使用站分开功能(同轴总线系统), 即使由于断电等原因而造成某些 连接站宕机, 也可以在其它运行站中继续正常通讯。
	- (d) 即使在系统运行时发生停止 CPU 模块的错误, 网络模块也可以继续瞬时传 送
	- (e) 能够检查发生瞬时错误的时间。

#### 备注

下列故障使 RAS 功能有效

- 电缆断裂
- 从站断电
- 网络设置出错
- 可通过 CPU 模块的自诊断检测的故障

如果网络模块出了故障,依据故障情况,可能不能激活 RAS 功能。

- 5 增强网络功能
	- (a) 使用 GX Developer 系统监视器可以诊断安装到远程 I/O 站的智能功能模 块

只要通过网络使用连接到远程主站的 GX Developer 或直接连接到远程 I/O 站的 GX Developer, 使用系统监视器就可以诊断安装到远程 I/O 站上的智 能功能模块

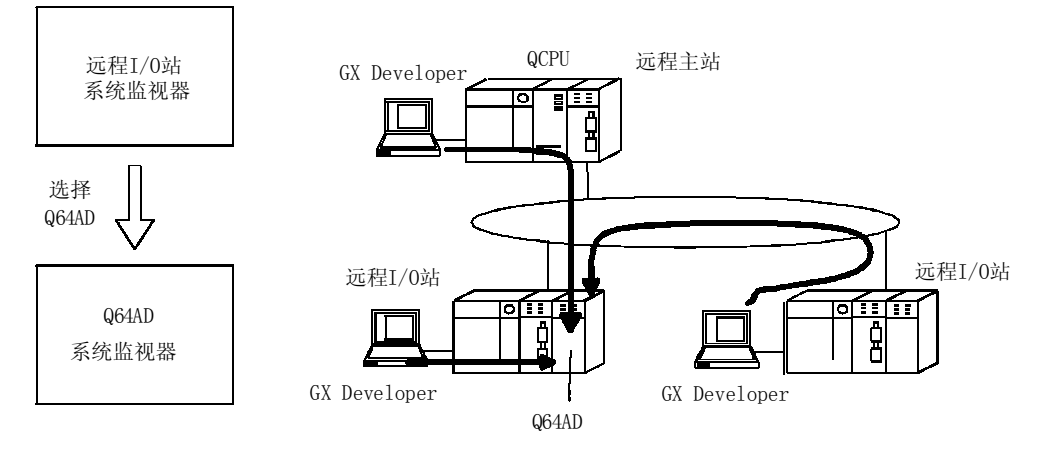

(b) 如果 GX Developer 连接到远程 I/O 站, 它不会影响到系统运行, 因此可以在 线进行用户程序网络功能测试 使用 GX Developer 测试,可以停止远程 I/O 站上的输入模块的输入  $(X)$  并 使输入 $(X)$  变为 ON 或 OFF。 通过这些, 能够进行远程主站输入程序的测试。 另外, 使用 GX Developer 测试, 可以停止远程主站上的输出 (Y) 并使远 程 I/O 站输出 (Y) 变为 ON 或 OFF。 通过这些, 能够进行远程 I/O 站上输出模块的线路测试。

- (6) 提高了与 Q 系列 GX Developer 组合的网络配置的容易程度
	- (a) 把下拉菜单、对话框等显现出来, 可以很容易地设置网络参数。
	- (b) 已简化网络编号、组编号和运行模式的设置, 这样一来, 只通过软件设置就 可以指定这些值

网络参数

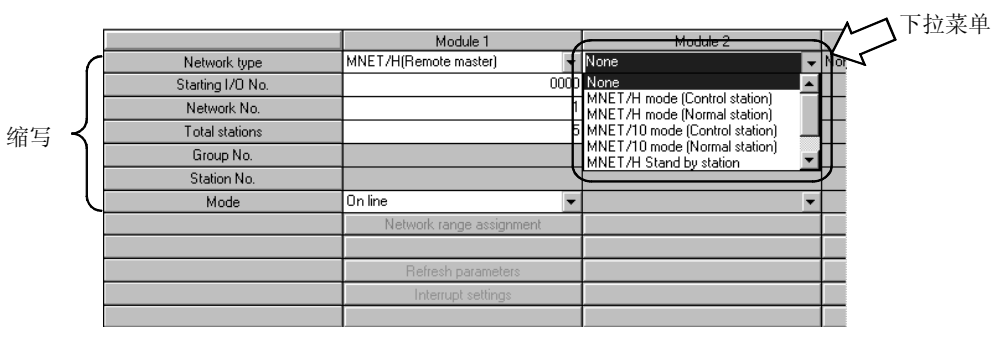

(c) 通过远程 I/O 网络, 把 GX Developer 连接到远程主站并进行网络诊断。 当网络不能正常发挥作用时, 它就能够很容易地诊断网络。

#### 1.3 本手册的正文、表格和图中使用的缩写

(1) 缩写

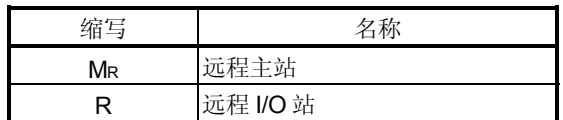

(2) 标记格式

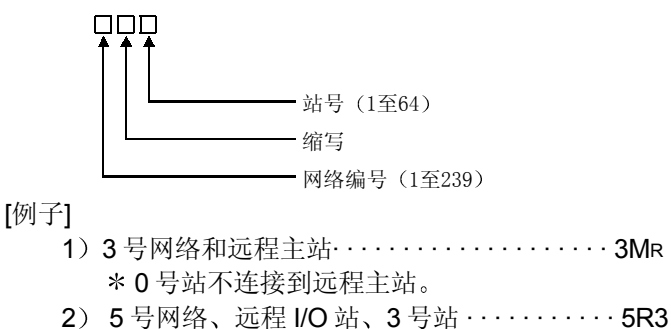

#### 2 系统配置

本节介绍由远程 I/O 网络组成的系统

2.1 单个远程 I/O 网络

#### 2.1.1 配置

2

- (1) 光纤环路系统
	- 64 个远程 I/O 模块可以连接到远程主站 一定要把远程主站的站号设置为 0

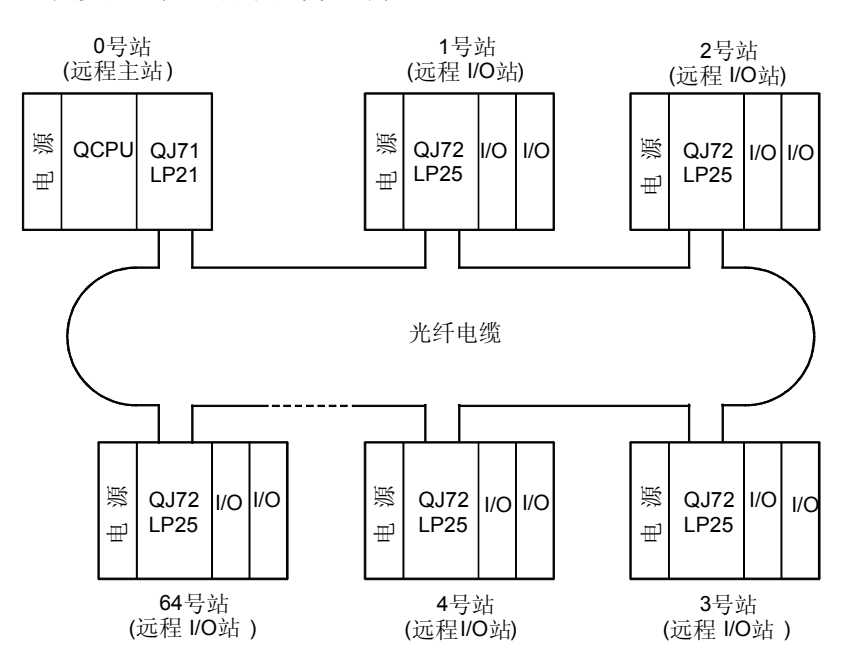

(2) 同轴电缆总线系统 32 个远程 I/O 站可以连接到远程主站 一定要把远程主站的站号设置为 0

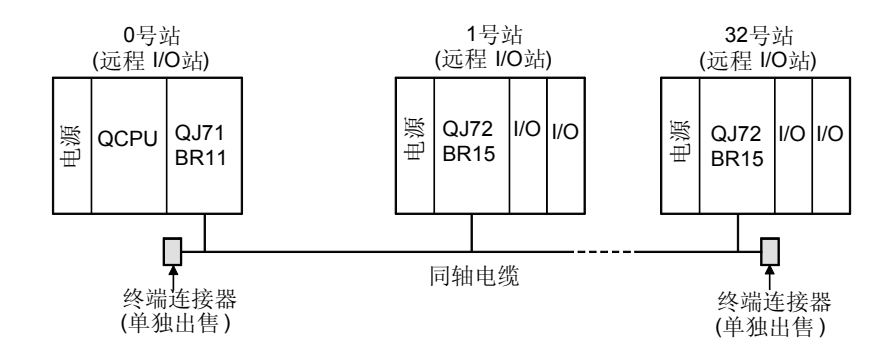

#### 2.1.2 设置项目

(1) 表 2.1 表示远程主站 (MR) 的主站模块主模块的设置项目和从 GX Developer 进行 的参数设置项目。

表 2.1 远程主站设置项目

| 设置项目               | 远程主站 (MR)                                                                         | 参考章节             |  |
|--------------------|-----------------------------------------------------------------------------------|------------------|--|
| 网络模块主模块开关          |                                                                                   |                  |  |
| 站号                 | 0                                                                                 | 第4.2.1节          |  |
| 模式                 |                                                                                   | 第4.2.2节          |  |
| 参数设置               |                                                                                   |                  |  |
| MELSECNET/H 以太网卡设置 |                                                                                   |                  |  |
| 网络类型               | MELSECNET/H<br>(远程主站)                                                             | 第511节            |  |
| 开始 I/O 地址          |                                                                                   | 第512节            |  |
| 网络编号.              |                                                                                   | 第5.1.2节          |  |
| 总站数                |                                                                                   | 第5.1.2节          |  |
| 组编号                | $\times$                                                                          |                  |  |
| 模式                 |                                                                                   | 第5.1.2节          |  |
| 公用参数               |                                                                                   | 第5.1.3节          |  |
| 站指定参数              | $\times$                                                                          |                  |  |
| 网络刷新参数             |                                                                                   | 第5.1.4节          |  |
| 其它站访问期间的有效模块数      | Δ                                                                                 | 第515节            |  |
| 交互链接数据传送参数         | $\times$                                                                          |                  |  |
| 路由参数               | Λ                                                                                 | 第5.1.6节          |  |
| 一立 尔亚基             | <b>MAIL TELESSION</b><br>^ 4 <del>&gt;</del> and an 'U uu<br>$\ddot{\phantom{1}}$ | 了 第第九團<br>$\sim$ |  |

●: 必须设置,▲: 默认设置,△: 按需要设置,×: 不需要设置

 $(2)$  表 2.2 表示远程 I/O 站 $($ R $)$  的远程 I/O 模块主模块的设置项目和从 GX Developer 进行的参数设置项目

表 2.2 远程 I/O 站设置项目

|               | 设置项目 | 远程主站(MR) | 参考章节             |
|---------------|------|----------|------------------|
| 网络模块主模块开关     |      |          |                  |
| 站号            |      | 1至64     | 第4.2.2节          |
| 模式            |      |          | 第4.2.2节          |
| 参数设置          |      |          |                  |
| PC 系统设置       |      |          | $*^{\mathsf{I}}$ |
| PC RAS 设置     |      |          | $\ast$           |
| <b>I/O 分配</b> |      | Λ        | $\ast$           |
| 运行设置          |      | Λ        | 第5.2.1节          |
| 以太网设置         |      | Λ        | $*^2$            |
| CC-Link 设置    |      | Λ        | $*^3$            |

 $\bigcirc$ : 必须设置,  $\blacktriangle$ : 默认设置,  $\triangle$ : 按需要设置,  $\times$ : 不需要设置

\*1: 参考 QCPU (Q 模式) 用户手册。(功能解释: 程序基础篇) (SH-080038) 。

- \*2: 参考"Q 系列以太网接口模块用户手册(基础篇)"
	- (SH-080009)。注意不能设置中断。
- \*3: 参考"控制和通讯链接系统主/本地模块用户手册" (SH-080016)。注意不能设 置中断

### 2.1.3 可使用软元件范围

#### 远程 I/O 网络在其网络中可以使用下列软元件范围 这些软元件范围指的是远程主站。

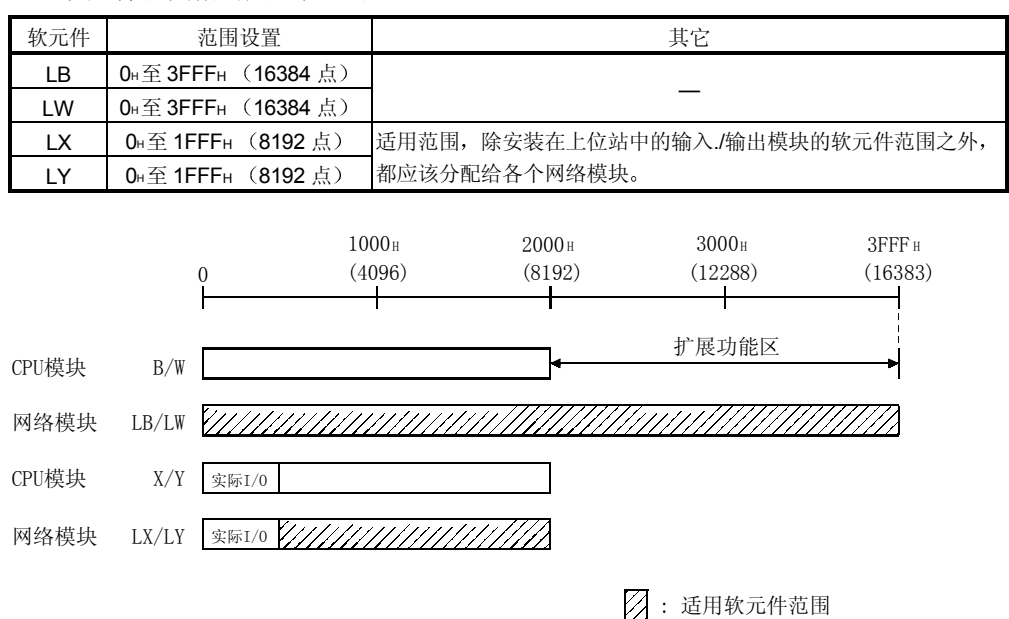

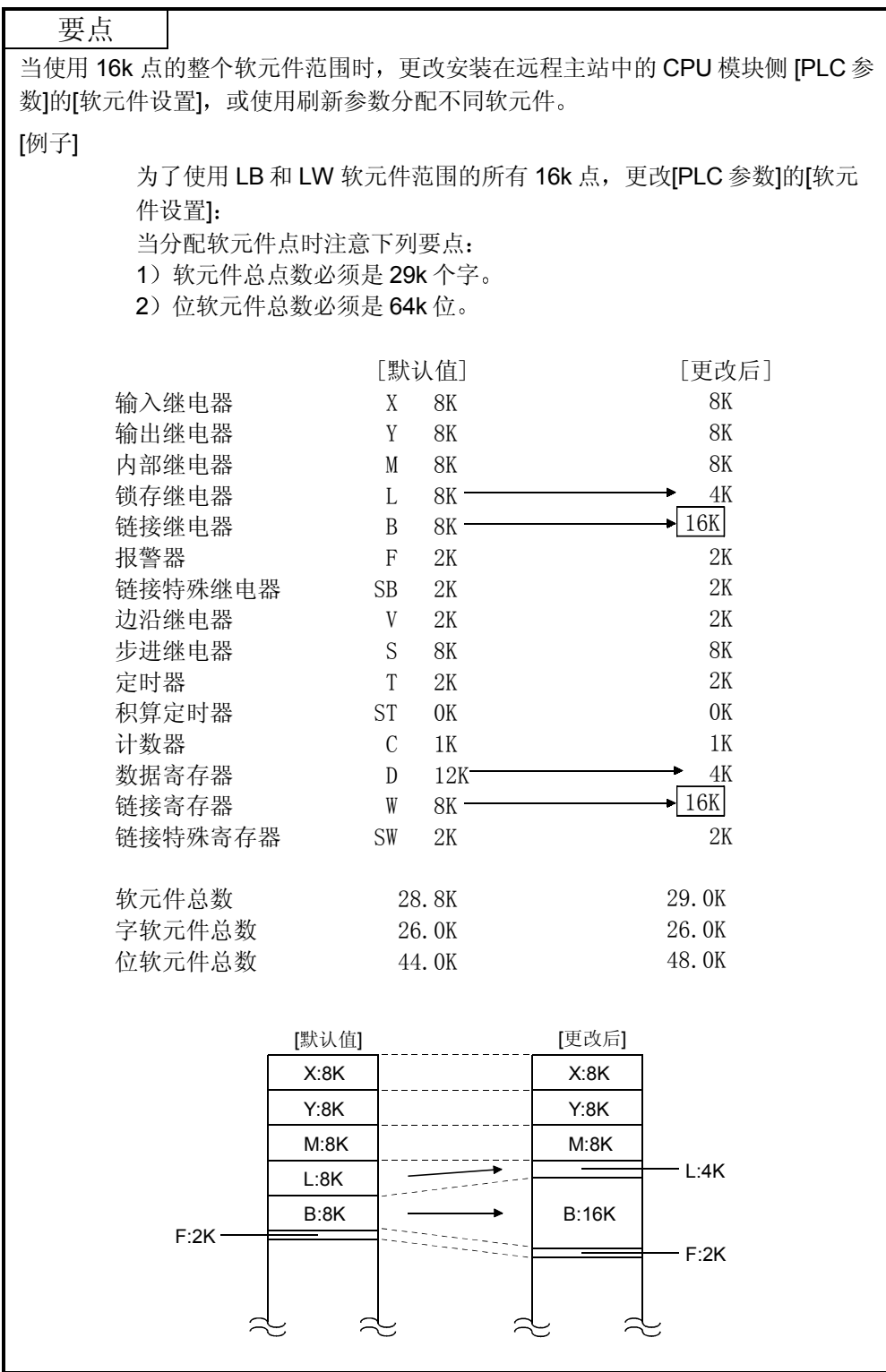

#### 2.2 多节点 I/O 网络

#### 2.2.1 配置

多 I/O 网络系统是一个有许多网络连接在一起的网络系统。 进行设置, 使网络编号不互相重复。如果没有重复, 设置可以在从 1 到 239 范围内在 所有地方进行

在 QCPU上, 最多可以安装 4 个网络模块。

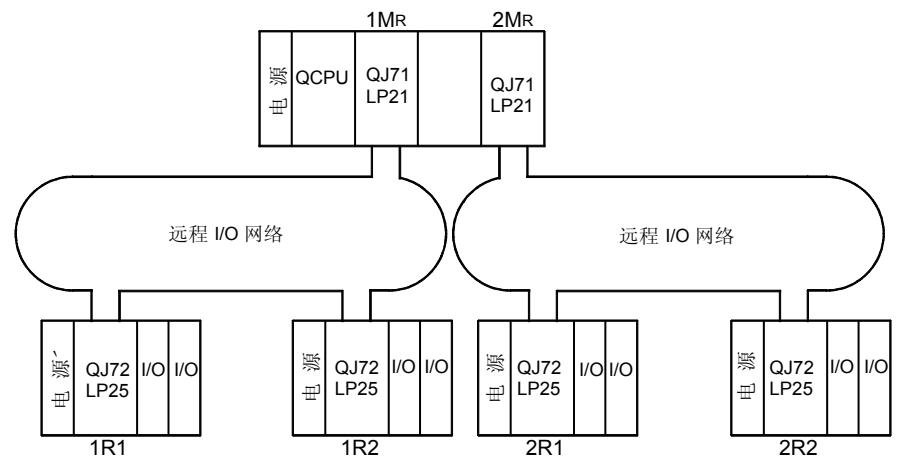

2.2.2 设置项目

(1) 表 2.1 表示远程主站 (MR) 的主站模块主模块的设置项目和从 GX Developer 进 行的参数设置

表 2.1 远程主站设置项目

| 设置项目                               | 远程主站 (MR)                    | 参考章节    |
|------------------------------------|------------------------------|---------|
| 网络模块主模块开关                          |                              |         |
| 站号                                 | 0                            | 第4.2.1节 |
| 模式                                 |                              | 第4.2.1节 |
| 参数设置                               |                              |         |
| MELSECNET/H 以太网卡设置                 |                              |         |
| 网络类型                               | <b>MELSECNET/H</b><br>(远程主站) | 第5.1.1节 |
| 开始 I/O 地址                          |                              | 第5.1.2节 |
| 网络编号.                              |                              | 第512节   |
| 远程模块的总数                            |                              | 第512节   |
| 组编号                                | X                            |         |
| 模式                                 |                              | 第5.1.2节 |
| 公用参数                               |                              | 第513节   |
| 站指定参数                              | $\times$                     |         |
| 网络刷新参数                             |                              | 第514节   |
| 其它站访问期间的有效模块数                      | Δ                            | 第515节   |
| 交互链接数据传送参数                         | $\times$                     |         |
| 路由参数<br><b>Six Americans State</b> | Δ                            | 第516节   |

 $\bullet$ : 必须设置,  $\blacktriangle$ : 默认设置,  $\triangle$ : 按需要设置,  $\times$ : 不需要设置

(2) 表 2.2 表示远程 I/O 站 (R) 的远程 I/O 模块主模块的设置项目和从 GX Developer 进行的参数设置项目

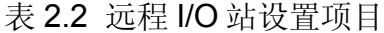

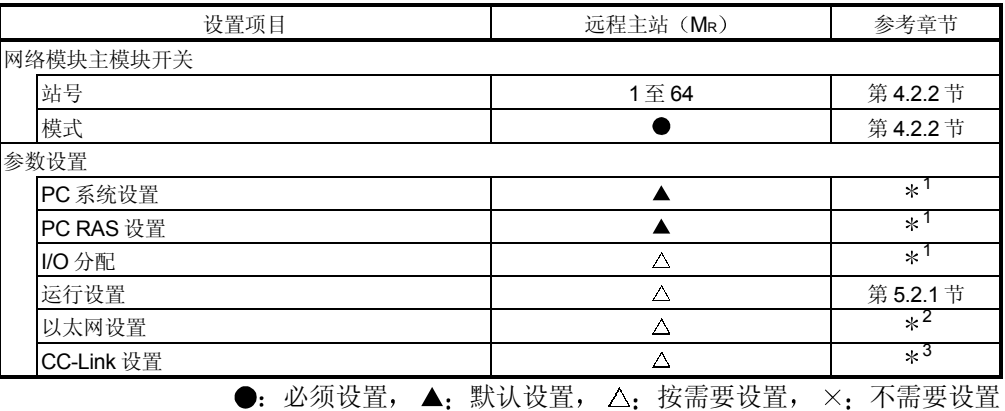

\*1: 参考 QCPU (Q 模式) 用户手册。(功能解释: 程序基础篇) (SH-080038) 。

- \*2: 参考"Q系列以太网接口模块用户手册(基础篇)" (SH-080009)。注意不能设置中断。
- \*3: 参考"控制和通讯系统主/本地模块用户手册" (SH-080016)。注意不能设置中断。

2.2.3 可使用软元件范围

#### 远程 I/O 网络可以在其网络中使用以下软元件范围

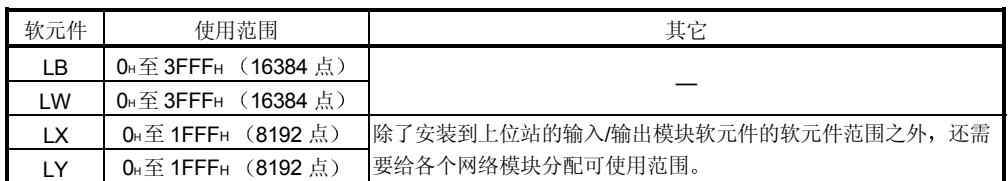

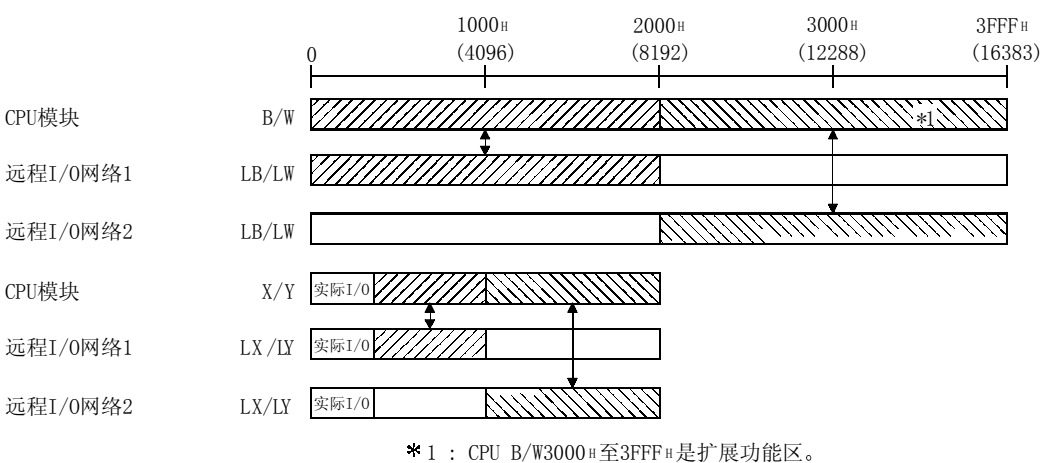

当使用它们时参考第2.1.3节中的要点

2.3 当使用多 PLC 系统时

当从多 PLC 系统构建远程 I/O 网络时须注意下列要点

- (1) 主站模块使用功能版本 B。
- (2) 通过控制 PLC 控制主站模块来设置网络参数。
- (3) 各个控制 PLC 模块的主站模块可以设置成最多 4 个模块。注意主站模块的总数是 4
- 

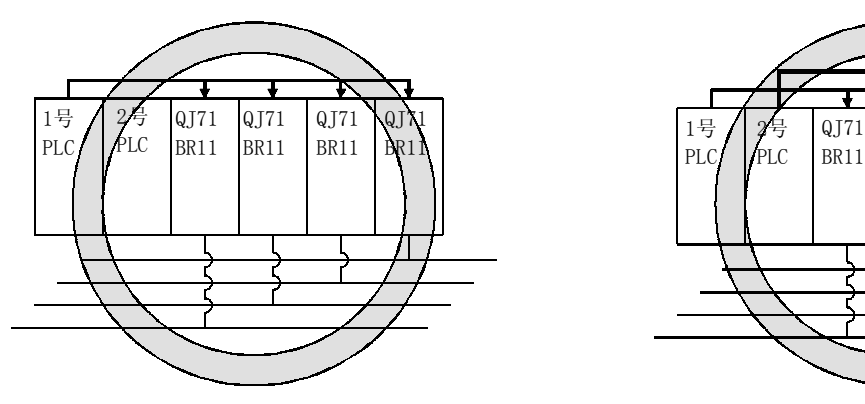

(c) 1号 PLC 至 4号 PLC 控制各个主站模块 (d) 主站模块的总数是 4

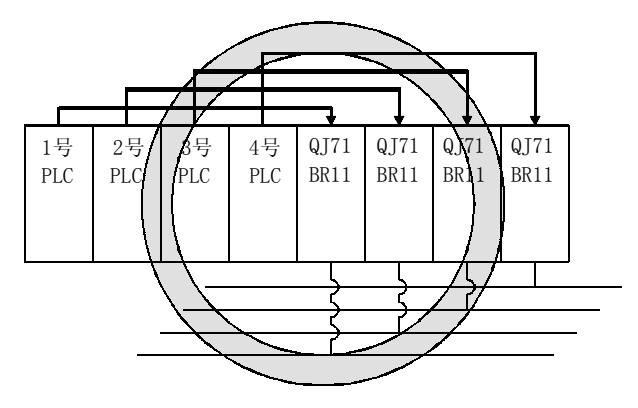

(a) 1 号 PLC 控制所有主站模块 **b 1 号 PLC 至 2 号 PLC 控制各个主站模块** 

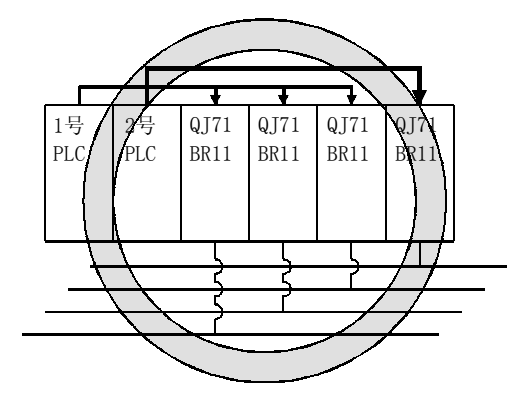

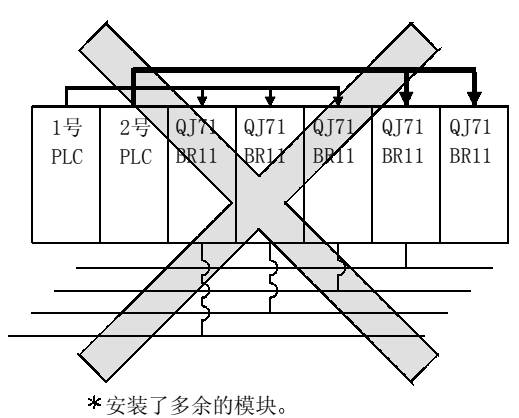

(4) 当把 GX Developer 连接到远程站并访问各个站时, 如果多 PLC 系统上的中继站 有相同控制 PLC 的话, 它可以用于除本身之外的最多 8 个网络。 即使中继站的控制 PLC 不同, 也可以进行对下一个网络系统的访问。 此外, 即使要访问的站是多 PLC 系统, GX Developer 也可以访问控制 PLC 或非 控制 PLC

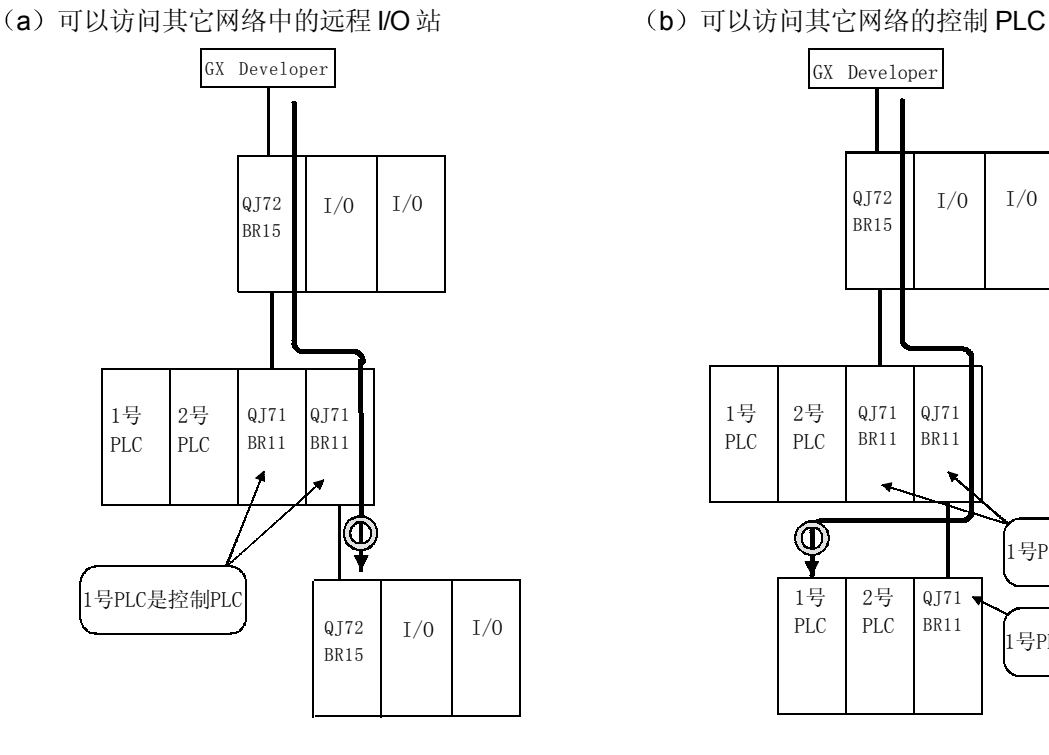

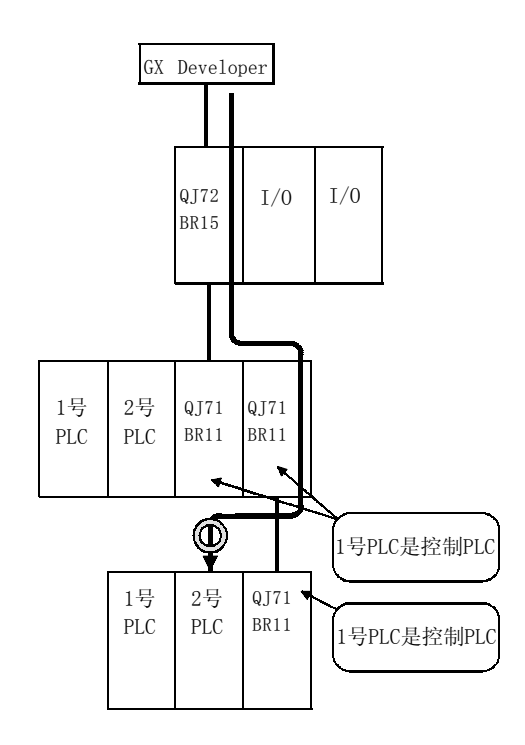

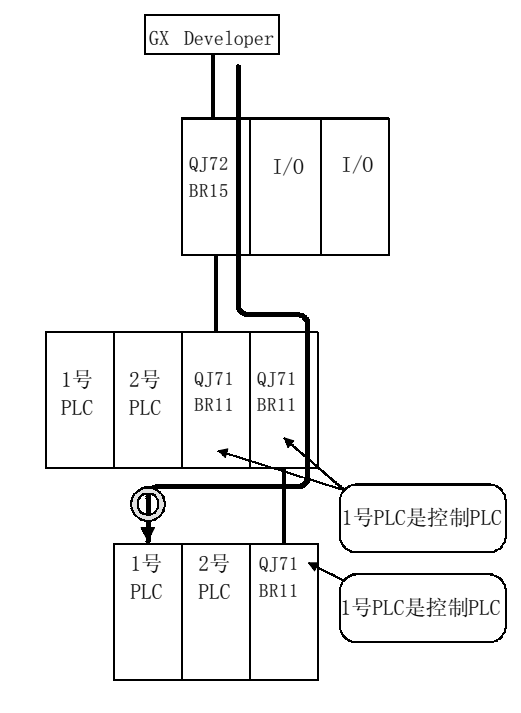

(c) 可以访问其它网络的非控制 PLC <br>(d) 即使中继站的控制 PLC 是另外的 PLC, 也可以 访问其它网络

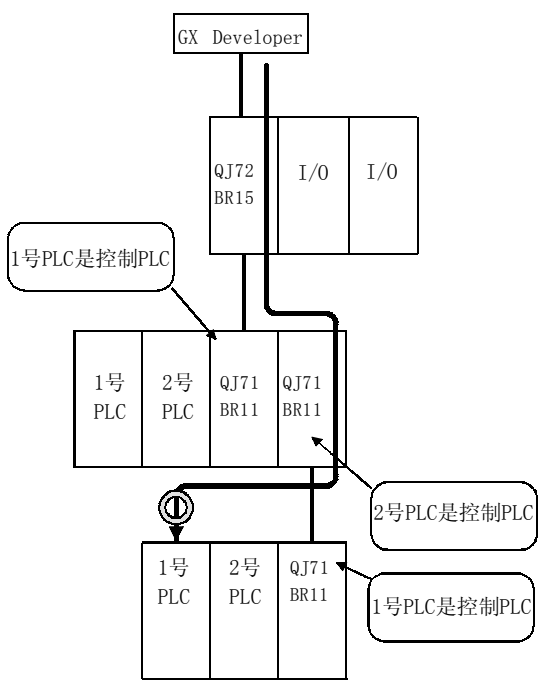

#### 2.4 构建系统时的注意事项

以下是构建远程 I/O 网络系统时的注意事项。

- (1) 在同一 MELSECNET/H 网络上, 远程 I/O 网络和 PLC 到 PLC 网络不能混在一起 使用。一定要构建独立的网络。
- (2) 只有 MELSECNET/H 网络模块可以连接到 MELSECNET/H 远程 I/O 网络。它们 不能与 MELSECNET/10 网络模模块混在一起使用
- (3) MELSECNET/H 的每个 CPU 都可以有总共 4 个网络(由远程 I/O 网络和 PLC 到 PLC 网络组合而成)。
- (4) 以下 CPU 模块和主站模块适用于主站模块。

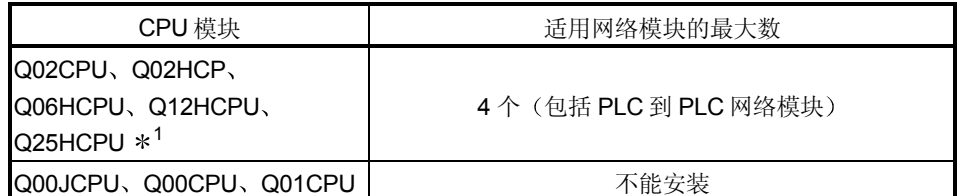

\*1: 使用系列号前面 5 位数字的读数是 02092 或更新版本的 CPU 模块。

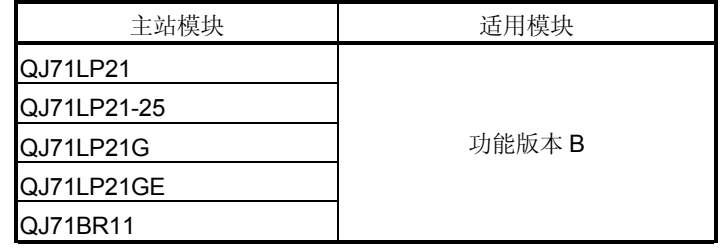

确认 Q 系列可编程控制器系列号和功能版本的方法

(a) 检查模块侧面上的额定值铭牌。 模块的系列号和功能版本编号表示在"Serial"字段中。

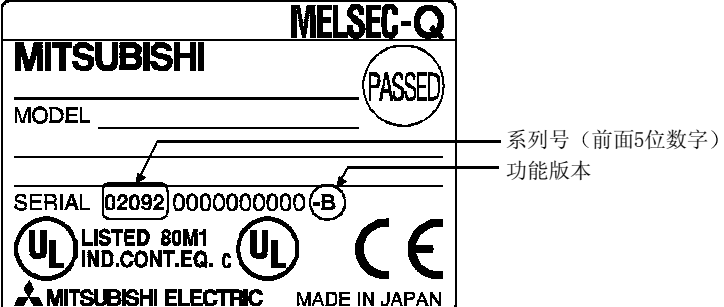

#### (b) 使用 GX Developer 检查

以下说明的是检查选择的模块的系列号和功能版本的方法 系列号和功能版本表示在"产品信息列表"或"模块具体信息"中。 以下说明的是使用"产品信息列表"屏幕检查系列号和功能版本的步骤。 (关于使用"模块具体信息"屏幕的信息, 参考第 8.3.1 节。)

#### [起动步骤]

[诊断]→[系统监视器]→[产品信息列表]

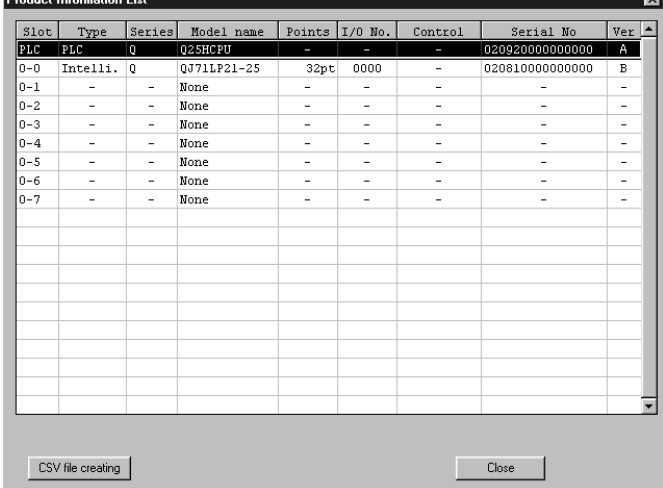

[系列号、版本]

• 模块的系列号表示在"系列号"列中。

• 模块的功能版本表示在"版本"列中。

(5) 以下 Q 系列模块可以与远程 I/O 站一起使用。

注意对下列模块有限制

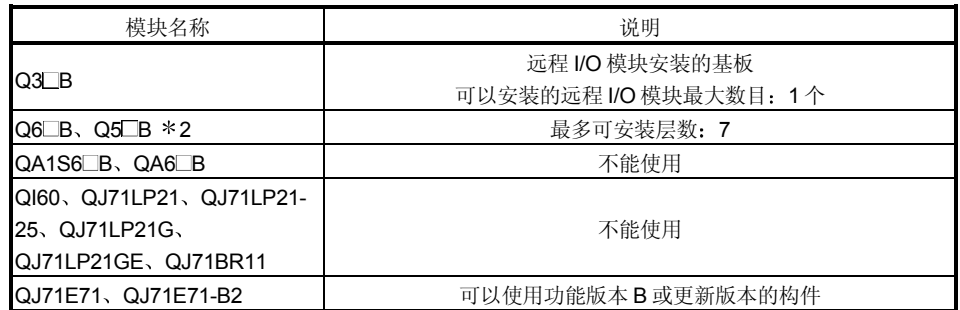

总共最多 64 个模块可以安装到基板上。

关于最新的使用禁止, 参考数据手册。

A 系列、QnA 系列模块不能使用。

 $*2:$  当使用 Q5 B 时, 计算 Q5 B 的运行电压并确认电压在指定的范围内。关 于计算公式, 参考 QCPU (Q 模式) 用户手册 (硬件设计、维护和检查 篇); 关于安装到基板上各个模块的电流消耗, 参考数据手册。

#### 6 可使用的外围设备软件包

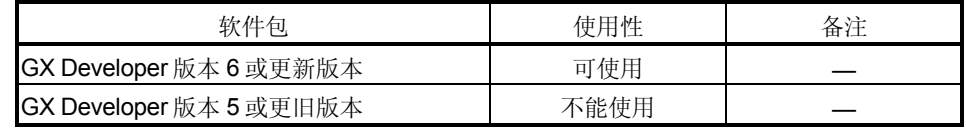

(7) 注意远程 I/O 站上可以设置(初始化设置、自动刷新设置) 的智能功能模块参数 数目是有限的

如果设置的参数数目超过限定的数目, 远程 I/O 模块就会检测到"SP. PARA ERROR  $(3301)$  "错误。

如果检测到错误, 则使用 REMFR/REMTO 指令读/写智能功能模块的数据。

(a) 以下是可以为初始化设置设置的参数数目。

所有智能模块的设置范围内的参数数目总和 < 512

(b) 以下是可以为自动刷新设置设置的参数数目。 所有智能模块的设置范围内的参数数目总和 < 256

各个智能功能模块的初始化设置的参数数目都是固定的。为了确认初始化设置的 参数数目, 参考相应智能功能模块的用户手册。

关于对自动刷新设置参数数目的计数方法,请参考第6.3节。

### **3** 规格

以下介绍的是网络系统规格、性能规格及发送和接收链接数据的规格。 关于一般规格, 参考网络系统上要使用的 CPU 模块的用户手册。

#### 3.1 性能规格

3.1.1 光纤环路系统性能规格

表 3.1 表示光纤环路系统的性能

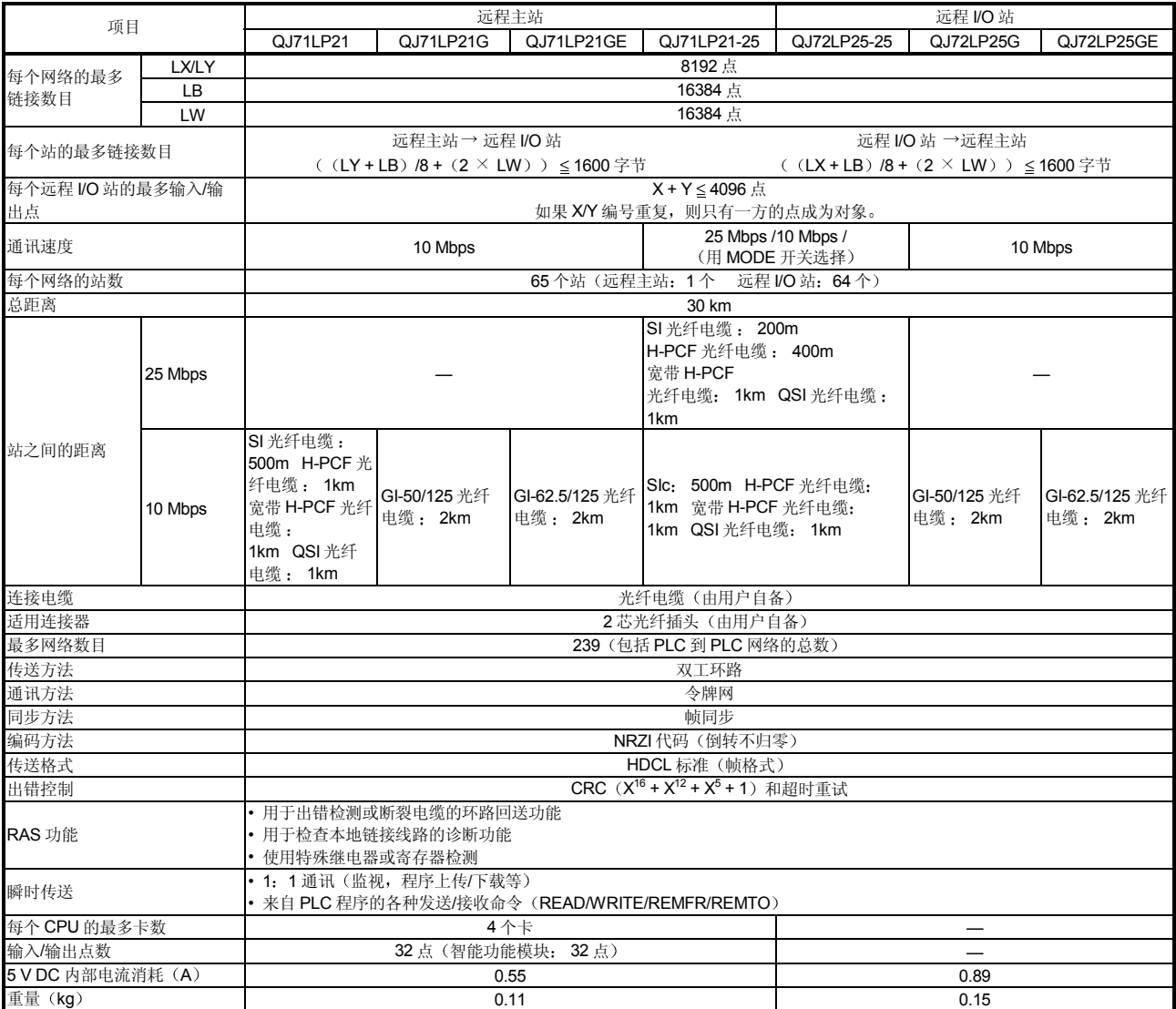

表 3.1 光纤环路系统性能规格

-<br> \*1: 常规光纤电缆 (A-2P-□) 的 L 型和 H 型之间的站际距离不同。详情参考第 4.8.1 节。

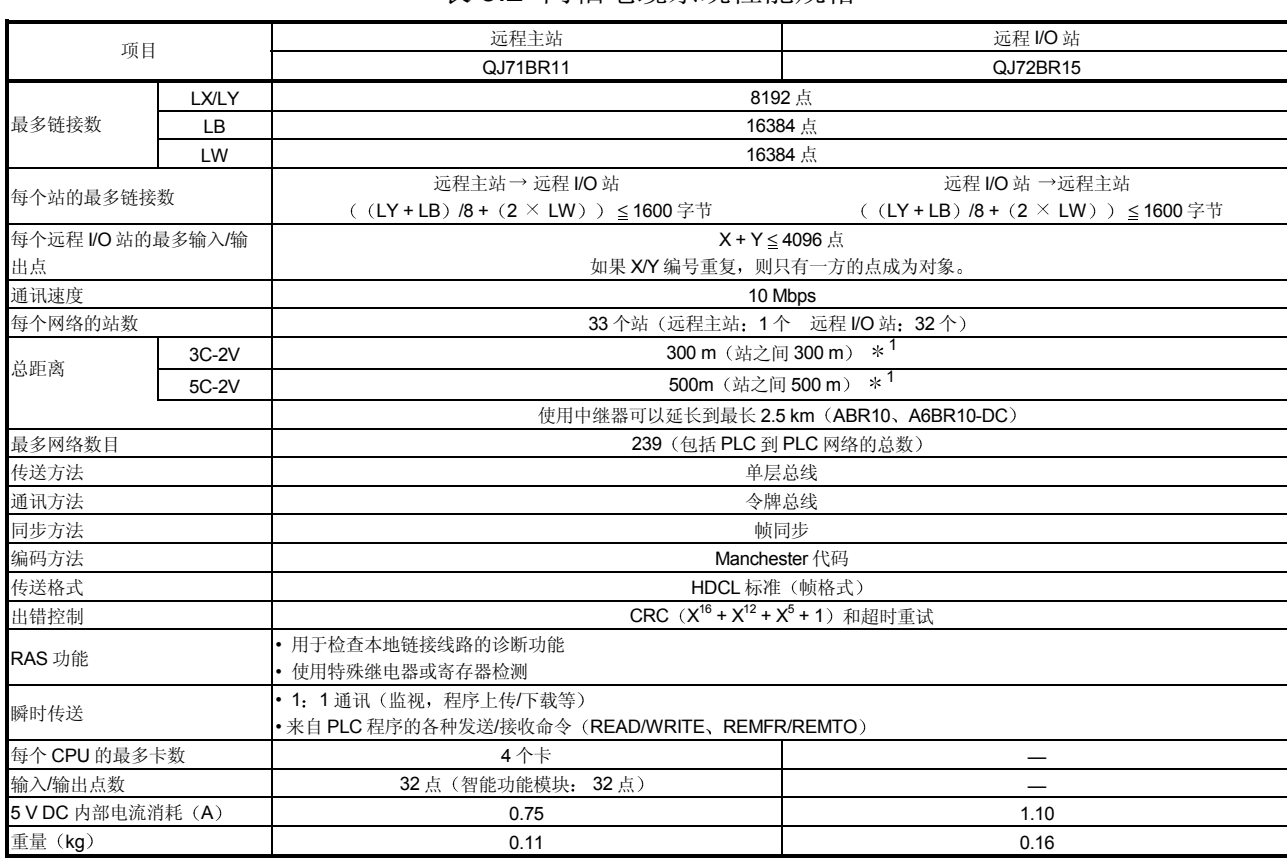

### 3.1.2 同轴电缆系统性能规格

#### 表 3.2 表示同轴总线系统的性能

#### 表 3.2 同轴电缆系统性能规格

\*1: 电缆的长度可以通过接头数限制。详情参考第 4.8.2 节。

#### 3.1.3 光纤电缆规格

下面表示的是 MELSECNET/H 环路系统中使用的光纤电缆的规格。应根据所使用的电 缆来确认光纤的具体规格

光纤电缆和连接器是专用器件。带有连接器的光纤电缆由三菱公司系统服务部出售。 可索要光纤电缆的目录

三菱公司系统服务部也可以提供安装。详情请与你最近的三菱公司代表联系。

表 3.3 光纤电缆规格

| 项目    |         | SI (多粒状玻璃)                      | (塑料包层)<br>H-PCF | 宽带 H-PCF<br>(塑料包<br>层) |      | QSI (石英玻璃)  | QI-50/125<br>(石英玻<br>璃) | QI-62.5/125<br>(石英玻璃) |
|-------|---------|---------------------------------|-----------------|------------------------|------|-------------|-------------------------|-----------------------|
|       | 10 Mbps | 500 m                           | 1 km            | 1 km                   |      | 1 km        | 2 km                    | 2 km                  |
| 站际距离  | 25 Mbps | $200 \text{ m}$                 | 400 m           | 1 km                   | 1 km | 一定不要使<br>用  | 一定不要使<br>用              |                       |
|       | 传送损耗    | 12 dB/km                        | 6 dB/km         | 5 dB/km                |      | 5.5 dB/km   | 3 dB/km                 | 3 dB/km               |
|       | 芯直径     | 200 µ m                         | 200 u m         | $200 \mu m$            |      | $185 \mu m$ | $50 \mu m$              | $62.5 \mu m$          |
|       | 夹层直径    | 220 µ m                         | 250 µm          | 250 µm                 |      | 230 µm      | $125 \mu m$             | $125 \mu m$           |
|       | 第一层隔膜   | 250 µ m                         |                 |                        |      | $250 \mu m$ |                         |                       |
| 适用连接器 |         | F06/F08 或等效 (符合 JIS C5975/5977) |                 |                        |      |             |                         |                       |

### 备注

准备下列型号的光纤电缆:

A 型号: 用于控制面板内连接的电缆。

B 型号: 用于外部控制面板之间连接的连接

C 型号: 用于室外连接的电缆。

D 型号: 用于已经增强的室外连接的电缆。

还有适于可移动应用和耐热的特殊电缆 详情请与三菱公司系统服务部联系

#### 1 GI-62.5/125 光纤电缆的电缆损耗

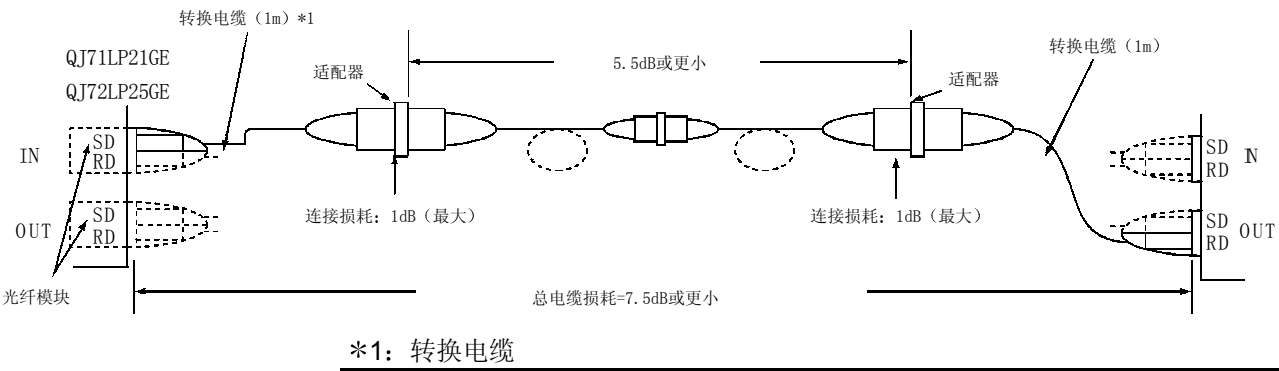

| 转换类型         | 电缆                  |
|--------------|---------------------|
| CA型 ↔ FC 型   | IAGE-1P-CA/FC1.5M-A |
| CA型⇔ST型      | IAGE-1P-CA/ST1.5M-A |
| CA 型 ↔ SMA 型 | AGE-1P-CA/SMA1.5M-A |

采购地点: Mitsubishi Electric Europe GmbH

### 3.1.4 同轴电缆规格

下表列出了同轴总线系统中使用的同轴电缆的规格。 使用高频同轴电缆"3C-2V"或"5C-2V"(符合 JIS 3501)。

(1) 同轴电缆规格

同轴电缆的规格见表 3.4 中

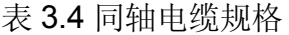

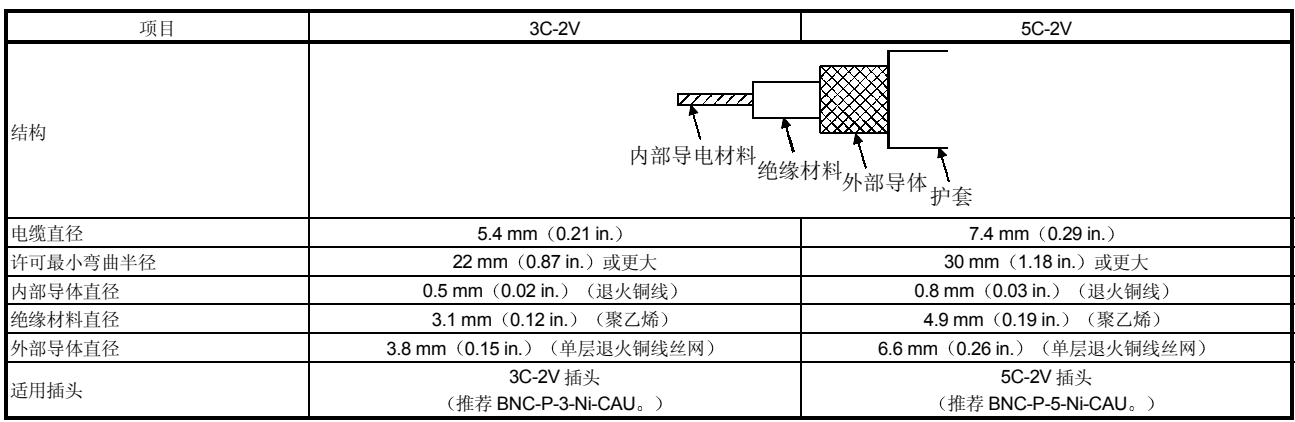

备注

有关插头的详情,请向最近的三菱公司代表咨询。

2 连接同轴电缆连接器

以下章节解释的是把 BNC 连接器(同轴电缆的插头)与电缆相连接的方法。

<sub>、</sub>小心 • 正确焊接同轴电缆连接器。焊接不良可能导致故障。

(1) BNC 连接器和同轴电缆的结构 图 3.1 表示的是 BNC 连接器和同轴电缆的结构

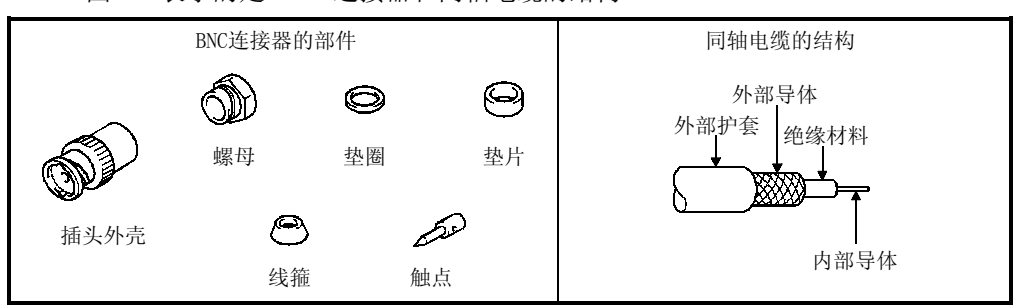

图 3.1 BNC 连接器和同轴电缆的结构

2 连接 BNC 连接器和同轴电缆的方法

(a) 按下图所示切割同轴电缆外部护套部分。

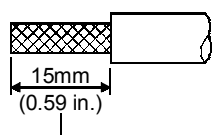

切去外部护套的此部分

(b) 如下所示, 把螺母、垫圈、垫片和线箍装到同轴电缆上, 然后松开外部导 体

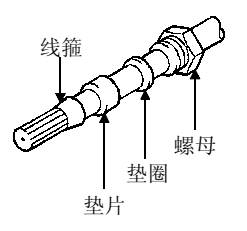

(c) 把外部导体、绝缘材料和内部导体切成以下所示的尺寸。注意应该把外部导 体切成与线箍的截锥形部分相同的尺寸并慢慢地穿进线箍

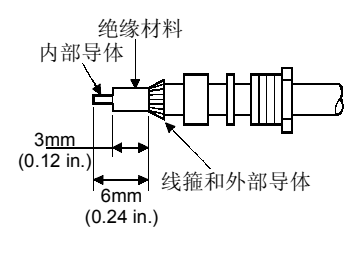

(d) 把触头焊接到内部导体上。

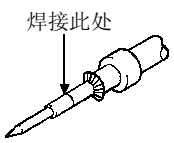

(e) 把 (d) 中所示的连接器组件插进插头外壳并把螺母旋进插头外壳。

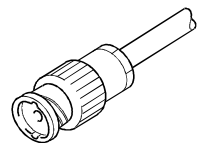

当焊接内部导体和触点时, 应该遵循下列注意事项:

- 焊接时, 一定不要让焊料堆积在焊接部位。
- 一定不要让连接器和电缆绝缘材料之间留有空隙, 也不要让它们互相切入。

• 尽快焊接, 以免绝缘材料不变形。

### 3.2 功能规格

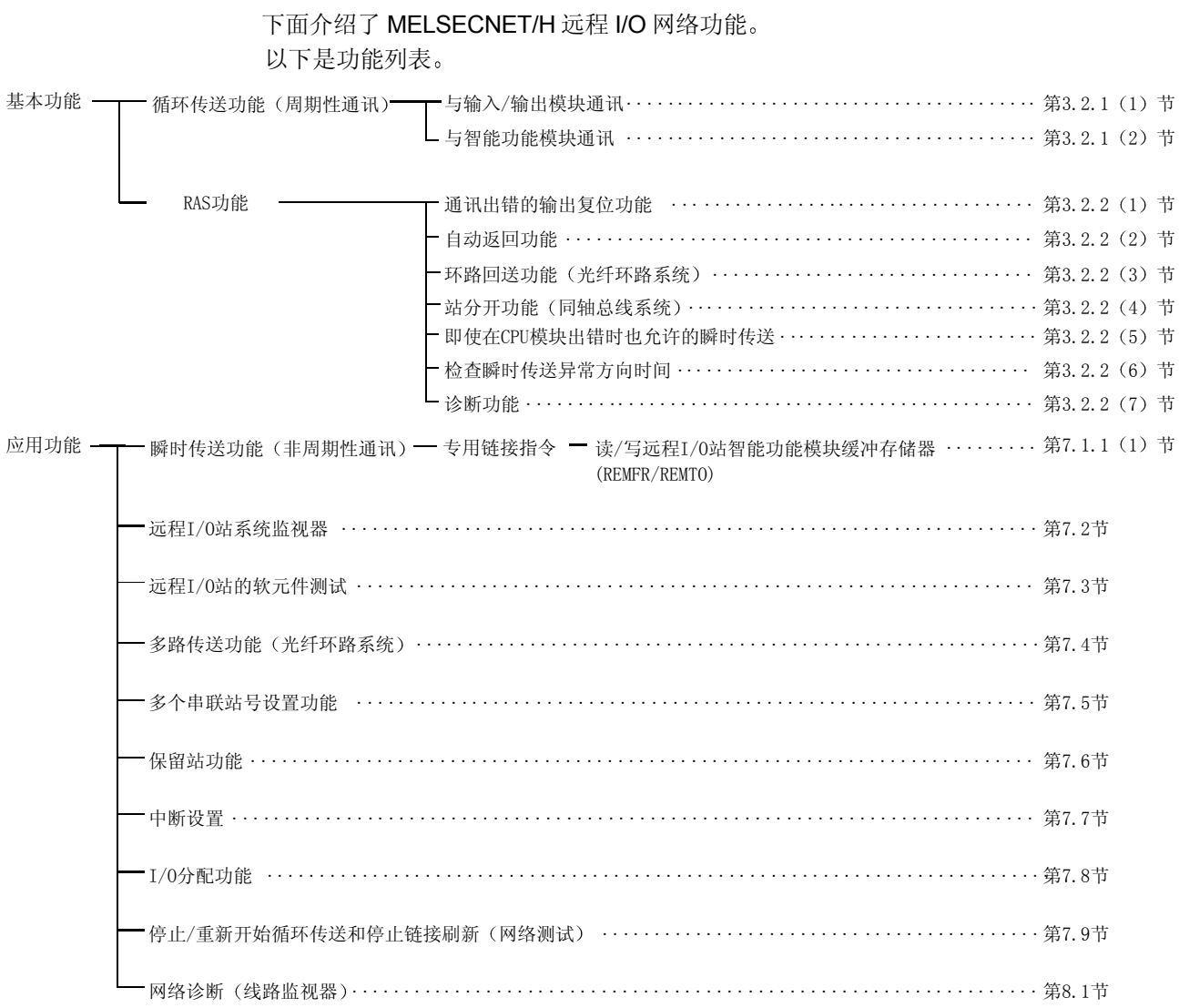
### 3.2.1 循环传送功能(周期性通讯)

循环传送功能使用链接软元件(LX/LY/LB/LW)在远程主站和远程 I/O 站之间周期性地 交换数据

以下解释的是当连接到远程 I/O 站的模块是输入/输出模块和是智能功能模块时的差 异

(1) 与输入/输出模块通讯

远程主站把实际 I/O 之后的输入/输出 X/Y (LX/LY) 软元件用于上位站, 使那儿 可以与远程 I/O 站上的输入/输出模块通讯

当在远程主站和远程 I/O 站之间通讯时, 网络数据写入远程主站。

通过远程主站公用参数设置与各个远程 I/O 站通讯的软元件范围。

写入远程 I/O 站的 PLC 参数不会引起输入/输出模块通讯出现问题, 即使是默认 设置也不会出现问题。按需要更改 PLC 参数的设置。

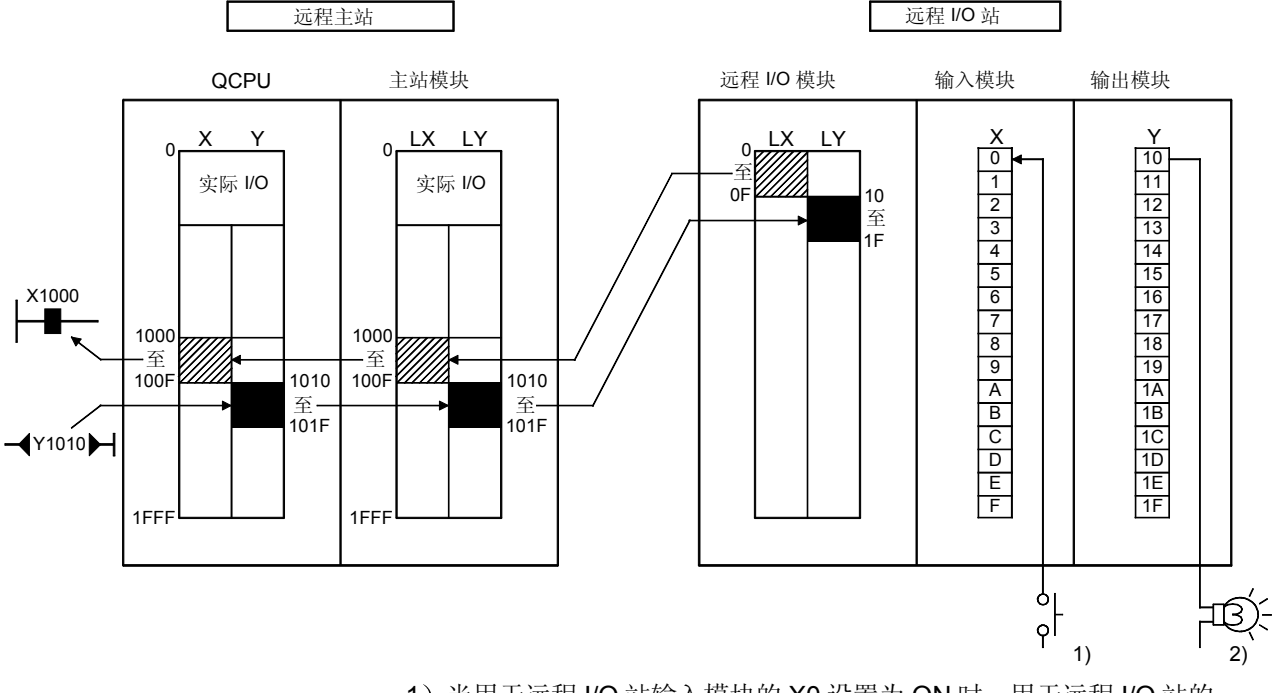

- 1) 当用于远程 I/O 站输入模块的 X0 设置为 ON 时, 用于远程 I/O 站的 X1000 设置为 ON
- 2) 当用于远程主站的 Y1010 设置为 ON 时, 远程 I/O 站输出模块的 Y10 设 置为 ON

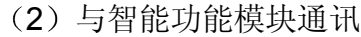

远程主站可以按下面四种方式与安装到远程 I/O 站上的智能功能模块通讯

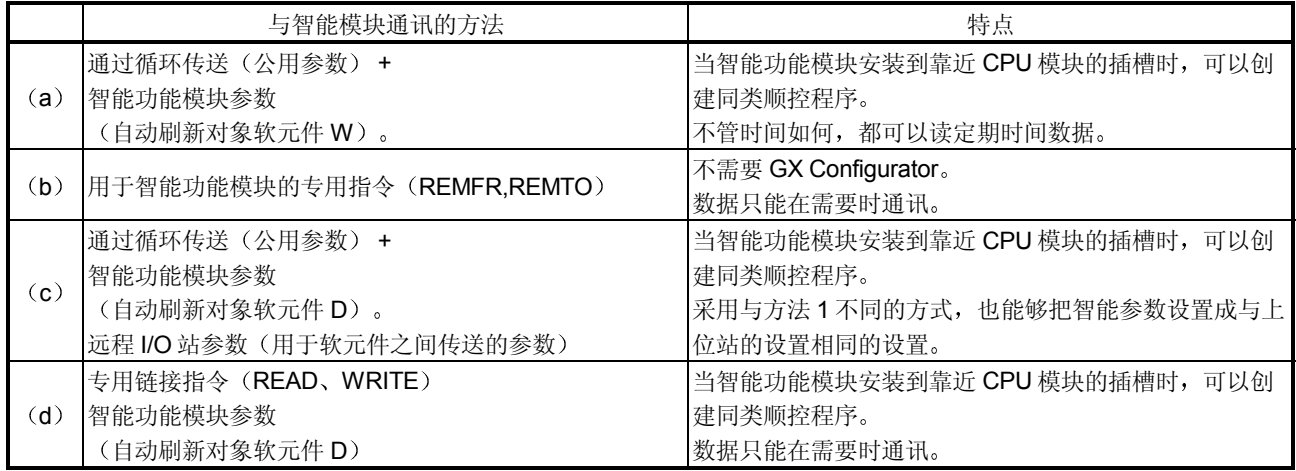

在通讯方法 (a)、 (c) 和 (d) 中, 当远程主站和远程 I/O 站之间通讯时, 网络 参数写入远程主站, PC 参数和智能功能模块参数写入远程 I/O 站。 通过远程主站公用参数设置与各个远程 I/O 站通讯的软元件范围 写入远程 I/O 站的 PC 参数不会引起智能功能模块通讯出现问题, 即使是默认设 置也不会出现问题 按需要更改 PLC 参数的设置

#### 要点

注意可以设置的智能功能模块参数(初始化设置、自动刷新设置)数目是有限的。 如果设置的参数数目超过限定的数目, 远程 I/O 模块就会检测出"SP. PARA ERROR (3301) "错误。如果检测到错误, 则使用 REMFR/REMTO 指令读/写智 能功能模块的数据。

- (a) 以下是可以为初始化设置设置的参数数目: 所有智能功能模块设置范围内的参数数目总和 512
- (b) 以下是可以为自动刷新设置设置的参数数目: 所有智能功能模块设置范围内的参数数目总和 < 256

各个智能功能模块的初始化设置的参数数目是预设的。为了确认用于初始化设置的 参数数目, 可参考相应智能功能模块的用户手册。 关于对自动刷新设置的参数数 目计数的方法,可参考第6.3节。

(a) CPU 使用公用参数设置的 X/Y (LX/LY) 和 B/W (LB/LW) 软元件和写入远 程 I/O 站的智能功能模块参数的自动刷新设置来周期性地读写智能功能模块 数据

智能功能模块参数是用 GX Configurator 创建的

(更详细的信息,参考你正使用的智能功能模块的手册。)

···· 通过该方法,可以创建顺控程序, 使安装到与 CPU 模块相同的基板上 的智能功能模块以相同方式通讯。

模拟输入模块的模拟输入值、高速计数器模块的当前值和其它内容都 是周期性读的并适用于模拟输出模块的模拟输出值的周期性写。

要点 既然数据是周期性读写的, 那么使用该方法时就没有对智能功能的互锁。

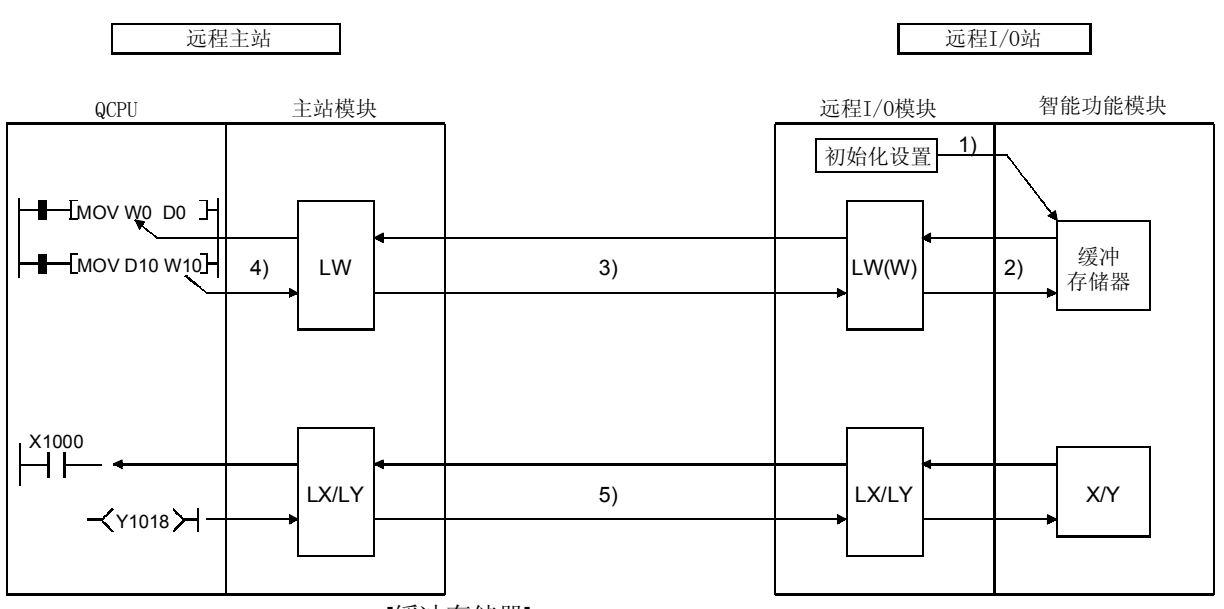

[缓冲存储器]

- 1) GX Configurator 用于把智能功能模块的初始化设置和自动刷新设置写入 远程 I/O 站远程 I/O 模块
- 2) 根据设定的自动刷新参数, 把智能功能模块缓冲存储器中的数据刷新成 远程 I/O 模块的链接寄存器 W
- 3) 链接寄存器 W 随后在远程主站中为远程主站和远程 I/O 站之间的通讯讲 行公用参数设置

4) QCPU 随后进行刷新参数并刷新 QCPU 和主站模块之间的链接寄存器  $W_{\circ}$ 

[输入/输出]

- 5) X/Y (LX/LY) 与输入/输出模块的通讯相同。
- (b) QCPU 使用专用链接指令 (REMFR/REMTO 指令) 直接写入远程 I/O 站智 能功能模块缓冲存储器来读写数据
	- · · · · 该方法用于以下应用
		- 智能功能模块控制期间 只有当需要数据时才使用顺控程序读写数据 时
		- 当想要与智能功能模块互锁时
		- 当远程 I/O 站的链接寄存器 W 不够时

此外, 当没有配置 GX Configurator 时, 可使用该方法来读写数据。

关于 REMFR/REMTO 指令的详情, 参考第 7.1.1 节。

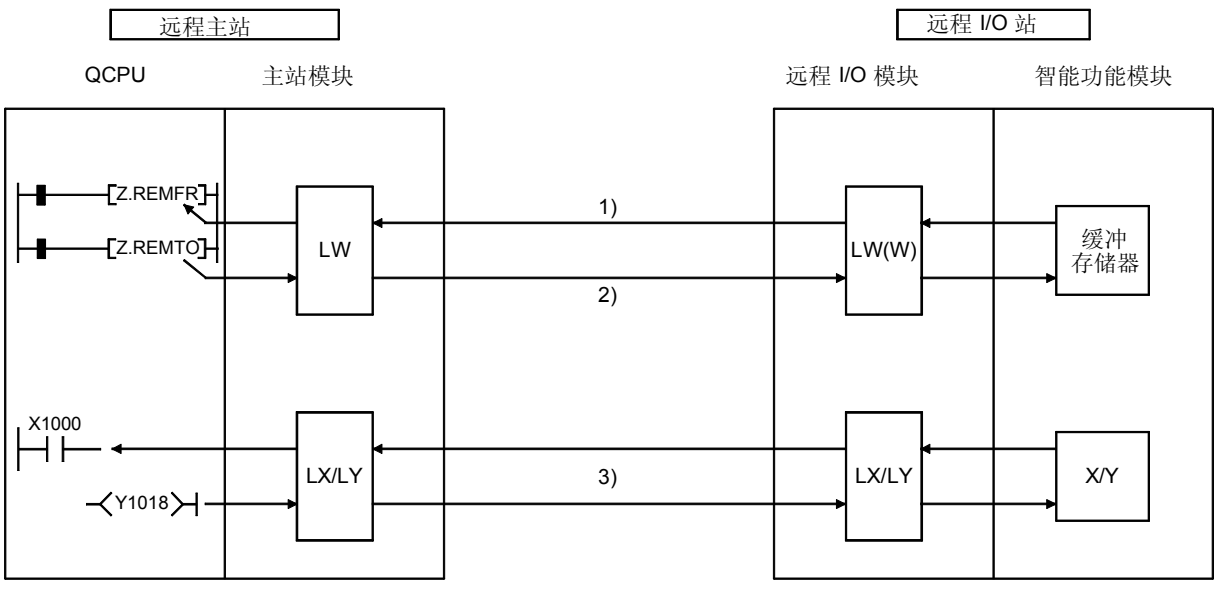

[缓冲存储器]

- 1) QCPU 使用 REMFR 指令读智能功能模块缓冲存储器的内容。
- 2) QCPU 使用 REMTO 指令把智能功能模块缓冲存储器中的内容写入智能 功能模块

[输入/输出]

3) X/Y (LX/LY) 与输入/输出模块的通讯相同。

(c) CPU 使用公用参数设置的 X/Y (LX/LY) 和 B/W (LB/LW) 软元件和写入远 程 I/O 站的智能功能模块参数的自动刷新设置来周期性读写智能功能模块数 据

这与(a) 之间的差异是(a) 使用智能功能模块参数的自动刷新设置, 智 能功能模块的自动刷新目标是网络模块数据寄存器 D 数据寄存器 D 使用 网络模块的 PLC 参数传送到软元件之间的链接寄存器 W

···· 通过该方法,可以创建顺控程序, 使安装到与 CPU 模块相同的基板上 的智能功能模块以相同方式通讯。

模拟输入模块的模拟输入值、高速计数器模块的当前值和其它内容都 是周期性读的并适用于正周期性写的模拟输出模拟输出值。 另外, 即使更改了远程主站的网络参数, 也不需要更改智能参数。

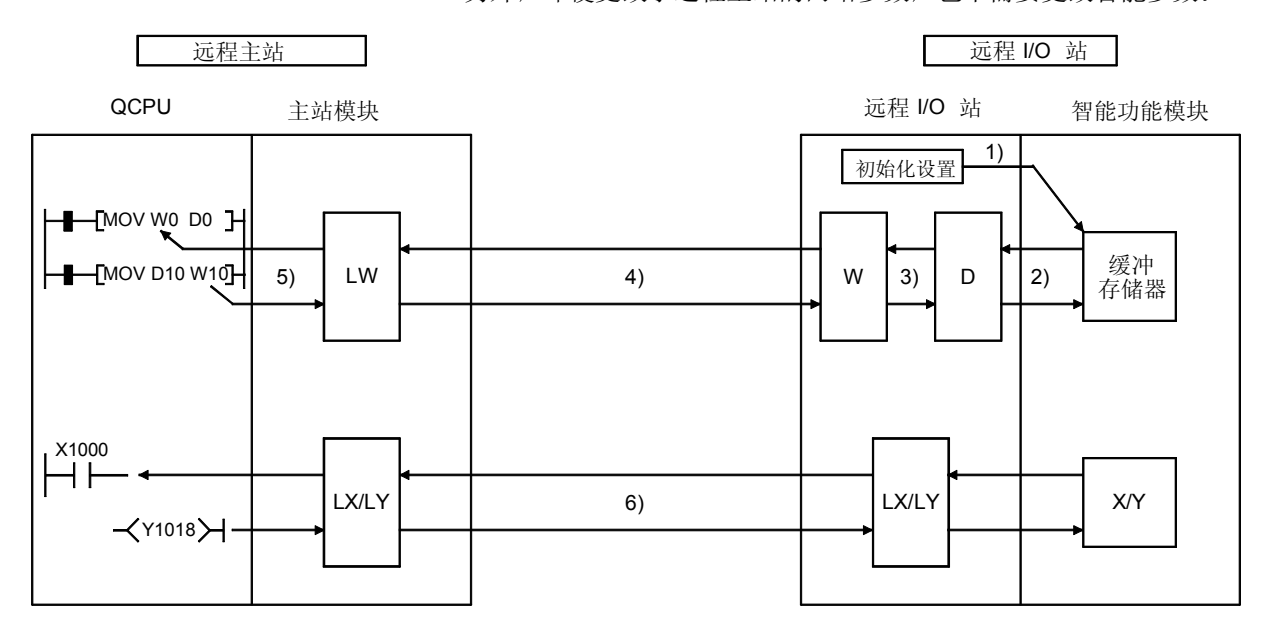

[缓冲存储器]

- 1) GX Configurator 用于把智能功能模块的初始化设置和自动刷新设置写入 远程 I/O 站远程 I/O 模块
- 2 根据设定的自动刷新内容并把智能功能模块缓冲存储器中的数据刷新成 远程 I/O 模块的数据寄存器 D
- 3) 远程 I/O 模块使用写入上位站的 PLC 参数的软元件之间的传送把数据寄 存器 D 的数据发送到链接寄存器 W
- 4) 链接寄存器 W 随后在远程主站中为远程主站和远程 I/O 站之间的通讯讲 行公用参数设置
- 5) 刷新主站模块和 QCPU 之间的链接寄存器 W。

[输入/输出]

- 6) X/Y (LX/LY) 与输入/输出模块的通讯相同。
- (d) CPU 模块使用智能功能模块参数自动刷新设置来使用专用链接指令(读/写 指令 把已经刷新的智能功能模块数据写入远程 I/O 站网络模块的数据链接 寄存器 D 中
	- · · · · 该方法可以用于以下应用
		- 智能功能模块控制期间 只有当需要数据时才使用顺控程序读写数 据时
		- 当远程 I/O 站的链接寄存器 W 不够时

关于读/写指令的详情, 参考 Q 系列 MELSECNET/H 网络系统参考手册 (PLC 到 PLC 网络)。

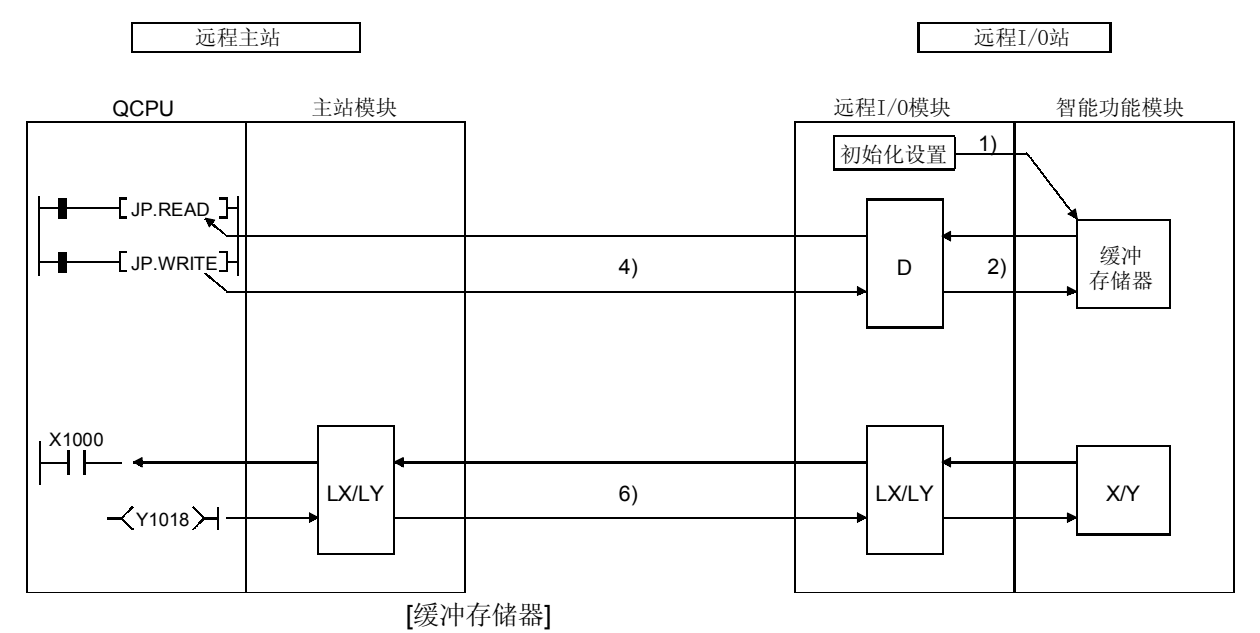

- 1) GX Configurator 用于把智能功能模块的初始化设置和自动刷新设置写入 远程 I/O 站远程 I/O 模块
- 2 根据设定的自动刷新内容并把智能功能模块缓冲存储器中的数据刷新成 远程 I/O 模块的数据寄存器 D
- 3) QCPU 使用读/写指令读和写入远程 I/O 模块数据寄存器 D。

[输入/输出]

4) X/Y (LX/LY) 与输入/输出模块的通讯相同。

### 3.2.2 RAS 功能

RAS 代表可靠性、可用性、可维修性,并是非常容易使用的综合性自动化工具。

(1) 通讯出错的输出复位功能

当有数据链接出错时, 远程 I/O 网络将把远程 I/O 站的所有输出设置成 OFF。 当数据链接正常运行而远程主站 CPU 模块宕机时, 它也把远程 I/O 站的所有输 出设置成 OFF 当出错时, 如果你想保存远程 I/O 站的输出的话, 使用远程 I/O 站 PLC 参数中具 体的 I/O 分配设置来把"出错时间输出模式"设置设置成"保持"。 关于设置 PLC 参数的更多信息, 参考 GX Developer 操作手册。 如果远程主站有数据链接通讯出错或通讯停止的远程 I/O 站, 保存从远程 I/O 站 接收的出错前一刻的数据(X、B、W)。

2 自动返回功能

通过使用该功能, 当由于数据链接出错而与数据链接断开的站返回正常状态, 它 自动返回系统并重新开始数据链接

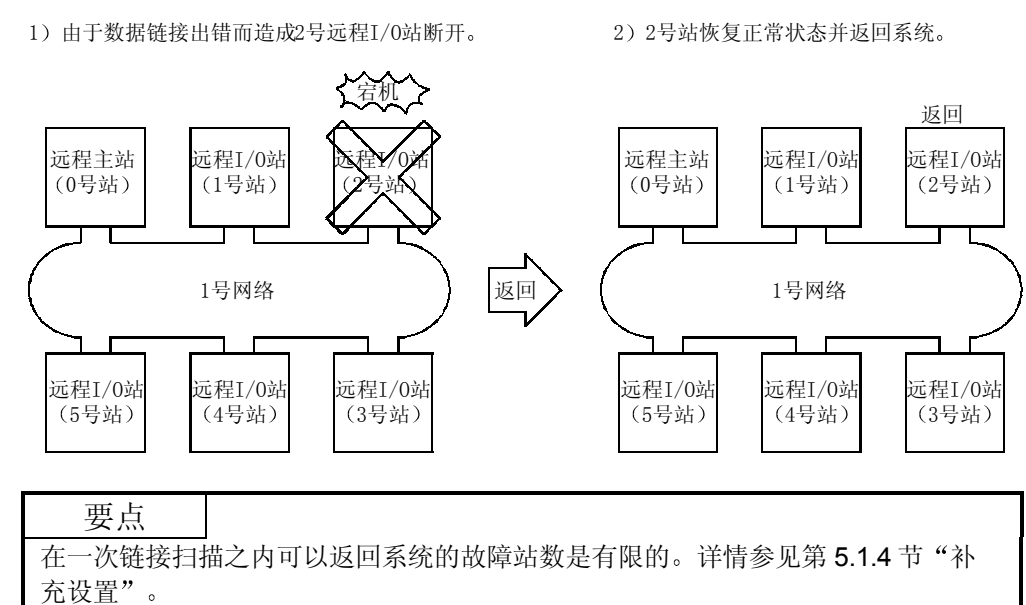

(3) 环路回送功能 (光纤环路系统)

在光纤环路系统中, 传送路径是双结构。当传送路径发生错误时, 通过把传送路 径从正向环路切换成反向环路或从反向环路切换成正向环路或进行环路回送来断 开故障区。仍然能够进行数据通讯的站之间继续正常传送。

(a) 正常时

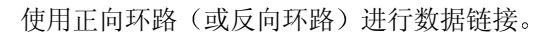

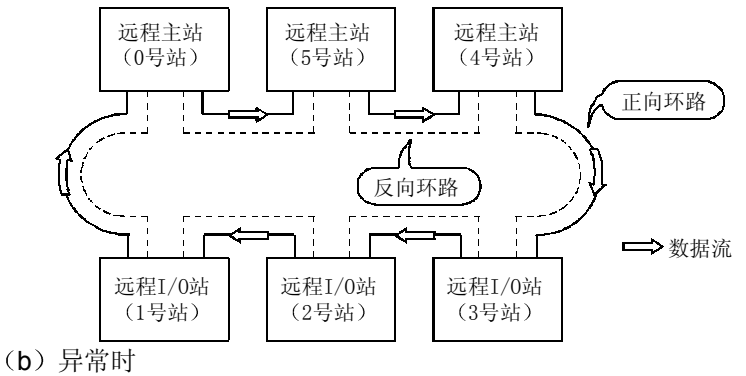

1) 正向环路中出错 (反向环路) 使用反向环路 (正向环路) 继续数据链接。

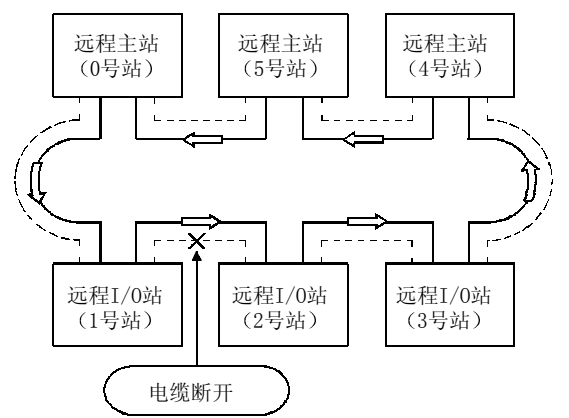

2 当某些站宕机时 除了宕机站之外的站继续数据链接 当两个或两个以上的站宕机时, 位于宕机站之间的站不能进行数据链 接

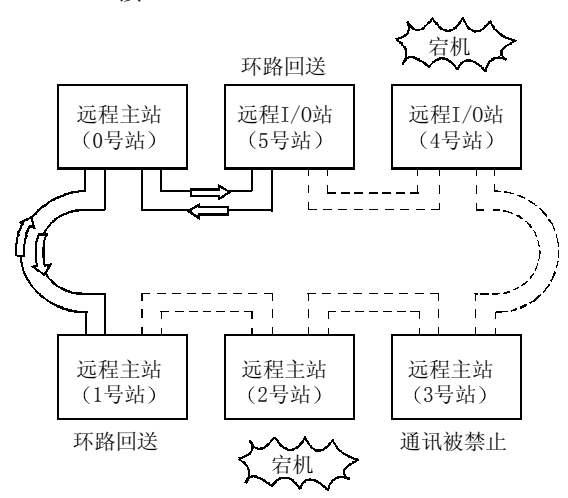

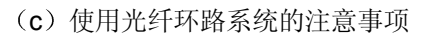

- 1) 当插入电缆或拔下电缆时, 可能切换线路 (正向环路/反向环路), 但是 数据链接会正常进行
- 2) 当由于电缆断开而执行环路回送时, 依据电缆断开的状况, 正向环路和 反向环路都可能识别为正常 正向环路/反向环路的正常/异常与否由环路回送站的"RD"(接收)的 状态确定

例子

下述情况下, 通过把网络分成两个环路继续数据链接: "1MR-1R5-1R6"

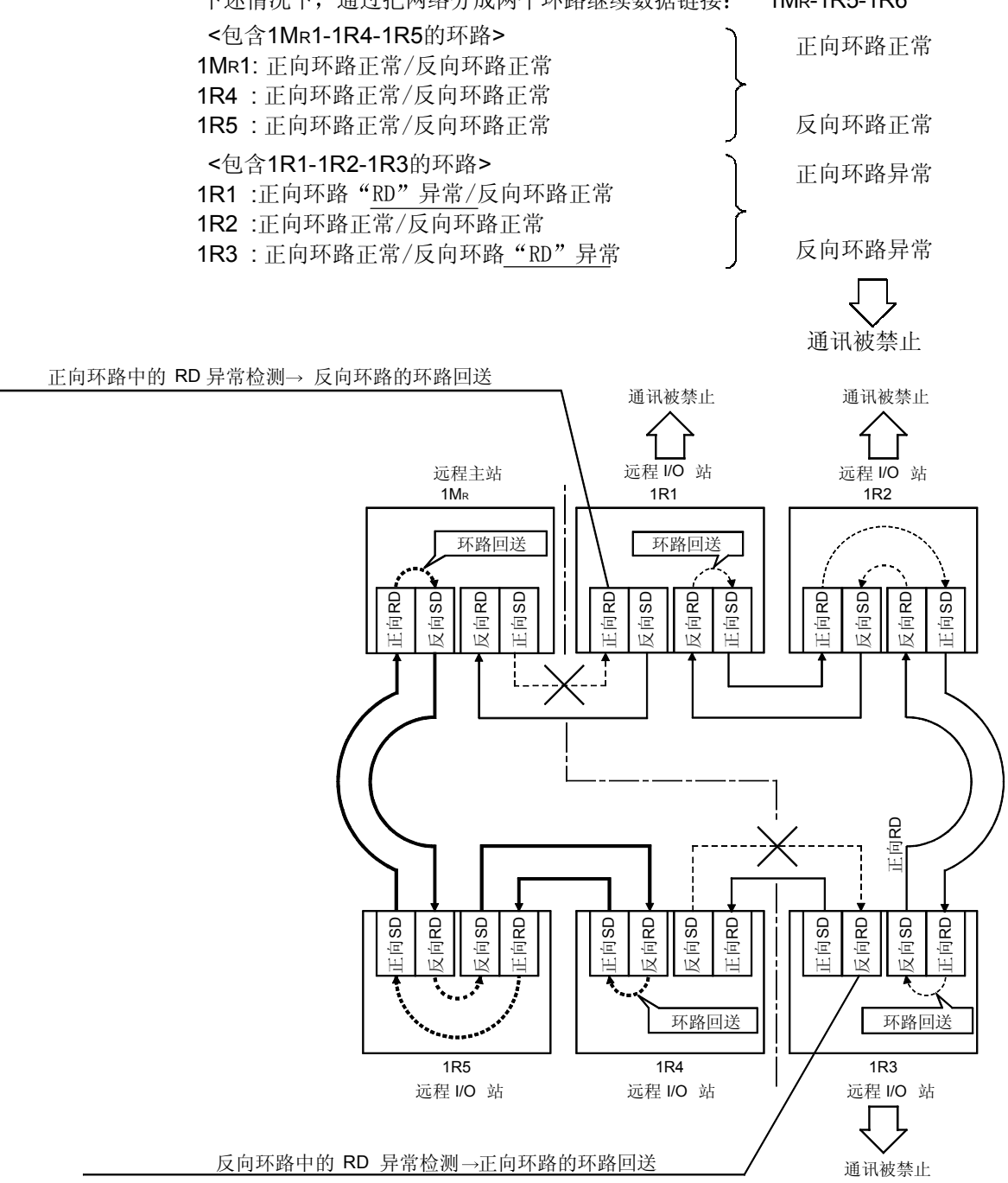

备注

如果是网络模块故障,依据故障情况,可能不能进行环路回送。 这种情况下, 网络可能停止。按下列方法识别故障网络模块。

- (1) 检查故障站所有网络模块的 LED 指示 (RUN LED off、ERR. LED on)。
- (2) 断开所有站电源, 再按顺序从主站开始接通所有站的电源。此时, 核对哪一个 站的网络运行正常。

更换检测到故障的网络模块,并确认网络恢复正常。

(4) 站分开功能 (同轴总线系统) 在同轴总线系统中, 即使连接站的电源断开, 仍然能够进行数据通讯的其它站之 间也能够继续数据链接

(a) 正常时

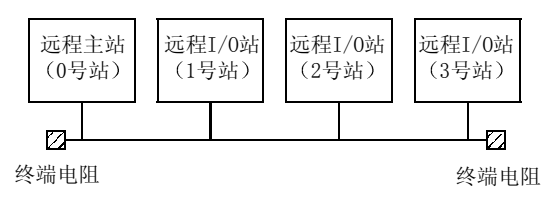

(b) 异常时

除了宕机站之外, 其它站的数据链接继续。

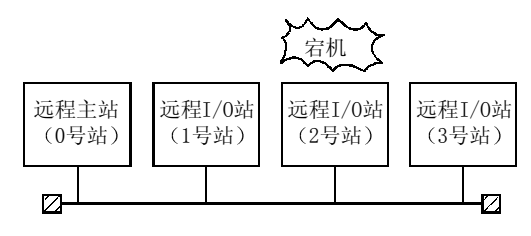

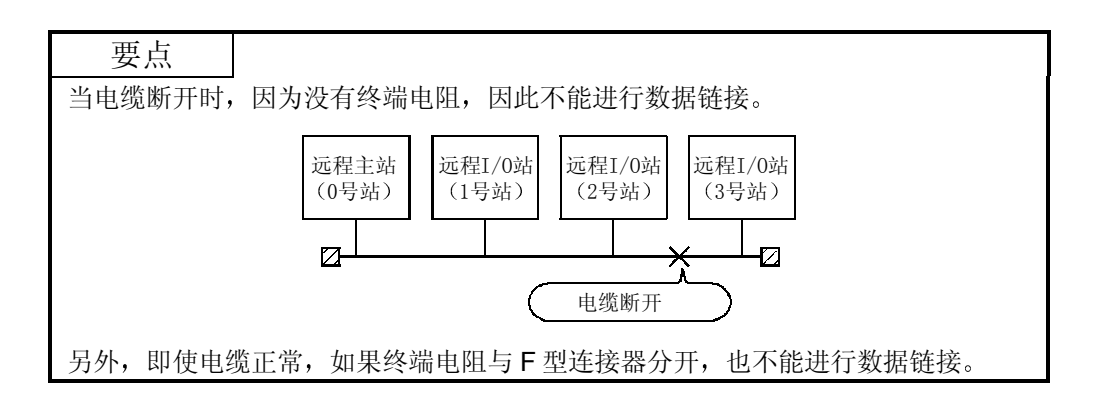

5 即使在 CPU 模块出错时也允许的瞬时传送

使用该功能, 即使在系统运行时发生停止 CPU 模块的错误, 网络模块也可以继 续瞬时传送。

相关站的出错说明可以使用 GX Developer 从其它站检查

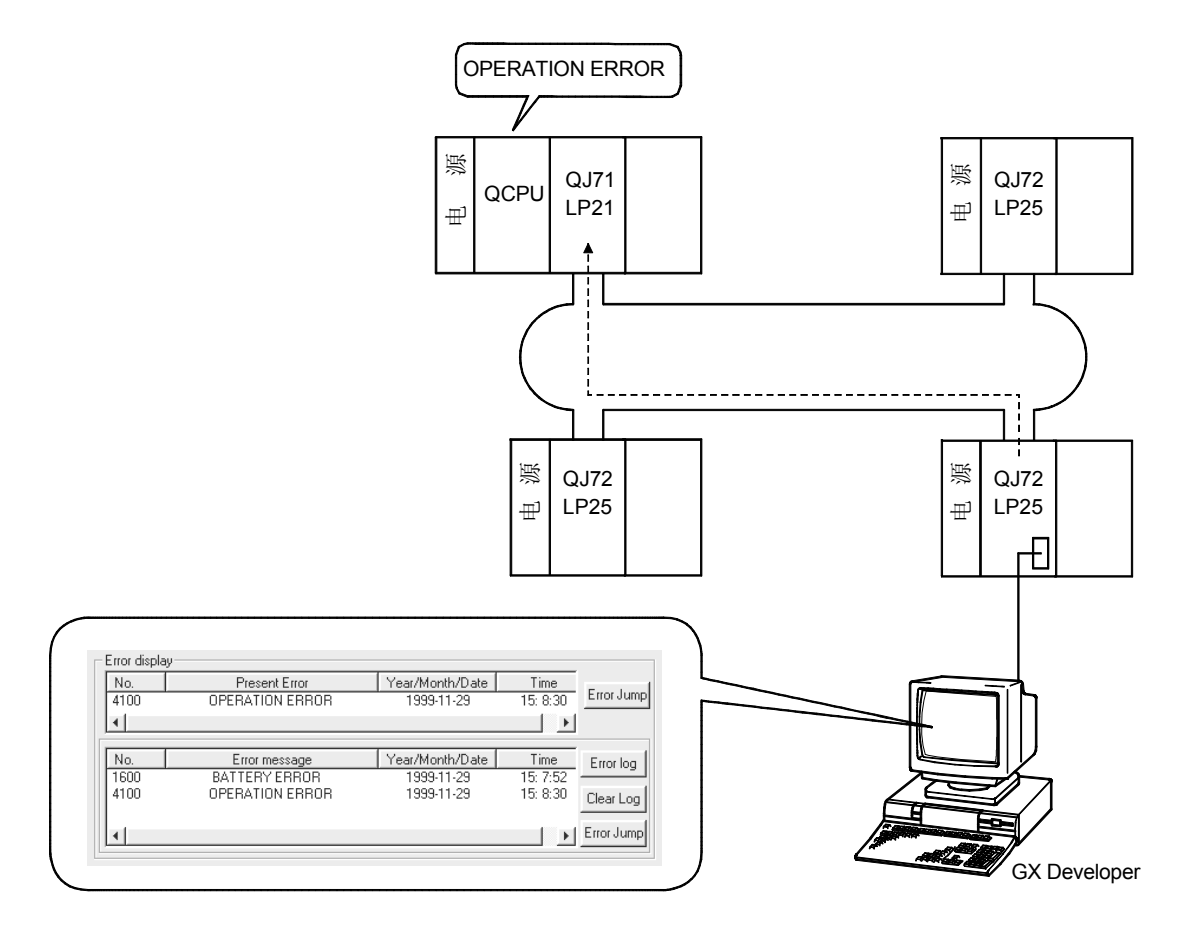

#### 下表列出了各个 CPU 模块状态循环传送和瞬时传送的运行。

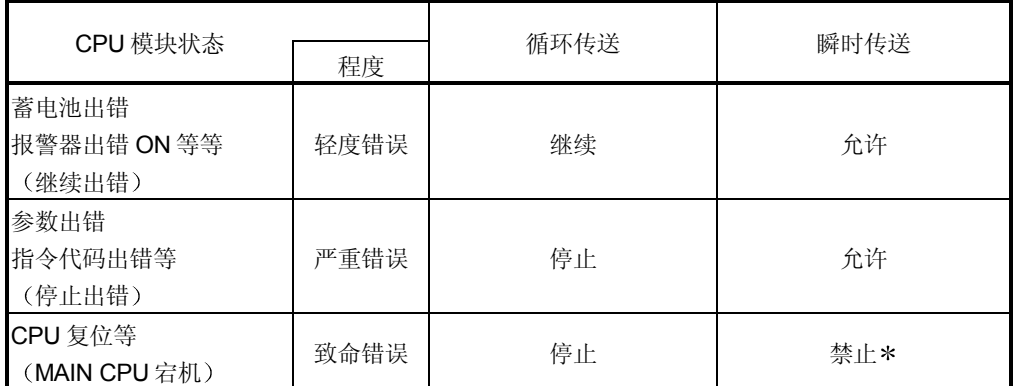

\* 从 GX Developer 访问主站或像使用瞬时功能这样的动作都会导致通讯出错。

6 检查瞬时传送异常检测时间 通过使用该功能, 当瞬时传送(READ、WRITE 和其它指令) 异常结束时, 可 以检查"时间"、"异常检测网络编号"和"异常检测站号"。 时间日志可以用于识别网络问题并确定可以改进网络的方法 关于指令的详情, 参考 Q 系列 MELSECNET/H 网络系统参考手册 (PLC 到 PLC 网络)。

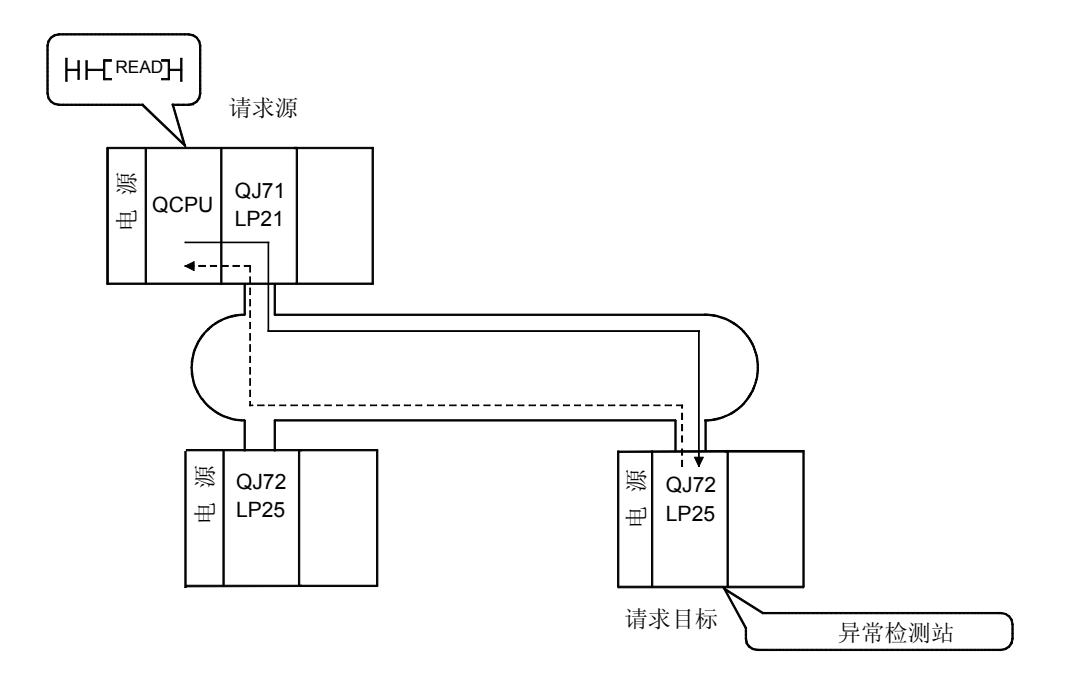

7 诊断功能

诊断功能用于检查网络的线路状态和模块设置状态 诊断功能主要由下面两种测试组成:

- 离线测试
- 在线测试

## 要点

当网络模块通讯时执行在线测试(T.PASS LED 为 ON)。如果从已与数据链接断 开的站执行在线测试的话, 则会发生错误。

1) 离线测试

网络模块的硬件和数据链接电缆接线可以通过把网络模块或 GX Developer 设置成测试模式来进行检查

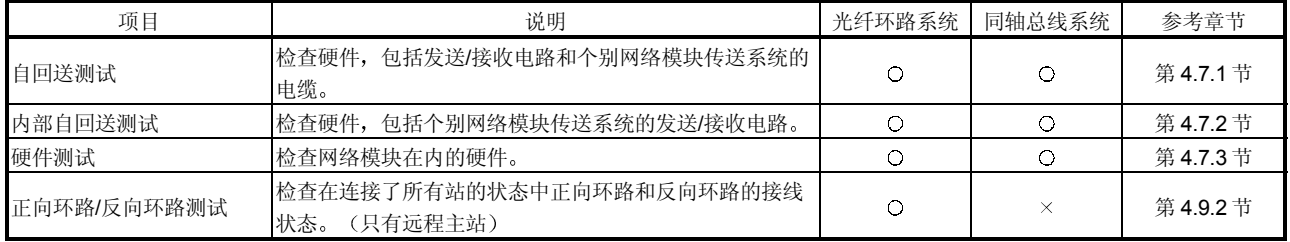

2 在线测试

使用 GX Developer 可以很容易地检查线路和其它项目的状态。 如果系统运行时出错的话, 则可以在保持在线状态时执行以下所列的诊 断

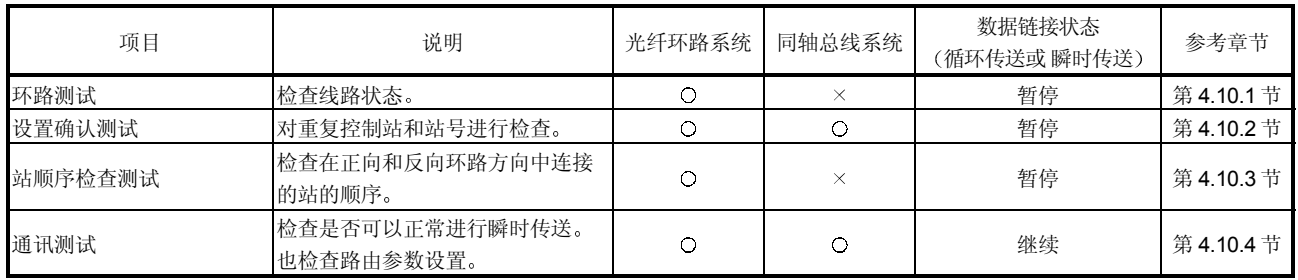

3.3 链接数据发送/接收处理时间规格

1)

以下介绍的是计算远程 I/O 网络中链接数据发送/接收和传送延迟时间的方法。

#### 3.3.1 链接数据发送/接收处理

1 发送/接收处理的摘要

远程 I/O 网络的循环传送通过网络模块 LX/LY/LB/LW 进行通讯

(a) 用于输入模块

以下是 CPU 模块侧输出 (Y) 的例子。

- 1) 远程主站 Y1000 为 ON。
- 2) Y1000 数据通过链接刷新存储在网络模块刷新数据存储区(LY)中。
- 3) 刷新数据存储区 (LY) 中的 Y1000 数据按照公用参数存储为链接数 据存储区(LY)中的 Y0。
- 4) 链接数据存储区 (LY) 中的 Y10 数据通过链接扫描存储在远程 I/O 网 络模块的链接数据存储区 (LY) 中。
- 5) 链接数据存储区 (Y) 中的 YO 数据存储在刷新数据存储区 (LY) 中

6 Y0 数据通过网络模块的自动刷新运行从远程 I/O 站的输出模块输出

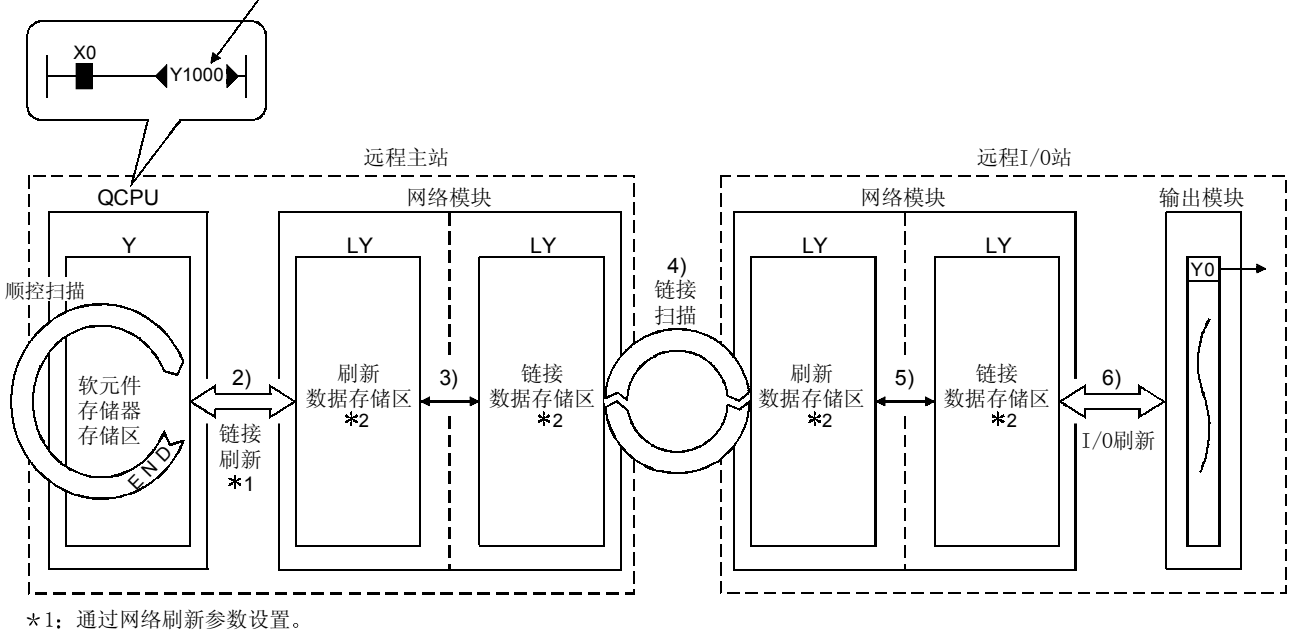

\*2: 通过远程主站公用参数设置。

b 关于智能功能模块

以下举了一个例子说明把 CPU 模块上的链接软元件 (W) 的数据发送到智 能功能模块缓存中

- 1 数据发送到远程主站 W0
- 2) WO 数据通过链接刷新存储在网络模块刷新数据存储区(LW)中。
- 3) 刷新数据存储区 (LW) 中的 W0 数据按照公用参数存储为链接数据存储  $\Sigma$  (LW) 中的 W0。
- 4) 链接数据存储区 (LW) 的 W0 数据通过链接扫描存储在远程 I/O 网络模 块的链接数据存储区(LW)中。
- 5) 链接数据存储区(LW) 中的 W0 数据存储在刷新数据存储区(LW) 中。
- 6 W0 数据通过智能参数的自动刷新设置写入远程 I/O 站智能功能模块缓冲 存储器地址 0 中

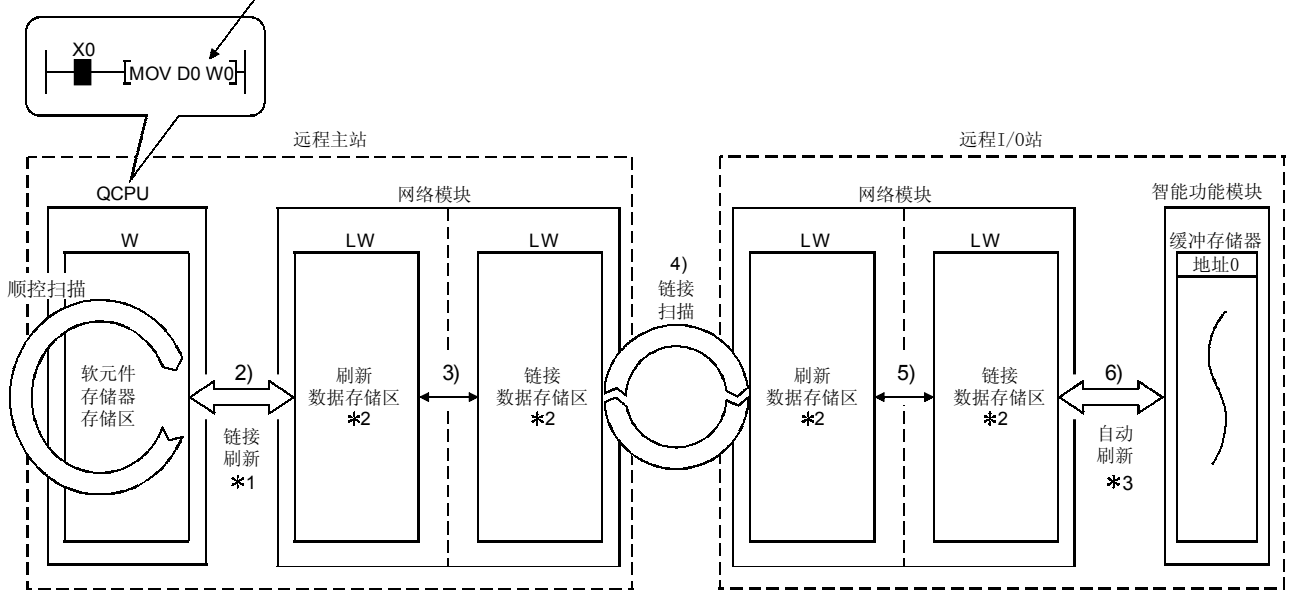

\*1: 通过网络刷新参数设置。

\*2: 通过远程主站公用参数设置。

\* 2: 建定定性主拍台角多众交量。

1)

(2) 链接刷新、链接扫描、I/O 刷新和自动刷新 远程主站的链接刷新是在 CPU 模块的 END 处理中进行 链接扫描与 CPU 模块顺控扫描同步进行

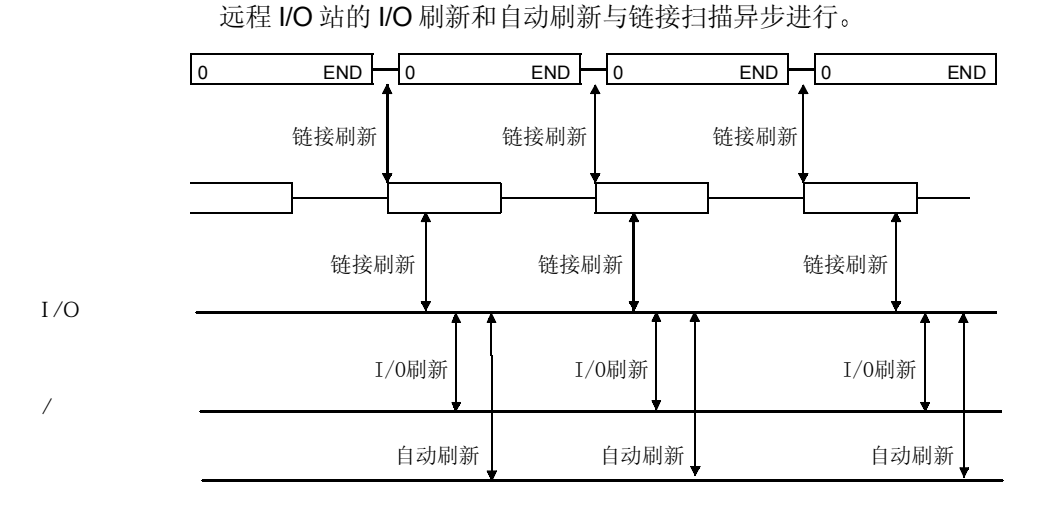

3 当发生通讯出错站/通讯停止站时链接数据 如果远程 I/O 站发生通讯错误或通讯停止, 远程主站保存来自通讯出错站和通 讯停止站的出错或停止之前瞬间的数据(X、B、W)。 远程 I/O 站输出 (Y) 设置成所有点 OFF。 通讯停止站是通过外围设备使其循环传送停止的站

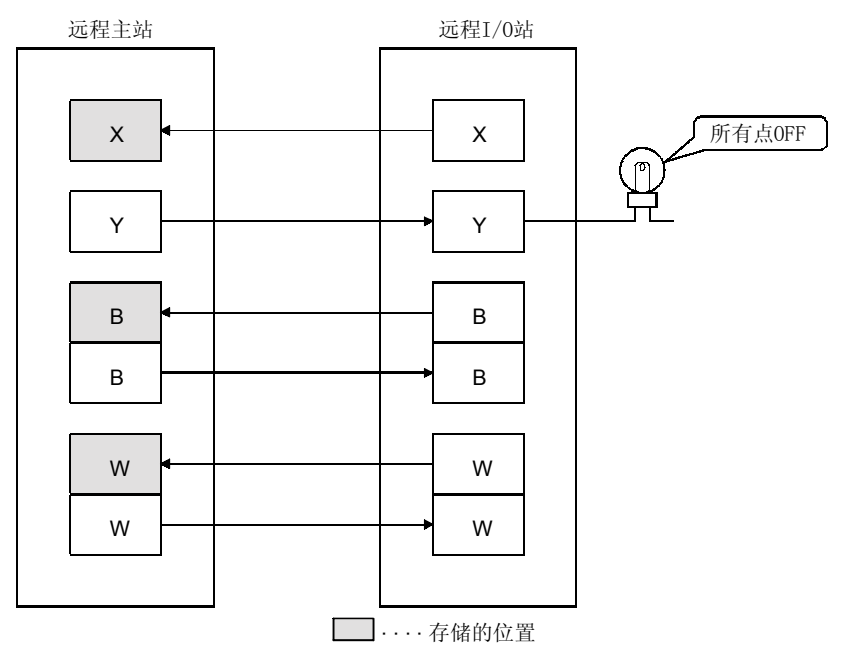

### 4 当网络上发生通讯错误站/通讯停止站时的 SB/SW 网络上是否有通讯出错站/通讯停止站的状态可以用链接特殊继电器/寄存器 (SB/SW) 检查。 使用它们作为程序的互锁

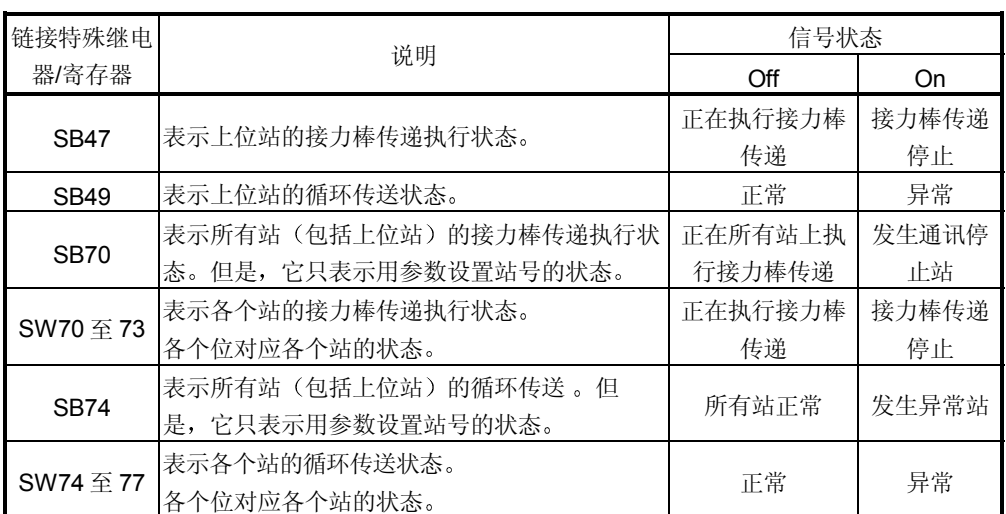

### 链接特殊继电器和寄存器

### 3.3.2 关于需要传送延迟时间的那些功能

- (1) 远程主站 ↔ 远程 I/O 站之间
	- (a) 循环传送 (X/Y/W 周期性通讯)
		- X/Y/W 的传送延迟时间是以下时间且是按以下所示计算的
		- 远程主站顺控扫描时间
		- 远程主站链接刷新时间
		- 链接扫描时间
		- 远程 I/O 站 I/O 刷新 (X/Y) 或自动刷新 (W)

此外, X/Y 通讯时间需要增加输入/输出模块响应延迟时间。

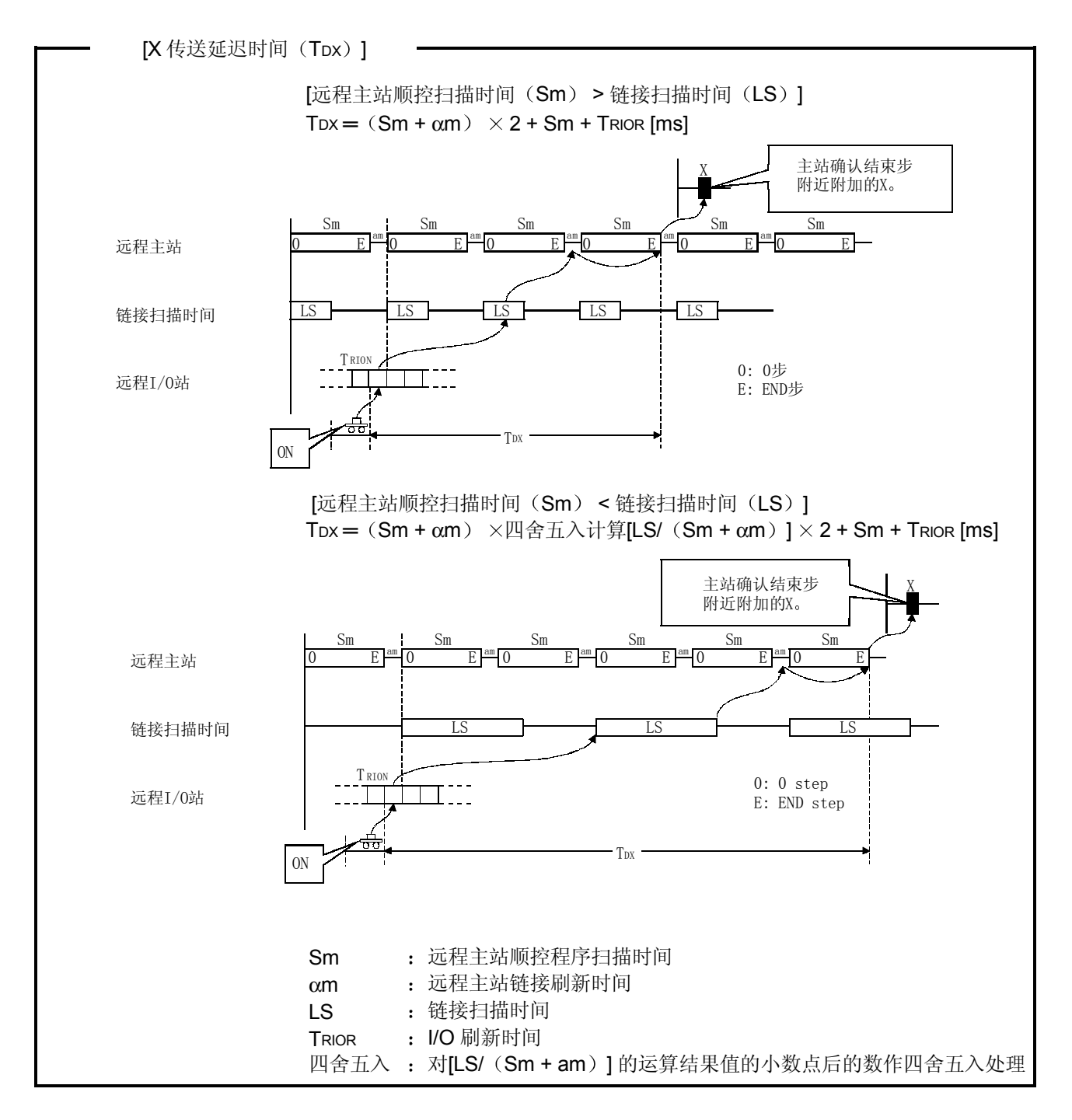

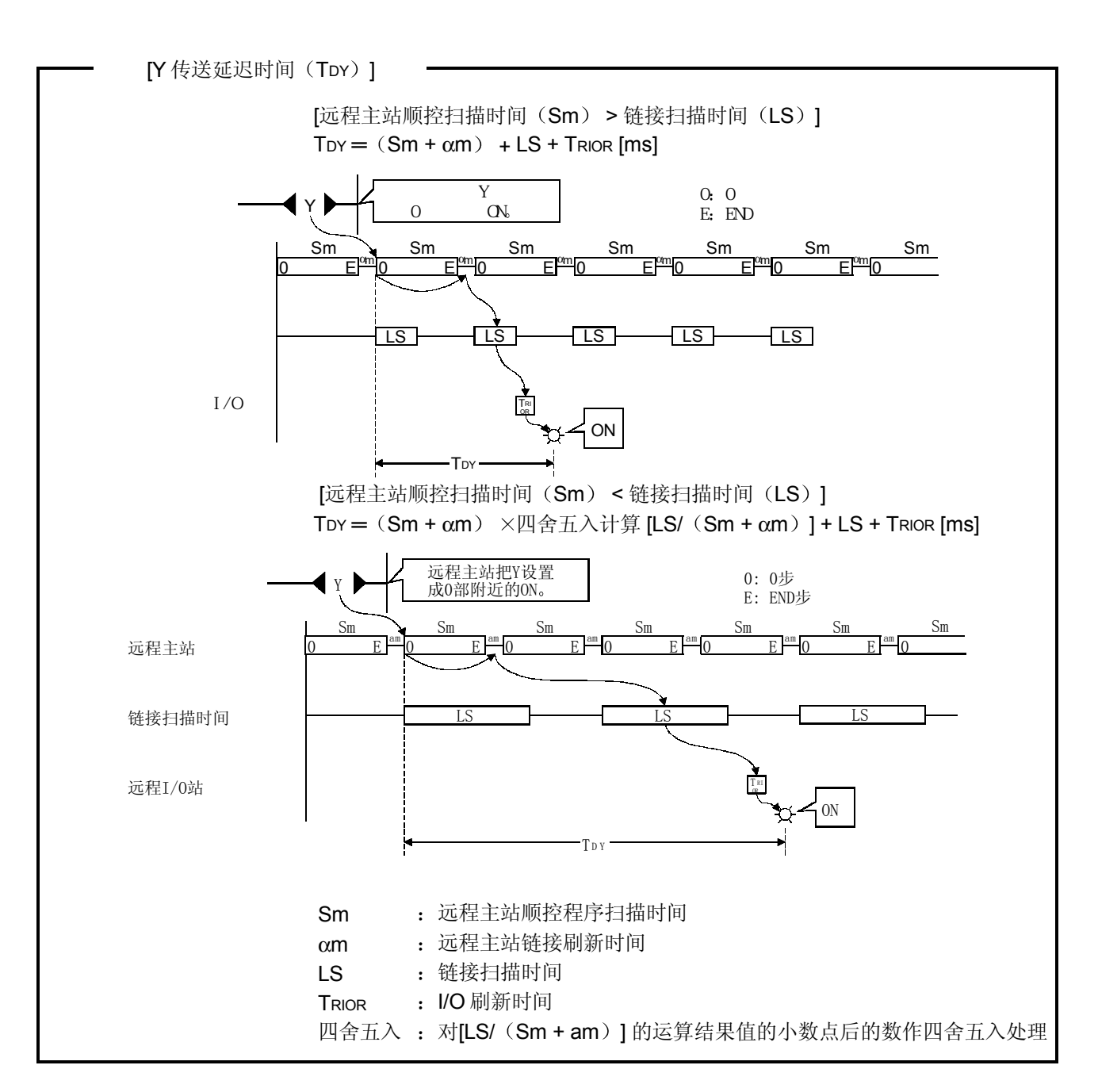

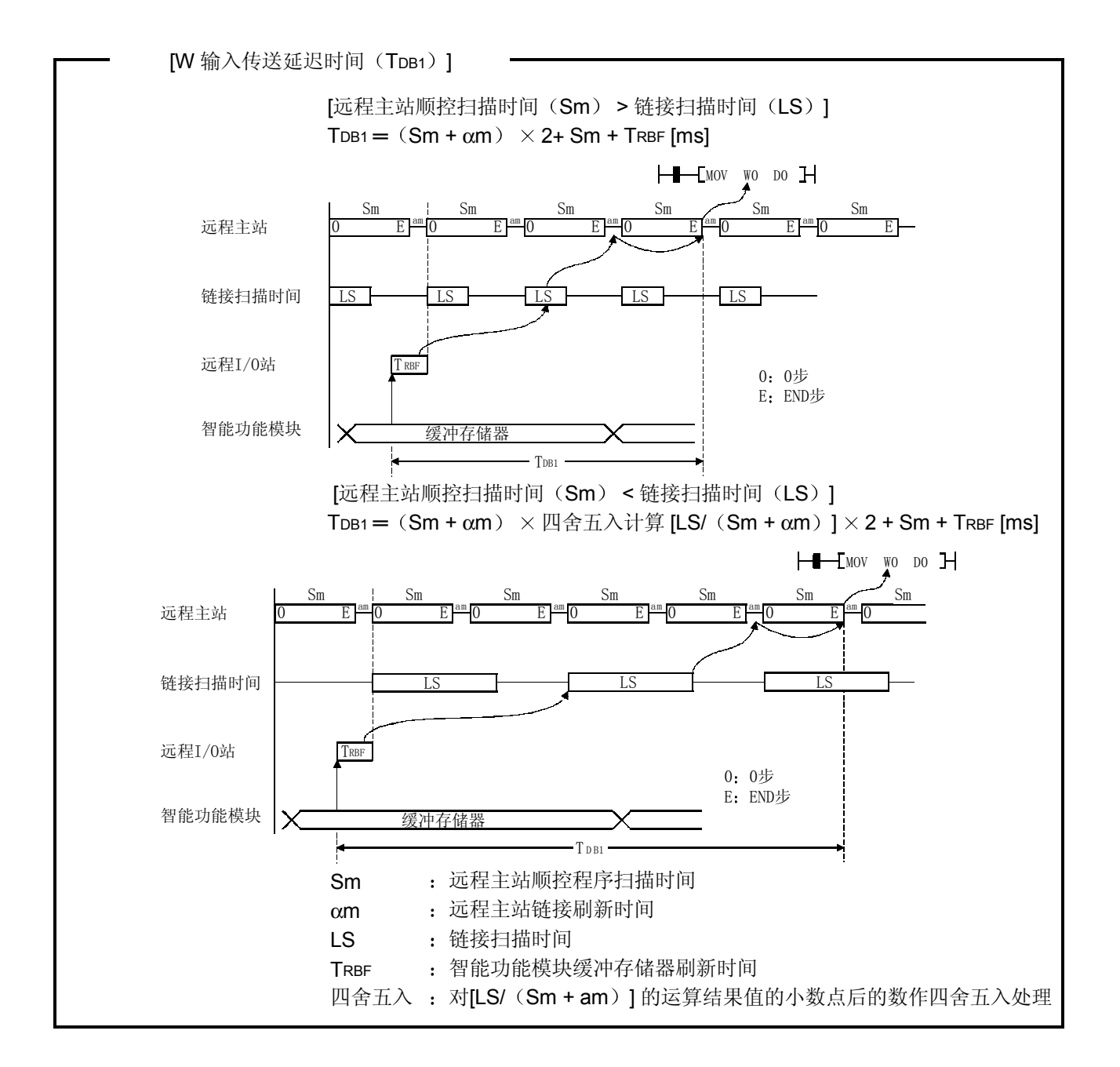

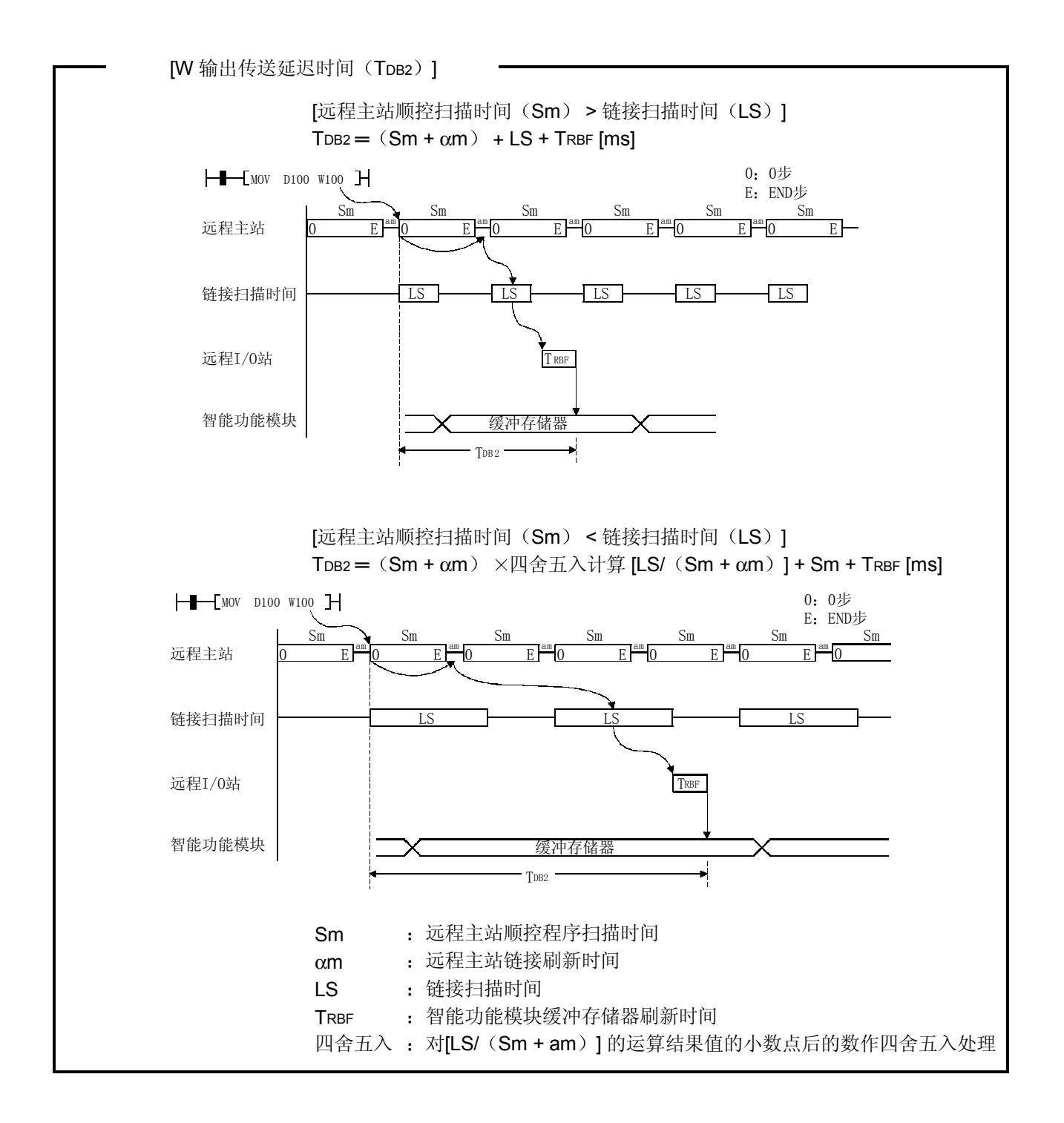

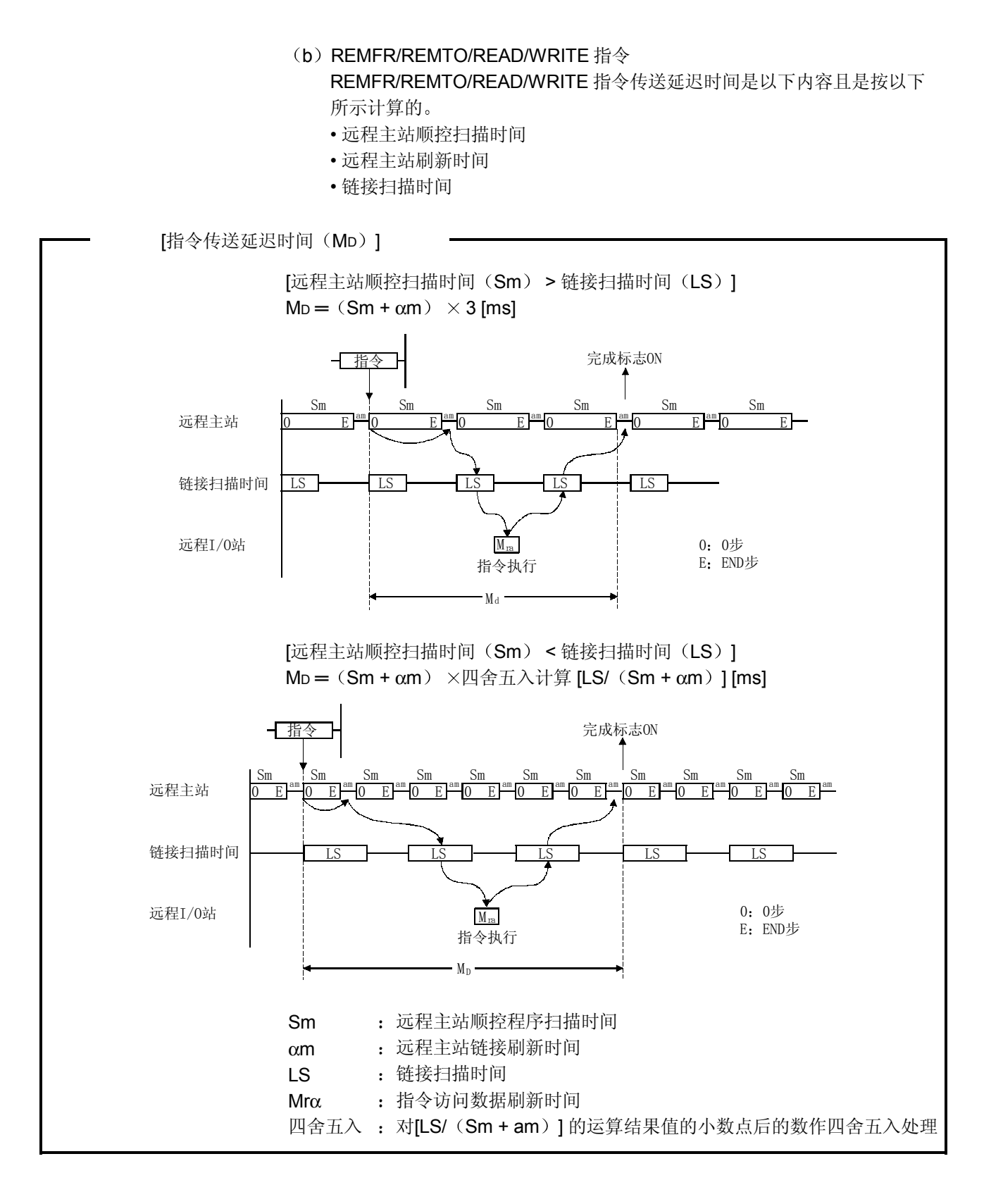

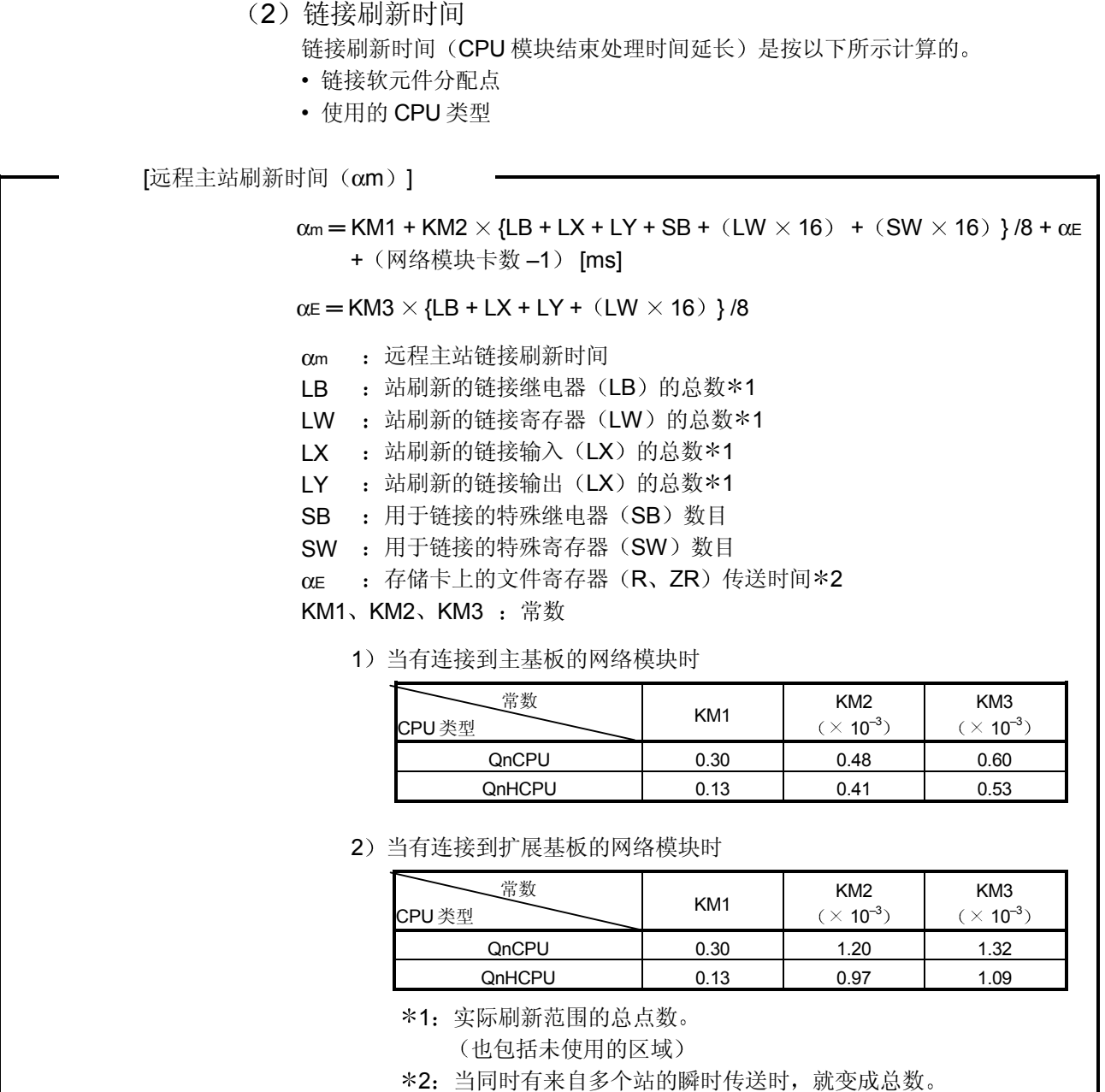

远程 I/O 站链接刷新时间 $(\alpha r)$ 

远程 I/O 站链接刷新时间 (αr) 不影响传送延迟时间

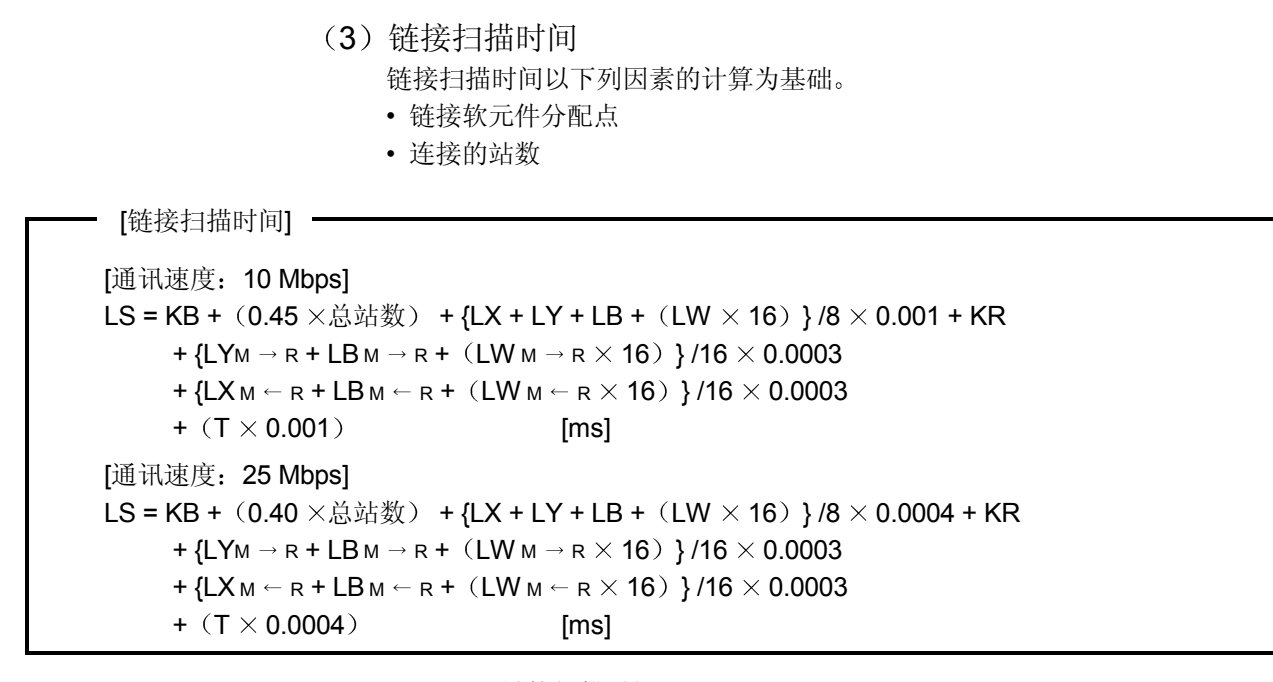

LS : 链接扫描时间

KB、KR: 恒定

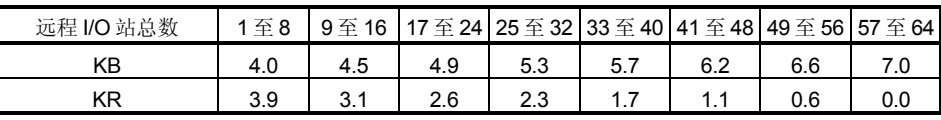

LX : 所有站正使用的链接输入 (LX) 总数。\*1

1Y : 所有站正使用的链接输出 (LY) 总数。\*1

LB : 所有站正使用的链接继电器 (LB) 总数\*1

LW : 所有站正使用的链接寄存器 (LW) 总数\*1

 $I$  Y<sub>M</sub>  $\rightarrow$  R  $\pm$  m H M  $\rightarrow$  R 方向的站使用的链接输出 (LY) 总数 \* 1

LBM → R : 正由 M → R 方向的站使用的链接继电器 (LB) 总数 \* 1

LWM → R : 正由 M → R 方向的站使用的链接寄存器 (LW) 总数 \* 1

LXM ← R : 正由 M ← R 方向的站使用的链接输入 (LX) 总数 \* 1

 $LBM \leftarrow R$  : 正由  $M \leftarrow R$  方向的站使用的链接继电器 (LB) 总数 \*1

LWM ← R : 正由 M ← R 方向的站使用的链接寄存器 (LW) 总数 \* 1

T : 一次链接扫描期间传送的最大字节数 \*2

\*1. 它是从公用参数讲行分配设置的软元件的第一个地址到最后一个地址。 (如果中间有空区, 它们也包括在编号中)

\*2: 如果一次链接扫描期间同时有来自多个站的瞬时传送, 则它把发送和接收 帧的数据长度加起来。当不使用时为 0。

(4) 远程 I/O 网络模块、输入/输出模块和智能功能模块的刷新时间 远程 I/O 网络模块、输入/输出模块和智能功能模块的刷新时间是按照以下所示 的公式计算的

[输入/输出模块和刷新时间]

TRIOR = XK/16  $\times$  0.0016 + Xz/16  $\times$  0.0024 + Yk/16  $\times$  0.0014 + Yz/16  $\times$  0.0022 [ms]

TRIOR: I/O 刷新时间 Xk: 安装到主基板上的输入模块数目 (16 的倍数) Xz: 安装到扩展主基板上的输出模块数目 (16 的倍数) Yk: 安装到主基板上的输入模块数目 (16 的倍数) YZ: 安装到扩展基板上的输出模块数目(16的倍数)

> 输入/输出模块数目是下一个范围 输入模块是网络参数的公用参数设置的 X 范围 输出模块是安装到远程 I/O 站上的模块的范围 从安装到主基板上的第一个输出 模块到安装到扩展基板上的最后一个输出模块。) 公式中, 主基板和扩展基板是按以下参考范围分配的。

[智能功能模块和刷新时间]

TRBF =  $(0.45 \times$  NBF) + 47.55 [ms]

TRBF: 缓冲存储器访问时间

NBF: 在 GX Configurator 的自动刷新设置中为所有安装到远程 I/O 站的智能功能模块设置的缓冲存储 器访问字数

5 传送延迟时间公式 传送延迟时间是以下列系统设计和条件为基础计算的。

(系统设计、条件)

- 1) CPU 模块: QO6HCPU
- 2) 远程 I/O 站的总数: 8个
- 3) 链接软元件数目: LX = LY = 1024 点, LB = LW = 0 点,  $SB = SW = 512 \text{ K}$
- 4) 远程主站 CPU 模块扫描时间: 1 ms
- 5 通讯速度 10 Mbps
- 6 不使用的文件寄存器
- 7) 不使用的瞬时传送。
- 8) 远程主站把网络模块安装到主基板上。
- 9) 所有远程 I/O 站只使用输入/输出模块。
- 10) 各个远程 I/O 站的链接软元件是 LX = LY = 128 点。
- $(a)$ 链接刷新时间 $(\alpha m)$ 
	- $\alpha$ m = KM1 + KM2  $\times$  {LB + LX + LY + SB + (LW  $\times$  16) + (SW  $\times$  16) }/8 + αE+ (网络模块卡数-1)  $= 0.13 + 0.41 \times \{0 + 1024 + 1024 + 512 + (0 \times 16) + (512 \times 16) \}$ 
		- $/8+0+(1-1)$
		- $= 0.68$  [ms]
- (b) 链接扫描时间 (LS)
	- LS = KB +  $(0.45 \times \bar{x})$  I/O 站的总数 ) + {LX + LY + LB +  $(LW \times 16)$  } /8  $\times$  0.001 + KR + {LYM $\rightarrow$ R + LBM $\rightarrow$ R + (LWM $\rightarrow$ R  $\times$  16) }/16  $\times$  $0.0003 + {\text{LXM}} + {\text{LBM}} + {\text{R + (LWM}} + {\text{R} \times 16}$  } /16  $\times$  0.0003  $+$  (T  $\times$  0.001)  $= 4.0 + (0.45 \times 8) + {1024 + 1024 + 0 + (0 \times 16)}$   $/8 \times 0.001 + 3.9$ 
		- +  ${1024 + 0 + (0 \times 16)}$   $}/16 \times 0.0003$
		- +  ${1024 + 0 + (0 \times 16)}$  16  $\times$  0.0003
		- $+ (0 \times 0.001)$
		- $= 11.8$  [ms]
- c I/O 刷新时间
	- TRIOR = XK/16  $\times$  0.0016 + XZ/16  $\times$  0.0024 + YK/16  $\times$  0.0014
		- $+$  YZ/16  $\times$  0.0022
		- $= 128/16 \times 0.0016 + 0 + 128/16 \times 0.0014 + 0$
		- $= 0.024$  [ms]
- (d) 循环传送延迟
	- 由于 Sm = 1 [ms]、LS = 11.8 [ms], 所以使用 Sm < LS 公式。
	- 1) 输入传送延迟时间 (TDX) ]
	- TDX =  $(Sm + \alpha m)$   $\times$   $\text{MéA}$   $\text{MéB}$  [LS/  $(Sm + \alpha m)$  ]  $\times$  2 + Sm + **TRIOR** 
		- $=$  (1 + 0.68)  $\times$  [11.8/ (1 + 0.68) ]  $\times$  2 + 1 + 0.024
		- = 24.5 [ms]
	- 2) 输出传送延迟时间 (TDY) ]
		- TDY =  $(Sm + \alpha m) \times \mathbb{Z}$   $\oplus$   $\pm \lambda$   $\downarrow$   $\oplus$   $[LS / (Sm + \alpha m) ] + LS +$  Trior  $=$  (1 + 0.68)  $\times$  [11.8/ (1 + 0.68) ] + 11.8 + 0.024
			- $= 20.5$  [ms]

# 4 开始运行之前的设置和步骤

本章解释开始数据链接运行需要的步骤、设置、连接和测试。

#### 4.1 开始运行之前的步骤

下面的流程图表示进行数据链接运行需要的步骤:

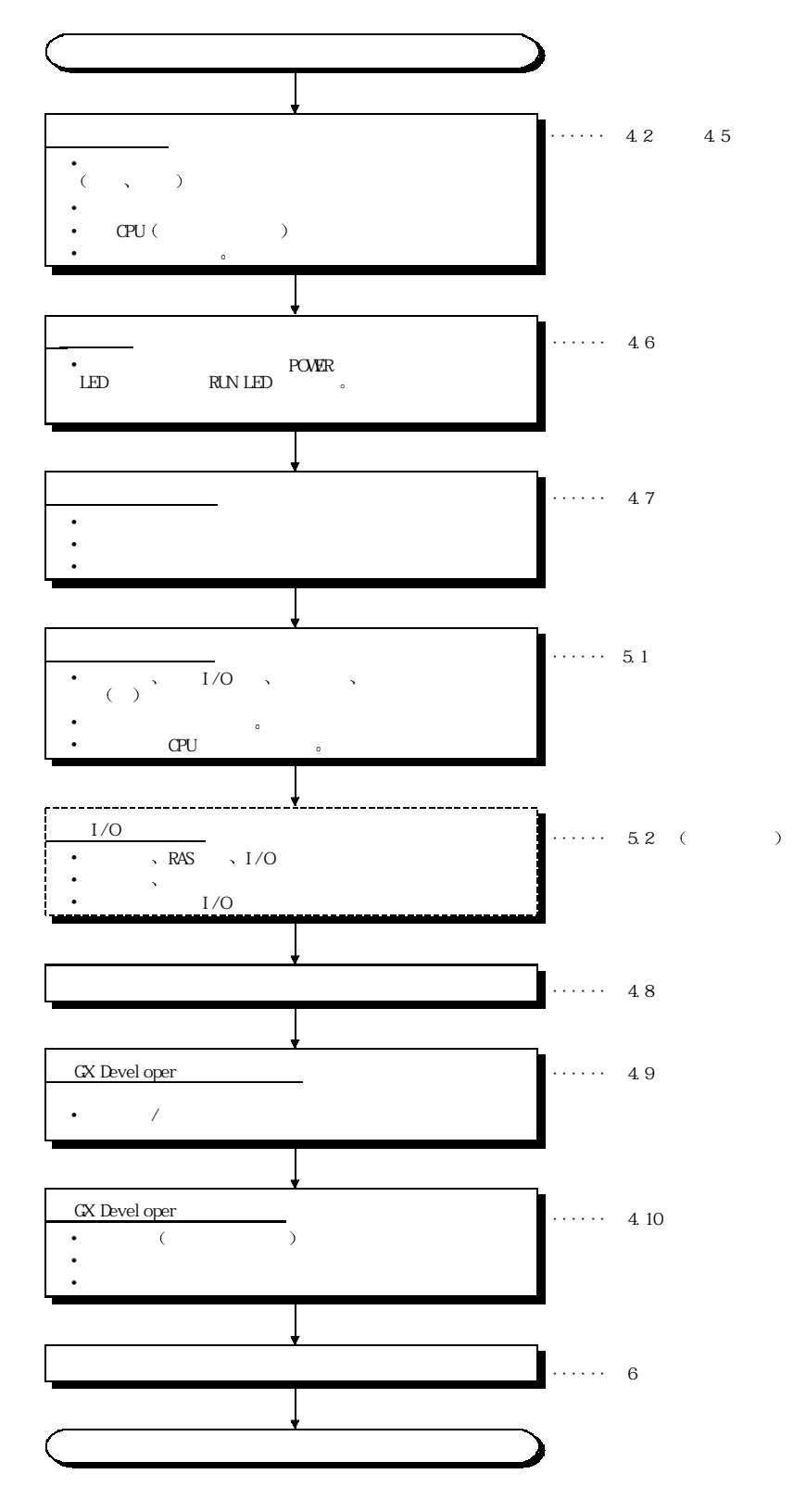

### 4.2 网络模块名称和设置

### 4.2.1 QJ71LP21、QJ71LP21-25、QJ71LP21G、QJ71LP21GE、QJ71BR11 (远程主站)

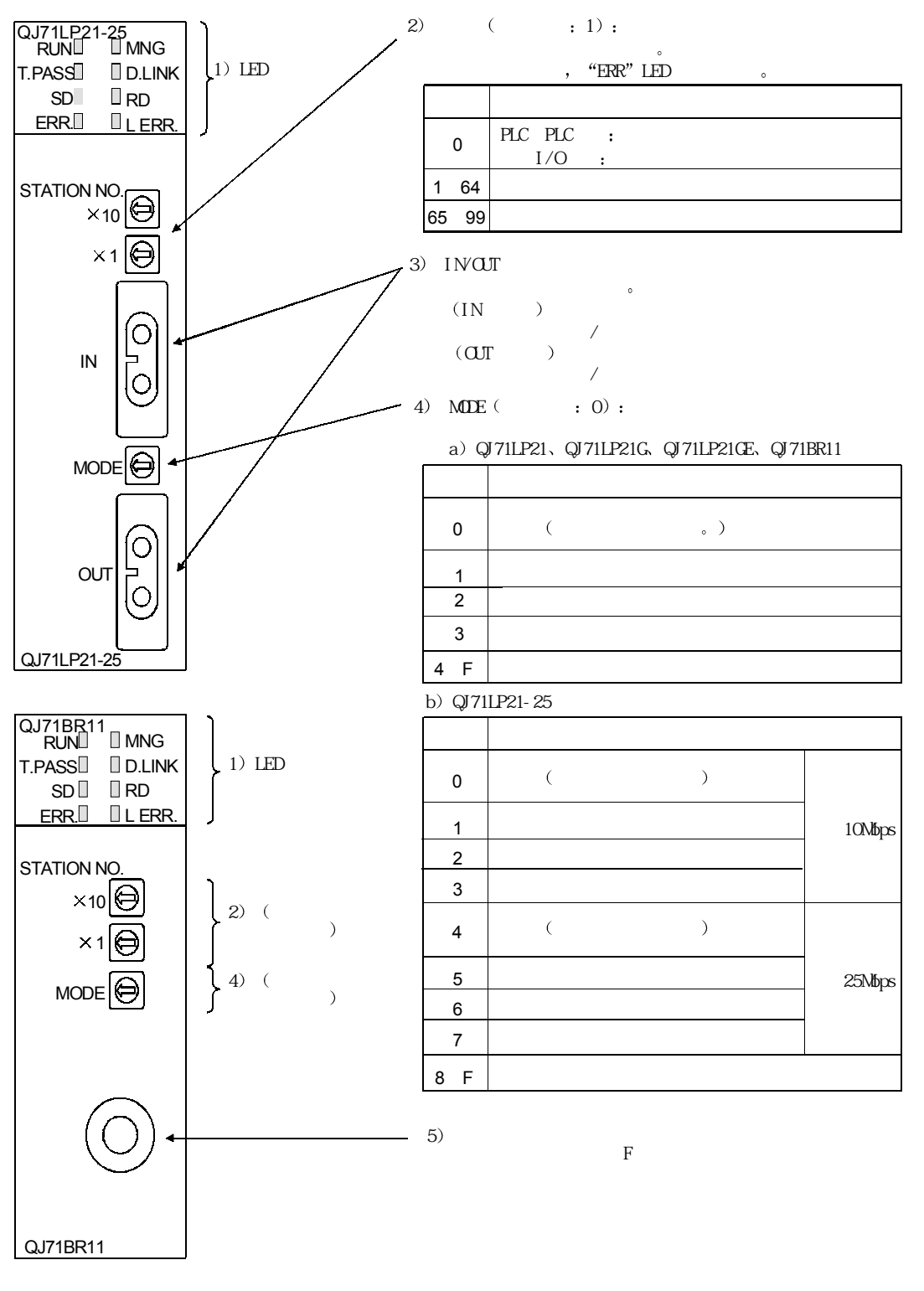

把所有网络模块上的模式设置开关都设置为相同位置

要点

1) LED 显示

| 编号             | 名称            | LED 状态 | 说明                                                                       |
|----------------|---------------|--------|--------------------------------------------------------------------------|
| $\mathbf{1}$   | <b>RUN</b>    | 绿灯亮    | 模块正常运行                                                                   |
|                |               | 熄灭     | WDT 出错(硬件错误)                                                             |
| $\overline{2}$ | <b>MNG</b>    | 绿灯亮    | 远程主站在运行中                                                                 |
|                |               | 熄灭     | 远程主站不在运行中                                                                |
| 3              | <b>T.PASS</b> | 绿灯亮    | 正在执行接力棒传递(已加入网络中)                                                        |
|                |               | 绿灯闪烁   | 当测试期间 LED 闪烁 20 次 (大约 10s) 时, 确定测试已正常完成。                                 |
|                |               | 熄灭     | 未执行接力棒传递(上位站从网络中断开)                                                      |
| 4              | <b>D.LINK</b> | 绿灯亮    | 正执行数据链接(正执行循环传送)                                                         |
|                |               | 熄灭     | 还未执行数据链接(未完成参数接收、上位站 CPU 出错、指示数据链接停止等。)                                  |
| 5              | <b>SD</b>     | 绿灯亮    | 正发送数据                                                                    |
|                |               | 熄灭     | 数据还未发送                                                                   |
| 6              | <b>RD</b>     | 绿灯亮    | 正在接收数据                                                                   |
|                |               | 熄灭     | 还未接收到数据                                                                  |
| $\overline{7}$ | ERR.          | 红灯亮    | • 发生错误, 例如站号设置出错(除0至64之外)、模式设置出错(设置成禁止使用)、运行条                            |
|                |               |        | 件设置出错(参数)或安装的 CPU 类型出错(在使用的 CPU 类型范围之外的设置)。                              |
|                |               |        | • 网络中已存在相同编号的站。                                                          |
|                |               |        | • 无效参数设置(冲突设置)。                                                          |
|                |               |        | • CPU 模块中发生致命错误。                                                         |
|                |               | 闪烁     | 正在测试网络模块时检测到错误。                                                          |
|                |               | 熄灭     | 正常状态                                                                     |
| 8              | L ERR.        | 红灯亮    | 发生通讯错误(发生下列通讯错误之一):                                                      |
|                |               |        | <b>CRC</b><br>:异常电缆、噪音等产生的错误                                             |
|                |               |        | : 在上一个接收数据载入模块之前当接收到下一个数据并改写数据时即发生该错误。它<br><b>OVER</b>                   |
|                |               |        | 由网络模块的接收区中的硬件错误引起。<br>: 当指定位数以上的位都在帧中被设置成接收数据间的"1"时, 或当接收数据比指定数<br>AB.IF |
|                |               |        | 据长度短时即发生该错误。                                                             |
|                |               |        | <b>TIME</b><br>: 当接力棒传递没有在监视时间内传递到上位站时即发生该错误。                            |
|                |               |        | : 当接收到异常代码数据时即发生该错误。<br><b>DATA</b>                                      |
|                |               |        | UNDER : 当没有按固定间隔执行发送数据的内部处理时即发生该错误。                                      |
|                |               |        | : 当正向环路或反向环路线故障时发送到上位站的邻站电源断开时,或当环路中的发送<br><b>LOOP</b>                   |
|                |               |        | 站中发生硬件错误时即发生该错误。                                                         |
|                |               |        | <纠正措施>                                                                   |
|                |               |        | 检查电缆和连接器(连接器脱开或松掉、IN/OUT 接头错误、电缆断裂或损坏、不正确电                               |
|                |               |        | 缆路由等)。                                                                   |
|                |               |        | 详情参见"网络诊断"(第8.1节)。                                                       |
|                |               | 熄灭     | 无通讯错误                                                                    |

### 4.2.2 QJ72LP25-25、QJ72LP25G、QJ72LP25GE、QJ72BR15

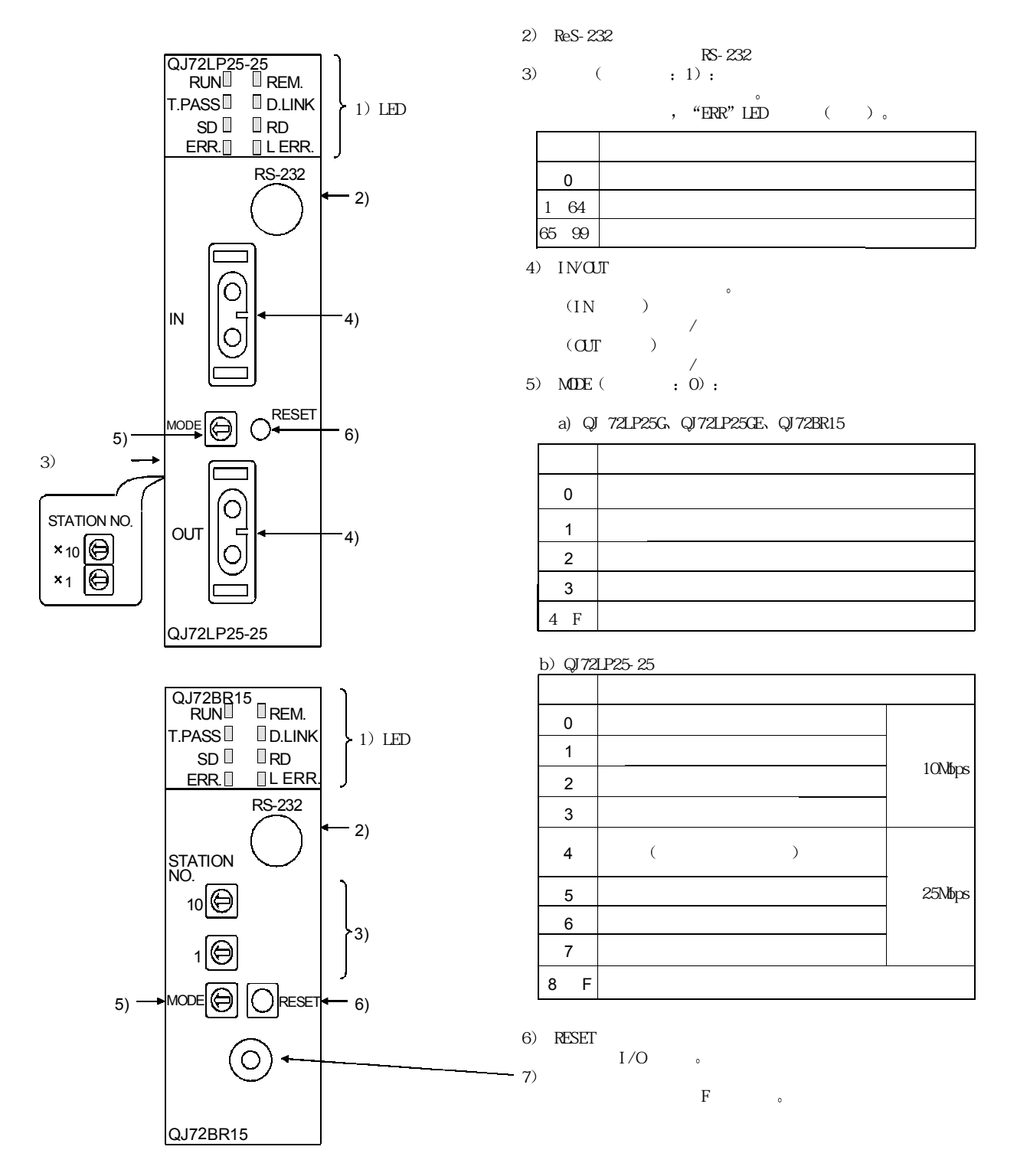

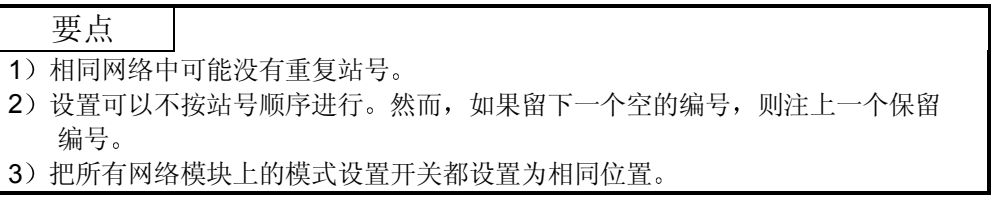

1) LED 显示

| 编号             | 名称            | LED 状态 | 说明                                                                                                    |
|----------------|---------------|--------|----------------------------------------------------------------------------------------------------|
| $\mathbf{1}$   | <b>RUN</b>    | 绿灯亮    | 模块正常运行                                                                                                    |
|                |               | 熄灭     | WDT 出错(硬件错误)                                                                                                    |
| $\overline{2}$ | REM.          | 绿灯亮    | 模块正常运行.                                                                                                    |
|                |               | 绿灯闪烁   | 参数正写入闪存 ROM 或软元件处于测试模式中。                                                                                                    |
|                |               | 熄灭     | 在远程初始化中出错(WDT出错、熔丝熔断出错、输入/输出验证出错等)                                                                                                    |
| 3              | <b>T.PASS</b> | 绿灯亮    | 正在执行接力棒传递(已加入网络)                                                                                                    |
|                |               | 绿灯闪烁   | 当测试期间 LED 闪烁 20 次 (大约 10s) 时, 确定测试已正常完成。                                                                                                    |
|                |               | 熄灭     | 未执行接力棒传递(上位站从网络中断开)                                                                                                    |
| 4              | <b>D.LINK</b> | 绿灯亮    | 正执行数据链接 (正执行循环传送)                                                                                                    |
|                |               | 熄灭     | 还未执行数据链接(未完成参数接收、上位站 CPU出错、指示数据链接停止等。)                                                                                                    |
| 5              | <b>SD</b>     | 绿灯亮    | 正发送数据                                                                                                    |
|                |               | 熄灭     | 数据还未发送                                                                                                    |
| 6              | <b>RD</b>     | 绿灯亮    | 正在接收数据                                                                                                    |
|                |               | 熄灭     | 还未接收到数据                                                                                                    |
| $\overline{7}$ | ERR.          | 红灯亮    | • 由于参数原因而造成站设置出错(除了1至64之外)、模式设置出错(禁止设置)、运行条件<br>设置出错。<br>• 网络中已存在相同编号的站。<br>• 尽管网络中已存在远程主站, 但还是把上位站指定为远程主站。。<br>• 从远程主站接收到的参数出现异常。                                                                                                    |
|                |               | 闪烁     | 正在测试网络模块时检测到错误。                                                                                                    |
|                |               | 熄灭     | 正常状态                                                                                                    |
| 8              | L ERR.        | 红灯亮    | 发生通讯错误 (发生下列通讯错误之一):<br>: 异常电缆、噪音等产生的错误。<br>CRC<br>: 在上一个接收数据载入模块之前当接收到下一个数据并改写数据时即发生该错误。它<br><b>OVER</b><br>由网络模块的接收区中的硬件错误引起。<br>: 当指定位数以上的位都在帧中被设置成接收数据间的"1"时, 或当接收数据比指定数<br>AB.IF<br>据长度短时即发生该错误。<br>: 当接力棒传递没有在监视时间内传递到上位站时即发生该错误。<br>TIMF<br><b>DATA</b><br>: 当接收到异常代码数据时即发生该错误。<br>UNDER : 当没有按固定间隔执行发送数据的内部处理时即发生该错误。<br>LOOP<br>: 当正向环路或反向环路线故障时发送到上位站的邻站电源断开时,或当环路中的发送<br>站中发生硬件错误时即发生该错误。<br><纠正措施><br>检查电缆和连接器(连接器脱开或松掉、IN/OUT 接头错误、电缆断裂或损坏、不正确的<br>电缆路由等)。<br>详情参见"网络诊断"(第81节)。 |
|                |               | 熄灭     | 无通讯错误                                                                                                    |

4.3 安装和拆卸模块

- (1) 安装模块
	- 1) 将模块底部的模块安装锁紧扣正确地插进基板的模块安装孔中。
	- 2) 按箭头方向推动模块直到模块挂钩固定到基板的导轨上为止。
- 2 拆卸模块
	- 按下模块上的挂钩, 使模块安装锁紧扣与模块安装孔中脱出来。

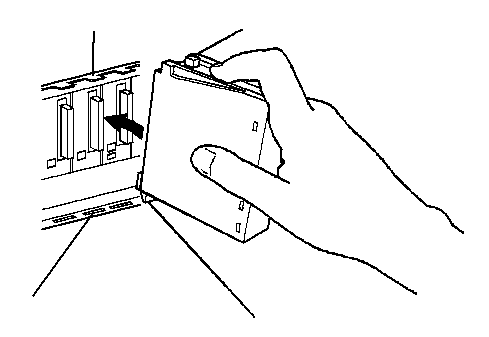

[模块使用注意事项]

- 由于模块外壳是用树脂制成的,因此须注意避免跌落或受到强烈冲击。
- 使用位于模块上部的挂钩很容易把模块固定到基板上。如果模块将用在经受强 烈振动或冲击的地方, 则强烈建议用模块安装螺钉紧固。这种情况下, 在下面 的夹紧转矩范围内拧紧模块安装螺钉: 模块安装螺钉 (M3): 夹紧转矩范围从 36 到 48 N·cm。

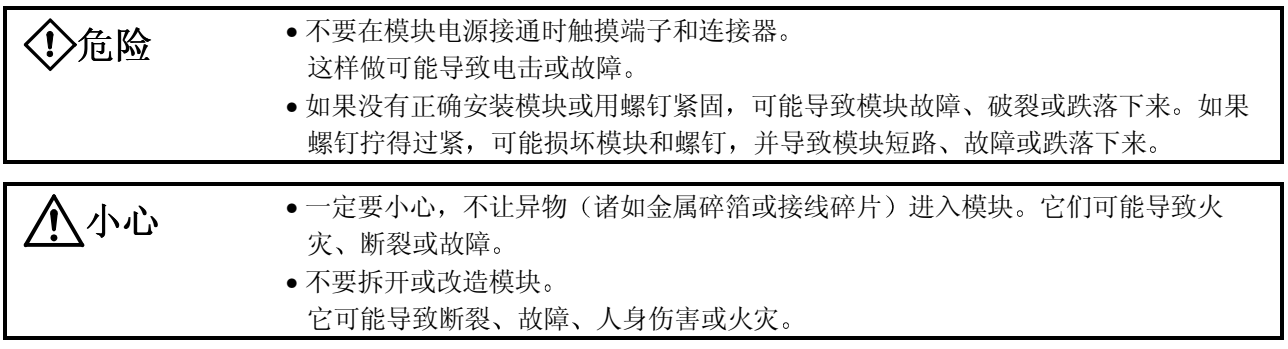

4.4 停止 CPU (防止无意识输出)

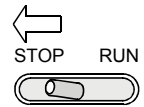

把 CPU 模块的 RUN/STOP 开关设置在 STOP 侧

### 4.5 检查输入电源电压

检查电源模块的电源电压是否在规格之内

4.6 接通电源

检查网络模块的电源

### 4.6.1 检查电源模块 POWER LED 的 on 状态

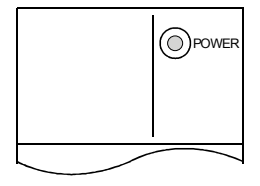

**O POWER** 当 PLC 系统的电源接通时 POWER LED 亮。

# 4.6.2 检查网络模块 RUN LED 的 on 状态

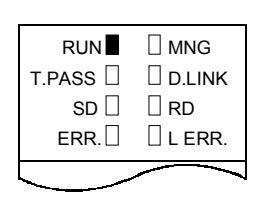

当远程主站和远程 I/O 站的网络模块正常运行时, RUN LED 绿灯亮。 如果该 LED 不亮, 则参见第 8 章 "故障排除"。

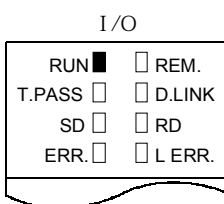

4.7 网络模块的独立检查 (离线测试)

在执行数据链接运行之前, 检查网络模块和电缆。 使用网络模块前表面上的模式设置开关选择测试。 下面三种测试适用于离线测试:

- (1) 自回送测试(模式设置开关: 1或5) 该测试检查内部电路的硬件,包括网络模块的发送/接收电路以及电缆。
- (2) 内部自回送测试(模式设置开关: 2 或 6) 该测试检查内部电路的硬件,包括网络模块的发送/接收电路。
- (3) 硬件测试(模式设置开关: 3或7) 该测试检查网络模块内部的硬件。

离线测试的流程

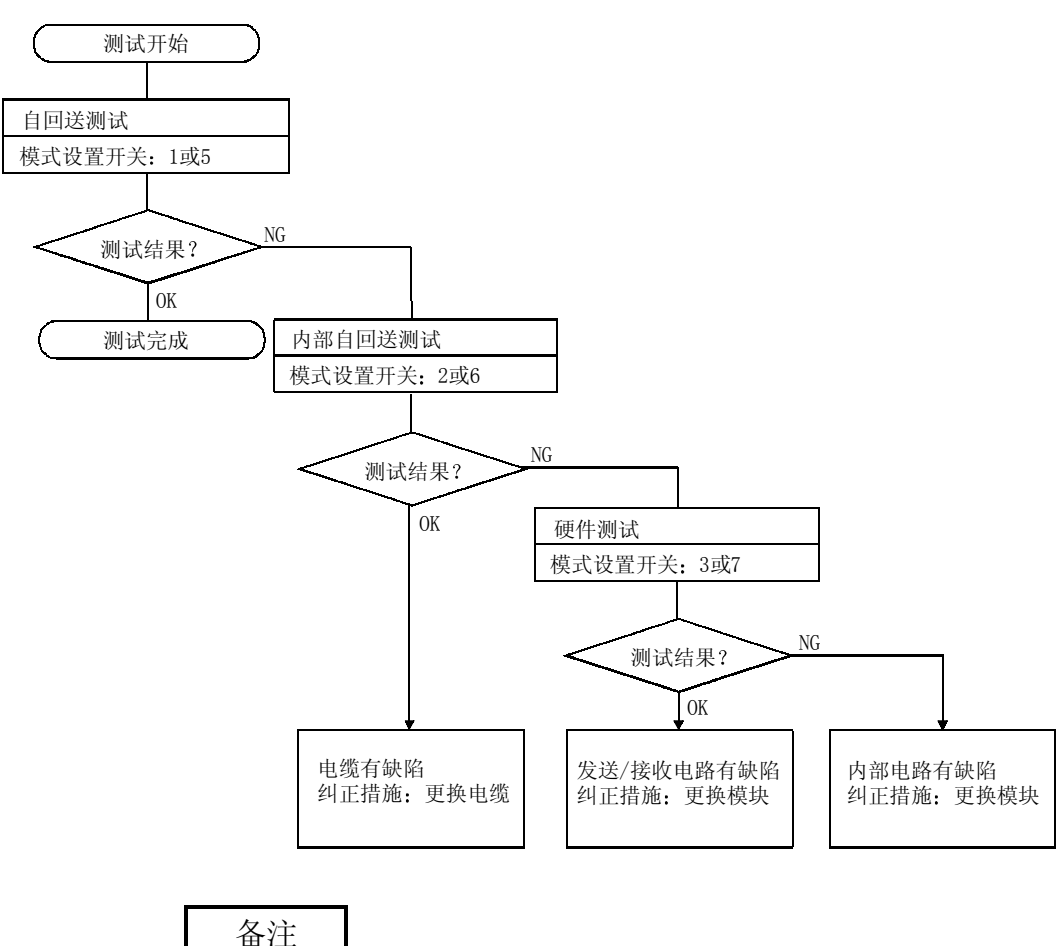

如果数据链接期间(在线),至少一个站处于测试模式(离线, MODE 开关 1 至 3 或 5 至 7), 则不能正常执行数据链接运行。

### 4.7.1 自回送测试

该测试检查独立网络模块的硬件,包括传送系统的发送/接收电路和电缆。

(1) 把 QJ71LP21/QJ72LP25 网络模块 (用于光纤环路系统) 的 IN 和 QUT 端子与光 纤电缆连接起来

把终端电阻连接到 QJ71BR11/QJ72BR15 网络模块(用于同轴总线系统)的 F 型 连接器的两端。

用于QJ71LP21/QJ72LP25 光纤环路系统

用于QJ71LP21/QJ72BR15 同轴总线系统

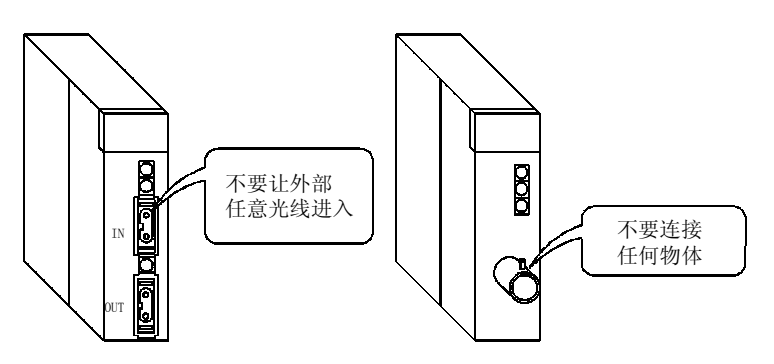

MODE  $|{}^1\textcircled{s}|$ 

- (2) 把网络模块的模式设置开关设置为"1"。当在 25Mbps 下使用 QJ71LP21/QJ72LP25 时则把它设置成"5"。 选择自回送测试
- 3 接通对象站的电源 执行自回送测试: 在网络模块显示屏上检查执行状态。 测试期间, T.PASS LED 闪烁, 当它闪烁 20 次时, 表示测试已正常完成。 如果测试异常完成, 则 ERR. LED 闪烁。 测试之前 测试期间 测试正常完成 T.PASS<sub>D:</sub> 熄灭 ⇒ ■: 闪烁 → ■: 闪烁 20 次之后测试正常完成 (大约 10 s) 测试异常完成

ERR. **Ⅱ:** 闪烁

当发生错误时, 应该用 GX Developer 检查出错的内容。可以通过更换电缆来检 查故障区

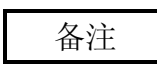

在 MELSECNET/H 中, 即使模块离线时, 也执行链接刷新。因此, 用户可以用 GX Developer 检查测试状态和结果或使用特殊链接寄存器检查顺控程序。

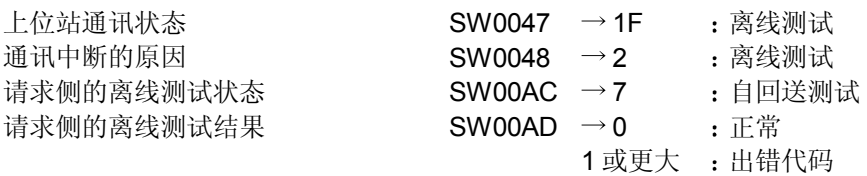

关于如何检查出错内容的详情, 参见第8章。

如果安装了两个或两上以上的模块,可以通过把 200H加到相应软元件地址上来检查 各个模块的测试状态和结果

 $RUN \Box$ MNG T.PASS<sup>O</sup> D.LINK  $SD \Box$ RD ERR. LERR.

### 4.7.2 内部自回送测试

该测试检查独立网络模块的硬件,包括传送系统的发送/接收电路。

(1) 不要把光纤电缆与 QJ71LP21/QJ72LP25 网络模块(用于光纤环路系统)相连。 但是,一定不要使外部任意光线射入连接器。

如果使用 QJ71BR11/QJ72BR15 网络模块(用于同轴总线系统)则不要连接电缆 或终端电阻

用于QJ71LP21/QJ72BR15

用于QJ71LP21/QJ72LP25 光纤环路系统

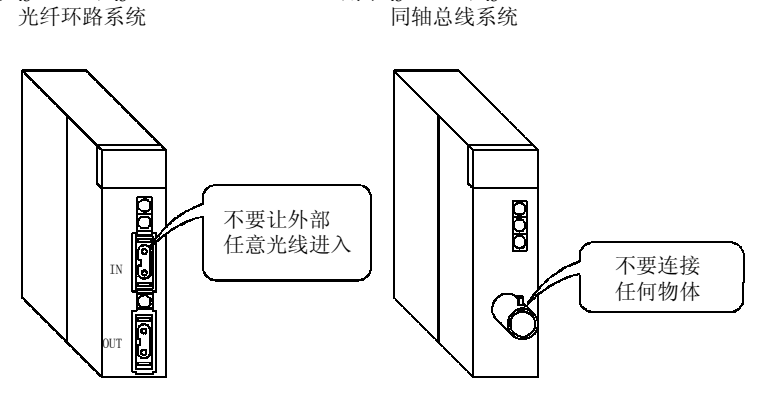

MODE  $\left[\begin{matrix} 2 \end{matrix}\right]$  (2) 把网络模块的模式设置开关设置为"2"。当在 25Mbps 下使用<br>QJ71LP21/QJ72LP25 时则把它设置成"6"。 QJ71LP21/QJ72LP25 时则把它设置成"6"。 选择内部自回送测试

> 3 接通对象站的电源 执行内部自回送测试: 在网络模块显示屏上检查执行状态。 测试期间, T.PASS LED 闪烁, 当它闪烁 20 次时, 表示测试已正常完成。 如果测试异常完成, 则 ERR. LED 闪烁。 测试之前 测试期间 测试正常完成 T.PASS<sub>D</sub>: ⇒ ■ 闪烁 ⇒ ■ 闪烁 20 次后, 测试正常完成 (大约 10 s)

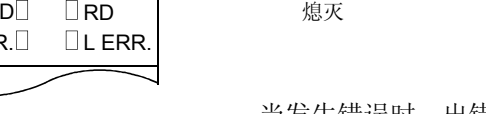

当发生错误时, 出错的内容应该用 GX Developer 检查。可以通过更换模块来检 查故障区

ERR. **□** : 闪烁

测试异常完成

备注

在 MELSECNET/H 中, 即使模块离线时, 也执行链接刷新。因此, 用户可以用 GX Developer 检查测试状态和结果或使用特殊链接寄存器检查顺控程序

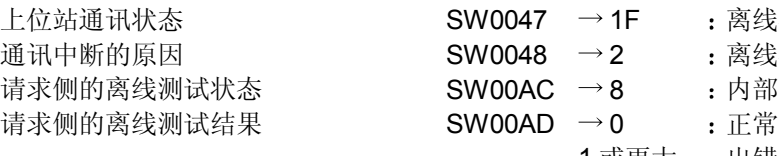

1 或更大 出错代码

关于如何检查出错内容的详情, 参见第8章。

如果安装了两个或两上以上的模块,可以通过把 200H加到相应软元件地址上来检查 各个模块的测试状态和结果

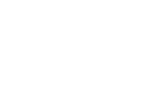

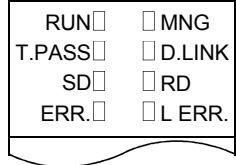

离线测试 离线测试 内部自回送测试
### 4.7.3 硬件测试

该测试检查网络模块内部的硬件。

(1) 把 QJ71LP21/QJ72LP25 网络模块 (用于光纤环路系统) 的 IN 和 OUT 端子与光 纤电缆连接起来。

如果使用 QJ71BR11/ QJ72BR15 网络模块(用于同轴总线系统), 就不要连接 电缆或终端电阻

用于QJ71LP21/QJ72LP25 光纤环路系统

用于0.T71LP21/0.T72BR15 同轴总线系统

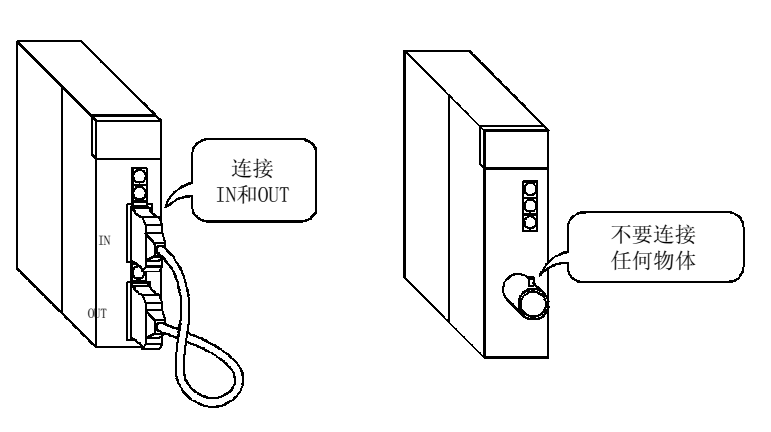

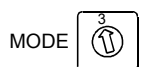

3 (2) 把网络模块的模式设置开关设置为"3"。当在 25Mbps 下使用<br>① QJ71LP21/QJ72LP25 时则把它设置成"7"。 QJ71LP21/QJ72LP25 时则把它设置成"7"。 选择硬件测试

> 3 接通对象站的电源 执行硬件测试; 在网络模块显示屏上检查执行状态。 测试期间, T.PASS LED 闪烁, 当它闪烁 20 次时, 表示测试已正常完成。 如果测试异常完成, 则 ERR. LED 闪烁。

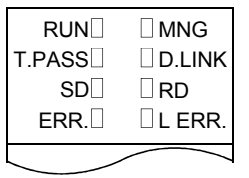

测试之前 测试期间 测试正常完成 T.PASS<sub>T</sub> 熄灭 ⇒ ■: 闪烁 ⇒ ■: 闪烁 20 次后, 测试正常完成 (大约 10 s) 测试异常完成 ERR. **□**: 闪烁

当发生错误时, 出错的内容应该用 GX Developer 检查。可以通过更换电缆或模 块来检查故障区

备注

在 MELSECNET/H 中, 即使模块离线时, 也执行链接刷新。因此, 用户可以用 GX Developer 检查测试状态和结果或使用特殊链接寄存器检查顺控程序。

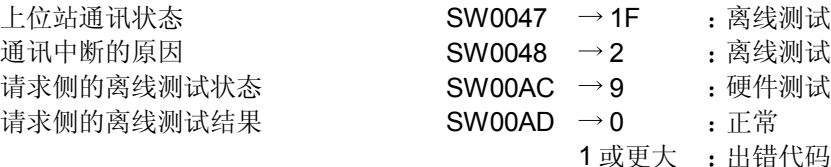

关于如何检查出错内容的详情, 参见第8章。

如果安装了两个或两上以上的模块,可以通过把 200H加到相应软元件地址上来检查 各个模块的测试状态和结果

#### 4.8 电缆连接

#### 4.8.1 光纤环路系统

#### (1) 连接时的注意事项

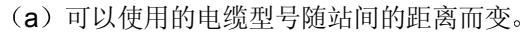

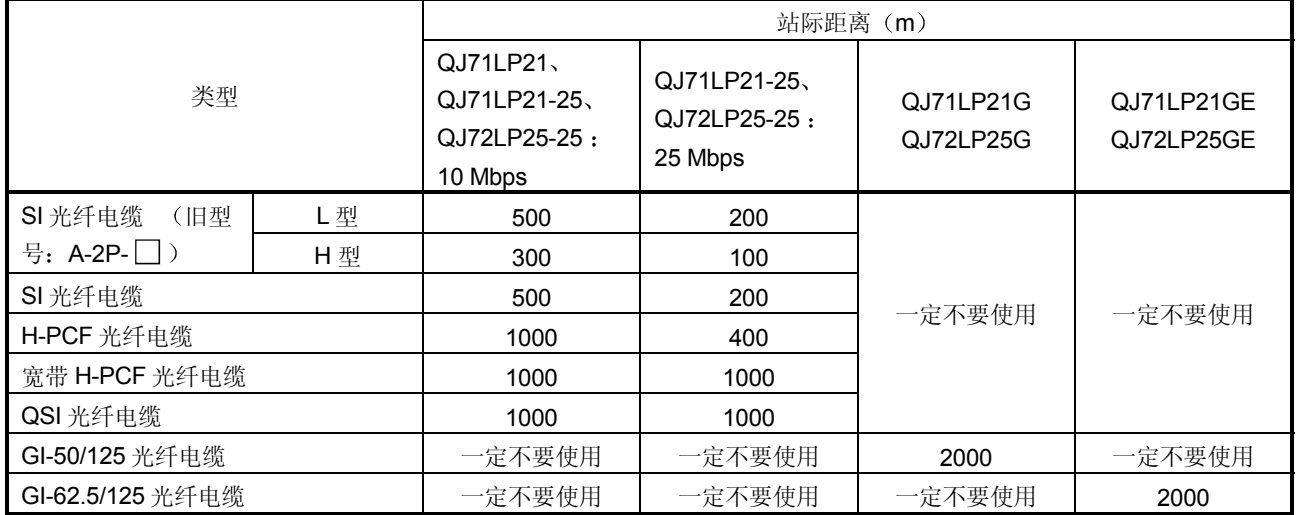

- (b) 当连接光纤电缆时, 对电缆的弯曲半径有限制。 就具体细节检查使用的电缆
- (c) 使用固定光纤电缆弯曲半径的工具, 使光纤电缆的弯曲半径保持在允许范围 内。 该工具可以向三菱电器系统服务公司或你最近的经销商购买。请查询更多的 信息
- (d) 当敷设光纤电缆时, 不要触摸电缆和模块连接器的纤维芯, 不要让灰尘或微 粒集聚在上面 如果油手、灰尘或微粒粘到芯上,累积的传送损耗可能导致数据链接故障。

- (e) 当把光纤电缆连接到模块上时或从模块下拆卸光纤电缆时, 应该用手紧紧抓 住电缆连接器拉动电缆或插入电缆
- (f) 可靠地连接电缆和模块连接器, 直到你听到"卡嗒"一声为止。

2 电缆连接

(a) 连接电缆的方法

如下所示,把 IN 和 OUT 端子与光纤电缆相连。

(上位站的 OUT 端子与下一个站的 IN 端子相连。)

不必按站号顺序连接站

任何站号都可以分配为控制站

#### a - 1) QJ71LP21-25 - QJ72LP25-25 QJ71LP21G - QJ72LP25G

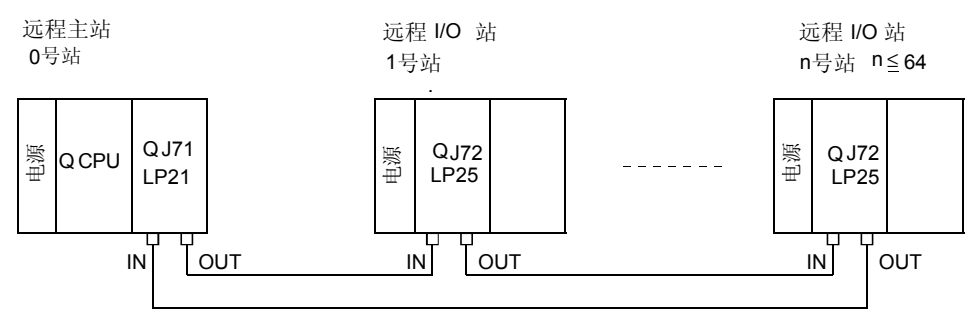

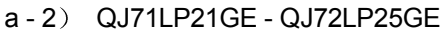

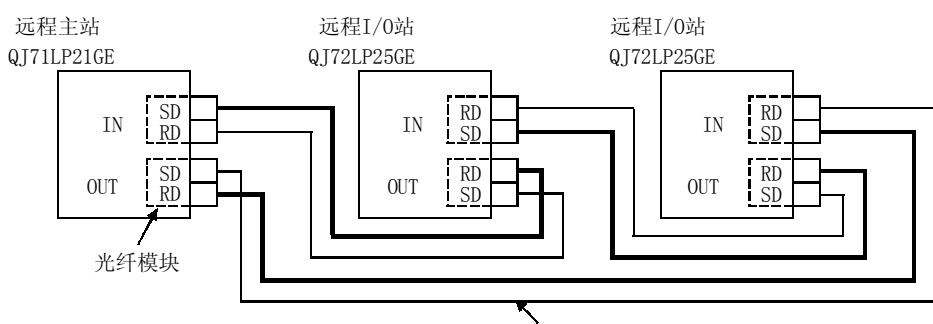

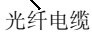

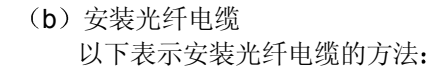

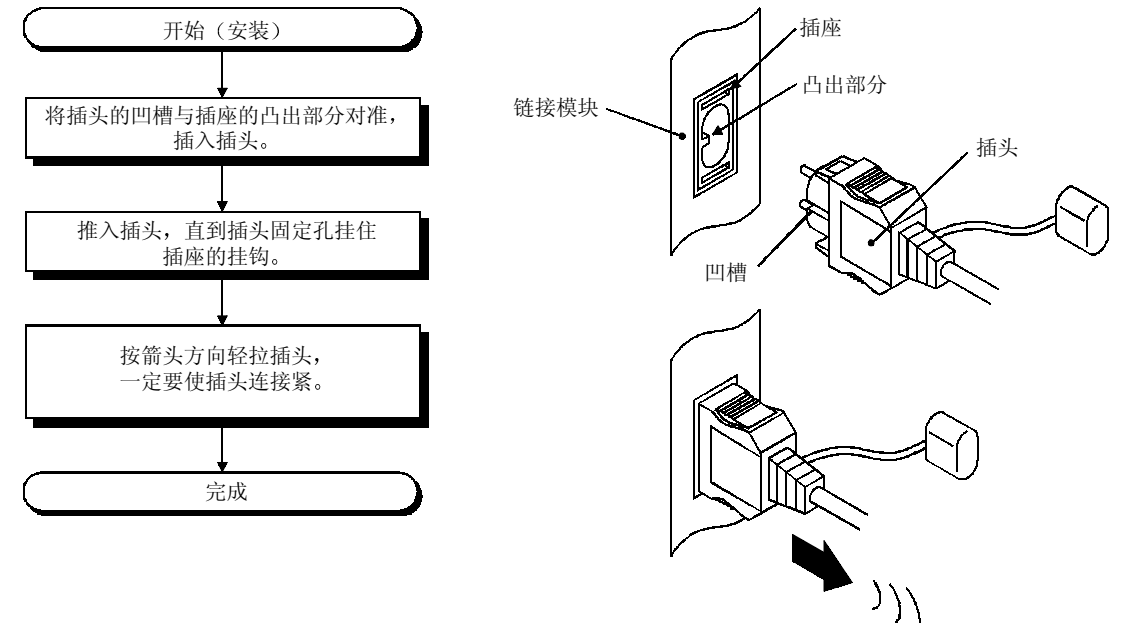

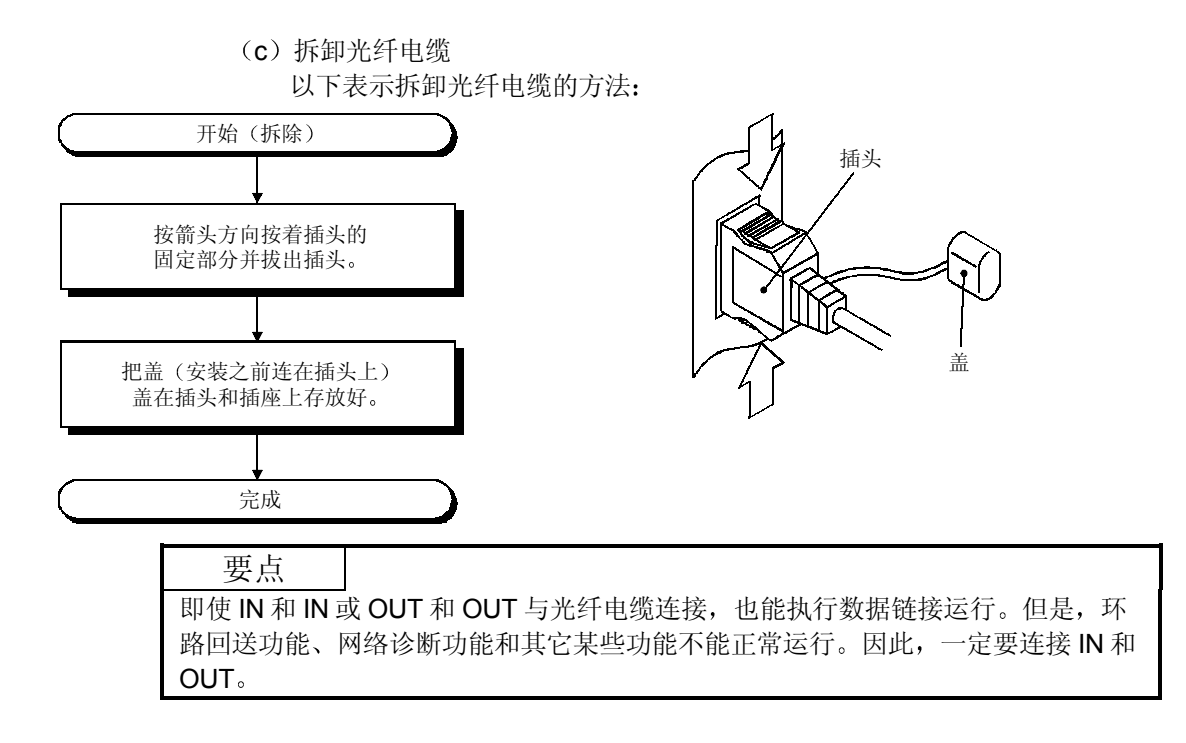

#### 4.8.2 同轴总线系统

#### 1 连接的注意事项

- (a) 站之间的电缆长度的限制
	- 1) 当在网络模块之间连接时, 应该按照连接的站数使用下表所示的电缆长 度

如果使用除表中所示长度之外的电缆长度,可能发生通讯错误。

| 接的站数<br>站到站电缆长度                                                         |                                | 2至9个站     | 10 至 33 个站             |          |  |  |
|-------------------------------------------------------------------------|--------------------------------|-----------|------------------------|----------|--|--|
| 电缆类型                                                                    | $3C - 2V$                      | $5C - 2V$ | $3C - 2V$<br>$5C - 2V$ |          |  |  |
| $0 \nsubseteq 1$ m $(3.28 \text{ ft.})$                                 | × (不能使用长度为 1m (3.28 in.) 的电缆。) |           |                        |          |  |  |
| 1 (3.28 ft.) 至 5 m (16.4 ft.)                                           | O                              |           |                        |          |  |  |
| 5 $(16.4 \text{ ft.}) \nsubseteq 13 \text{ m}$ $(42.65 \text{ ft.})$    | ∩                              | O         | ×                      | $\times$ |  |  |
| 13 (42.65 ft.) 至 17 m (55.78 ft.)                                       | ∩                              | O         |                        |          |  |  |
| 17 $(55.78 \text{ ft.}) \nsubseteq 25 \text{ m}$ $(175.63 \text{ ft.})$ | ౧                              |           | $\times$               | $\times$ |  |  |
| 25 $(175.63 \text{ ft.}) \nsubseteq 300 \text{ m} (98.43 \text{ ft.})$  | O                              |           |                        |          |  |  |
| 300 $(98.43 \text{ ft.}) \ncong 500 \text{ m}$ $(1640.5 \text{ ft.})$   | $\times$                       |           | ×                      |          |  |  |

O: 允许 ×: 不允许

- 2) 如果可能增加更多站来扩展现有的系统的话, 电缆的安装应该事先考虑 到上述限制 1)。
- 3) 当使用中继器模块(型号 A6BR10 或 A6BR10-DC)时, 不管连接的站 数或中继器模块数,都要使用"10 到 30"个站的站-站电缆长度。
- b 电缆安装注意事项
	- 1) 安装同轴电缆时, 同轴电缆至少与其它电源电缆或控制电缆相距 100 mm  $(3.94 \text{ in.})$
	- 2) 在噪音过大的地方, 请考虑使用双屏蔽同轴电缆。

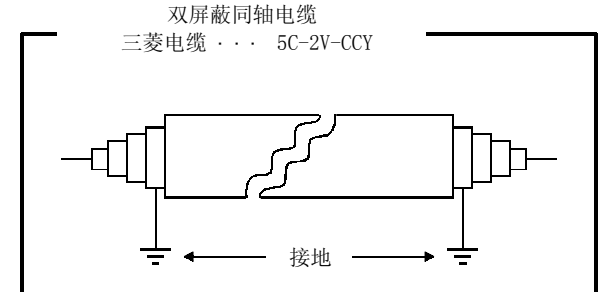

(c) 当连接同轴电缆时, 必须遵循弯曲半径上的下列限制。

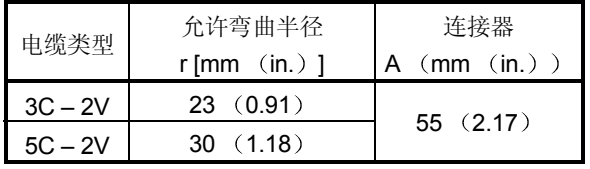

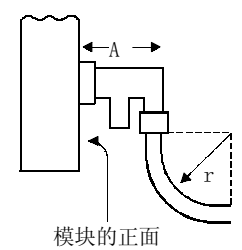

(d) 不要拉动任何连接的同轴电缆。

这可能导致触点故障和电缆断开或损坏模块

- (e) 对于同轴总线型网络系统来说, 一定要把两个终端站与终端寄存器连接起 来
- (f) 根据使用环境的不同, 可能在 F 型连接器上看到一些白色氧化沉淀物。但 是, 氧化不会发生在连接区上, 因此模块的功能没有问题。

2 电缆连接

(a) 连接方法

如下所示连接同轴电缆

一定要把终端电阻(单独出售: A6RCON-R75) 安装到两端连接的站上。 F-型连接器与模块一起提供

1) 不带中继器模块

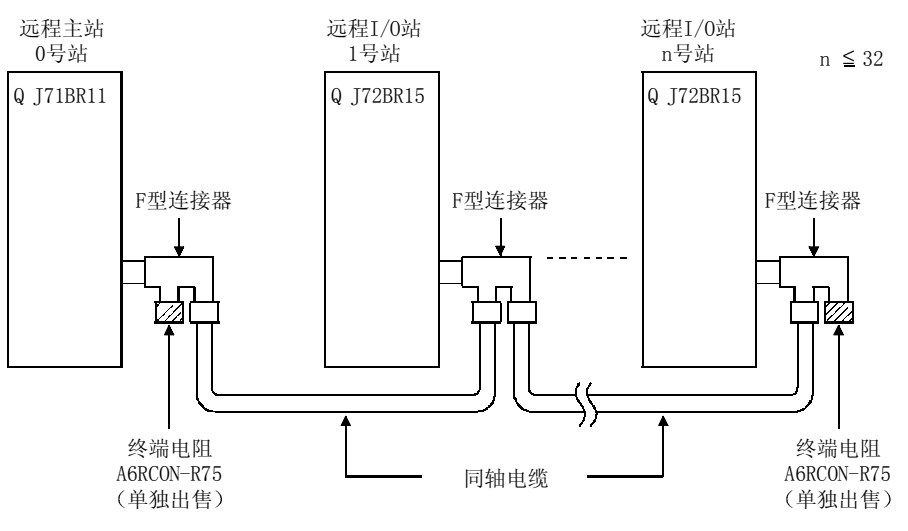

#### 2) 带中继器模块 (串联)

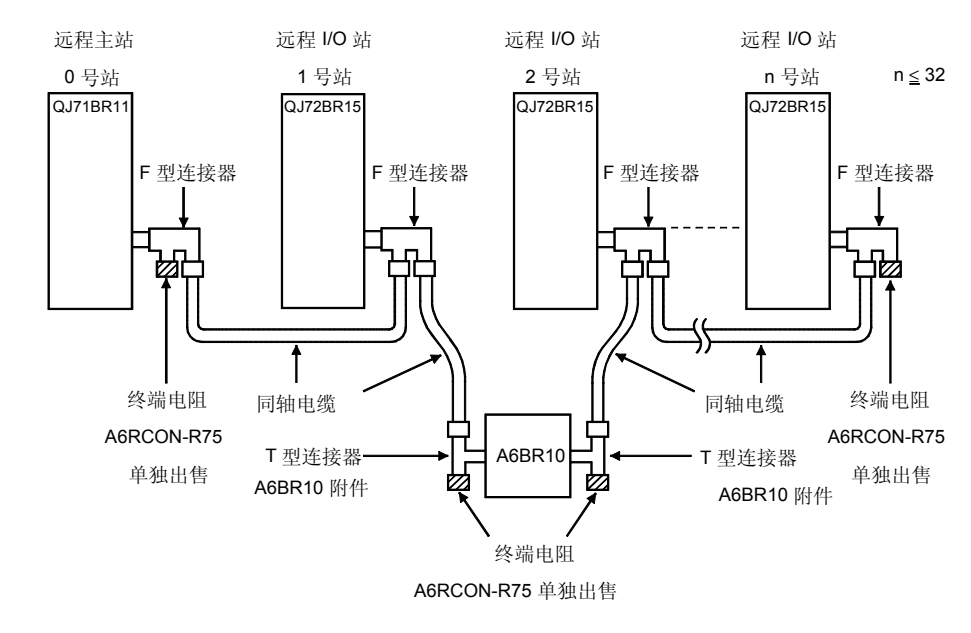

### 备注

关于中继器模块(A6BR10)的详情,参见附在产品上的下列用户手册: 型号 A6BR10/A6BR10-DC MELSECNET/10 同轴总线系统 中继器模块用户手册 (IB-66499)

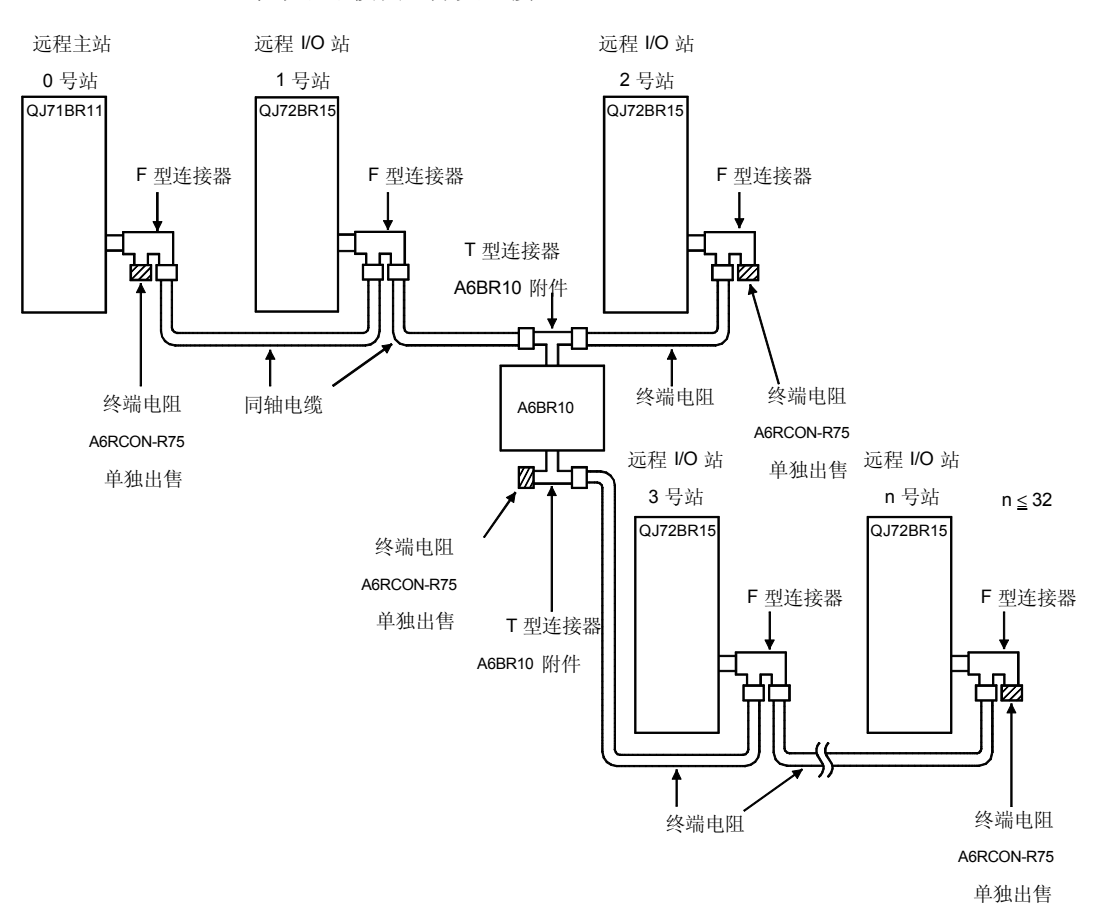

3) 带中继器模块(分支连接)

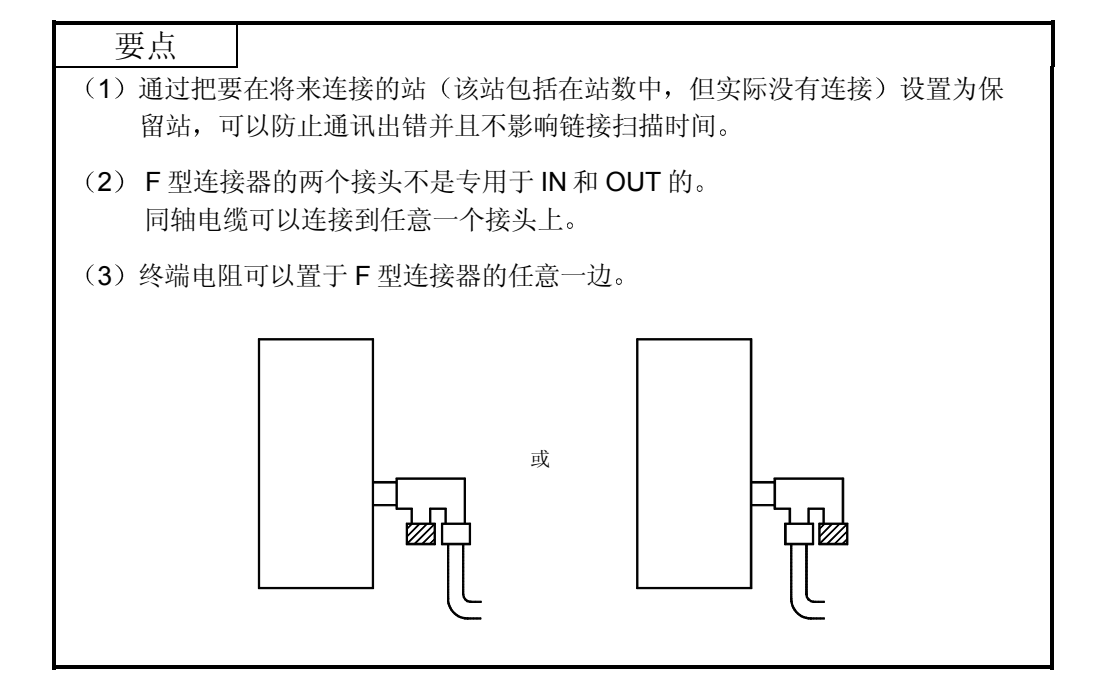

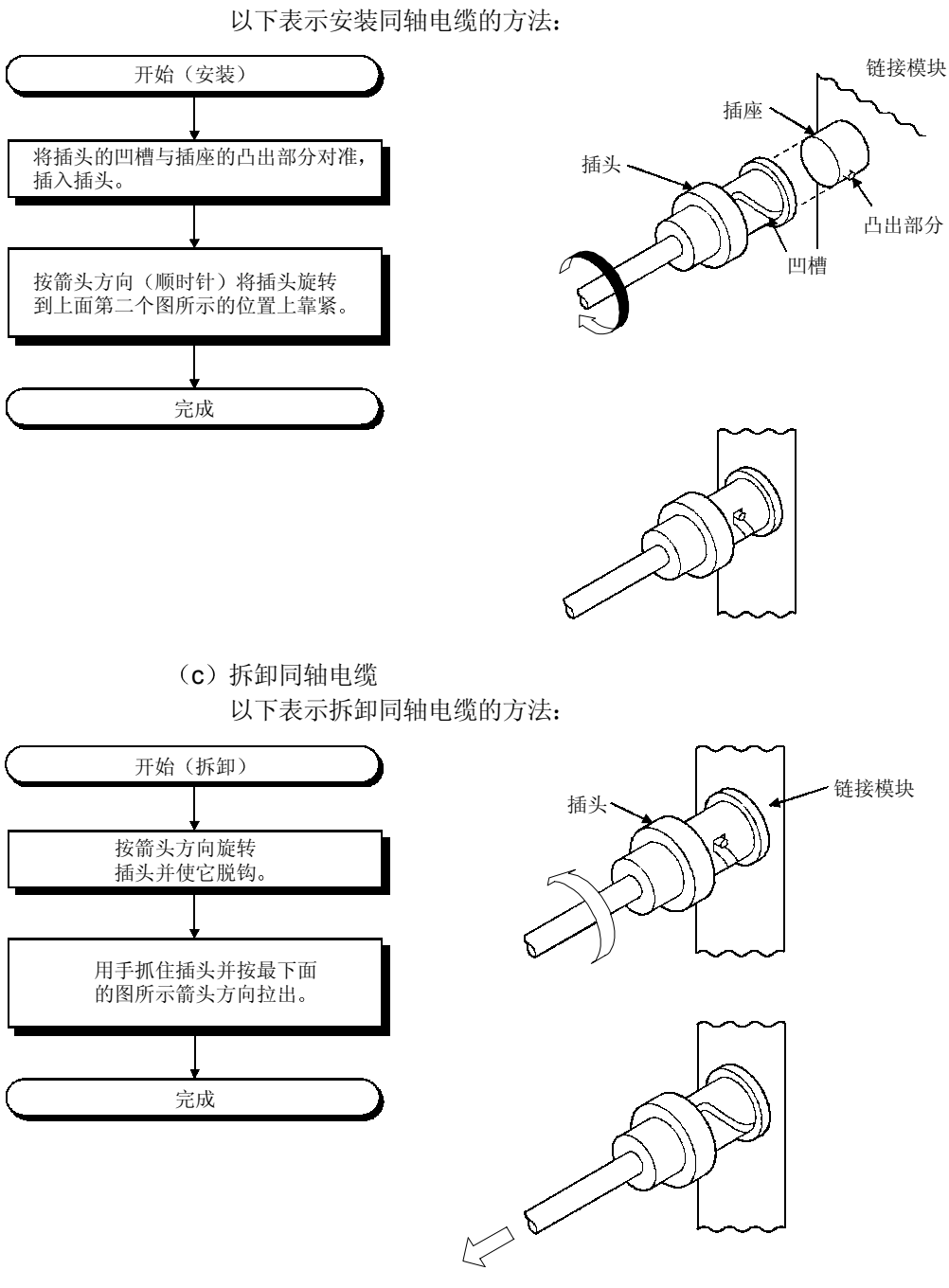

(b) 安装同轴电缆

#### 4.9 从 GX Developer 进行离线测试

离线测试使用 GX Developer 的网络参数检查电缆连接状态。

4.9.1 正向环路/反向环路测试 仅远程主站

在所有站与光纤电缆连接之后, 正向环路/反向环路测试检查网络模块硬件和电缆。它 也检查电缆是否正确连接在 IN 和 OUT 接头之间 以下解释的是如何进行正向环路/反向环路测试:

(1) 设置测试模式

当进行正向环路测试时, 把将执行正向环路测试的站的模式网络参数设置成使用 GX Developer 进行"正向环路测试"并把参数设置写入 CPU 模块。 把测试站之外的其它所有站的模式设置为"在线"。

当进行反向环路测试行,把将执行反向环路测试的站的模式网络参数设置成使用 GX Developer 进行"反向环路测试"并把参数设置写入 CPU 模块。

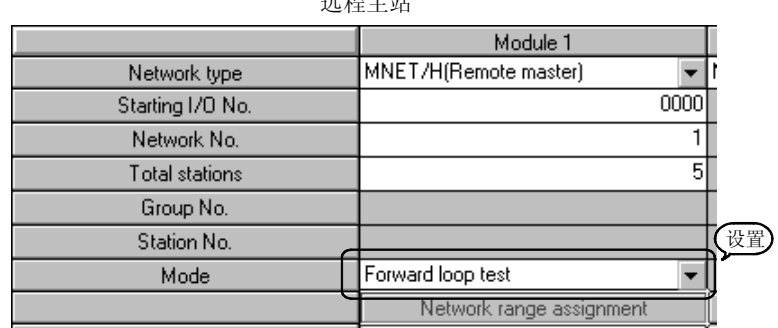

 $\frac{1}{2}$ 

2 开始测试

把 CPU 模块的 STOP/RUN 开关设置成 STOP 并使用 RESET/L.CLR 开关复位 模块

首先在要测试的站上进行该操作,然后在站上进行测试。

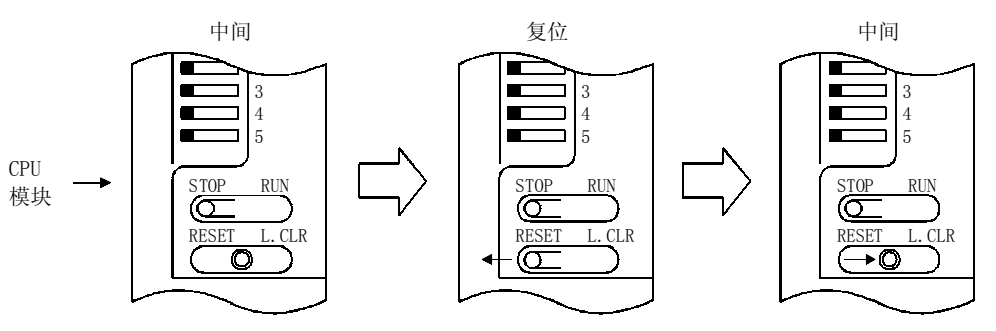

### 3 检查测试结果

网络模块的 T.PASS LED 以大约 0.5 s 的间隔闪烁 当测试正常时 T.PASS LED 闪烁, 当发生错误时, ERR. LED 闪烁。

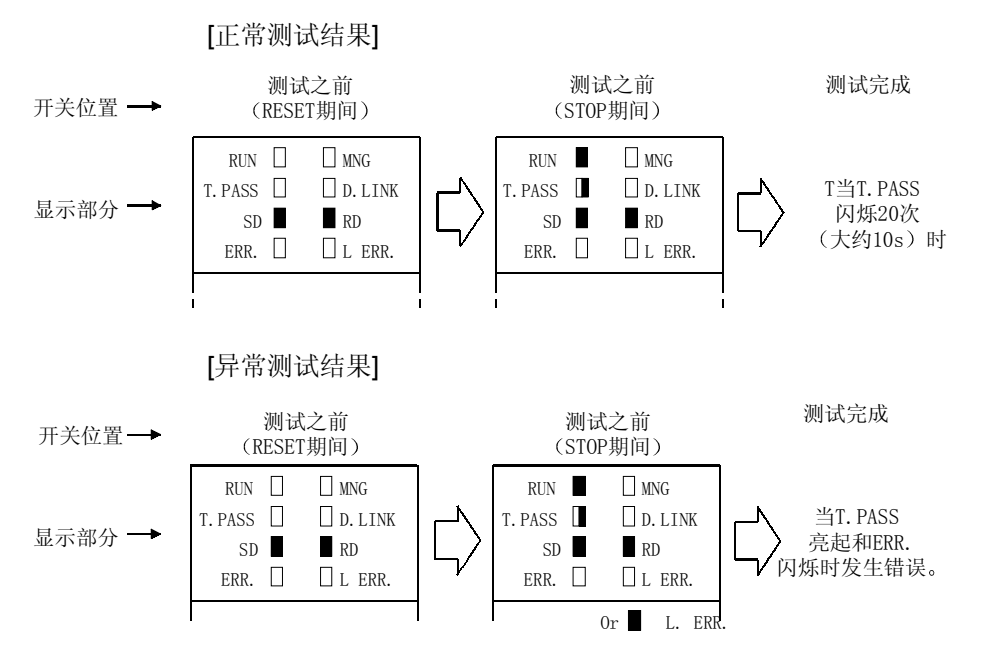

<出错的可能原因>

由于其它站上检测到接线出错、光纤电缆故障或异常性而执行环路回送。

- 1) 如果接线不正确 检查 IN 和 OUT 连接器和其它连接器的连接。如果发现不正确连接, 则进行 纠正并正确连接
- 2) 如果光纤电缆故障或其它站异常 更换有缺陷的电缆或模块

#### 4.10GX Developer 的网络诊断(在线测试)

通过 GX Developer 的网络诊断功能,可以很容易地检查和诊断线路状态。 为了进行网络诊断, 必须设置网络参数(站号开关、模式开关、模块卡数、网络设置和 公用参数)。

然而, 即使没有设置所有参数, 也可以在"T.PASS" LED 为 ON 时进行环路测试。 网络诊断功能能够在系统运行发生问题时保持网络模块在线状态而进行网络模块的诊 断

下表列出了可以对各个网络系统进行的测试:

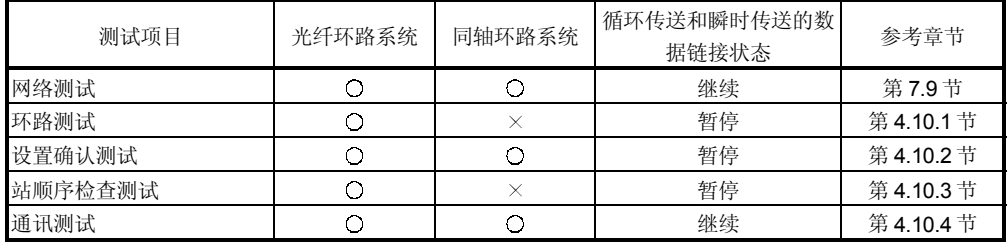

O: 允许执行 X: 不允许执行

关于各个功能操作的详情, 参见 GX Developer 操作手册。

当用 GX Developer 选择网络诊断时显示下列屏幕。选择将进行网络诊断的项目的按 钮

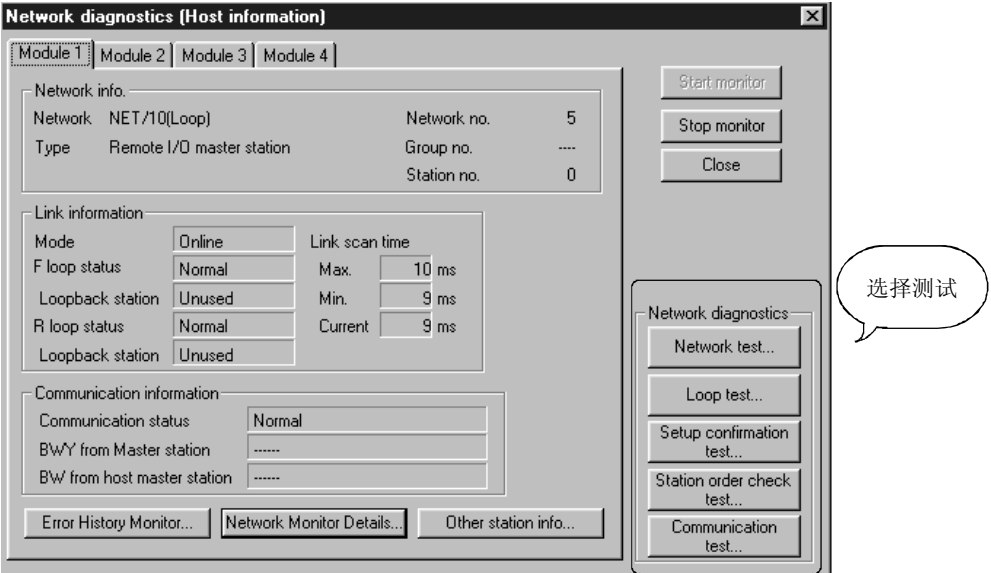

### 4.10.1 环路测试 仅光纤环路系统

该测试在光纤环路系统接线完成时检查正向环路和反向环路的线路状态。同时, 当正在 执行环路回送的站。

例如, 在下面所示的系统中, 5号站的 IN/OUT 连接器连接反向, 使用连接到远程主站 的 GX Developer 进行环路测试。

显示下面所示的监视屏幕来验证因为 5 号站故障是否正在 4 号站和 2 号站处执行环路 回送

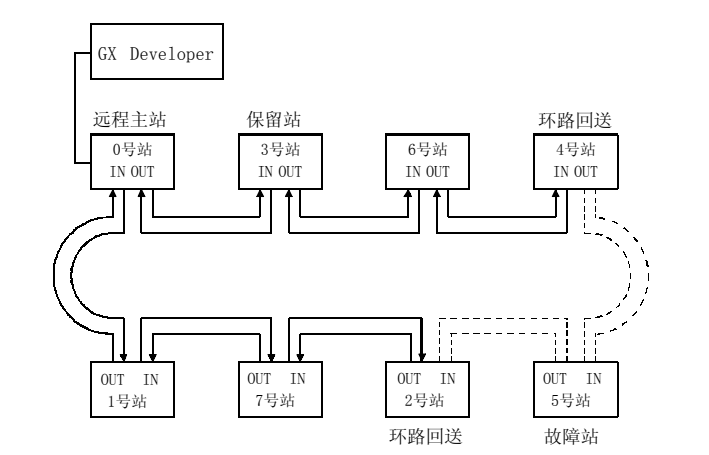

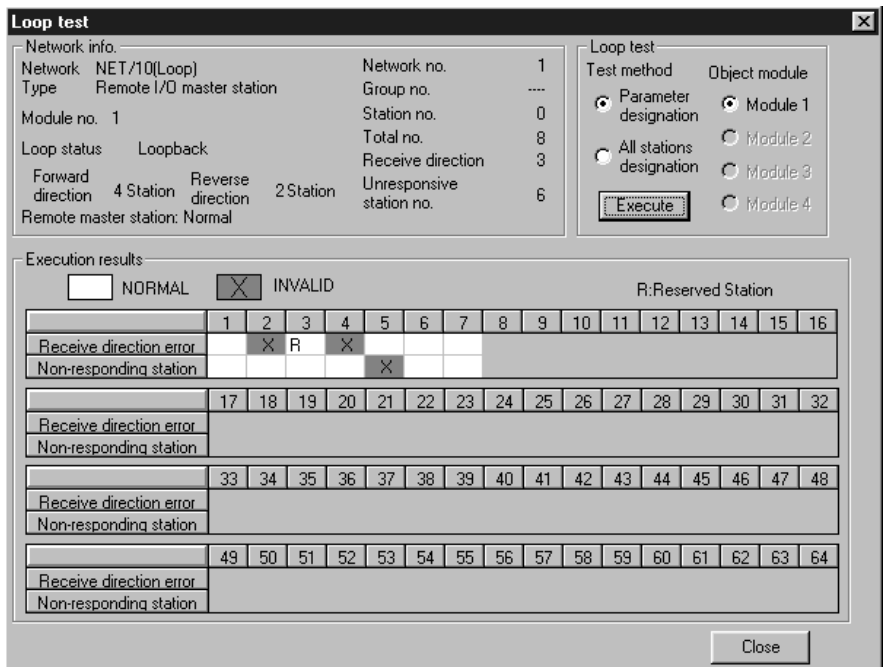

#### 4.10.2 设置确认测试

可以用该测试检查网络模块的开关设置

可以检查下面三个项目

- 1) 控制站重复检查← 不在远程 I/O 网络上进行;
- 2) 站号重复检查;
- 3 为连接到 GX Developer 的站设置的网络编号和用上位站的网络参数设 置的网络编号之间是否相符。

例如, 在下列系统中, 当通过连接到远程主站的 GX Developer 进行设置确认测试时, 显示以下所示的监视屏幕并可以检查各个站的设置状态。

1 号站表示站号设置中重复

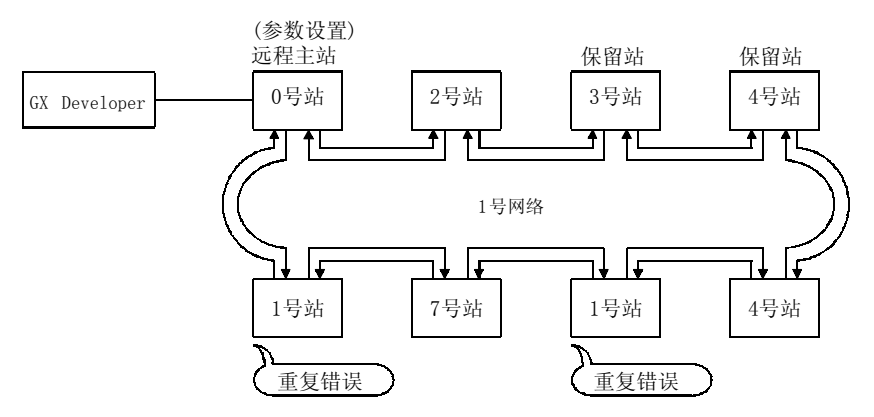

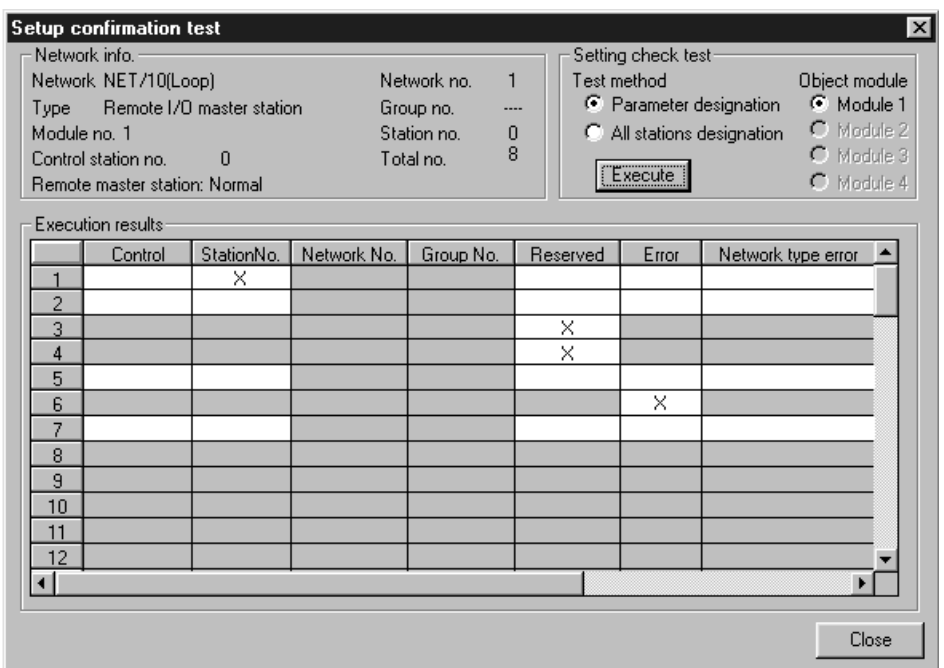

#### 4.10.3 站顺序检查测试(仅光纤环路系统)

该测试检查光纤环路系统中连接的站数。

当进行该测试时,可以通过环路状态(显示在站顺序检查测试结果屏幕上。参见下面的 监视屏幕) 来检查以下连接顺序。

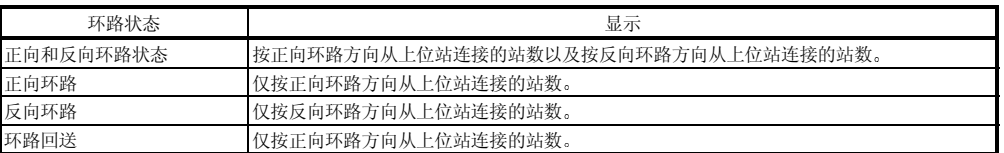

例如, 在下列系统中, 当通过连接到远程主站的 GX Developer 进行站顺序检查测试 时, 显示下面所示的监视屏幕来验证按正向环路方向连接的 4 号站和 2 号站之间是否 正在执行环路回送

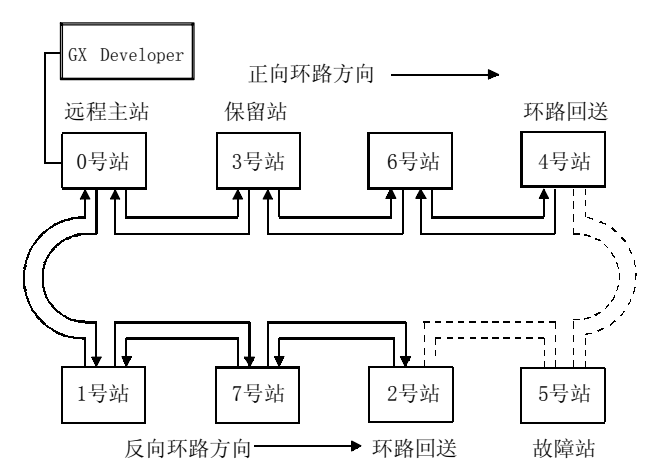

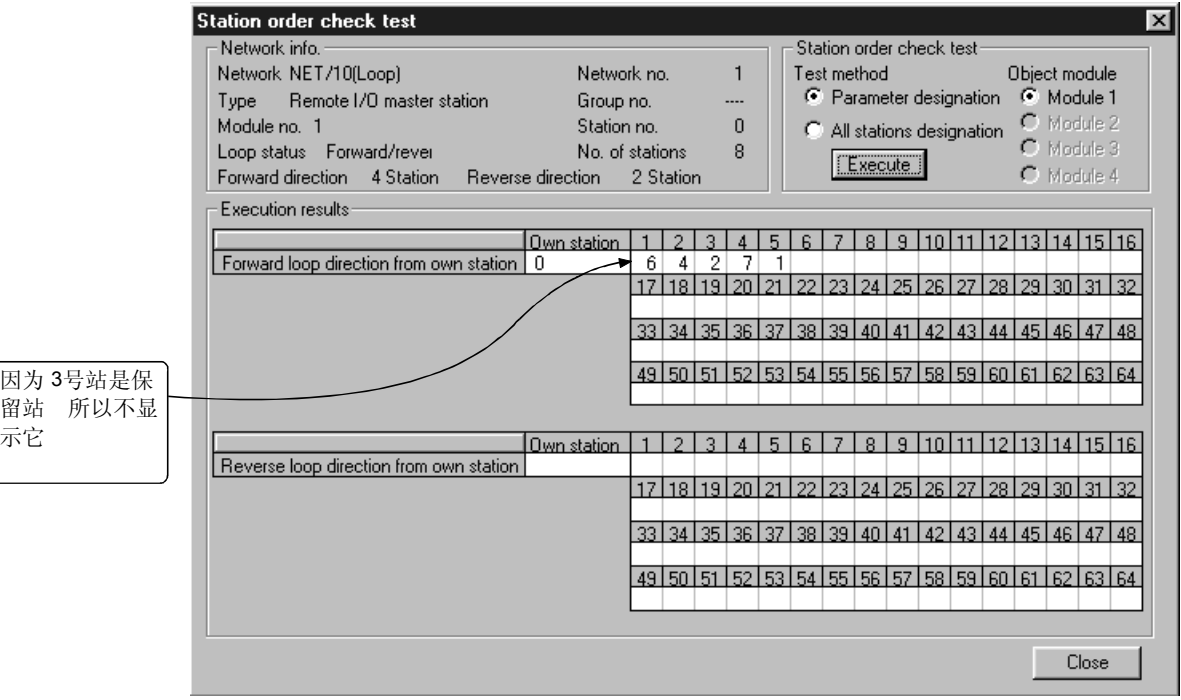

#### 4.10.4 通讯测试

该测试检查上位站和对象站(用网络编号和站号指定的)之间是否可以正常进行数据通 讯。尤其当目标有另外的网络编号时,显示中继网络和站号。因此,一定要正确设置路 由参数

在下列系统中,当通过连接到 2 号网络 1MR (2Mp2) 的 GX Developer 对 4 号网络的 4Ns6 进行通讯测试时, 显示如下所示的监视屏幕来验证是否可以与路由参数设置的内 容进行正常通讯

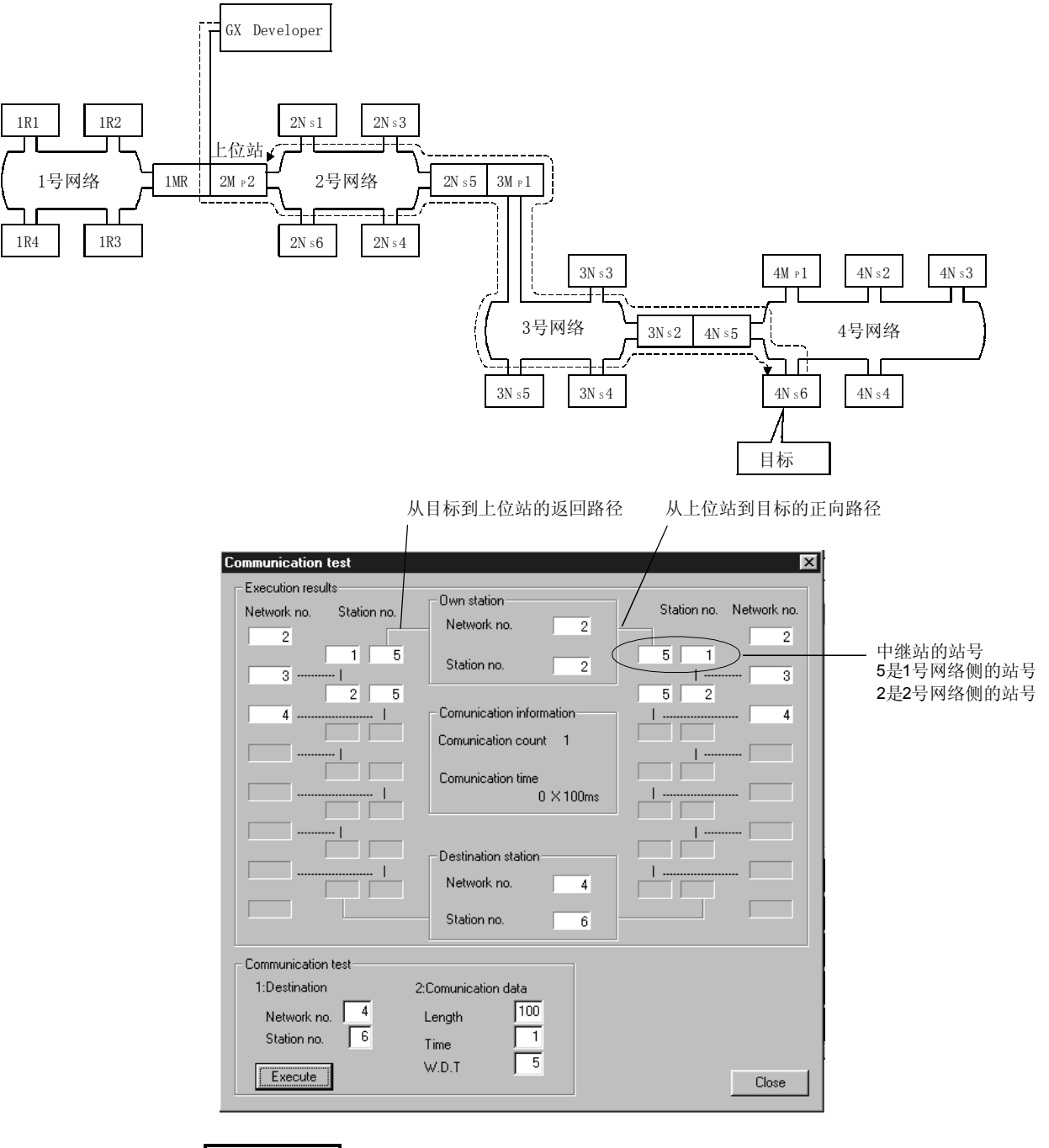

备注

若没有正确设置路由参数, 就会显示信息"不能与 PLC 通讯", 而不显示通讯结 果

# 5 参数设置

为了使远程 I/O 网络运行需要使用 GX Developer 设置远程主站 CPU 模块和远程 I/O 站 网络模块中的各个参数

在设置参数中, 能够从 MELSECNET/H 的类型选择中对应用功能进行设置。 以下是设置的流程图

(1) 远程主站的参数设置

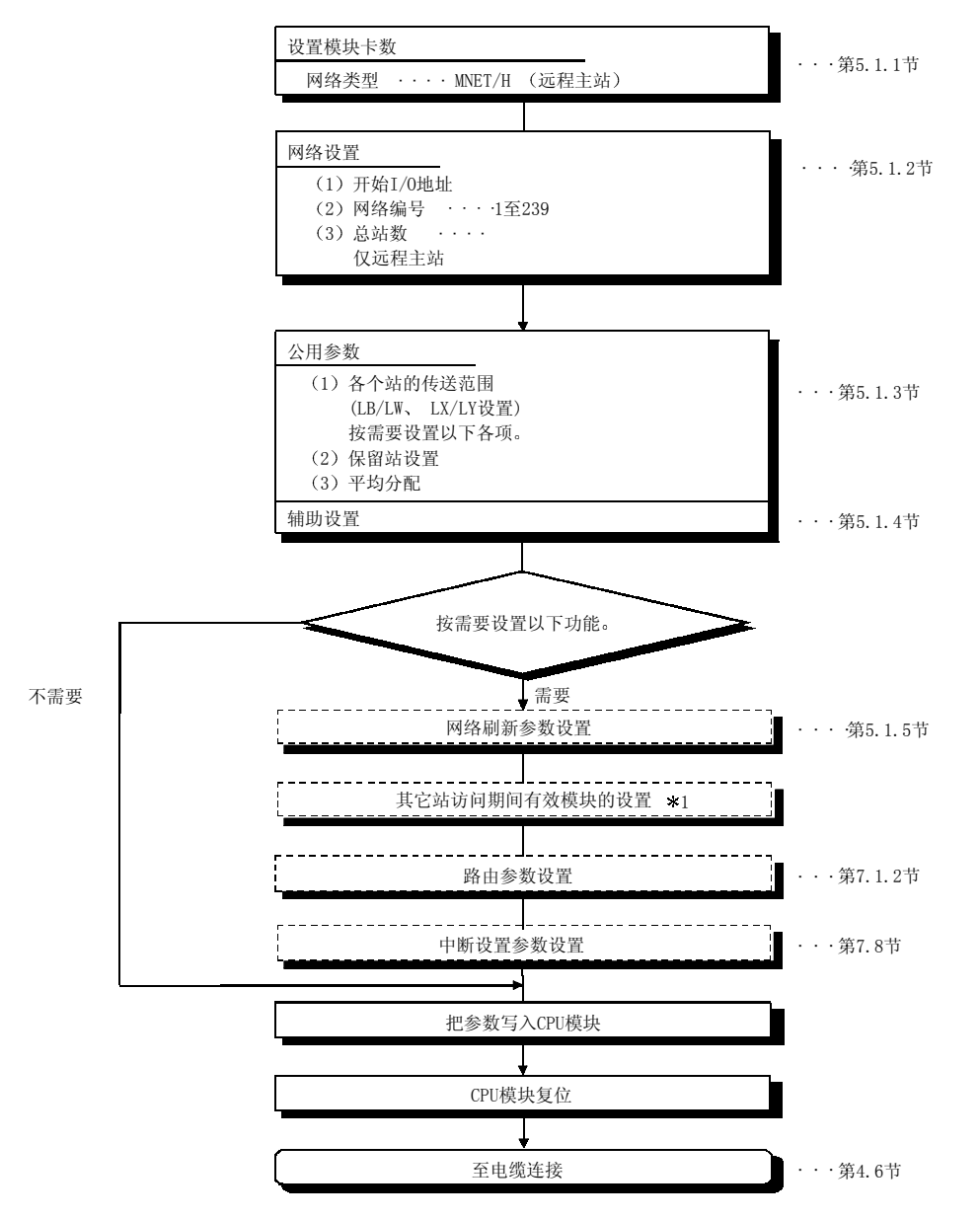

\*1: 详情参考 Q-MELSECNET/H 网络系统参考手册 (PLC 到 PLC 网络)。

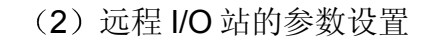

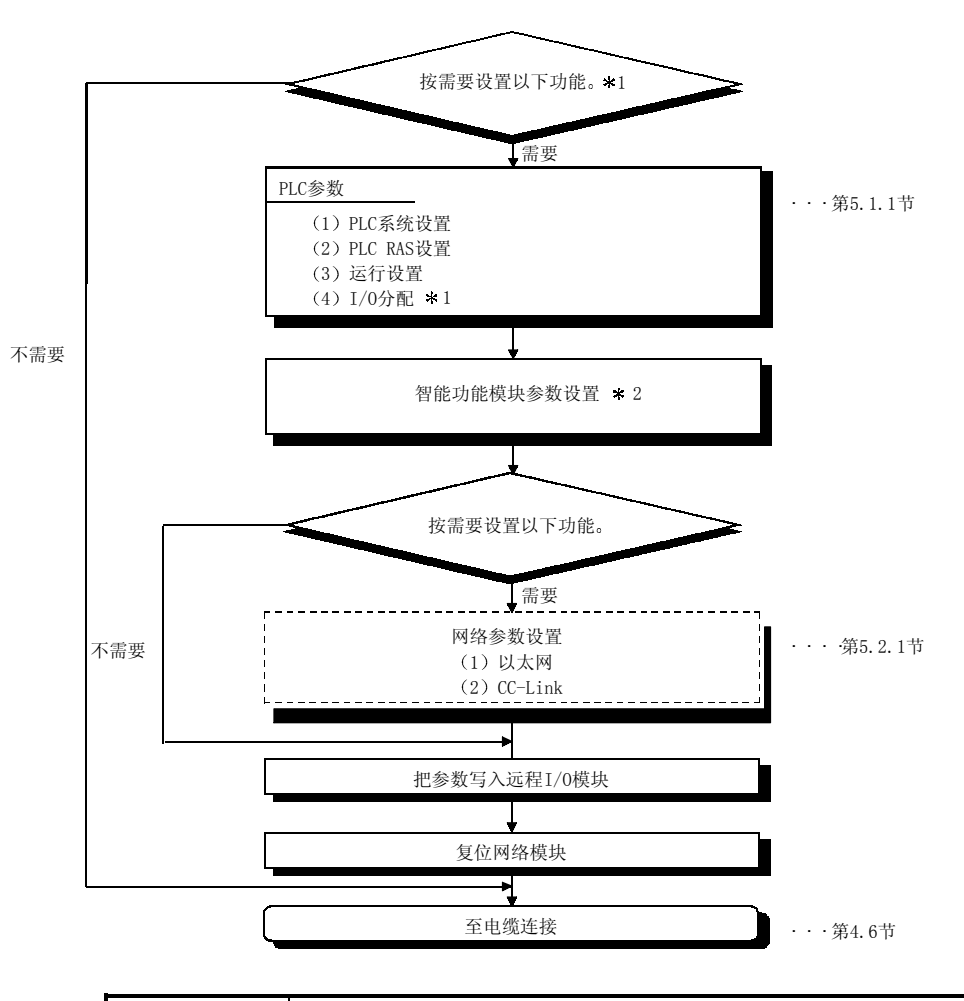

#### 要点

- 1) 如果参数没有写入远程 I/O 站, 则使用默认设置进行操作。(参见第5.2.1 节)
- 2) 如果远程主站的 CPU 模块复位或如果设置成从 STOP 到 RUN, 它也复位远程 I/O 站
- 3) 即使只修改了后列设置中的其中一个(PLC参数、智能功能模块参数或网络参 数) 也会在写入远程 I/O 模块时写入所有参数。
	- \*1: 可以为 I/O 分配进行下列设置:
		- 1) 输入模块的 I/O 响应时间:
		- 2) 输出模块出错时间输出模式;
		- 3) I/O 分配;
		- 4) 设置智能功能模块的开关。
	- \*2: 关于智能功能模块参数的详情, 参考智能功能模块用户手册。

| 网站类型               | 远程主站               | 参考章节         |
|--------------------|--------------------|--------------|
| 参数设置项目             |                    |              |
| 用网络模块设置            |                    | 第43节         |
| 站号 (STATION No.)   |                    | 第431节        |
| 模式 (MODE)          |                    | 第4.3.2节      |
| 用 GX Developer 设置  |                    |              |
| 设置模块卡数 (网络类型)      |                    | 第511节        |
| 网络设置               |                    | 第5.1.2节      |
| 开始 I/O 地址          |                    | 第5.1.2 (1) 节 |
| 网络编号.              |                    | 第5.1.2 (2)节  |
| 总站数                |                    | 第5.1.2 (3) 节 |
| 模式                 |                    | 第5.1.2 (4) 节 |
| 公用参数               |                    | 第513节        |
| 各个站的发送范围(LX/LY 设置) |                    | 第5.1.3 (1) 节 |
| 各个站的发送范围(LB/LW设置)  | Δ                  | 第5.1.3 (2) 节 |
| 保留站设置              | Δ                  | 第5.1.3 (3) 节 |
| 平均分配               | Δ                  | 第7.8节        |
| 补充设置               |                    | 第514节        |
| 恒定链接扫描             | Δ                  |              |
| 每次扫描返回站的最大数目       |                    |              |
| 多路传送               | Δ                  |              |
| 保证每个站发送数据的指令       | Δ                  |              |
| 保证每个站接收数据的指令       | $\triangle$        |              |
| 瞬时设置               |                    |              |
| 网络刷新参数             |                    | 第515节        |
| 其它站访问期间的有效模块数      | Δ                  | 第516节        |
| 中断设置参数             | Δ<br>Δ<br>$\times$ | 第79节         |
| 路由参数               | Δ                  | 第7.12节       |

表 5.1 远程主站网络参数设置项目

 $\bullet$ : 必须设置,  $\blacktriangle$ : 存在默认设置,  $\triangle$ : 按需要设置,  $\times$ : 不需要设置。

备注

一定要把网络参数写入远程主站

| 网站类型          |      | 参考章节    |  |  |  |
|---------------|------|---------|--|--|--|
| 参数设置项目        | 远程主站 |         |  |  |  |
| PLC 系统设置      |      |         |  |  |  |
| 空插槽数          |      |         |  |  |  |
| 模块同步设置        |      |         |  |  |  |
| PLC RAS 设置    |      | 第5.2.1节 |  |  |  |
| 出错检查          |      |         |  |  |  |
| 运行设置          |      |         |  |  |  |
| 远程 I/O 开关设置   |      | 第5.2.1节 |  |  |  |
| 分配方法          |      |         |  |  |  |
| 软元件之间的传送参数    |      |         |  |  |  |
| <b>I/O 分配</b> |      |         |  |  |  |
| <b>I/O 分配</b> |      | 第5.2.1节 |  |  |  |
| 标准设置          |      |         |  |  |  |

表 5.2 远程 I/O 站 PLC 参数设置项目

 $\bullet$ : 必须设置  $\bullet$ : 存在默认设置,  $\triangle$ : 按需要设置,  $\times$ : 不需要设置。

表 5.3 远程 I/O 站网络参数设置项目

| 网站类型<br>参数设置项目 | 远程主站 | 参考章节   |
|----------------|------|--------|
| 以太网            |      | 第521节  |
| CC-Link        |      | 第52.1节 |

 $\bullet$ : 必须设置,  $\blacktriangle$ : 存在默认设置,  $\triangle$ : 按需要设置,  $\times$ : 不需要设置。

关于智能功能模块参数的详情,参考智能功能模块用户手册。

5.1 远程主站参数设置

远程主站设置 CPU 模块的网络参数

5.1.1 设置模块的卡数 网络类型

设置每个模块的网络类型和站类型。

对于 MELSECNET/H 来说, 最多可以选择 4 个卡, 以及包括以太网在内的最多 8 个 卡

在 MELSECNET/H 网络系统中选择远程主站

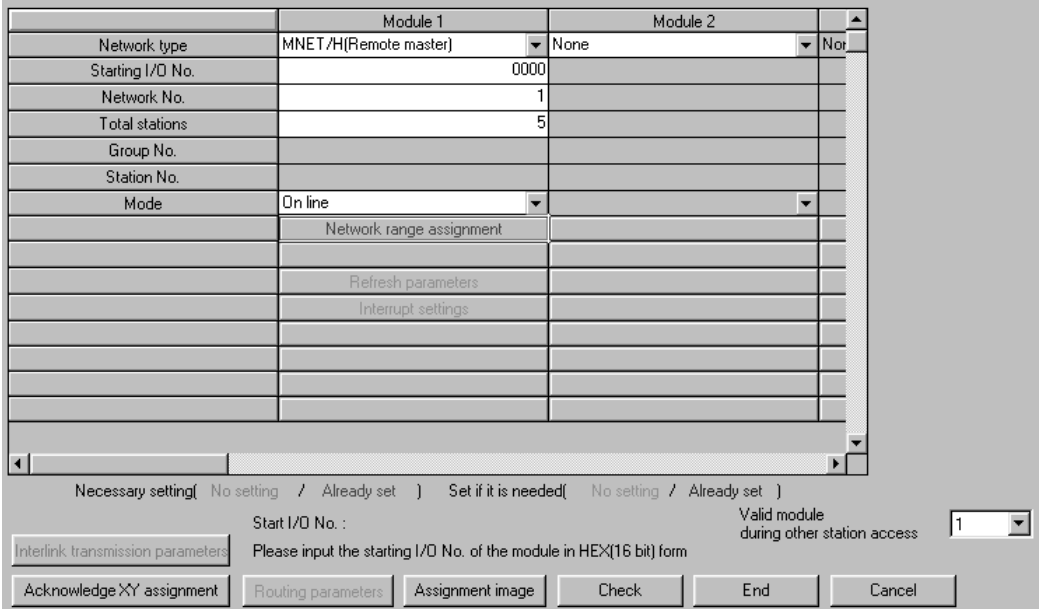

(1) 选择类型

选择以下项目。

• MNET/H (远程主站)

- 2 注意事项
	- (a) 如果 QnA/A 的 MELSECNET/10 网络模块错误地连接到 MELSECNET/H 远 程 I/O 网络上, 则网络系统将会如下运行:
		- 如果远程主站是 MELSECNET/H 网络模块, 则远程 I/O 站 MELSECNET/10 网络模块会断开
		- 如果远程主站是 MELSECNET/10 网络模块, 则远程 I/O 站 MELSECNET/H 网络模块会断开

#### 5.1.2 网络设置

这些参数用来配置 MELSECNET/H 网络

为模块卡数设置中设置的各个模块型号名称设置开始 I/O 地址、网络编号、总(从)站 数、组编号和模式。

1 开始 I/O 地址

以十六进制 16 点为单位为各个适用网络模块设置装载的模块的开始输入/输出地 址

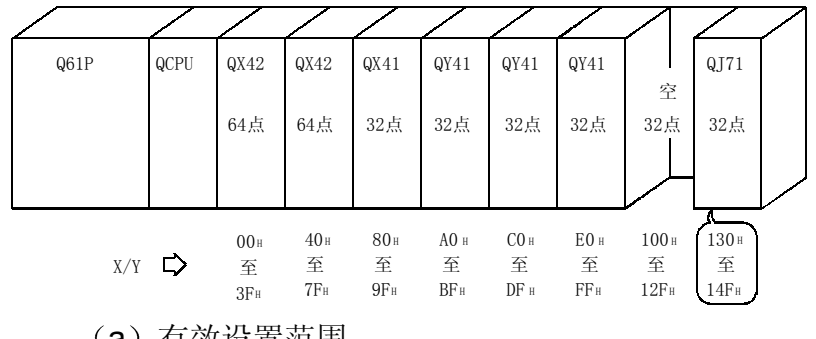

例如, 当网络模块装载到 X/Y130 至 14F 上时, 设置 130。

- (a) 有效设置范围 0H 至 0FE0H
- (b) 注意事项 不像 AnUCPU 的设置方法(应该设置3位数字值的前面2位)那样, 此 处 3 位数字都应该照原样设置
- (2) 网络编号

设置适用网络模块的连接网络编号。

- (a) 有效设置范围 1 至 239
- (3) 总 (从) 站数 设置单个网络中远程 I/O 站和保留站的总数。

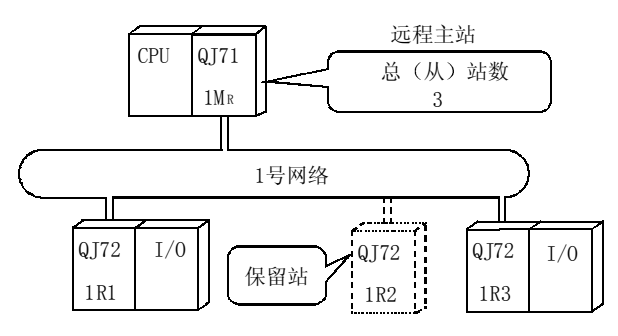

(a) 允许的设置范围 1 至 64

(4) 模式

设置网络模块的运行模式。 网络模块的模式设置开关设置成 0 或 4 时, 用该参数进行的模式选择有效。

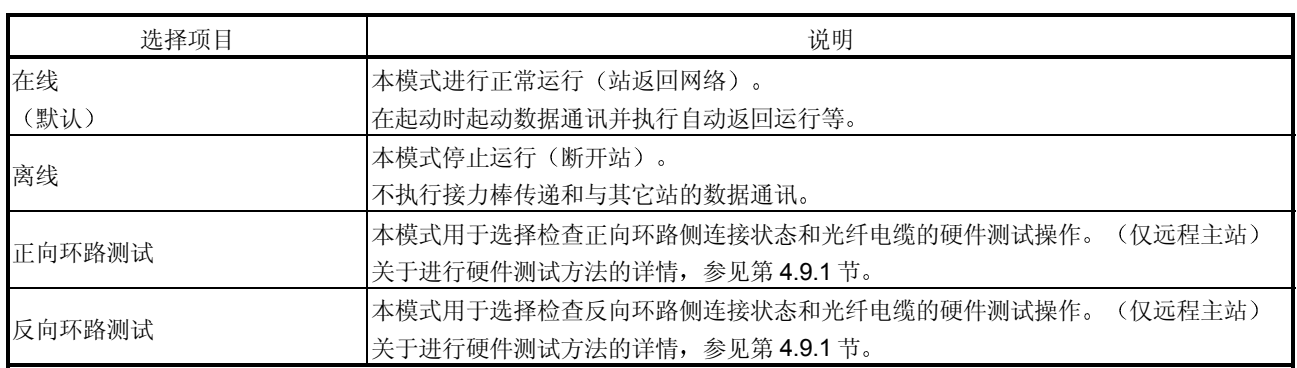

5 参数设置例子

以下是系统参数设置,包括远程主站(远程 I/O 网络)和控制站(PLC 到 PLC 网络)的例子。

系统配置

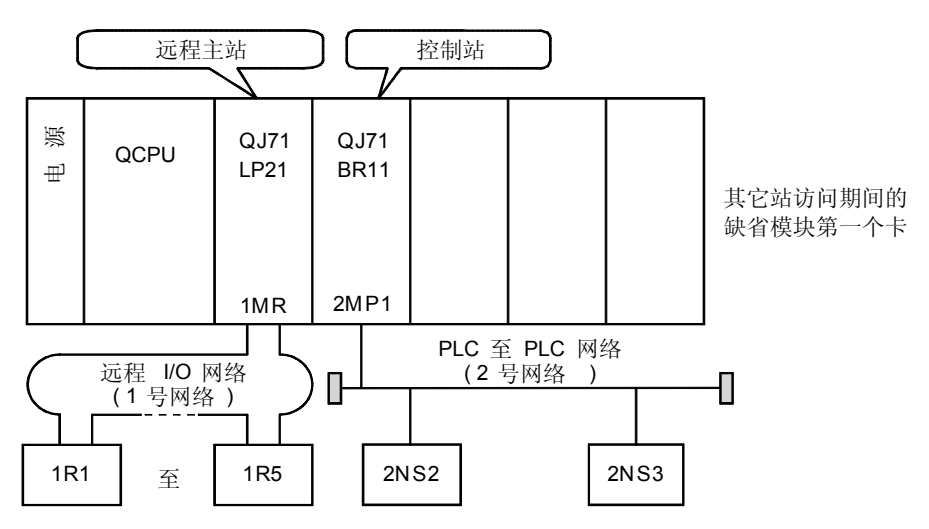

#### 屏幕设置

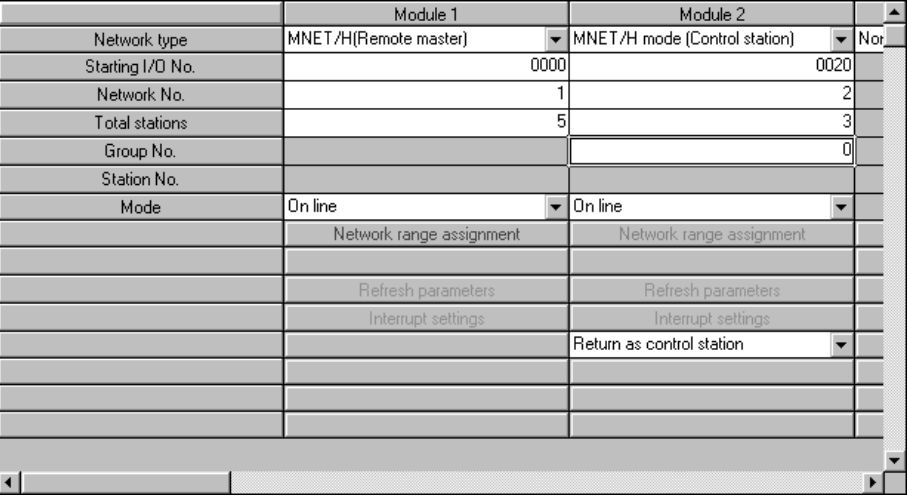

#### 5.1.3 公用参数

公用参数设置允许网络中远程主站和远程 I/O 站之间发送和接收的 LB、LW、LX 和 LY 循环传送范围。只有远程主站需要设置公用参数设置。

(1) LX/LY 设置

LX 设置给输入信号 (X) 地址的远程主站 (X) 并设置读入哪一个智能功能模块 输入

LY 设置远程 I/O 站输出模块和智能功能模块输出信号和哪一个远程主站 (Y) 地 址用于控制

在远程主站实际 I/O 之后分配 LX/LY。实际 I/O 是安装到远程主站的输入/输出模 块和智能功能模块的软元件使用范围

同时, 设置远程主站点数和远程 I/O 站点数为相同的点数。

下图中的例子表示为4个远程 I/O 站设置的 LX/LY 范围。

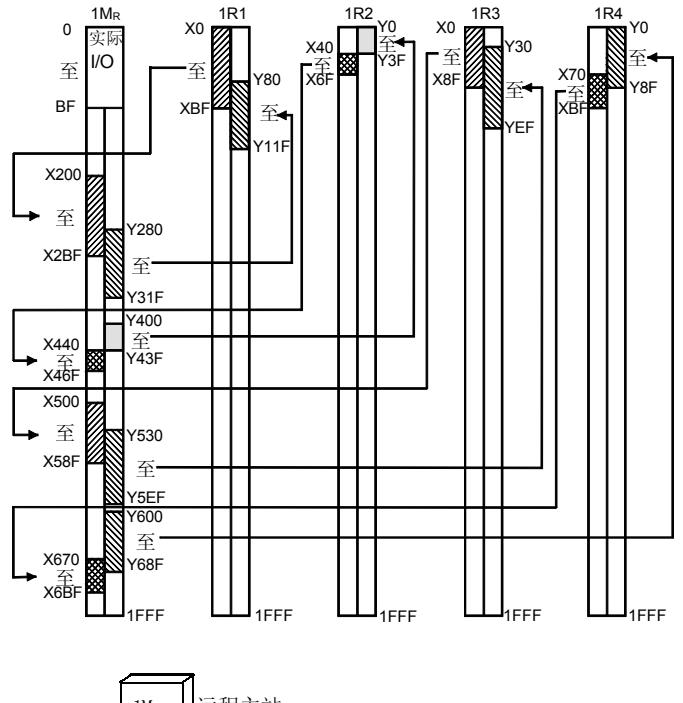

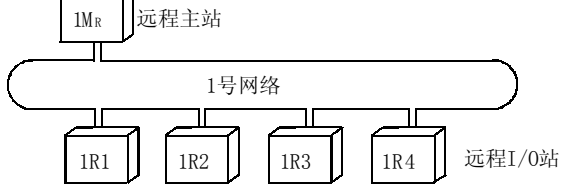

#### 屏幕设置

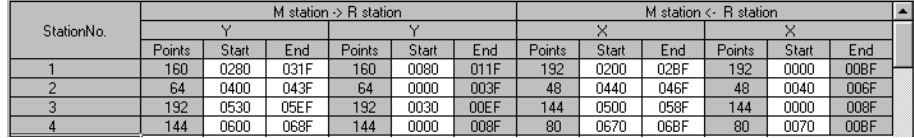

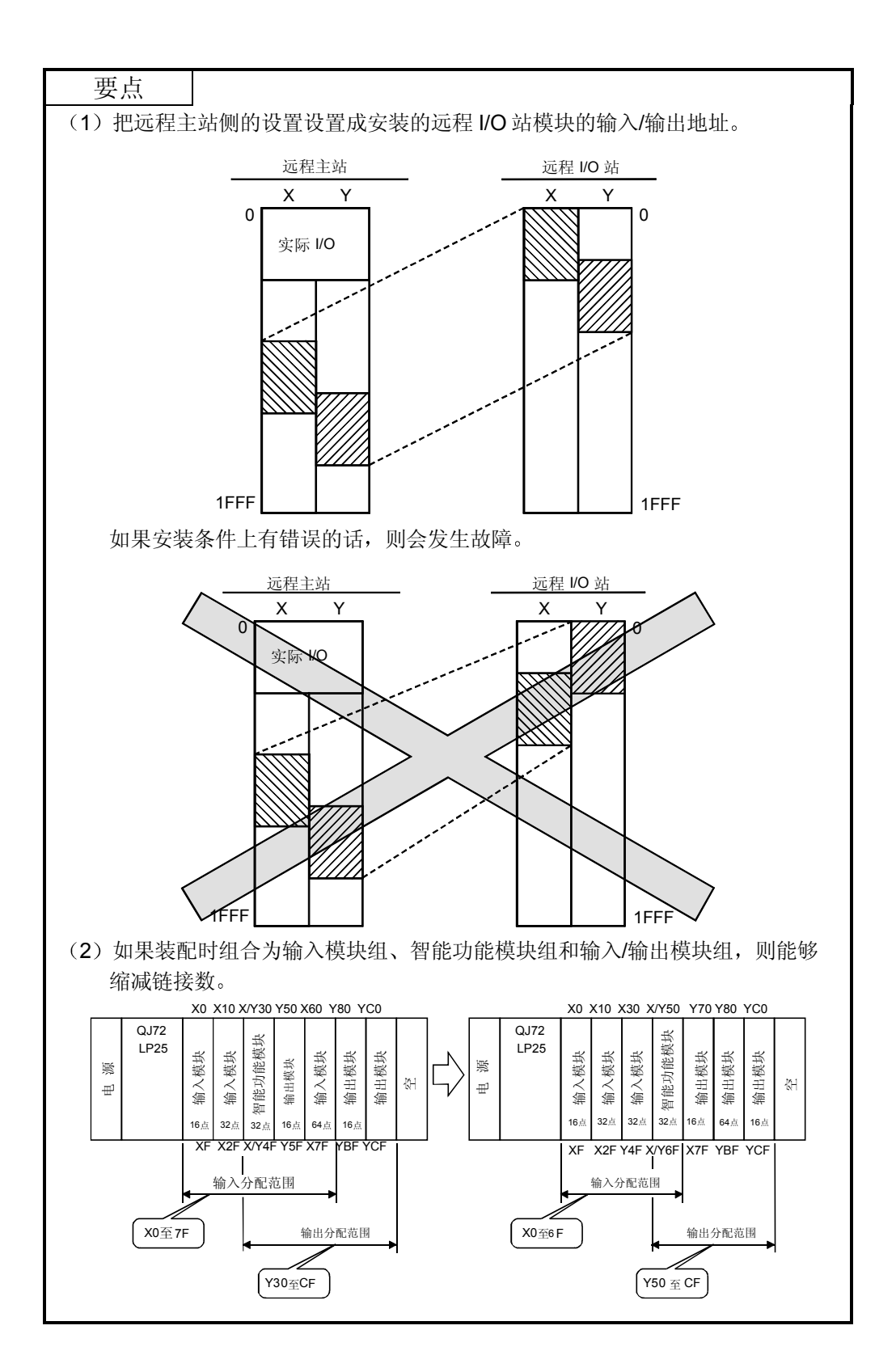

2 LB/LW 设置

LB/LW 设置设置远程 I/O 站 LB/LW 数据并设置成要读入和写入远程主站地址中 的哪一个。

如果通过智能参数把智能功能模块缓冲存储器设置成可自动刷新成远程 I/O 模块 链接寄存器 W 的话, 则远程主站可以通过 LW 从远程 I/O 模块读和写智能功能 模块缓冲存储器数据。

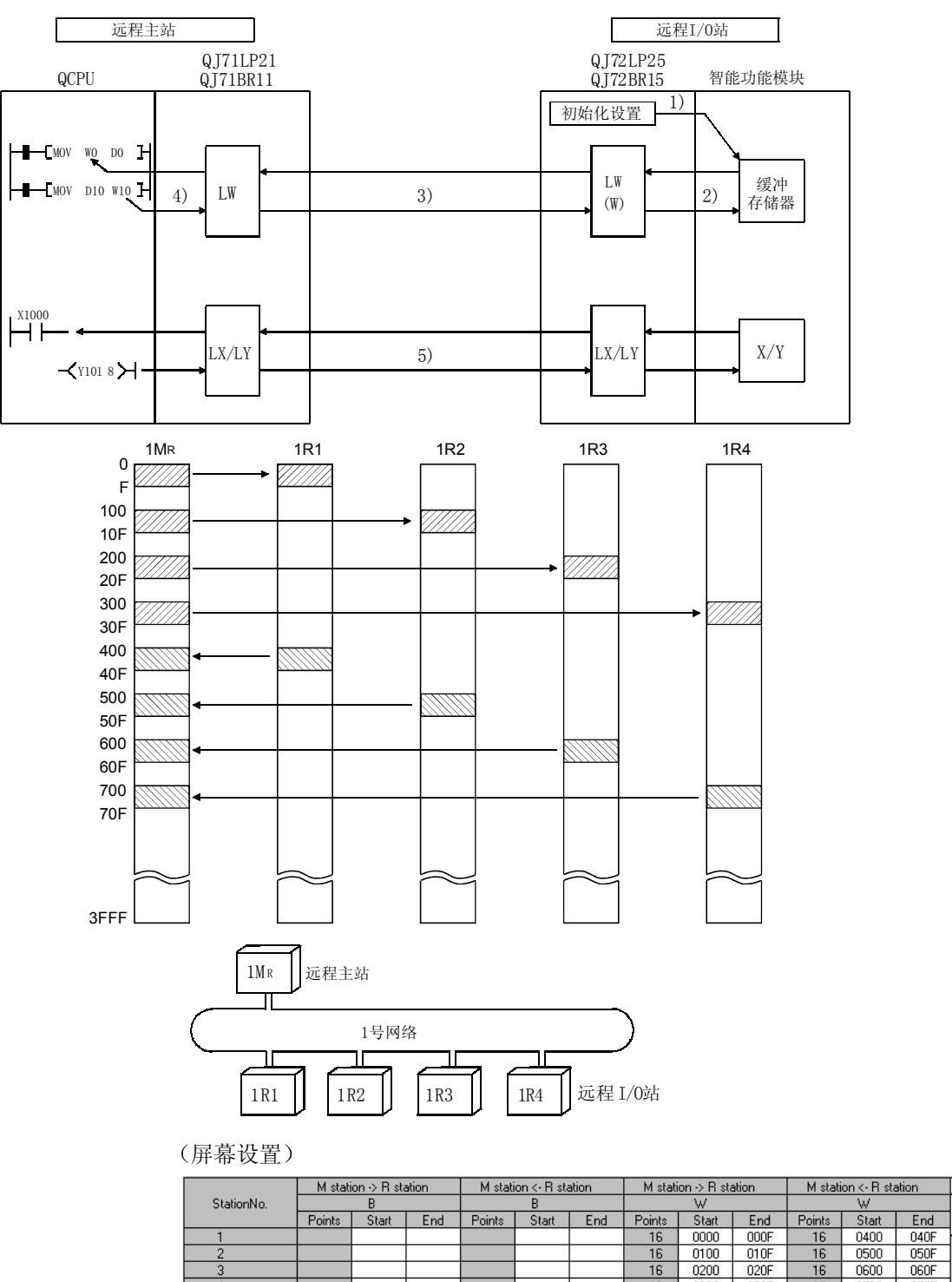

 $\frac{0.000}{0.000}$  070F

 $\begin{array}{|c|c|c|c|c|}\n\hline\n\text{0300} & \text{030F} \\
\hline\n\end{array}$ 

 $\overline{16}$ 

 $\frac{1}{16}$ 

⋽

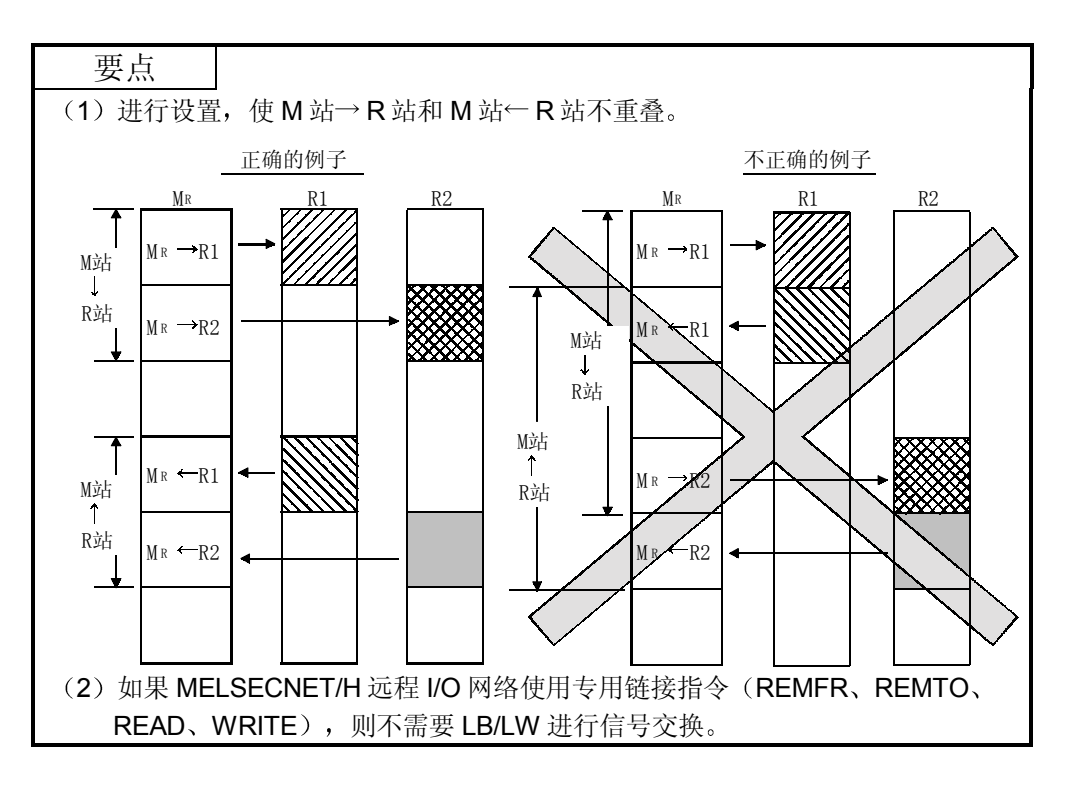

3 保留站指定

保留站指定是把将来要连接的站当作通讯出错站处理的功能。(实际上没有连接 这些站,但它们包括在网络中的总(从)站数中。) 由于保留站不影响扫描时间, 因此即使仍处于保留状态, 也可以实现全部性能。

## 5.1.4 补充设置

补充设置, 包括公用参数设置, 用于提供更精确的用途。通常使用这些补充设置的默认 设置

公用参数补充仅用于远程主站

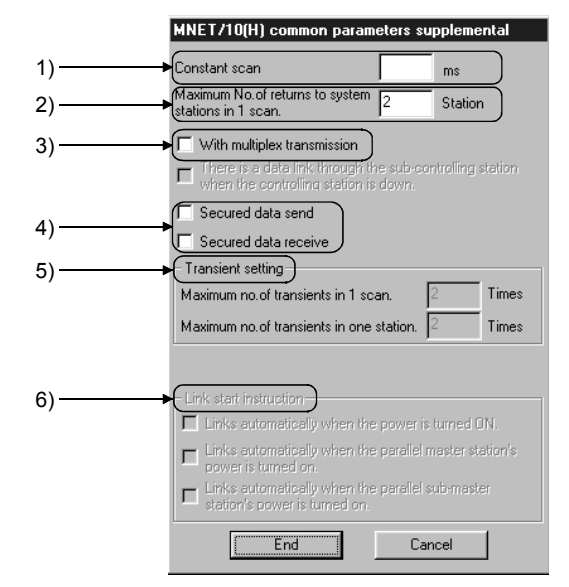

[设置项目]

1) 恒定扫描

恒定扫描功能用于维持链接扫描时间恒定 在下列范围中设置数值来使用恒定扫描时间

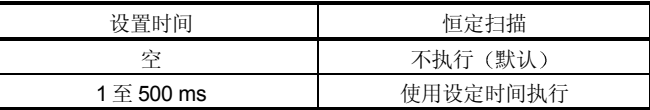

- 2) 1 次扫描中返回系统站的最大数目(参见第3.2.2 节) 设置一次链接扫描中可以返回网络的故障站数。
	- 有效站数 1 至 64 个站
	- 默认 1990年10月11日 12个站

3) 通过多路传送(参见第7.4节)

当执行多路传送功能时设置该项目 当正向环路和反向环路都处于正常状态时使用多路传送功能来加速同时 使用两个环路的传送速率 当有 4 个或 4 个以上远程 I/O 站时可以进行该设置

• 默认: 无多路传送

- 4 安全数据发送/安全数据接收 当在循环传送中执行每个站的链接数据分割禁止时设置这些项目 这些项目不用互锁就可以进行多个字的数据处理。 但是, 分割禁止\*1 仅对 CPU 模块和网络模块之间的刷新处理有效。 • 默认: 发送和接收都无设置
- 5 瞬时设置
	- 设置瞬时传送的执行条件。

1 次扫描中的最多瞬时次数 设置单个网络在一次链接扫描中可以执行的瞬时次数 一个整个网络中 的总数)。

- 默认 12次 (固定)
- 1 个站中的最多瞬时次数

设置单个站在一次链接扫描中可以执行的瞬时次数。

- 默认 12次 (固定)
- \*1: 分割禁止涉及的是由于循环传送时间而禁止具有双字精度 (32位) 的 链接数据(诸如定位模块的当前值)分割成以 1 个字(16位)为单位 的新数据和旧数据。
- 6) 链接开始指定

用于将来扩展 目前不能设置

#### 5.1.5 网络刷新参数

网络刷新参数用于设置要传送到 CPU 模块 (X、Y、M、L、T、B、C、ST、D、W、R 和 ZR)软元件的网络模块的链接软元件(LB/LW/LX/LY)范围,使链接软元件可用于 顺控程序

通过排除那些顺控程序不使用的链接软元件的网络刷新,也可以缩减扫描时间。 因为不需要用顺控程序把链接软元件的数据传送给不同的软元件,所以就减少了程序步

数并可以创建易于理解的程序

要点

注意刷新参数中没有 LX/LY 点的默认设置 没有设置点数的 CPU 不能输入和输出 网络链接软元件 LX/LY

Refresh parameters

刷新参数设置屏幕

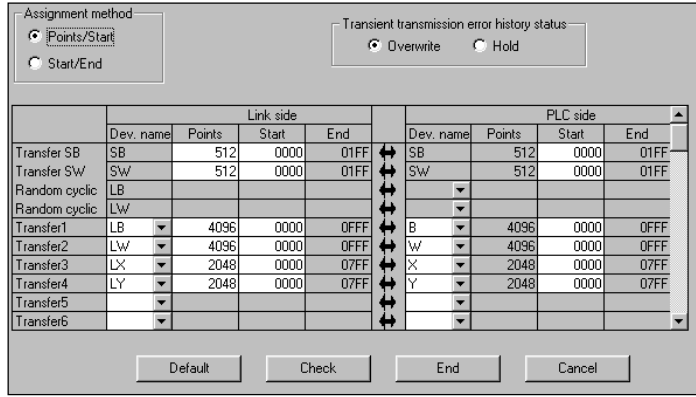

可以用分配映象图检查以上网络刷新参数的分配状态

分配映象图显示 CPU 模块以及 MELSECNET/H 模块 (模块 1 至 4) 之间的软元件分配 状态

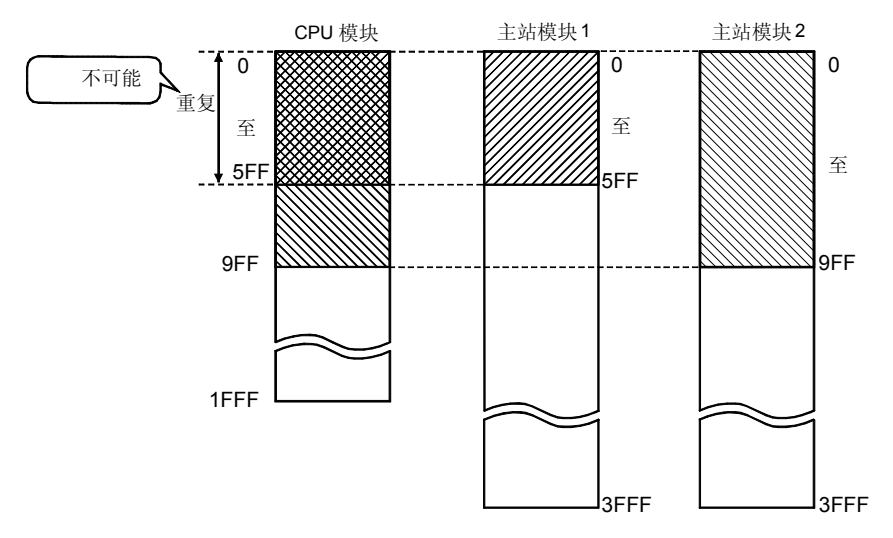

使用分配映象图, 也可以检查模块之间的分配错误和重复设置。 当设置或更改网络刷新参数时, 它是查看分配状态的比较方便的工具。

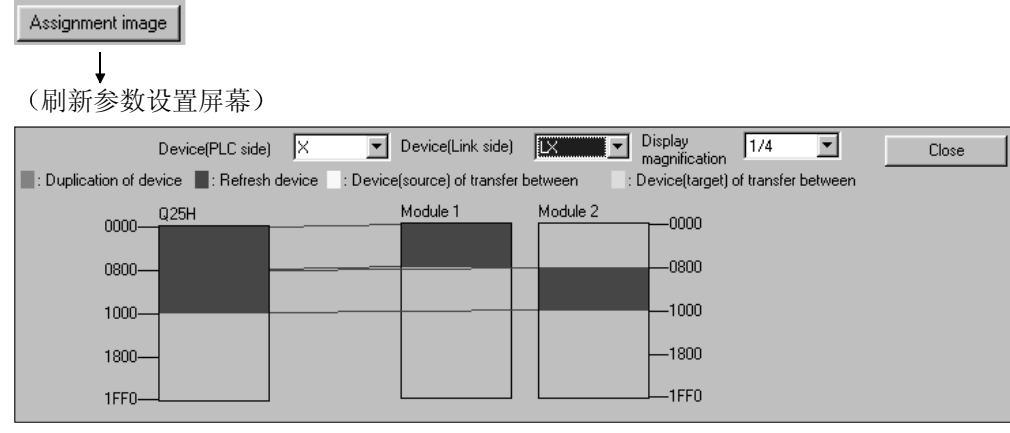

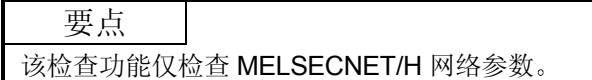

- 1 分配方法
	- 从"点数/开始"或"开始/结束"中选择一个软元件范围输入方法。
	- 默认: 开始/结束
- 2) 瞬时传送出错记录状态 选择是改写或保持出错记录
	- 默认:改写
- 3)链接侧和 PLC 侧的传送设置。
	- 从以下内容中选择软元件名称
		- 链接侧 : LX、LY、LB、LW
		- $PLC$  侧  $:X, Y, M, L, T, B, C, ST, D, W, R, ZR$
	- 但是, 如果链接侧是 LX, 则不能在 CPU 侧选择 C、T 和 ST 中的任何 一个

以 16 点为单位设置点数/开始/结束的值

4) Default 按钮

按照安装的卡数选择该按钮来自动分配默认链接软元件。

- 5) Check 按钮 选择该按钮来检查是否有任何重复参数数据设置。
- 6) End 按钮

在完成数据设置后单击该按钮返回网络设置屏幕

备注

[随机循环]用于将来使用。即使选择了它, 也不会发生错误, 但是不会进行任何处 理

- (1) 网络刷新的概念
	- (a) 网络刷新范围

在用公用参数(1R1 到 1R3 的"开始地址到结束地址")设置的所有站 范围内和用网络刷新参数设置的范围内的软元件都可以刷新

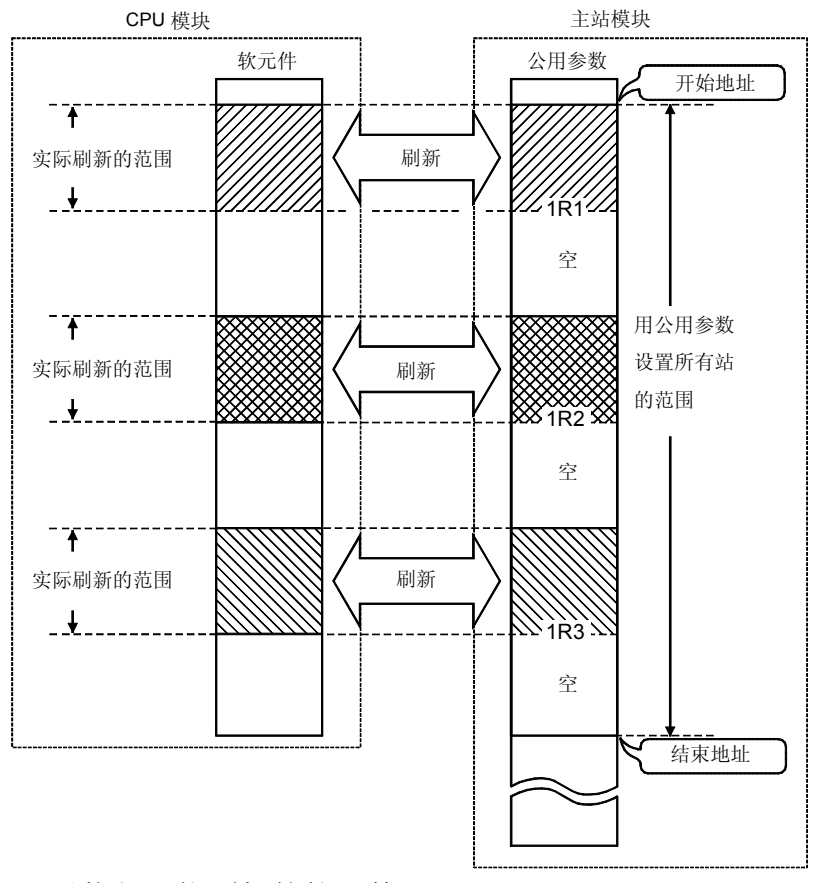

(b) 可以执行网络刷新的软元件 可以对每个网络模块进行 64 个传送设置(LX、LY、LB、LW)、一个 SB 传送设置和一个 SW 传送设置 可以传送给不同的软元件 SB、LB、B、LX、LY、X、Y、M、L、T、C和 ST 可以以 16 点为单位

设置, SW、LW、W、D、R和 ZR 可以以 1 点为单位设置。

[可以执行刷新组合传送的软元件列表]

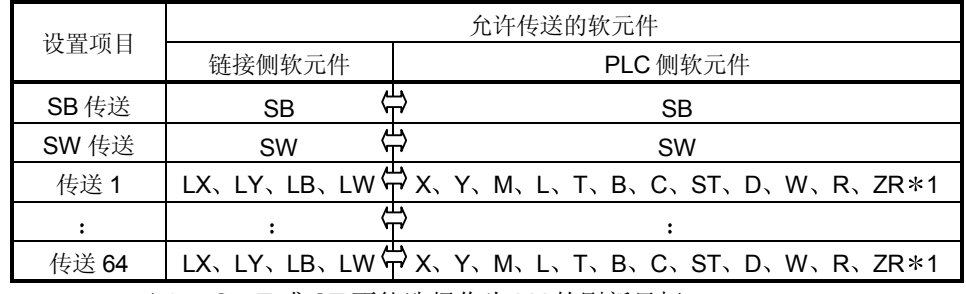

\*1: C、T 或 ST 不能选择作为 LX 的刷新目标。

2 设置刷新参数的方法

# (a) 用 Default 按钮自动设置

使用 Default 按钮可以根据安装的模块数和安装位置按如下所示设置网络 刷新参数

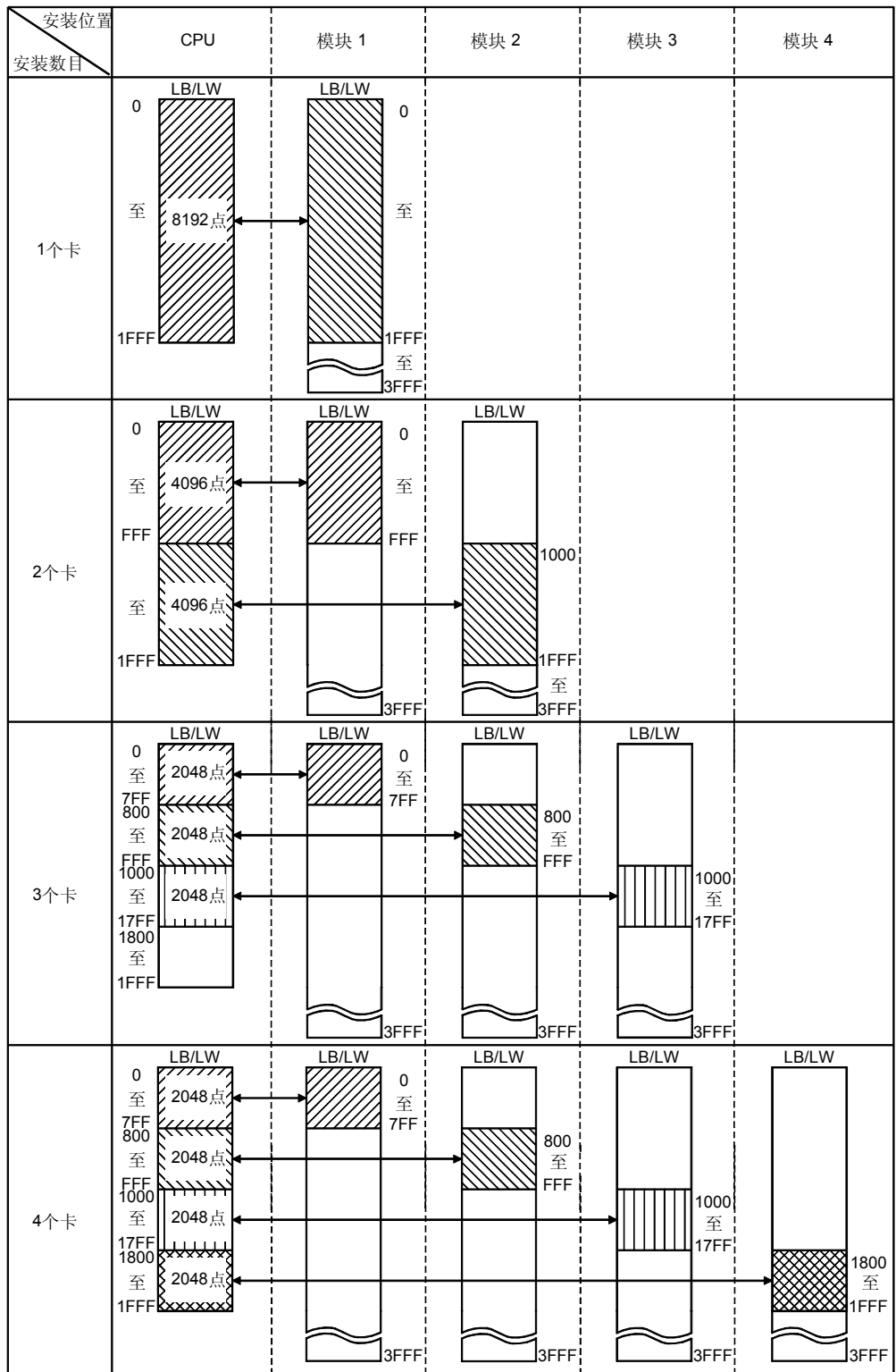

要点

(1) LX/LY 不能用 Default 按钮自动设置。

(b) 设置方法

使用开始/结束的分配方法时, 设置网络模块的开始和结束地址以及 PLC 侧的开始地址

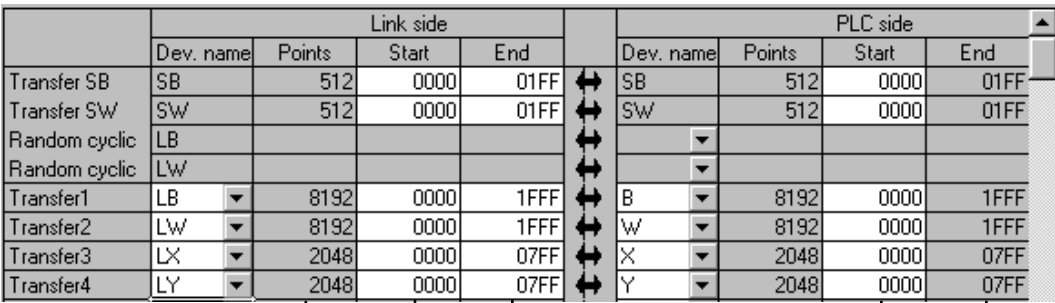

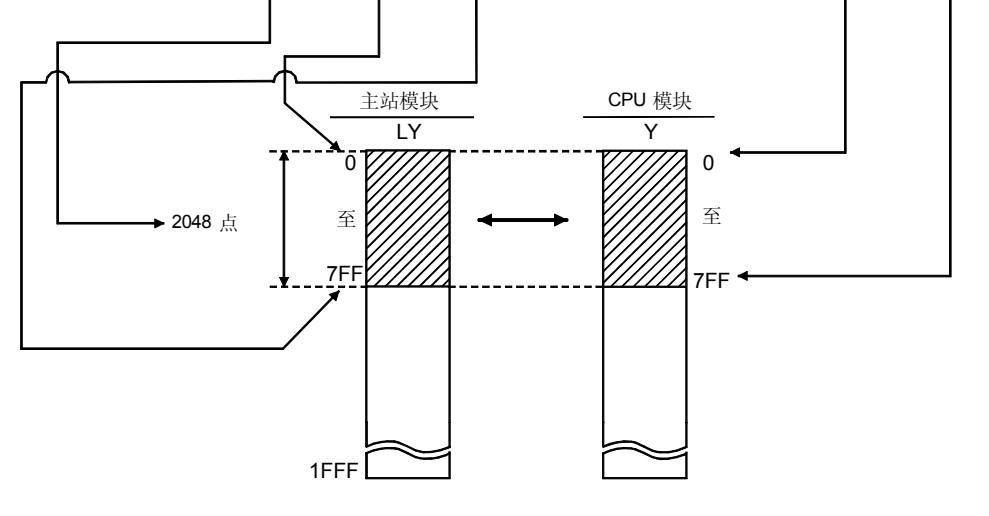

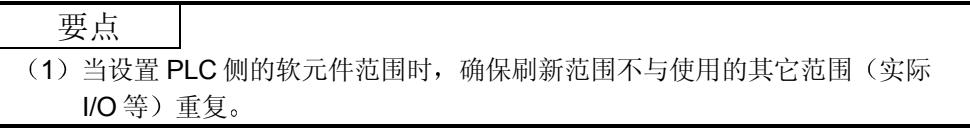

# 3 设置示例

以下表示网络刷新参数设置的例子:

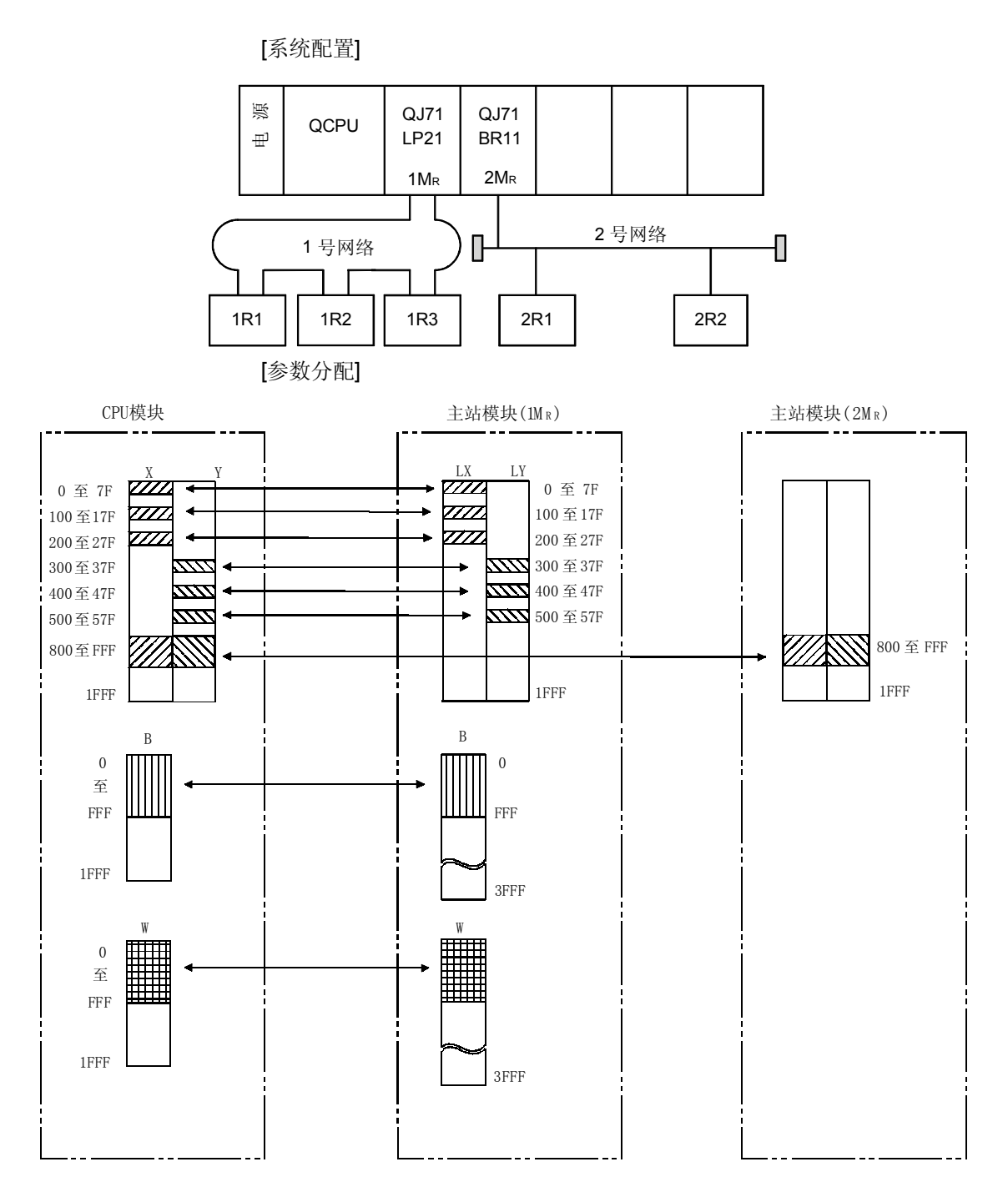

```
[设置屏幕]
```
以下表示屏幕上显示的各个模块的网络刷新参数的设置

模块 1 的设置 (1MR) (传送 SB、传送 SW、传送 1 到 6)

|               | Link side  |  |        |       |             |   |            |   |        | PLC side |             |
|---------------|------------|--|--------|-------|-------------|---|------------|---|--------|----------|-------------|
|               | Dev. namel |  | Points | Start | End         |   | Dev. namel |   | Points | Start    | End         |
| Transfer SB   | <b>SB</b>  |  | 512    | 0000  | 01FF        | L | SB         |   | 512    | 00001    | 01FF        |
| Transfer SW   | <b>SW</b>  |  | 512    | 0000  | 01FF        |   | <b>SW</b>  |   | 512    | 0000     | 01FF        |
| Random cyclic | LВ         |  |        |       |             |   |            | ▼ |        |          |             |
| Random cyclic | LW         |  |        |       |             |   |            | ▼ |        |          |             |
| Transfer1     | LВ         |  | 4096   | 0000  | <b>OFFF</b> | ے | B          | ▼ | 4096   | 0000     | <b>OFFF</b> |
| Transfer2     | LW         |  | 4096   | 0000  | <b>OFFF</b> | ш | W          |   | 4096   | 0000     | <b>OFFF</b> |
| Transfer3     | LX         |  | 128    | 0000  | 007F        |   | ×          |   | 128    | 0000     | 007F        |
| Transfer4     | LX         |  | 128    | 0100  | 017F        |   | ΙX         |   | 128    | 0100     | 017F        |
| Transfer5     | LX         |  | 128    | 0200  | 027F        |   | Χ          |   | 128    | 0200     | 027F        |
| Transfer6     | LΥ         |  | 128    | 0300  | 037F        |   |            |   | 128    | 0300     | 037F        |

传送 7 到 8

|                        | Link side |        |       |      |   |           |        | PLC side |      |  |
|------------------------|-----------|--------|-------|------|---|-----------|--------|----------|------|--|
|                        | Dev. name | Points | Start | End  |   | Dev. name | Points | Start    | End  |  |
| Transfer7              | LΥ        | 128    | 0400  | 047F |   |           | 128    | 0400     | 047F |  |
| Transfer8              | ΙY        | 128    | 0500  | 057F |   | v         | 128    | 0500     | 057F |  |
| Transfer9              |           |        |       |      |   |           |        |          |      |  |
| Transfer10             |           |        |       |      |   |           |        |          |      |  |
| Transfer <sub>11</sub> |           |        |       |      |   |           |        |          |      |  |
| Transfer <sub>12</sub> |           |        |       |      | - |           |        |          |      |  |
| Transfer13             |           |        |       |      |   |           |        |          |      |  |
| Transfer <sub>14</sub> |           |        |       |      |   |           |        |          |      |  |
| Transfer15             |           |        |       |      |   |           |        |          |      |  |
| Transfer16             |           |        |       |      |   |           |        |          |      |  |

模块 2 的设置 (2MR) (传送 SB、传送 SW、传送 1 和 2)

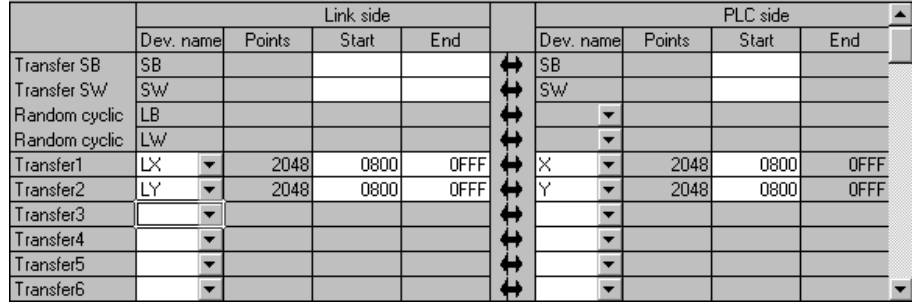
## 5.2 远程 I/O 站参数设置

远程 I/O 站按照远程 I/O 模块中的需要来设置 PLC 参数、网络参数。

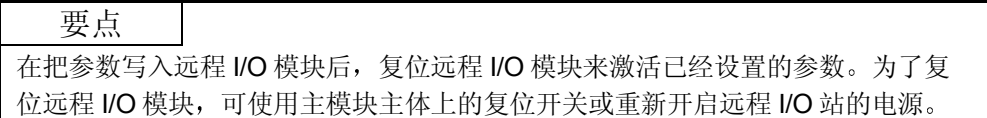

#### 5.2.1 远程 I/O 站可能的参数设置

按需要在远程 I/O 站上设置下列参数,并把参数写入远程 I/O 模块。 如果不需要设置, 远程 I/O 站使用远程 I/O 模块进行默认设置运行, 因此不需要把参数 写入远程 I/O 模块

(1) PLC 参数

远程 I/O 模块可以与 CPU 模块的相同方式设置 PLC 参数。但是, 只可以设置远 程 I/O 站需要的项目

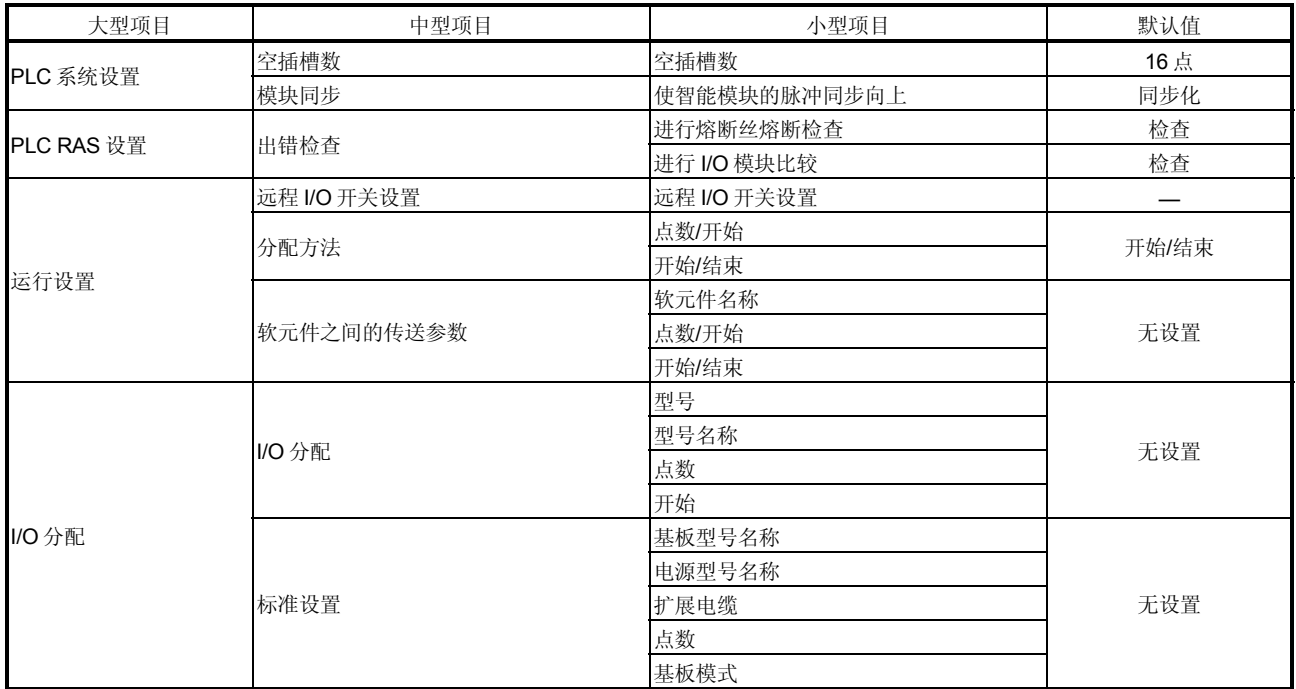

关于"PLC 系统设置"、"PLC RAS 设置"和"I/O 分配"的详情,请参考 QCPU (Q 模式) 用户手册(功能解释、程序基础篇)。

(a) 运行设置

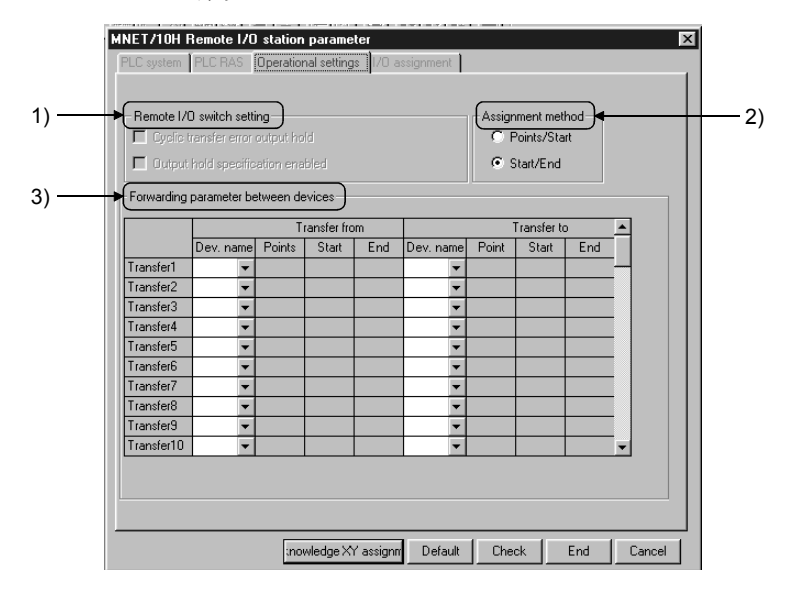

1) 远程 I/O 开关设置

用于将来扩展。目前不能设置。

- 2 分配方法 选择在软元件之间发送参数的分配方法: "点/开始"或"开始/结束"。 • 位软元件 (B、M) 具有以 16 为单位的点数, 开始/结束地址是以 16 的 倍数为单位分配的。
- 3 软元件之间的传送参数 该参数设置当在内部远程 I/O 模块软元件之间进行数据传送时的软元件 类型和传送范围。最多可以设置 64 个模块。 通过基本设置, 当智能功能模块缓冲存储器数据自动刷新成远程 I/O 模 块数据寄存器 D 时, 如果哪儿的数据传送到链接寄存器 W, 则使用那个 数据。当链接寄存器数据 W 数据传送到数据寄存器 D 时, 也使用它。

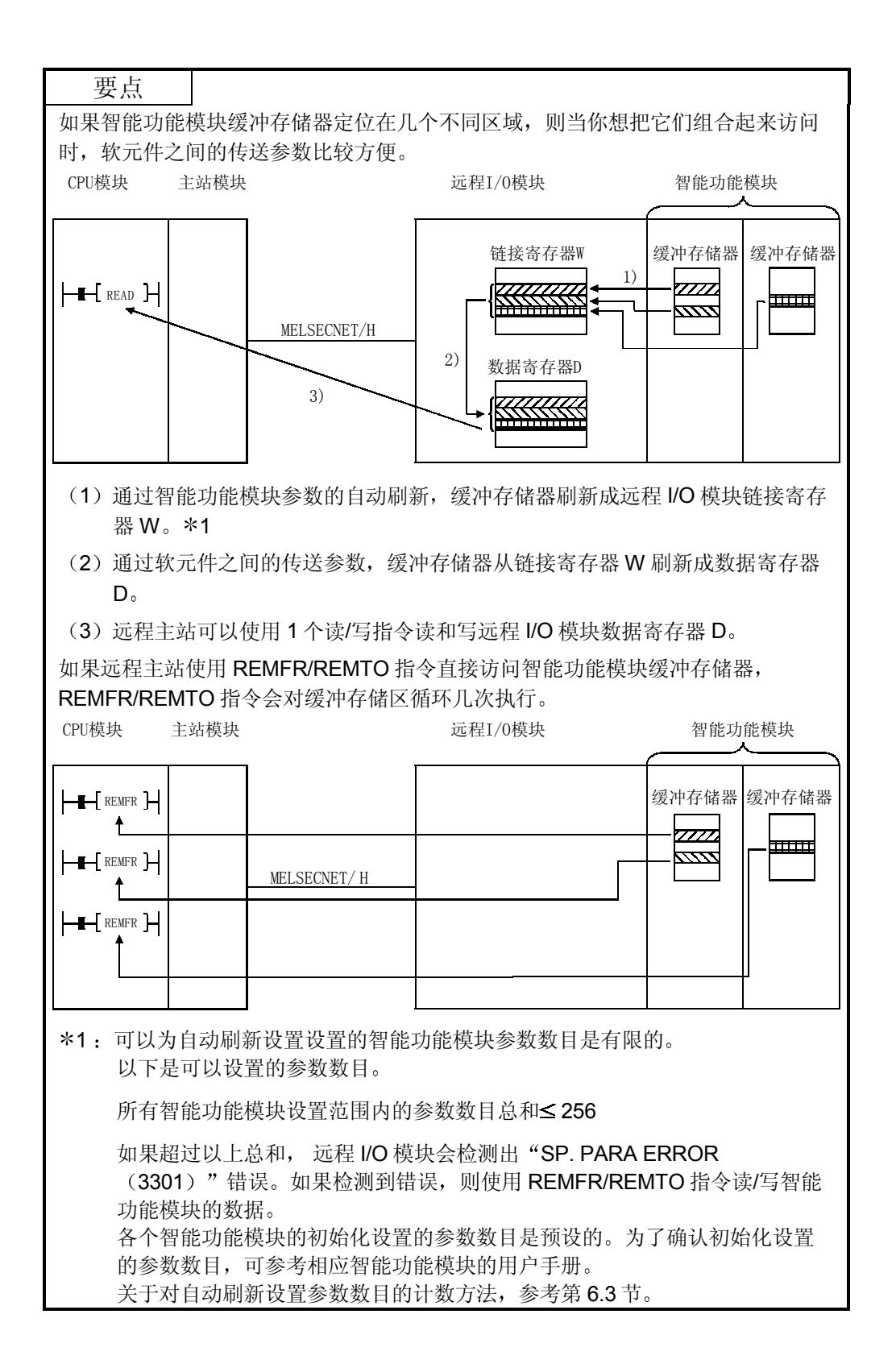

# 2 网络参数

远程 I/O 模块可以以与 CPU 模块相同的方式设置网络参数。 但是,可以设置的项目比 CPU 模块上的项目更有限。

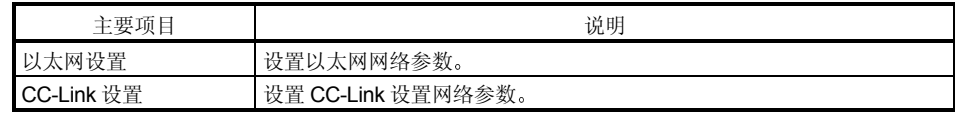

- (a) 关于以太网设置的详情, 参考"Q系列以太网接口用户手册(基本篇)"  $(SH-080009)$
- (b) 关于 CC-Link 的详情, 参考"控制和通讯链接系统主/本地模块用户手册"  $(SH-080016)$

## 6 编程

6.1 编程注意事项

本节解释使用网络上的数据创建程序时的注意事项。

## 6.1.1 互锁相关信号

下面提供了顺控程序中使用的互锁信号软元件列表 关于其它解释,诸如上位站和其它站的运行状态和设置状态,参见附录2"链接特殊继 电器 (SB) 的列表"和附录 3 "链接特殊寄存器 (SW) 的列表"。 当安装多个网络模块时, 按照下面所示的默认设置, 互锁信号软元件刷新成 512 点 (OH至 1FFH) 间隔处 PLC 侧的软元件。

要点 Q 系列在整个智能功能模块中使用链接特殊继电器(SB) 和链接特殊寄存器 (SW)。由于此原因,正确管理 SB/SW,不在程序中使用重复的 SB 和 SW 就非 常重要

当安装多个卡时链接特殊继电器 (SB) 和链接特殊寄存器 (SW) 的分 配

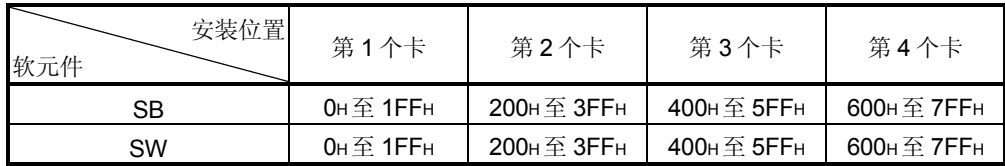

# 互锁软元件的列表

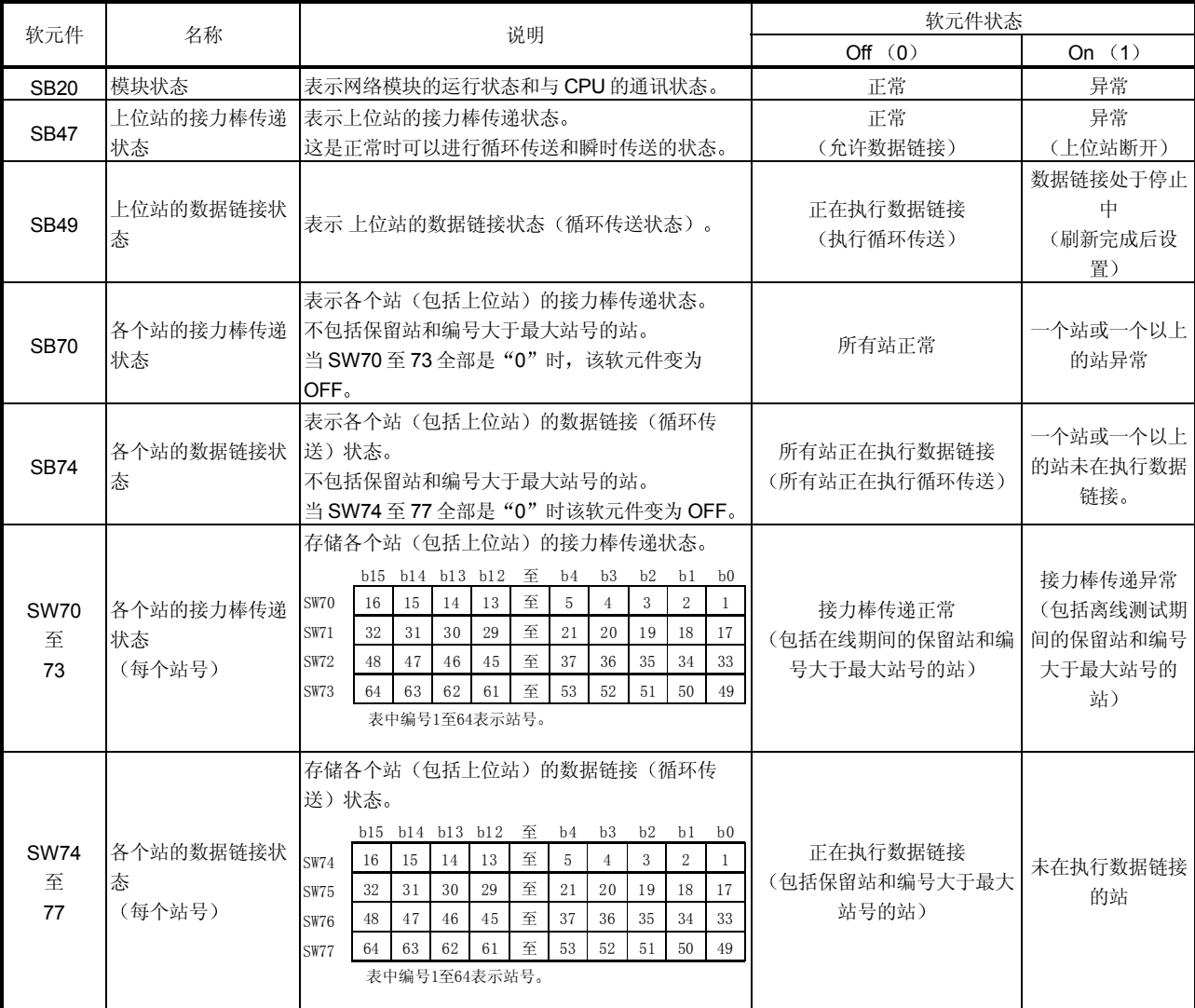

# 6.1.2 程序示例

按照上位站和其它站的链接状态,互锁应该应用到程序中。 下例表示使用上位站 (SB47、SB49) 的链接状态和 2 号站 (SW70 位 1、SW74 位 1) 的链接状态的通讯程序中的互锁。

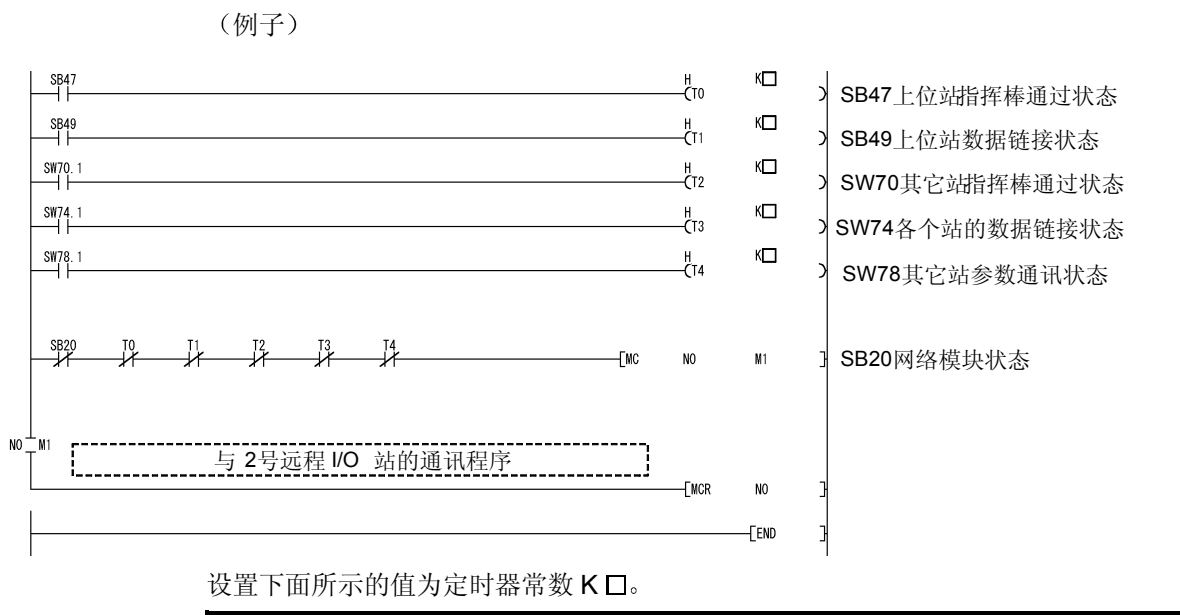

接力棒传递状态 刀<sub>摩传</sub>逸}<br>(**T0、T2**) (顺控扫描时间 × 4)或更多 循环传送状态 参数通讯状态  $(T1, T3, T4)$ (顺控扫描时间 × 3) 或更多

原因: 这些将防止由于电缆条件或电气噪音而造成停止控制引发的偶然错误。 另外, 4 的乘数和3 的乘数只应该当作指导值看待。

如果远程 I/O 站上智能功能模块的缓冲存储器的初始化设置是用专用链接命令 (REMTO 指令) 设置的, 则写程序, 这样一来, 只在复位 (通过断开远程 I/O 模块电 源或使用远程 I/O 模块复位开关) 远程 I/O 模块时, 远程主站才会检测那个条件并再次 在智能功能模块中执行一次初始化设置

该程序用于只要远程 I/O 站复位, 就复位远程 I/O 站上的智能功能模块。

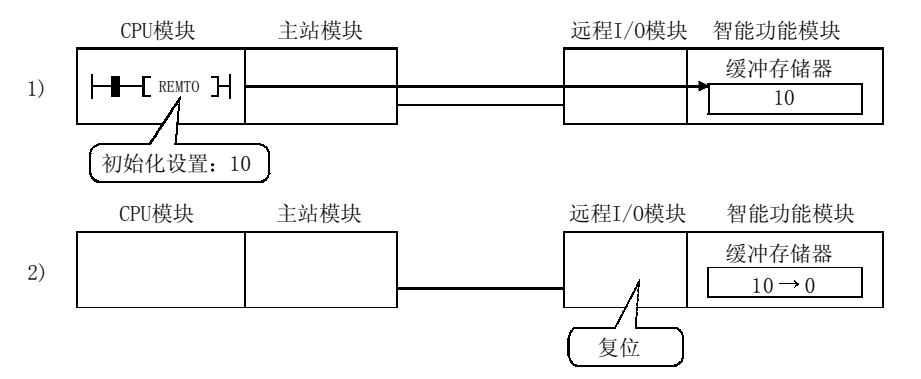

3) 再执行一次1)

## 要点

当智能功能模块参数(初始化设置)写入远程 I/O 站时, 即使远程 I/O 站复位, 也 会自动设置智能功能模块初始化设置

当对智能功能模块进行初始化设置时可能发生下列情况

(a) 模拟-数字转换模块 Q64AD A/D 转换允许/禁止设置。

(b) 数字-模拟转换模块 Q62DA D/A 转换允许/禁止。

通过各个站接力棒传递状态(SW70至 SW73)链接的特殊寄存器可以确认远程 I/O 站 的运行状态。

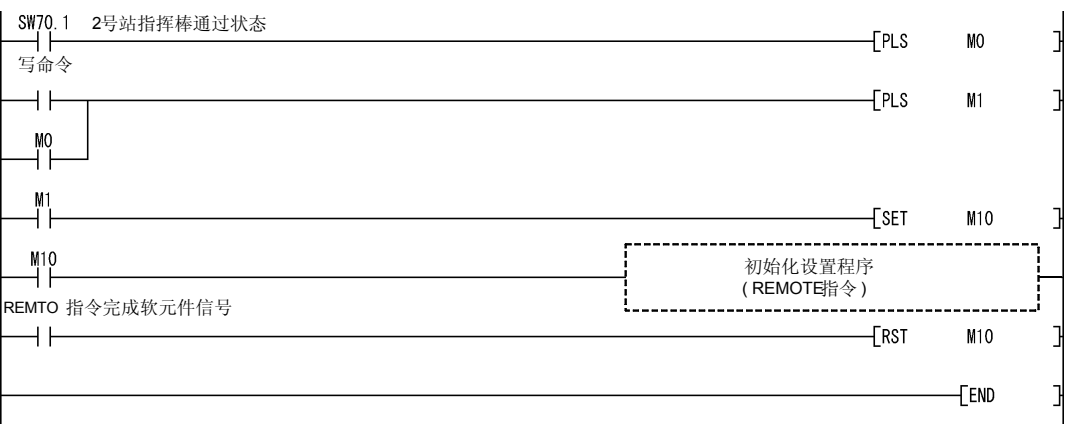

## 6.2 循环传送

远程 I/O 网络的链接扫描和 PLC 的顺控扫描异步运行;因此,每次顺控扫描执行的链 接刷新也与链接扫描异步

依据链接刷新的时间,大于32位(两个字)数据类型的链接数据,如下面一个,可能 分割成新的数据和旧的数据,可能以16-位(一个字)为单位共存。

- 模拟-数字模块的当前值
- 定位模块的当前值 命令速度

远程 I/O 网络提供下列功能, 很容易处理链接数据。

- 32-位数据保证 第 6.2.1 节
- 每个站循环数据的块保证 第 6.2.2 节

#### 6.2.1 32-位数据保证

通过设置参数, 自动保证 32-位数据精度, 就能满足下列条件 1) 至 4) 。 如果不满足条件 1) 至 4), 就会在使用 GX Developer 进行设置期间显示 32-位数据分 割的警告

- 1) LB 的开始软元件地址是 20H 的倍数。
- 2) 每个站分配的 LB 点数是 20H 的倍数。
- 3 LW 的开始软元件地址是 2 的倍数
- 4) 每个站分配的 LW 点数是 2 的倍数。

#### 网络分配范围的参数设置

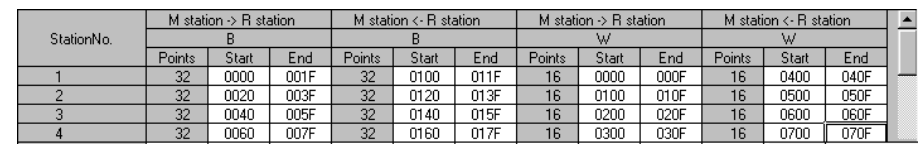

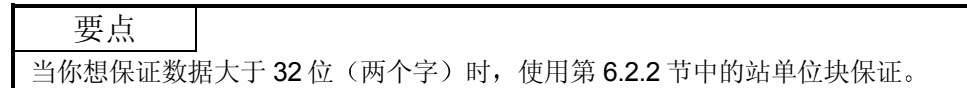

## 6.2.2 每个站循环数据的块保证

通过激活下面所示的参数设置, 在 CPU 模块和网络模块之间进行循环数据的信号交 换, 然后刷新网络。

通过循环数据信号交换, 保证各个站的链接数据块(防止各个站的链接数据分割  $*1$ .

如下所示, 按需要设置发送和接收参数。

使用公用参数只可以对控制站进行这些设置(补充设置)。

• 默认: 禁止

网络范围分配 补充设置

```
T Secured data send
□ Secured data receive
```
通过选择 [固定数据发送]和[固定数据接收] 要设置的站之间的链接数据的互锁就变得 没有必要了。

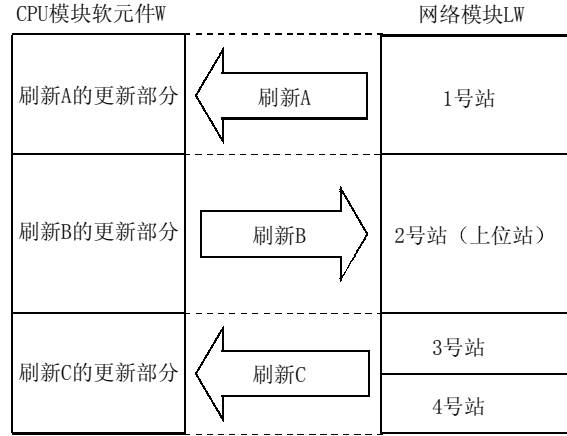

<注意事项>

- (1) 为了激活每个站的块保证, 需要设置刷新参数。(参见第5.1.5 节)
- (2) 不需要为远程 I/O 站设置每个站循环数据的块保证。

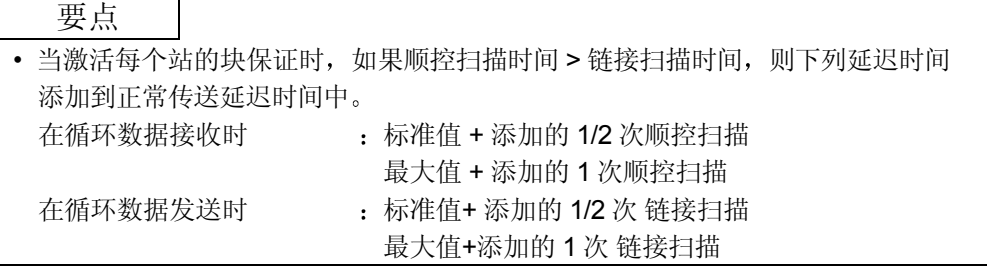

## 6.3 输入/输出模块和智能功能模块之间的通讯

本节介绍允许 CPU 模块使用循环传送与远程 I/O 站输入/输出模块和智能功能模块通讯 所需要的设置 下面的例子用来解释该配置

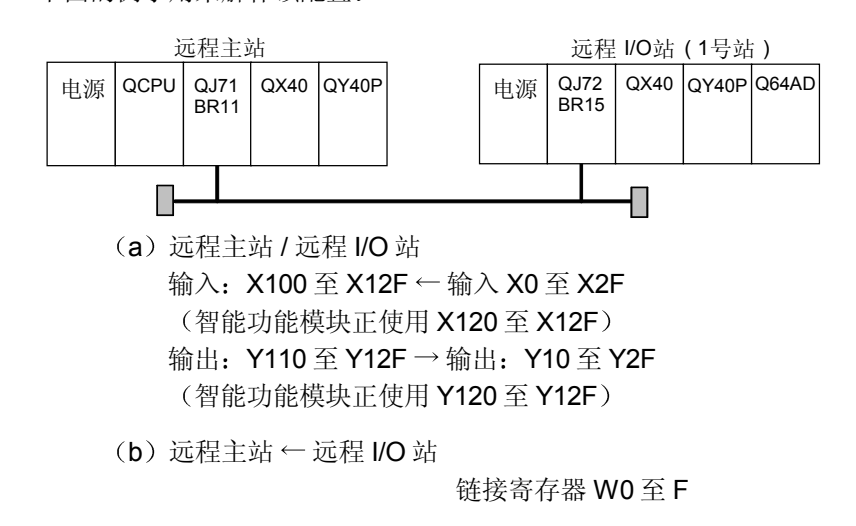

 $(c)$ 远程主站 一远程 I/O 站 链接寄存器 W100 至 10F

(参数设置例子)

- (1) 在 CPU 模块中设置公用参数和刷新参数。
- (2) 设置远程 I/O 模块中正使用的智能功能模块参数(初始化设置、自动刷新设 置)。此外,依据使用的智能功能模块情况,通过 I/O 分配设置,也可以进行开 关设置

注意当只运行安装到远程 I/O 模块中的输入/输出模块时, 在远程 I/O 模块中设置 默认参数。

(a) CPU 模块: 公用参数 设置用于远程主站和远程 I/O 站之间通讯的输入/输出和链接寄存器范围。

1 XY 设置

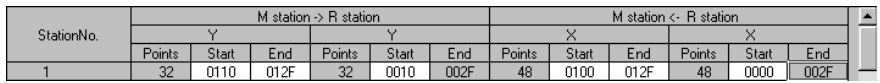

2) BW 设置

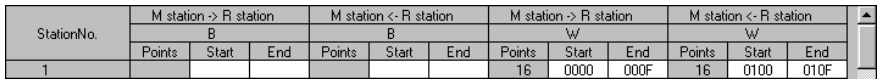

(b) CPU 模块: 刷新参数

设置 CPU 模块和主站模块之间刷新的输入/输出范围。

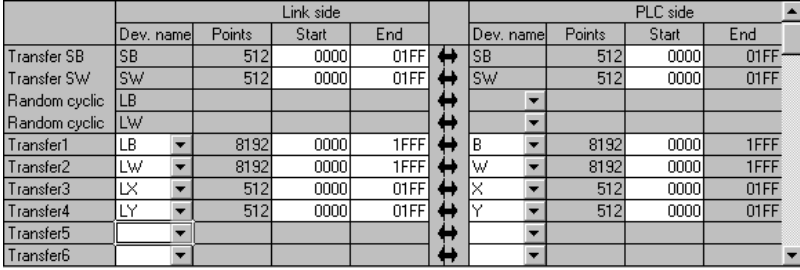

(c) 远程 I/O 模块: 智能参数 (初始化设置)

进行设置, 使通道 1 为采样处理, 通道 2 为 50 ms 的平均处理, 通道 3 为 100 ms 的平均处理。\*1

\*1: 注意可以为初始化设置设置的智能功能模块参数数目是有限的。 可以为初始化设置设置的参数数目如下:

所有智能功能模块设置范围内的参数数目总和 512 如果设置的参数数目超过限制的数目, 远程 I/O 模块就会检测出"SP. PARA ERROR (3301) "错误。

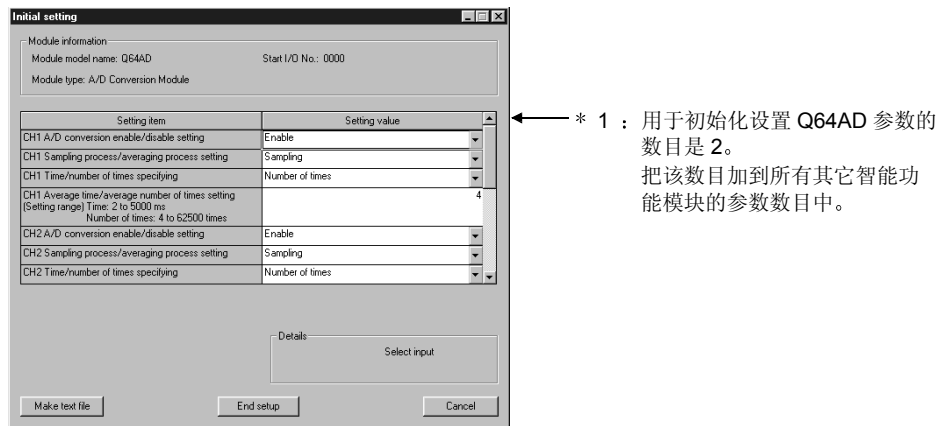

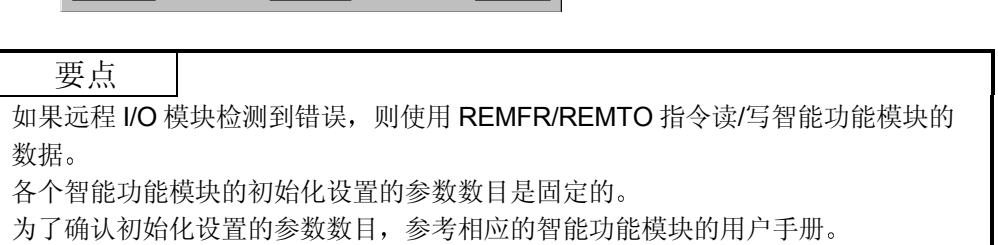

## (d) 远程 I/O 模块: 智能参数 (自动刷新)

为通道 1 至 3 设置数字输出值, 并为刷新出错代码设置软元件。\*2 \*2: 注意可以为自动刷新设置设置的智能功能模块参数数目是有限的。可 以为自动刷新设置设置的参数数目如下:

所有智能功能模块设置范围内的参数数目总和 256 如果设置的参数数目超过限制的数目, 远程 I/O 模块就会检测出"SP. PARA ERROR (3301) "错误。

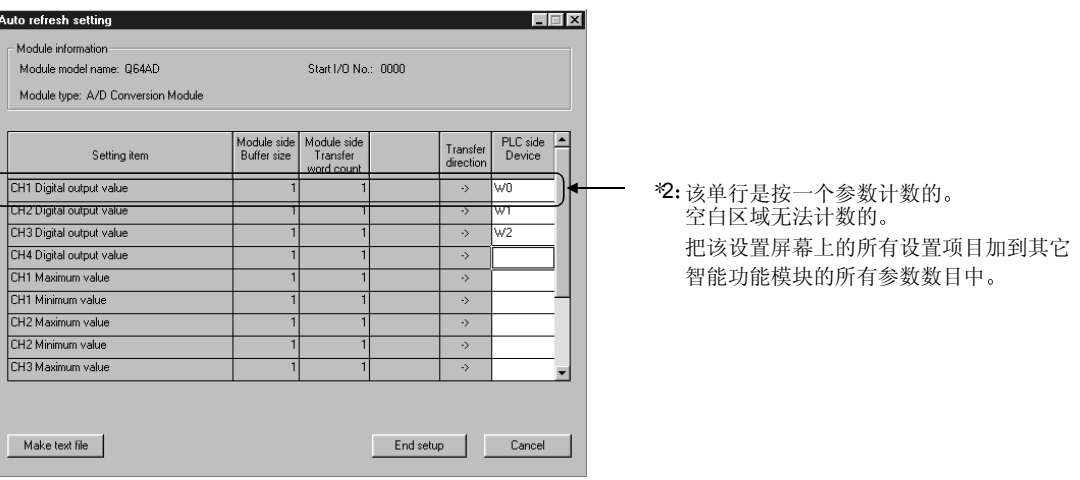

#### 要点

如果检测到错误, 则使用 REMFR/REMTO 指令读/写智能功能模块的数据。 各个智能功能模块的自动刷新设置的参数数目是预设的 为了确认自动刷新设置的参数数目,参考相应的智能功能模块的用户手册。

## 备注

关于设置智能参数方法的详情,参考智能功能模块的手册。

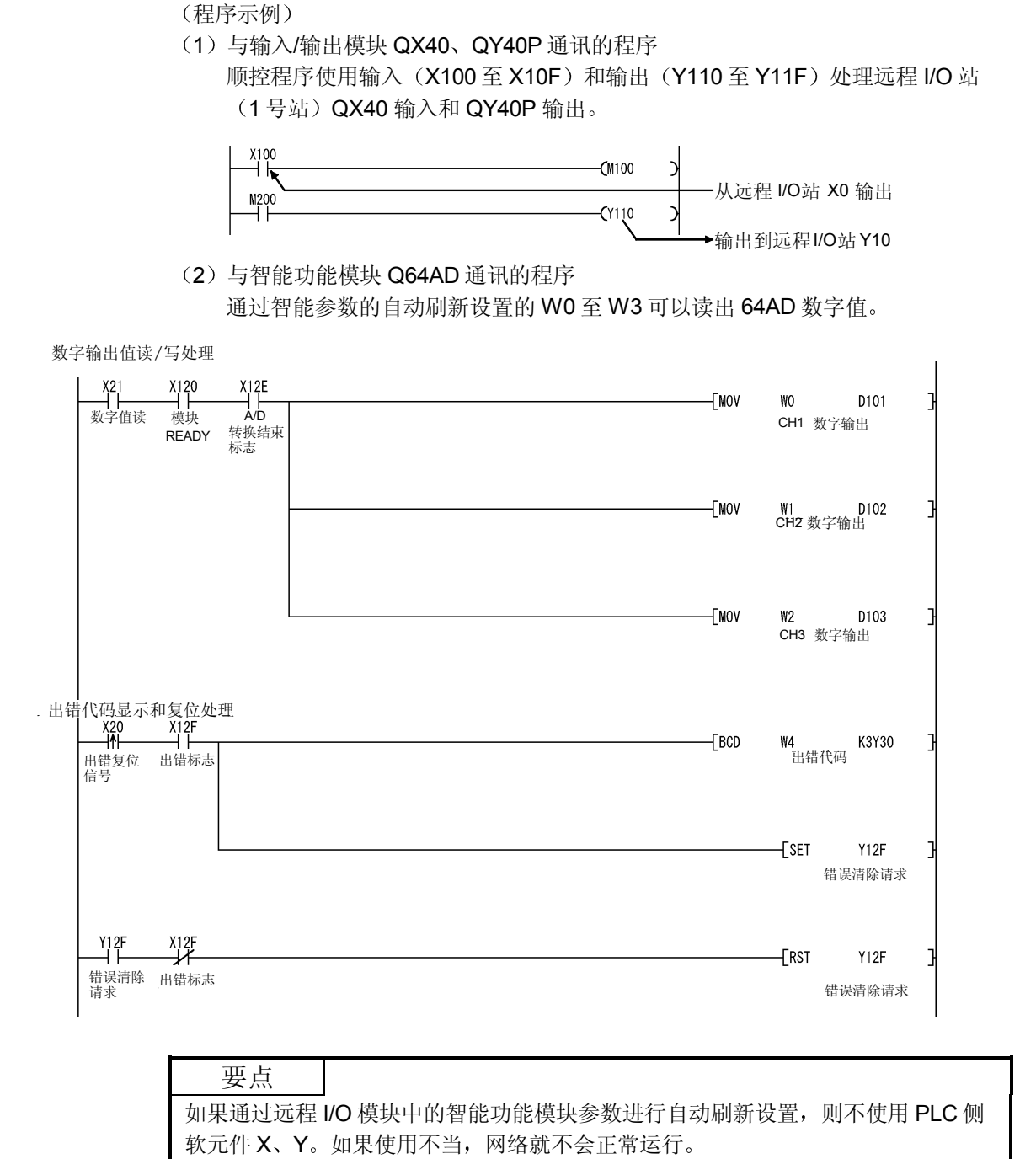

同样, 在对远程 I/O 模块网络参数进行 CC-Link 刷新设置中不使用软元件 X、Y。

# 6.4 专用链接指令列表

## 下表大致说明了可以用于 MELSECNET/H 的指令 关于各个指令的格式和程序示例详情, 参见参考章节列中列出的适用章节。

#### 专用链接指令列表

O: 可以使用 ×: 不能使用

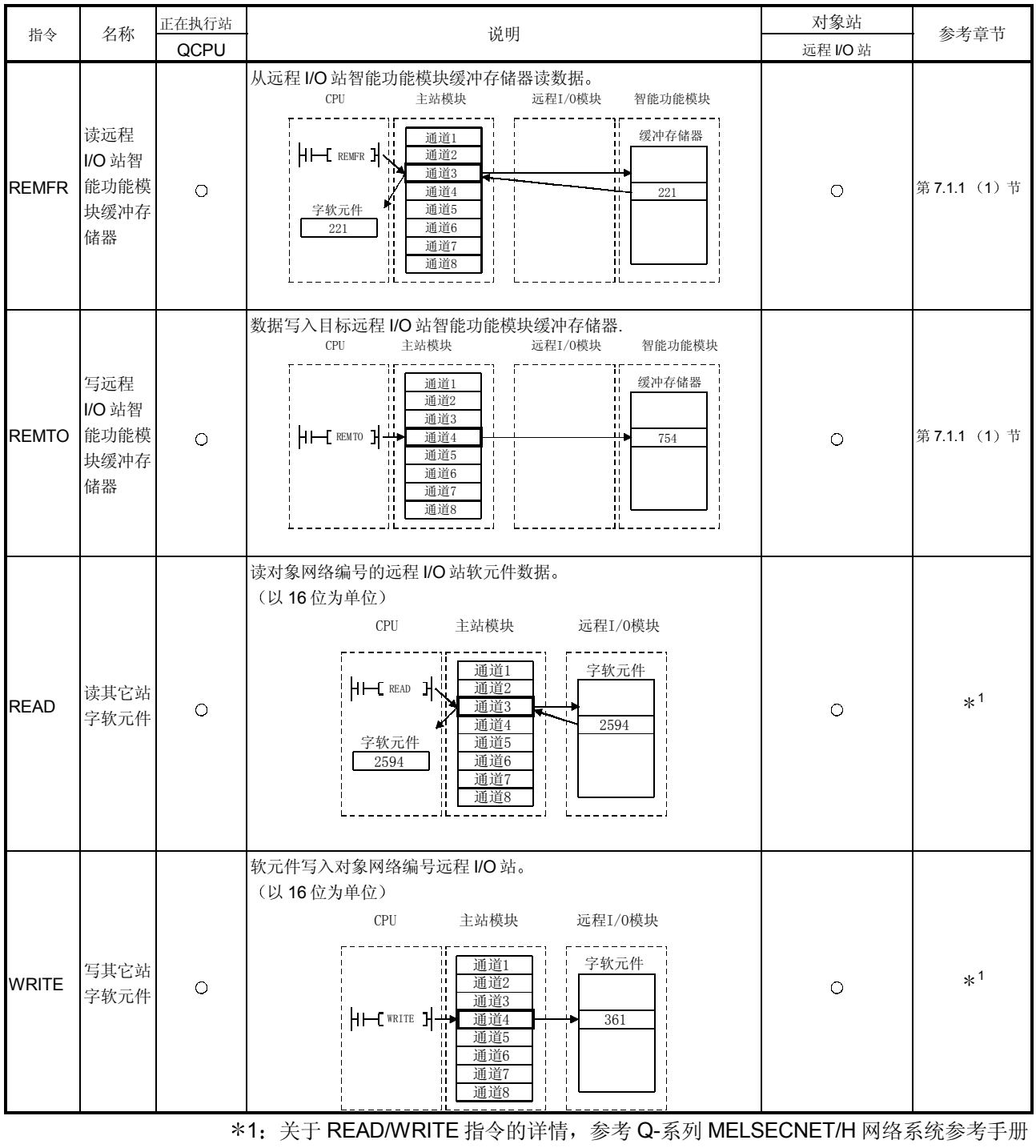

(PLC 到 PLC 网络)。

要点

(1) 每个专用链接指令可以使用 8 个通道。因此, 最多 8 个指令可以同时访问远 程 I/O 站的智能功能模块 我们建议你把 GX Configurator 的自动刷新设置和循环传送组合起来以存取被

连续访问智能功能模块的数据(例如模拟输入模块的模拟输入值)。 参考第 6.3 节

(2) 数据链接期间执行专用链接指令。 如果在离线模式中执行, 则不会发生错误, 但专用链接指令不会完成。

## 备注

如果对远程 I/O 站错误地执行了 SREAD、SWRITE 指令, 则忽略对象站的通知软元 件并按照与 READ、WRITE 的相同方式处理它。

## 6.5 使用链接特殊继电器 (SB) /寄存器 (SW)

数据链接信息存储在链接特殊继电器 (SB) /寄存器 (SW) 中。 它们可以由顺控程序使用, 或通过监视它们用于调查故障区和错误原因。 下表表示哪一个 SB 和 SW 可以用于检查哪一项信息。详情参见附录 2 和 3。

## (1) 下列 SB 和 SW 提供上位站的信息

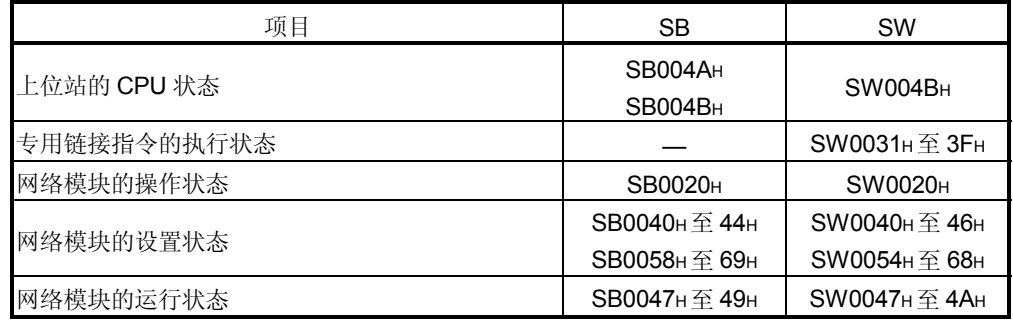

2 下列 SB 和 SW 提供整个网络的信息

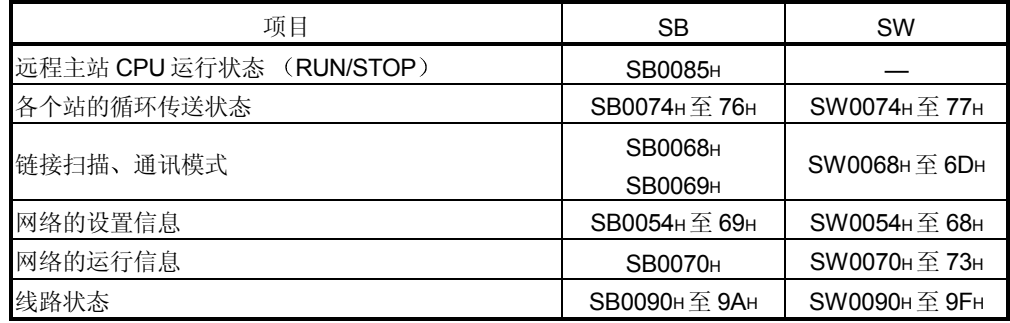

# 7 应用功能

第3章

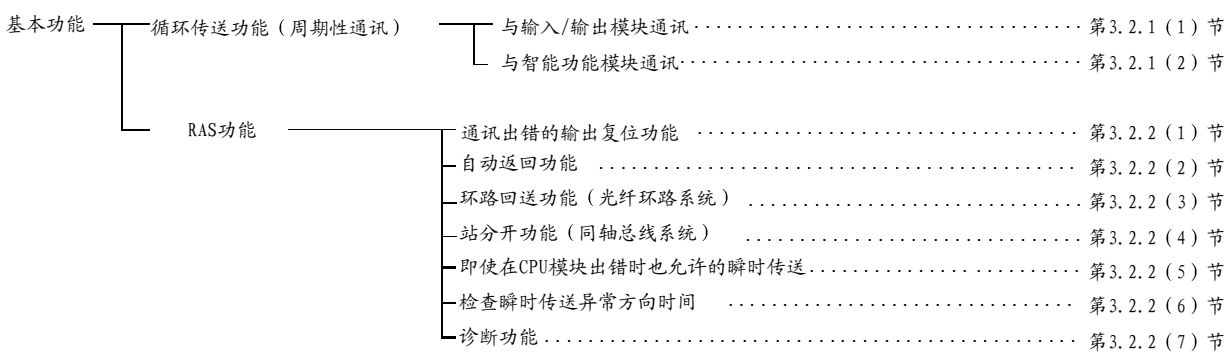

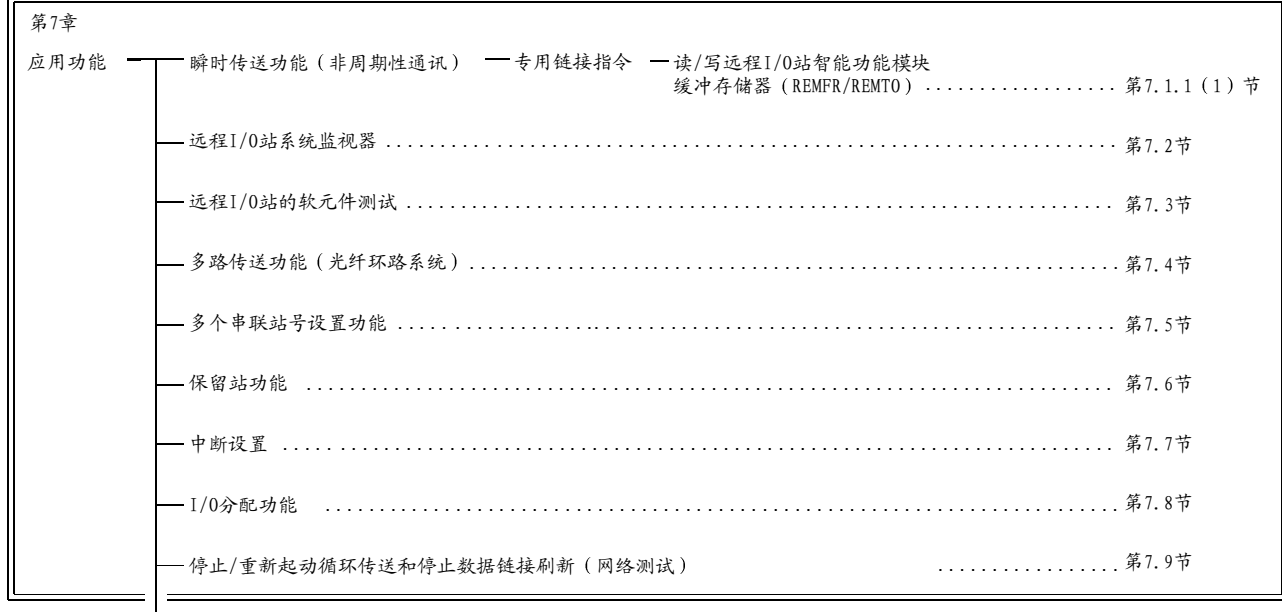

网络诊断 (线路监视器)

> \* 在应用功能中, 有通过在远程网络的主站或远程 I/O 站设置参数来加以使用的可执行 功能。究竟在远程网络的主站还是远程 I/O 站设置参数, 请根据各功能标题的附表确 认。

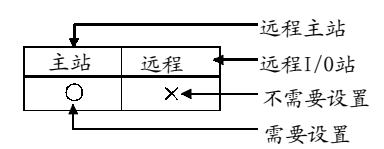

## 7.1 瞬时传送功能(非周期性通讯)

只在站之间请求瞬时传送功能时, 瞬时传送功能才执行数据通讯。

可以使用专用链接指令(REMFR、REMTO、READ 和 WRITE) GX Developer、智能 功能模块等请求瞬时传送功能。

在 MELSECNET/H 中, 可以与其它具有相同网络编号(与上位站连接的网络相同)的 站以及具有其它网络编号的站进行数据通讯。

1) 同一网络上的站的瞬时传送功能

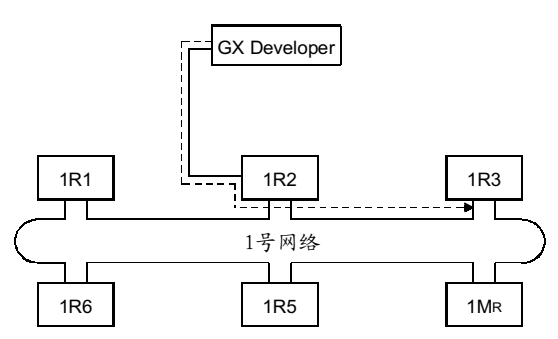

2) 其它网络上的瞬时传送(路由功能) 在这种情况下, 必须为请求源和中继站设置路由参数。 当请求源是远程 I/O 站时, 不需要在请求源的远程 I/O 站中设置"路由参数"。

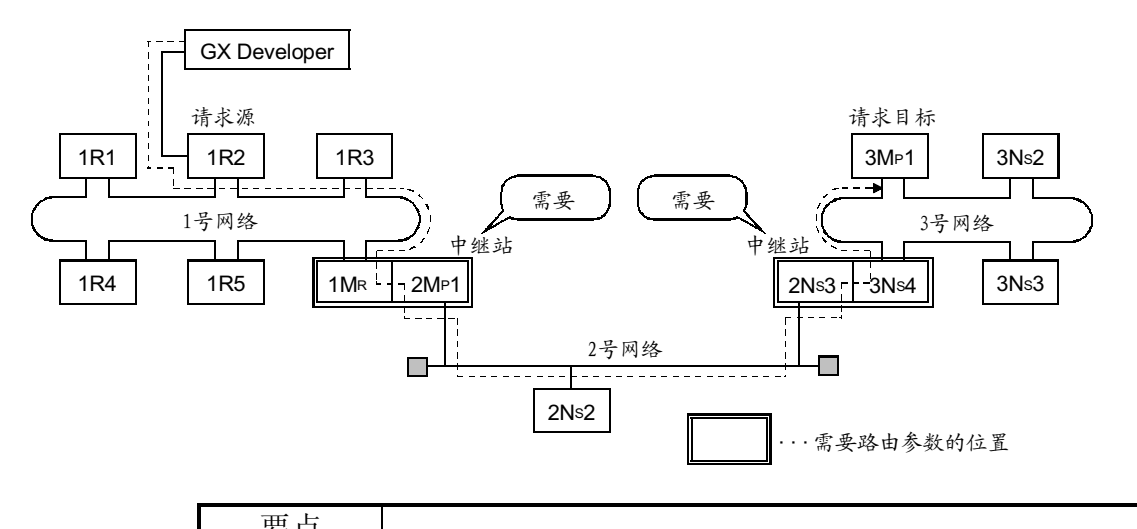

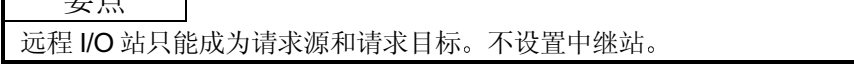

关于路由的详情, 参考 Q 系列 MELSECNET/H 网络系统参考手册 (PLC 到 PLC 网 络)。

# 7.1.1 专用链接指令

(1) 读/写远程 I/O 站智能功能模块缓冲存储器 (REMFR/REMTO) 以下描述的是 REMFR/REMTO 指令格式并给出了示例程序。 REMFR 指令从安装到远程 I/O 站的智能功能模块缓冲存储器读数据。 REMTO 指令把数据写入安装到远程 I/O 站的智能功能模块缓冲存储器。

#### 要点

- 当在 MELSECNET/10 网络中写远程 I/O 站智能功能模块缓冲存储器时需要信号 交换的 B/W 不需要使用 REMFR/REMTO 指令。但是, 如果输入/输出 X/Y 作为 一个系统运行时必须设置该项指令。
- 包括 REMFR/REMTO 的专用链接指令不能使用 CPU 模块本地软元件和"使用与 程序相同的文件"作为选择的文件寄存器。

(网络编号指定)

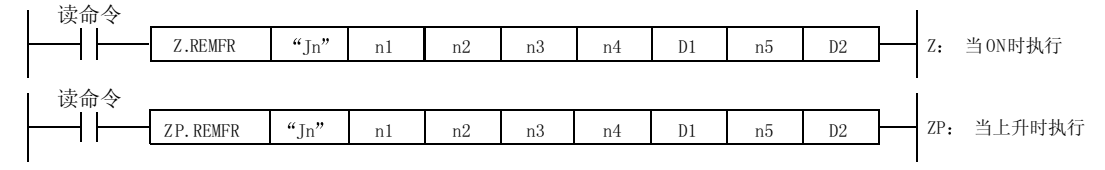

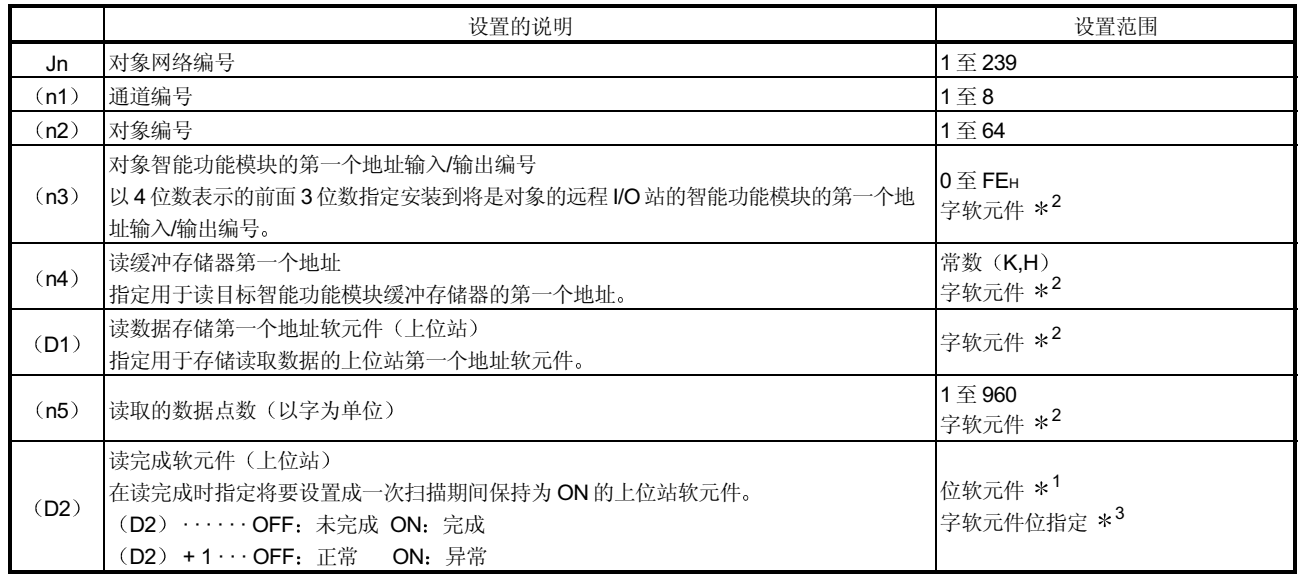

\*1: 位软元件 …………………… X、Y、M、L、F、V、B

\*2: 字软元件 ………………… T、C、D、W、ST、R、ZR

\*3: 字软元件位指定 …… 字软元件、位编号

<sup>(</sup>a) 指令格式

<sup>1)</sup> REMFR 指令

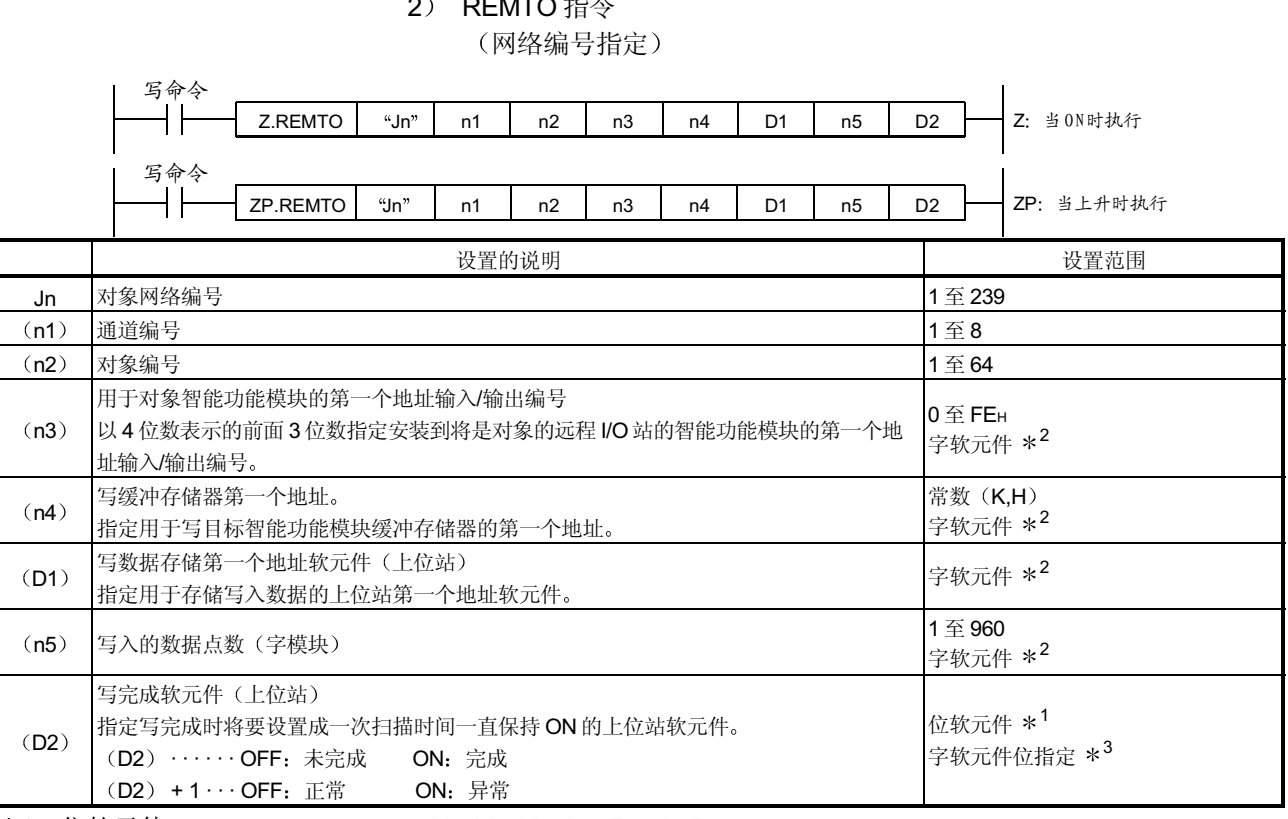

\*1: 位软元件 ………………… X、Y、M、L、F、V、B

\*2: 字软元件 …………………… T、C、D、W、ST、R、ZR

\*3: 字软元件位指定 …… 字软元件、位编号

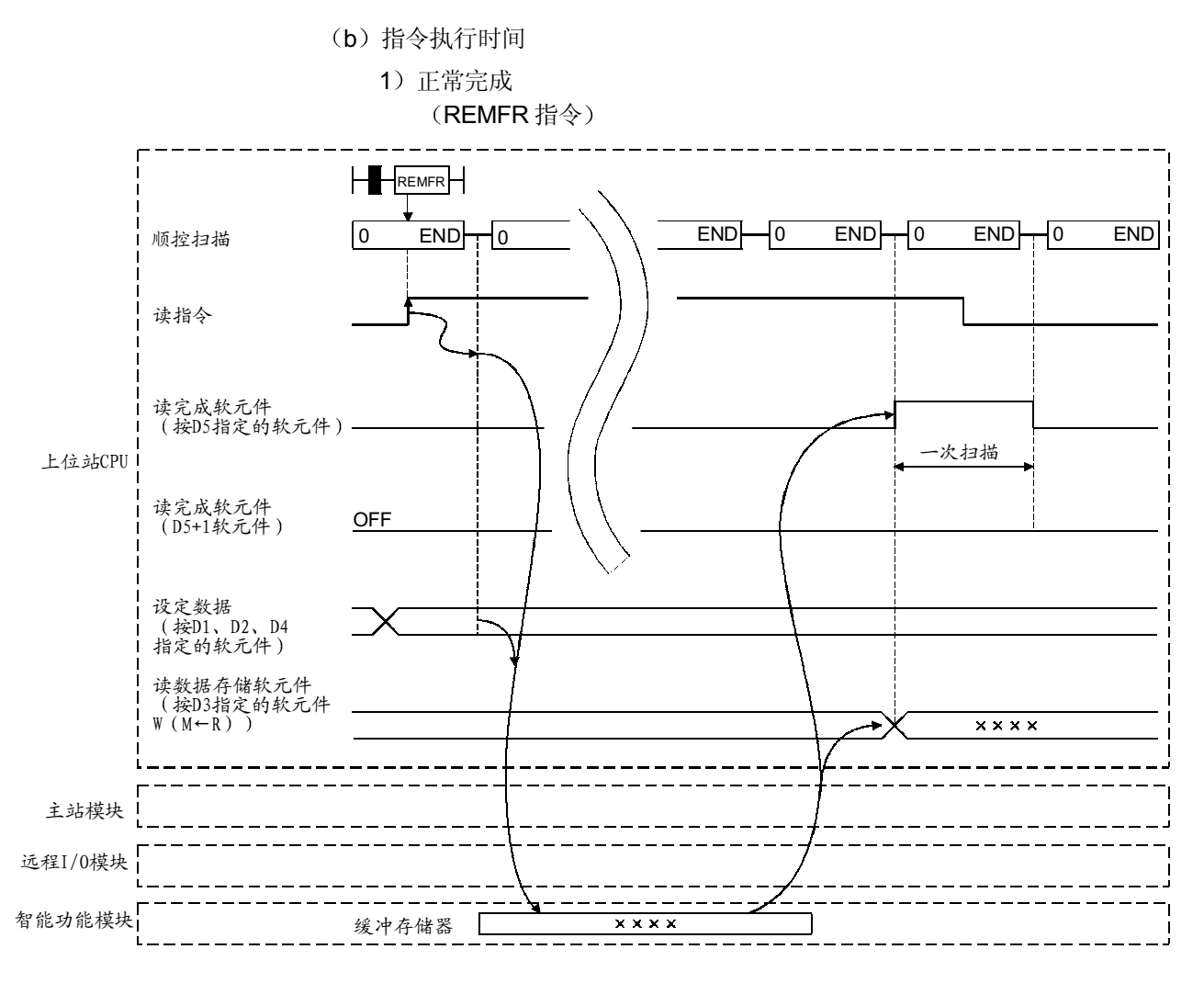

(REMTO 指令)

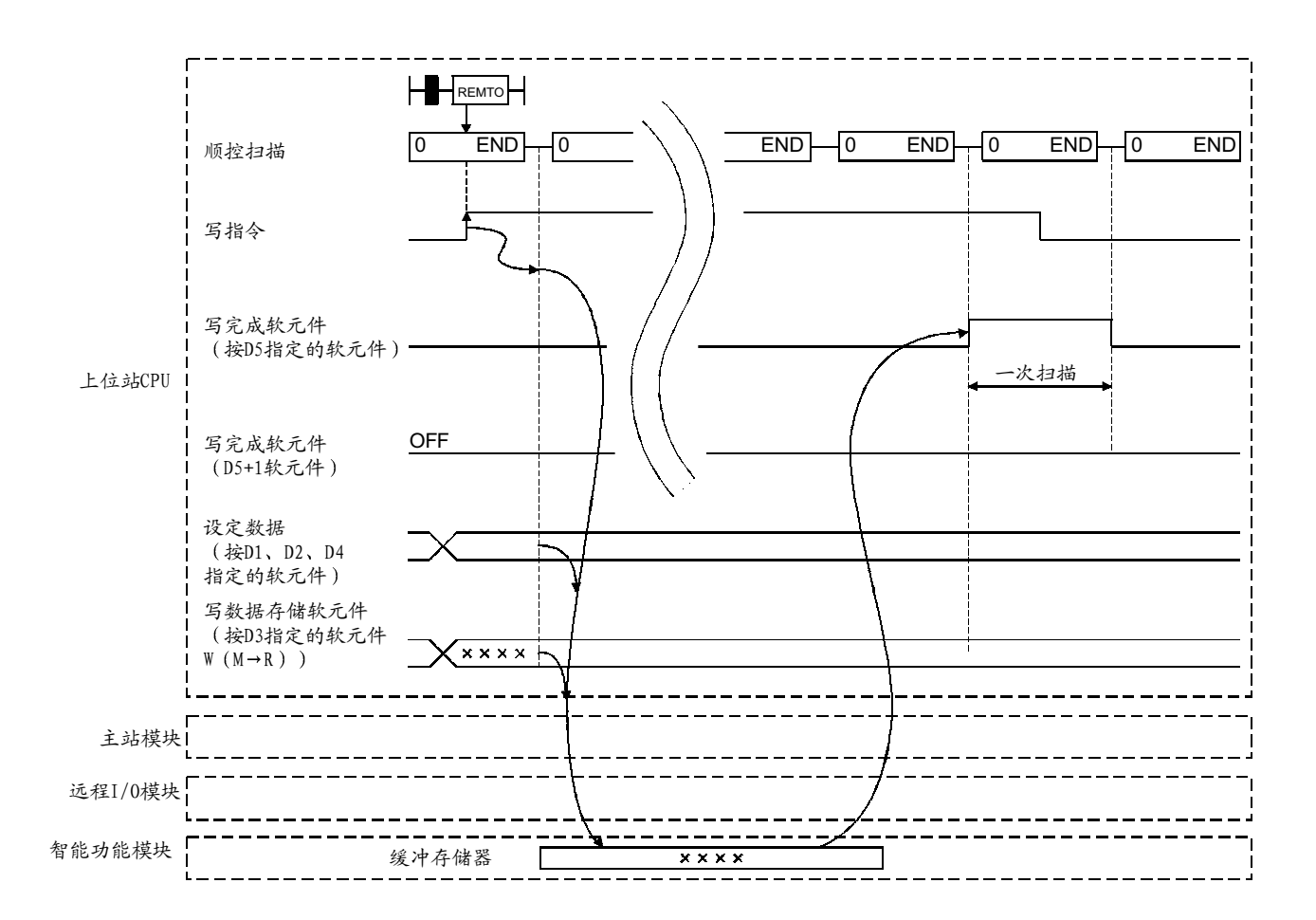

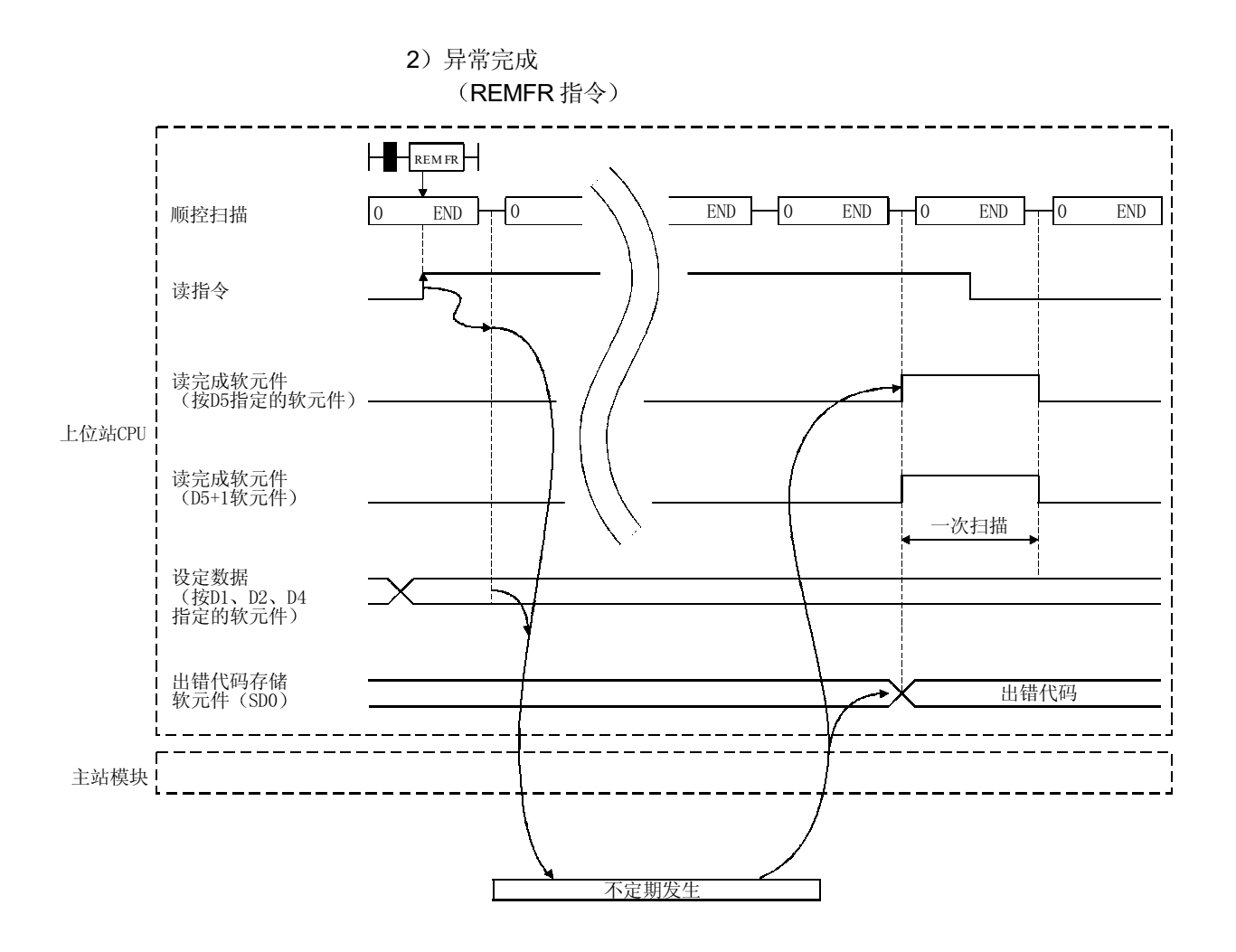

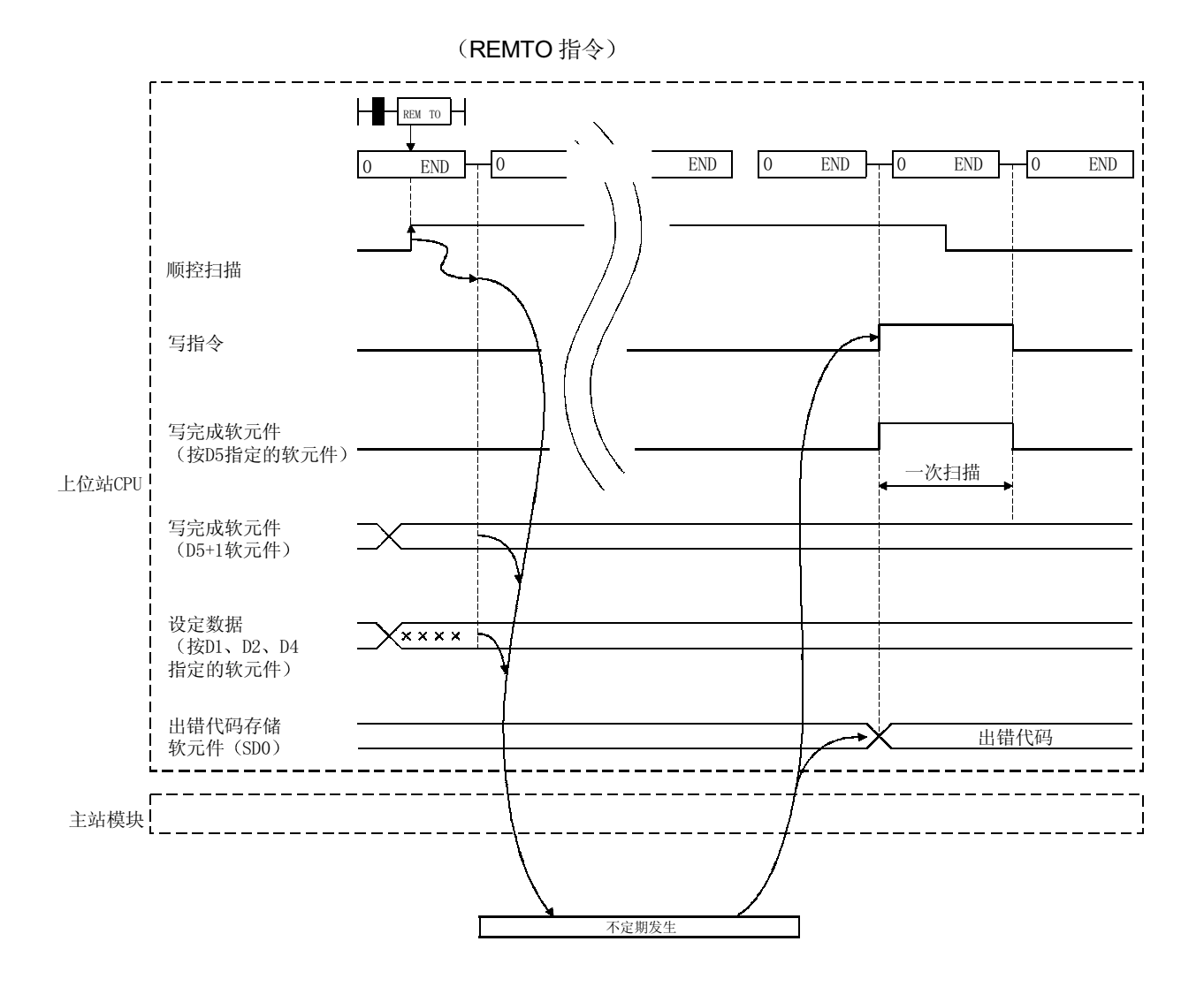

(c) 程序示例

以下表示的是下面系统设计上的 REMFR/REMTO 指令的例子。 它是用于访问安装到远程 I/O 站的 Q62DA 和 Q64AD 的缓冲存储器的程 序。

系统设计

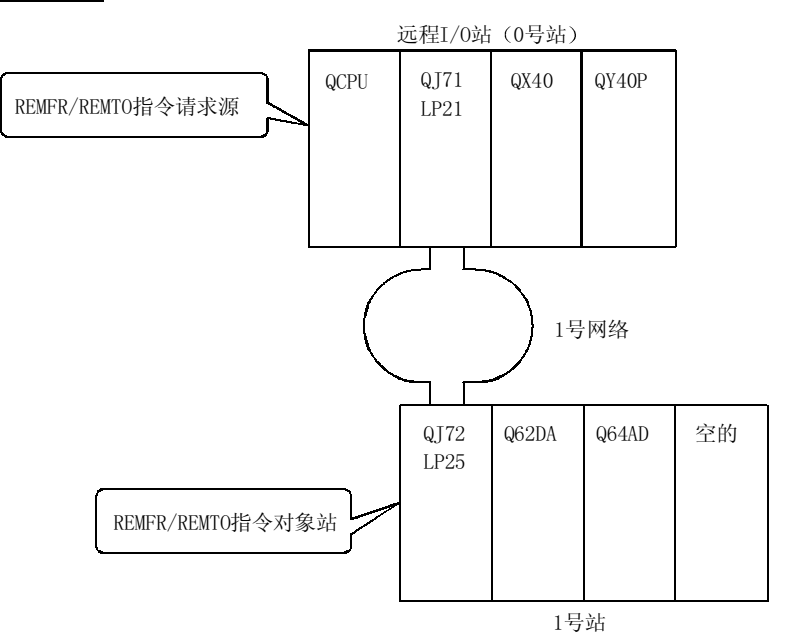

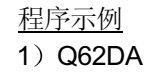

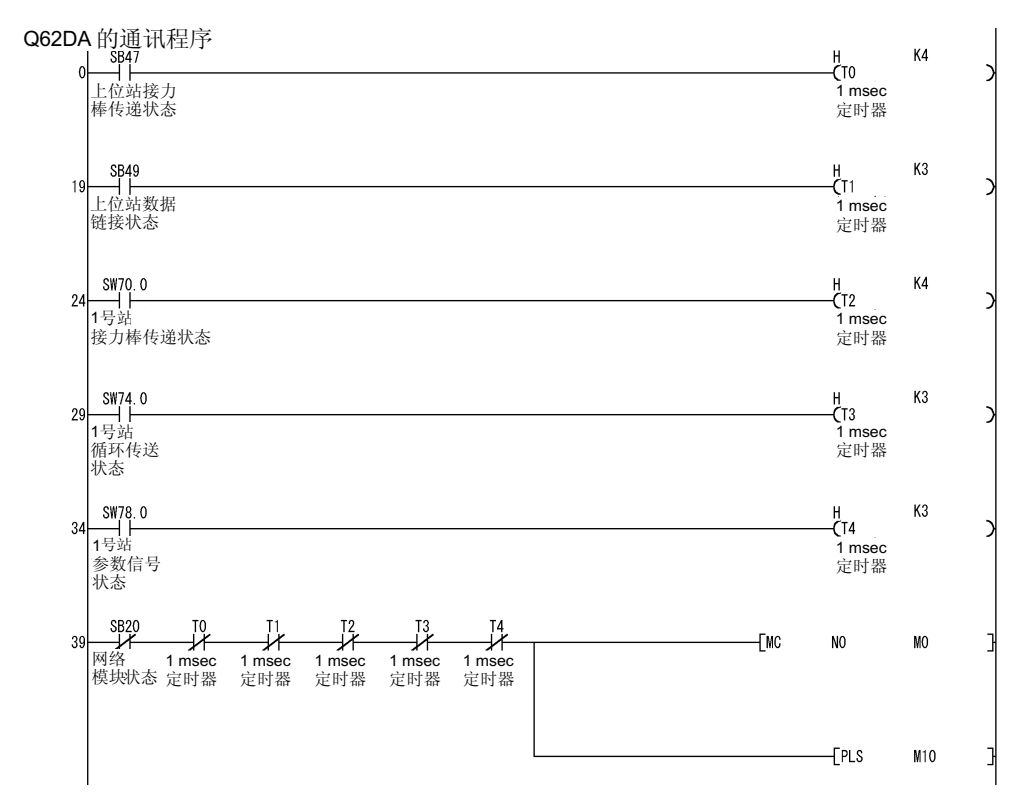

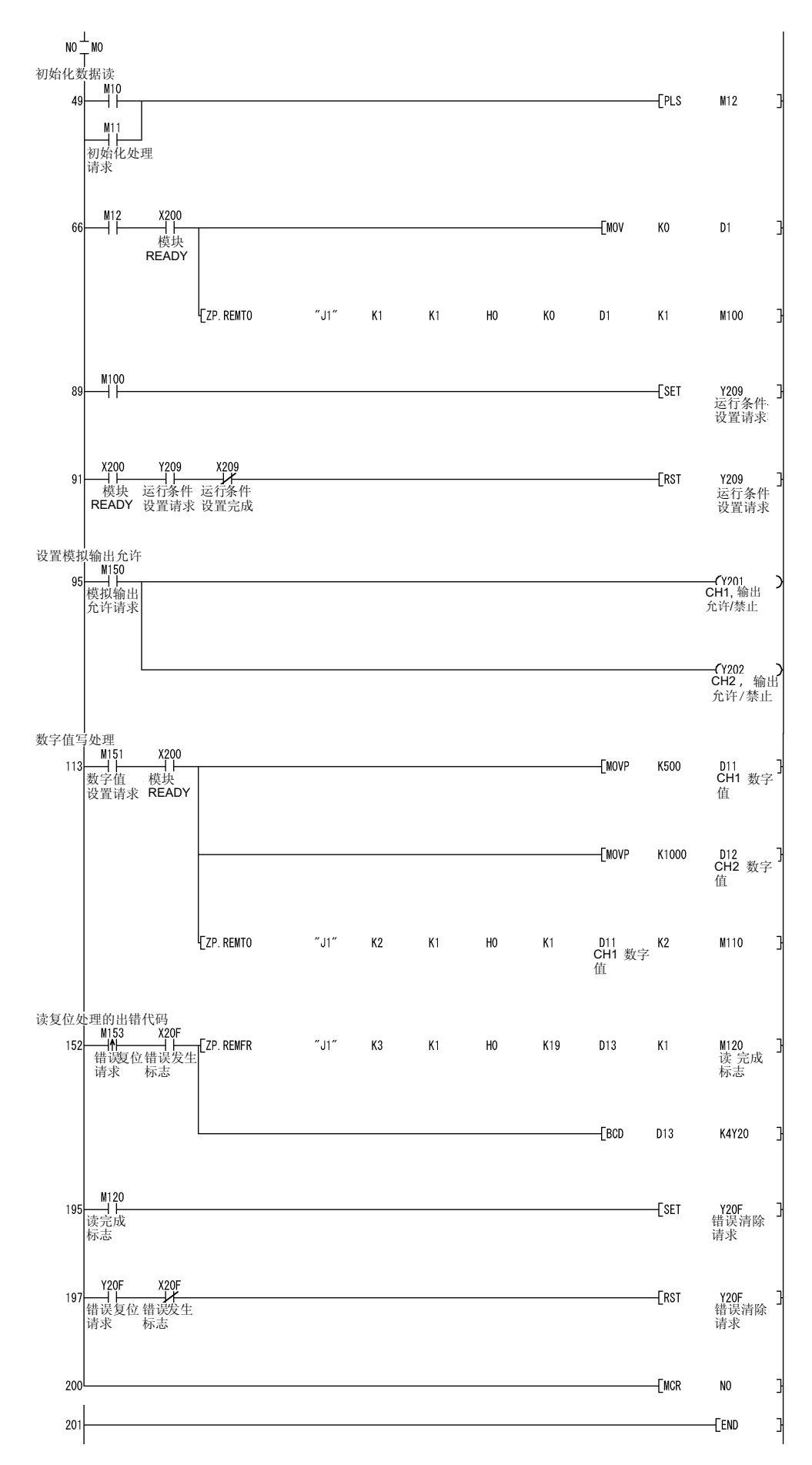

 $2)$  Q64AD

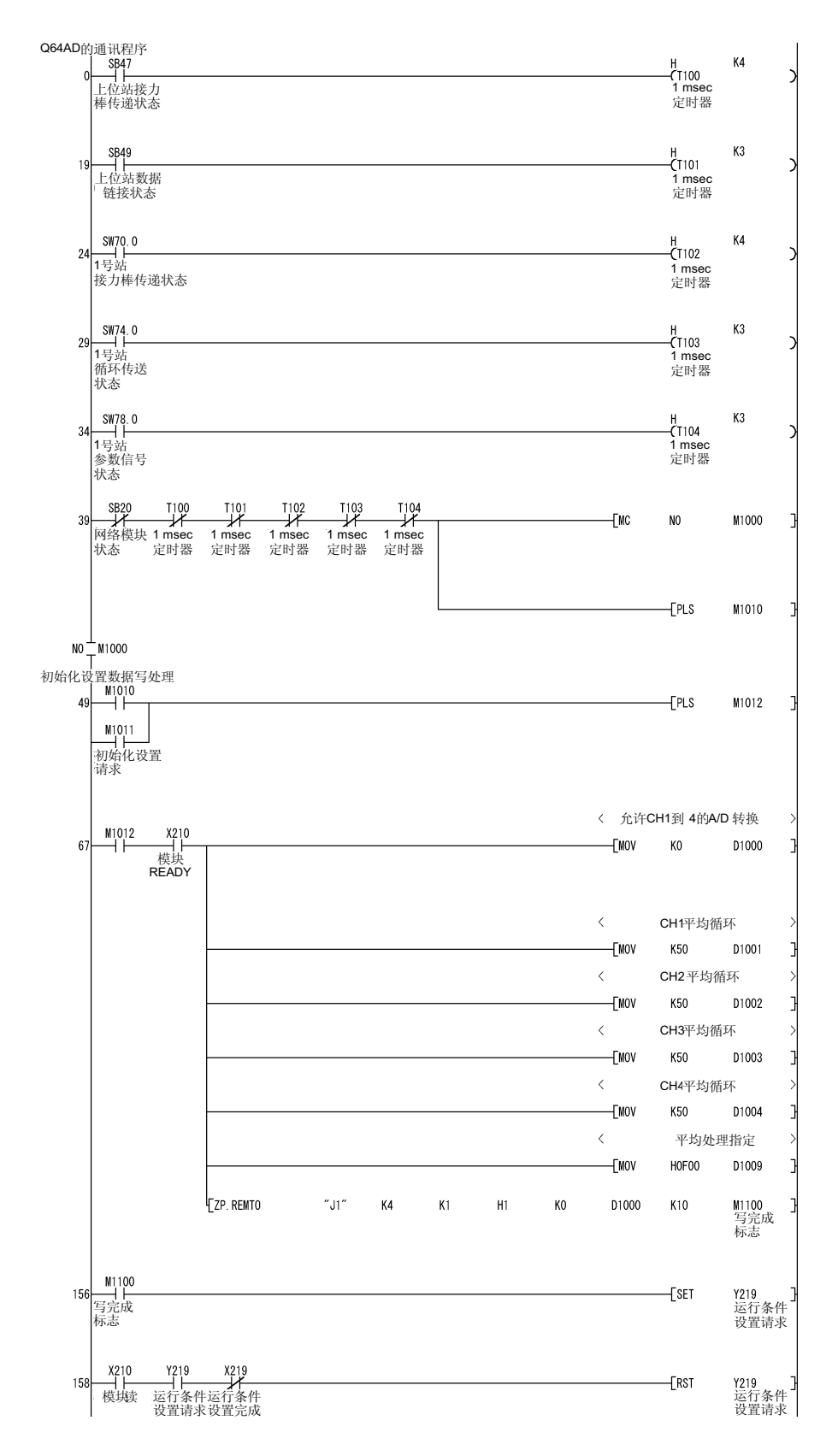

# 7 应用功能

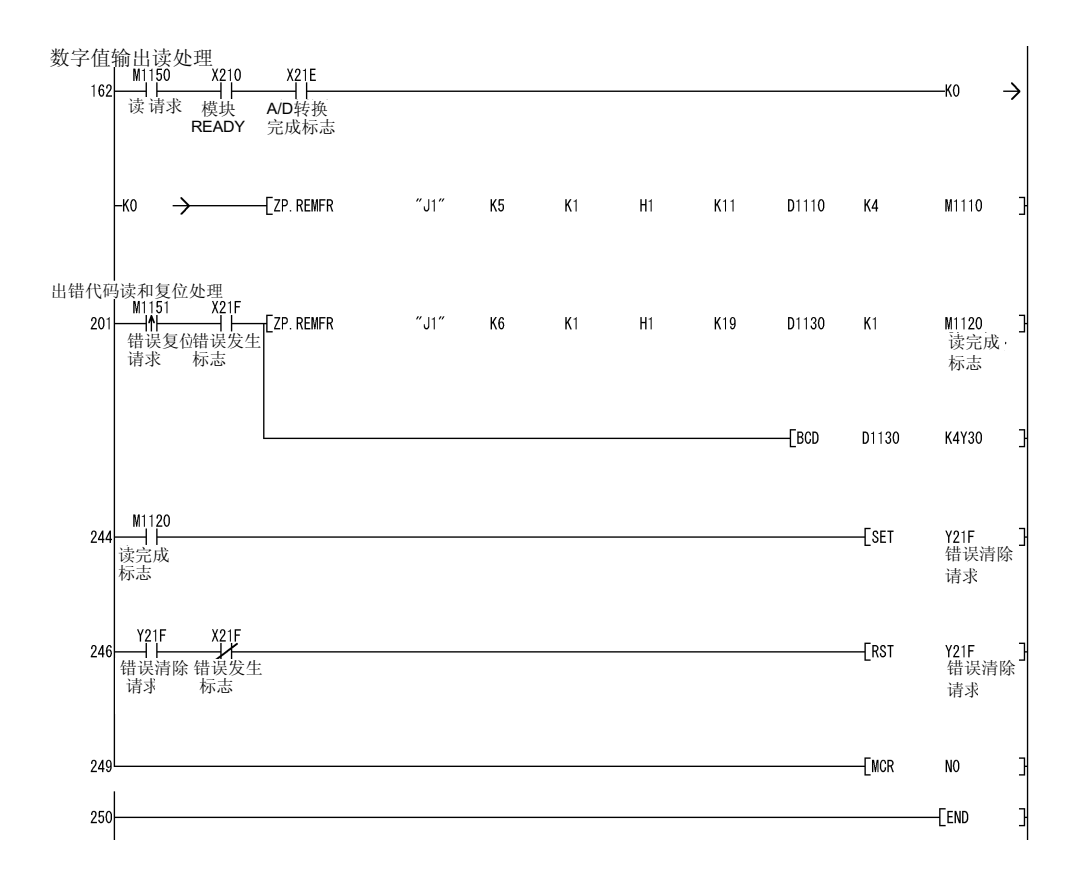

## 7.2 远程 I/O 站系统监视器

远程 I/O 网络能够使用 GX Developer 监视安装到远程 I/O 站系统的智能功能模块。 使用这一功能, 能够轻易地诊断远程 I/O 站上的智能功能模块。 关于操作系统监视器的详情, 请参考 GX Developer 的操作手册。

有 3 种进行系统监视的方法

(1) 直接把 GX Developer 连接到远程 I/O 模块 在连接目标 PLC 类型中为 GX Developer 选择"远程 I/O"。

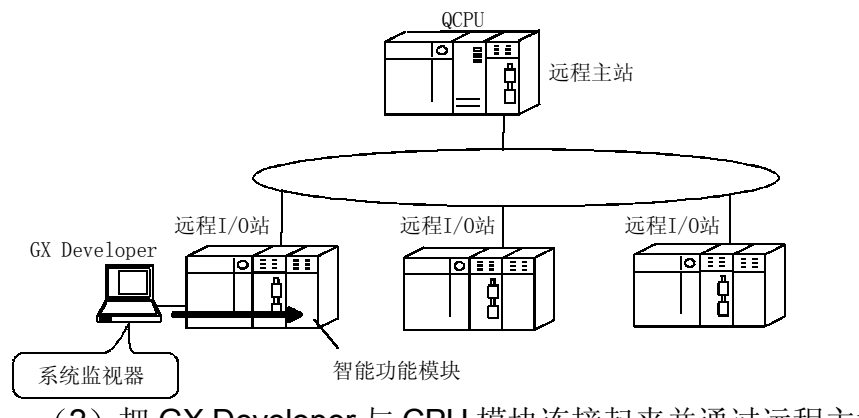

(2) 把 GX Developer 与 CPU 模块连接起来并通过远程主站进行监 视

在连接目标 PLC 类型中为 GX Developer 选择"远程 I/O"并在在线菜单的连接 指定中把远程 I/O 站指定为对象

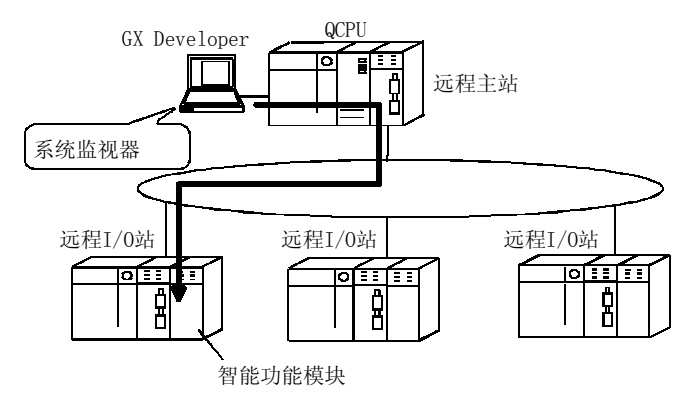

(3) 把 GX Developer 与另外的远程 I/O 模块连接起来并通过远程 I/O 网络监视

在连接目标 PLC 类型中为 GX Developer 选择"远程 I/O"并在在线菜单的连接 指定中把远程 I/O 站指定为对象

## 7.3 远程 I/O 站的软元件测试

远程 I/O 网络可以使用连接到远程 I/O 站的 GX Developer 的操作来测试顺控程序的输 入/输出软元件而不影响在线系统。

为了进行测试又不影响系统, 把要测试的软元件注册在在线菜单"调试"中的"强制输 入/输出注册/取消"中。关于操作 GX Developer 的详情, 参考 GX Developer 的操作手 册。

在下列项目上进行测试。

(1) 停止从远程主站到远程 I/O 站的 Y 输出。

即使在顺控程序上把Y输出设置为ON, 也不能从远程 I/O 站输出它, 以使得顺 控程序的输出测试顺利进行。此外,如果 GX Developer 直接连接到远程 I/O 模 块,则可以进行从 GX Developer 到远程 I/O 模块的强制输出。 此时,来自远程 I/O 站的 X 输入输入到远程主站。

公用参数

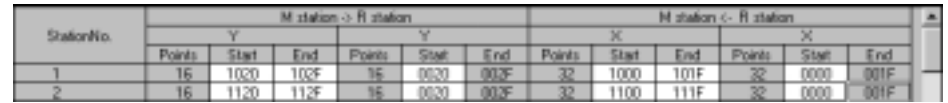

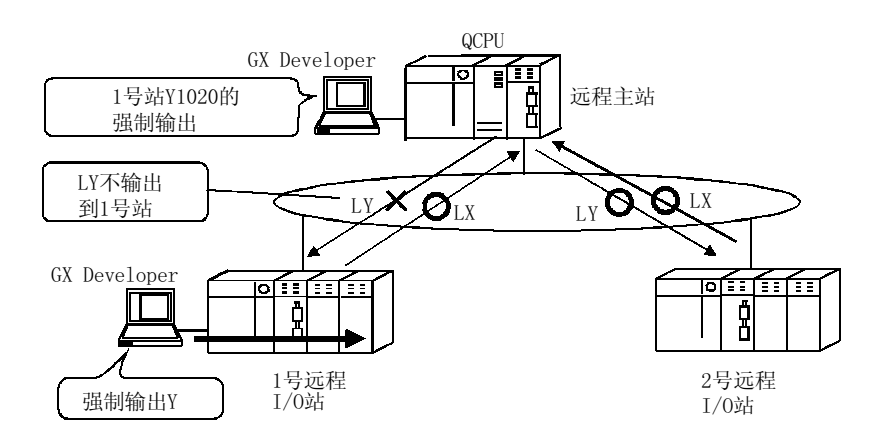

## (2) 远程 I/O 模块停止输入模块的 X 输入

此时, 远程 I/O 站与远程主站进行 X/Y 通讯。远程主站使用直接连接到远程 I/O 模块的 GX Developer 进行从 GX Developer 到远程 I/O 站的 X 输入并进行 X 输 入测试。

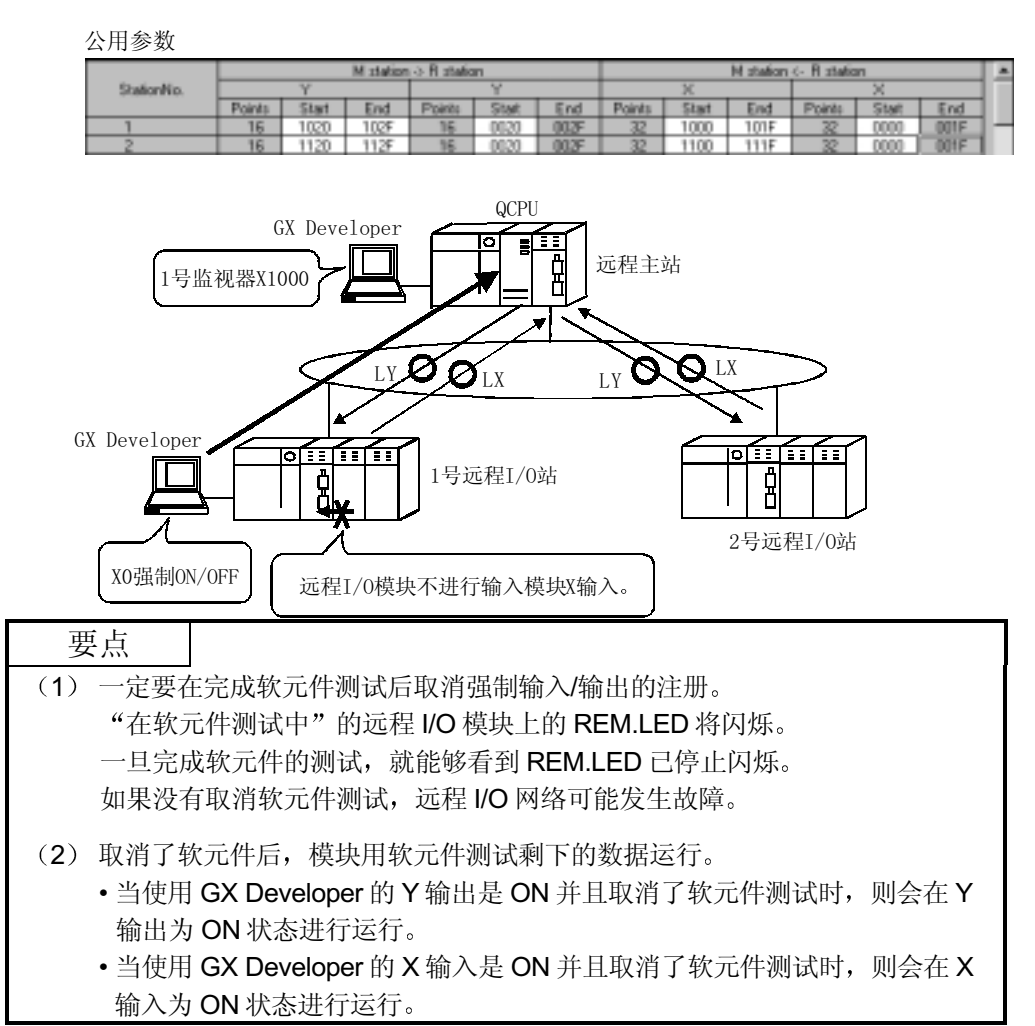

## 7.4 多路传送功能(光纤环路系统)

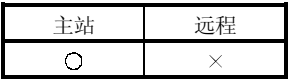

多路传送功能能够在光纤环路系统中使用两个传送路径(正向环路和反向环路)来进行 高速通讯。

为了执行多路传送功能,需要对公用参数的"补充设置"进行设置。注意该项设置,只 有当链接站总数是4个站或更多站时才可以进行。

(1) 使用多路传送功能, 可以高效使用正向环路和反向环路进行高速通讯。

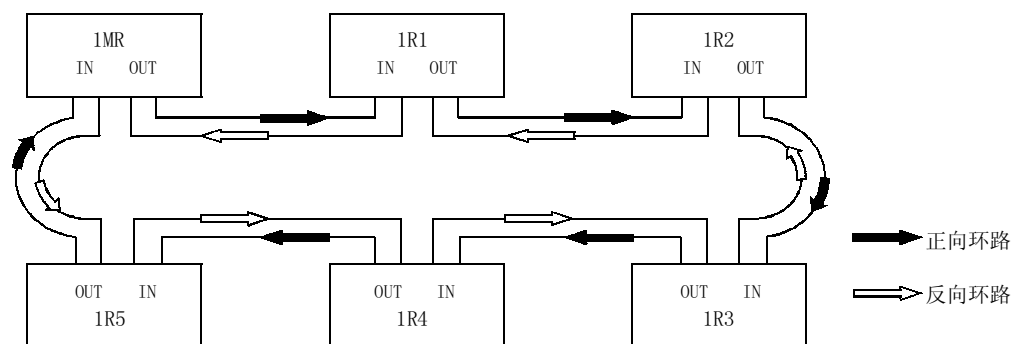

(2) 如果在使用多路传送功能时传送路径中发生错误, 通过只使用正向环路或反向环 路一方的传送路径的通讯来继续数据链接, 或通过使用环路回送切换到通讯来继 续数据链接。这种情况下的传送速度是 10 Mbps/25Mbps。

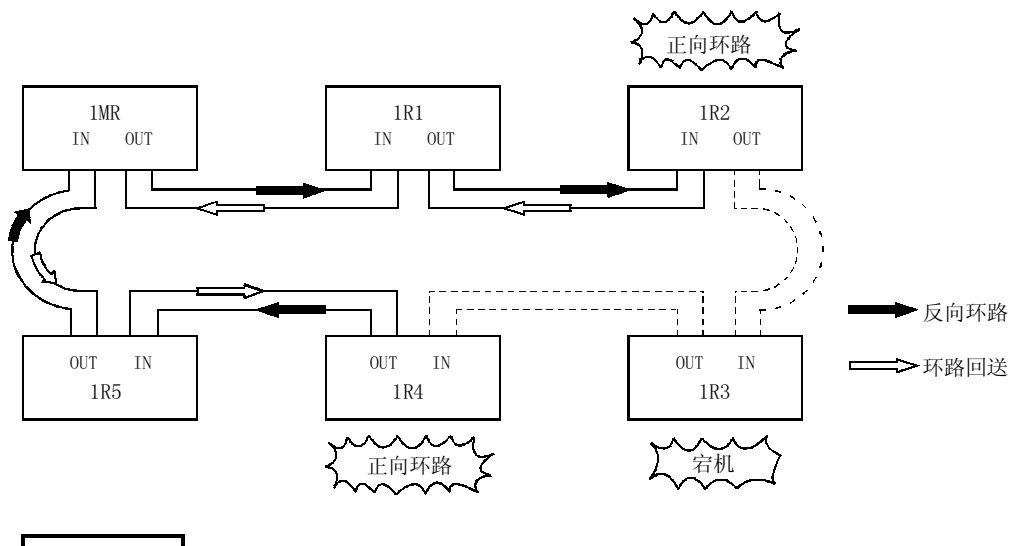

备注

当连接站数是16个或更多时及用公用参数分配的链接软元件是2048字节或更多 时,多路传送功能只有在缩短链接扫描时间后方有效。与不使用多路传送功能相 比, 链接扫描时间将快 1.1 到 1.3 倍。

7.5 按顺序返回站号设置功能

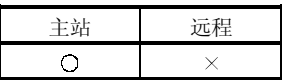

远程 I/O 网络可以设置一次链接扫描期间通讯出错站可以执行返回顺序的站数。如果站 数设置较多,则很多通讯出错站可以执行返回顺序。但是,按顺序返回期间的链接扫描 比正常链接扫描时间长, 因此必须小心, 要延长链接扫描来满足假若按顺序返回设置增 加的情况。

(通常使用默认设置没有问题。) 在公用参数的补充设置中设置按顺序返回站的最高数目。 设置范围是1到64个站。 默认设置成2个站。

7.6 保留站功能

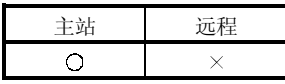

保留站指定是把将来要连接的站当作通讯出错站看待的功能。(这些站实际上没有连 接, 但是它们包括在网络中的总站(远程) 数中。)

由于保留站不影响扫描时间,因此在它们保持保留时,还可以利用全部性能。 保留站用公用参数设置。

## 7.7 中断设置

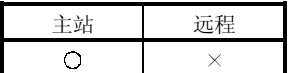

远程主站使用上位站中断设置参数检查正从远程 I/O 站接收时间数据时的中断条件。 当满足中断条件时, 它从主站模块向 CPU 模块发出中断请求, 并启动 CPU 模块的中断 顺控程序。

每个网络模块最多可以设置16个中断条件。

#### [优点]

- 1) 可以从远程 I/O 站发出启动适用站中断顺控程序的指令。
- 2) 因为在顺控程序中不需要为启动条件编程, 因此减少了编程步数并缩短 了扫描时间。

CPU模块 主站模块 MELSECNET/H网络 中断条件检查 主路由程序 当满足条件时执行中断。 链接软元件 (LB/LW/LX) 更改了吗? FEND 网络状态(SB/SW)<br>更改了吗? **I50** 中断程序 IRET END

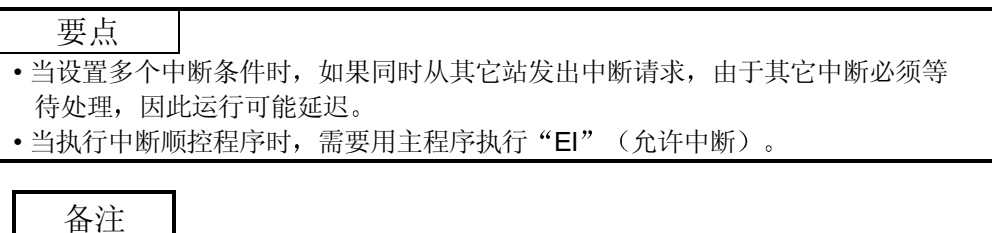

由于 MELSECNET/H 不支持 SEND 指令, 因此不能使用软元件代码 RECVS 指令。 关于中断设置的详情, 参考 Q 系列 MELSECNET/H 网络系统参考手册(PLC 到 PLC 网络)。

[功能的可视表示]

7.8 I/O 分配功能

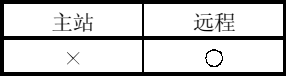

I/O 分配功能是用于诸如以下情况下的方便功能: (1) 当更改输入模块的 I/O 响应时间 时, (2) 当更改输出模块的出错时间输出模式时和(3) 当设置智能功能模块的设置 开关时。

另外, 此功能也可以用于诸如以下的情形: (1) 当你想为远程 I/O 站上的空插槽保存 输入/输出编号而预先设置模块数据时,以及(2)当你想更改远程 I/O 站上的实际模块 结构和输入/输出编号时。

为了激活 I/O 分配功能, 使用 GX Developer 设置远程 I/O 站 PLC 参数中的 I/O 分配设 置。在远程主站中已经设置的公用参数设置范围内设置I/O 分配。

对于远程主站的 PLC 参数中的 I/O 分配设置来说, 允许远程主站中的 I/O 分配, 但不允 许远程 I/O 站中的 I/O 分配。

此外, 只对需要 I/O 分配的远程 I/O 站设置远程 I/O 站的 I/O 分配。不需要对所有远程 I/O 站设置。

(GX Developer I/O 分配设置屏幕)

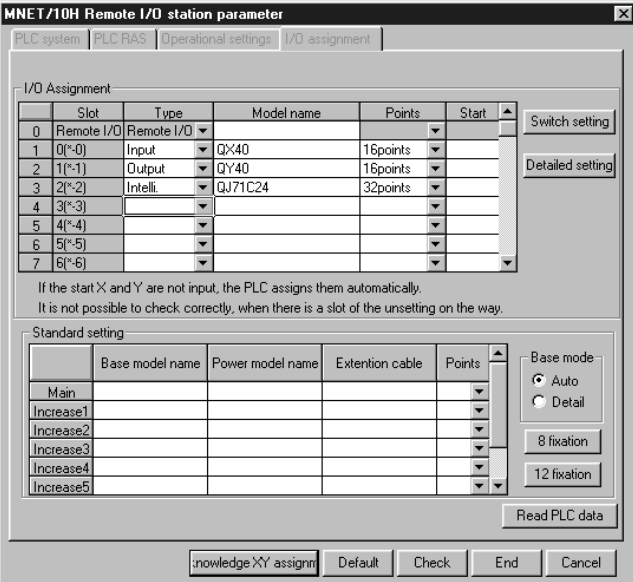

关于输入/输出编号分配有关概念的详情和使用 GX Developer 进行 I/O 分配的详情, 参 考 QCPU (Q模式) 用户手册(功能解释、程序基础篇)。
#### 7.9 停止/重新开始循环传送和停止链接刷新(网络测试

远程 I/O 网络可以使用 GX Developer 的"网络测试"来停止和重新开始循环数据 当不应该接收其它站的数据或当不应该在系统起动(当调试时)时发送上位站的数据等 时, 此功能有用。

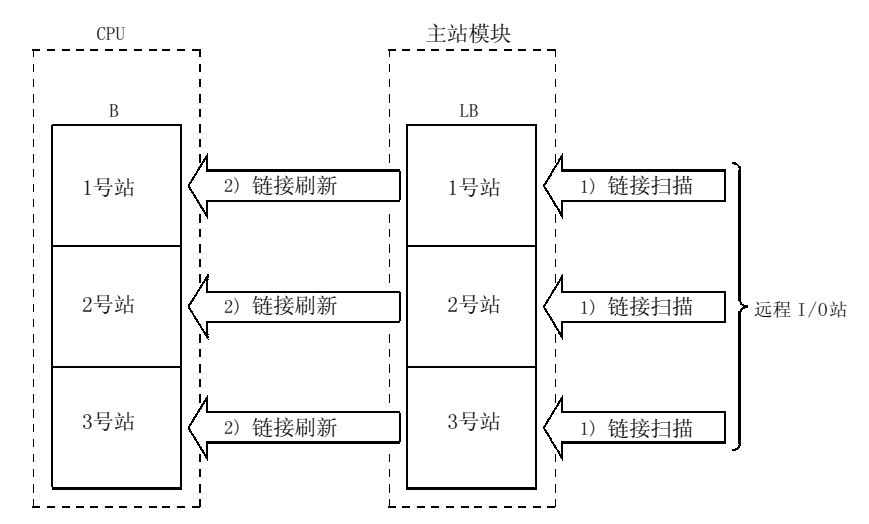

关于路由的详情,参考 Q 系列 MELSECNET/H 网络系统参考手册 (PLC 到 PLC 网 络)。

- 1) 停止/重新开始循环传送停止或重新开始适用站的网络模块之间的数据接 收(链接扫描)。但是,不能通过此处理停止或重新开始 PLC CPU 和 网络模块之间的数据接收(链接刷新)。
- 2) 使用 GX Developer 执行

通过网络测试,可以使用 GX Developer 进行链接起动、链接停止和强 制链接起动。关于网络测试方法的详情, 参见 GX Developer 操作手 册。

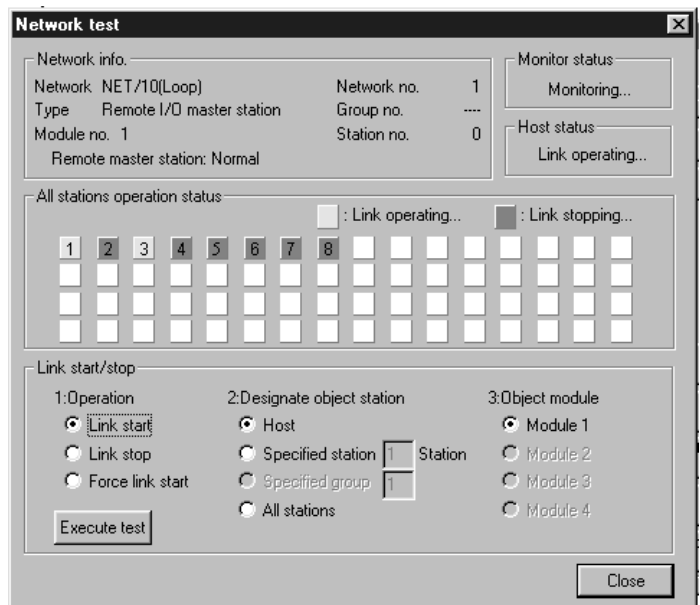

## 8 故障排除

为了确保系统的高度可靠性, 在系统运行之前遵守注意事项并在发生问题时快速有效地 纠正问题是非常重要的。这就是首次起动系统时,进行网络的离线测试和电缆检查的重 要性所在

一定要按照第4章"开始运行之前的设置和步骤"进行下列检查:

- 1 网络模块的独立运行检查和运行设置
- 2) 离线测试:
	- 硬件测试、内部自回送测试、自回送测试和正向/反向环路测试。
- 3) 检查数据链接电缆的连接。 网络诊断环路测试 (需要光纤环路)

即使检查了以上内容,但是发生错误时,重要的还是快速准确地弄明白问题的特征。以 下是确认出错内容的三种方法。

- (1) 用 GX Developer 对远程主站进行网络诊断
	- (a) 线路监视器 (参见第8.1节)
		- 通过监视线路可以检查下面 4 种网络的状态:
		- 1) 整个网络的状态: 上位站信息
		- 2) 各个站的数据链接状态和参数状态等: 其它站信息
		- 3) 控制站信息、具体的数据链接信息等: 网络监视器详情
		- 4) 环路开关计数、线路错误、通讯错误等: 出错记录监视器
	- (b) 诊断测试 (参见第 4.10 节)
		- 通过诊断测试可以检查或执行下面 4 项:
		- 1) 数据链接电缆的接线状态 (IN/OUT 等): 环路测试 (光纤环路需要)
		- 2) 编号的设置状态: 控制站/远程主站副本、网络编号和组编号: 设置确认 测试
		- 3) 按正向环路和反向环路方向连接的站的顺序: 站顺序检查测试
		- 4) 路由参数的设置状态: 通讯测试
- (2) 通过出错代码确认: 参见第8.3节 当使用专用链接指令或 GX Developer (与其它站通讯) 不能正常进行循环传送或 瞬时传送时, 出错代码存储在特殊链接寄存器和系统监视器中。 通过该出错代码可以检查出错内容。
- (3) 通过网络模块前面的 LED 显示确认 (参见第 4.2 节) 通过 LED 显示, 可以检查下列错误: 上位站是运行或是停止、站是控制站或是 正常站、是否执行着接力棒传递、是否执行着数据链接、是否传送着/接收着数 据、是否发生错误。

### 8.1 网络诊断 (网络监视器)

使用 GX Developer 的网络诊断功能可以检查远程的状态。

当发生错误时 使用上位站信息 其它站信息和网络的出错记录监视功能可以识别出故 障站。

可以对远程主站执行 GX Developer 网络诊断

以下列出了可以用网络诊断功能检查的项目。

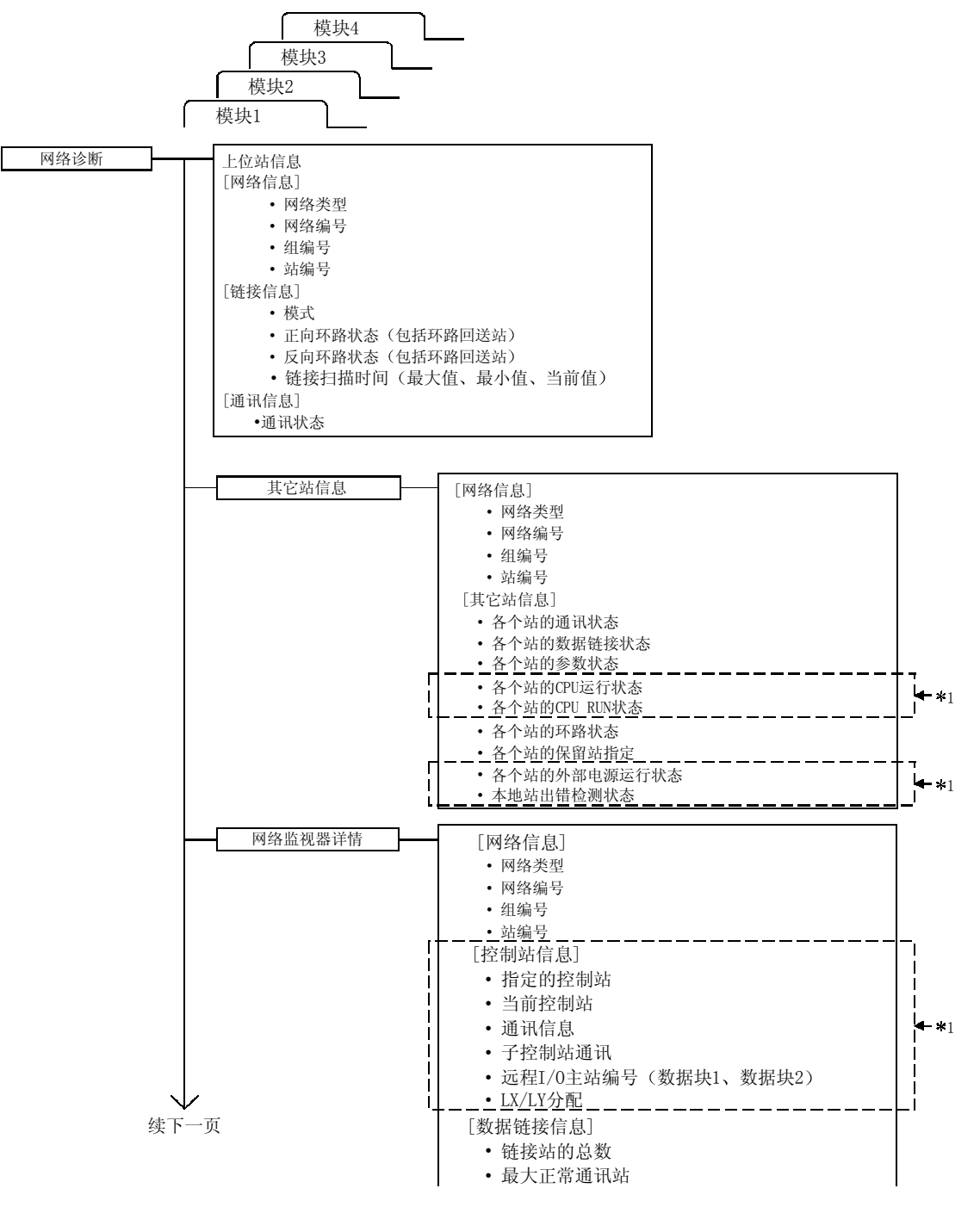

\* 当诊断PLC到PLC 网络时, 该信息有效。

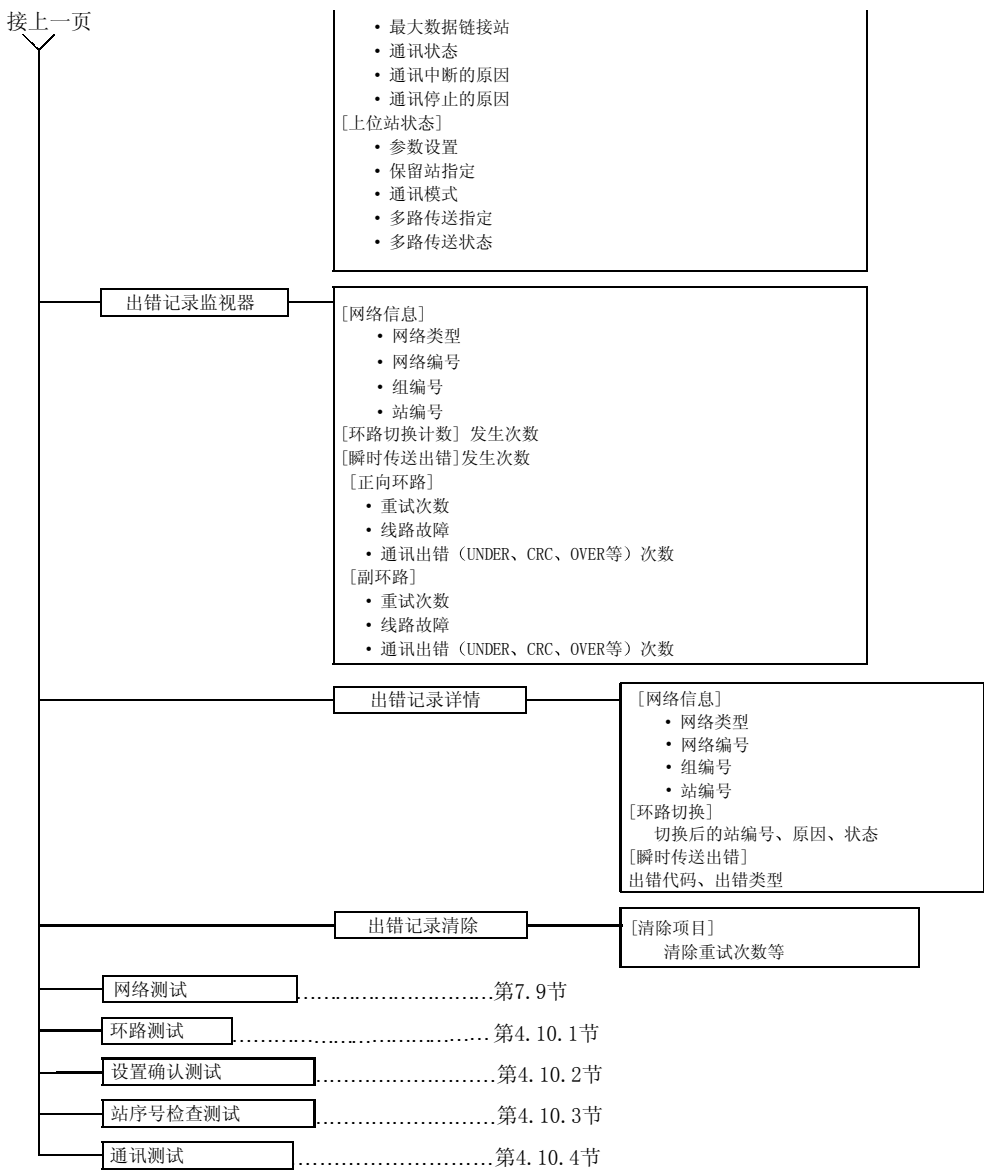

要点

- (1) 网络诊断的目标是指定为连接目标的上位站的网络。
- (2) 当其它站指定为连接目标时, 网络监视器只可以检查上位站信息和那个特殊 站(其它站)的信息。
- (3) 当网络模块执行离线测试时, 网络监视器不能正确显示。

## 备注

各个项目解释中可见到的 SB口口口口 和 SW口口口 表示用于监视的链接特殊继电器 (SB) 或链接特殊寄存器 (SW)。

## 8.1.1 上位站信息

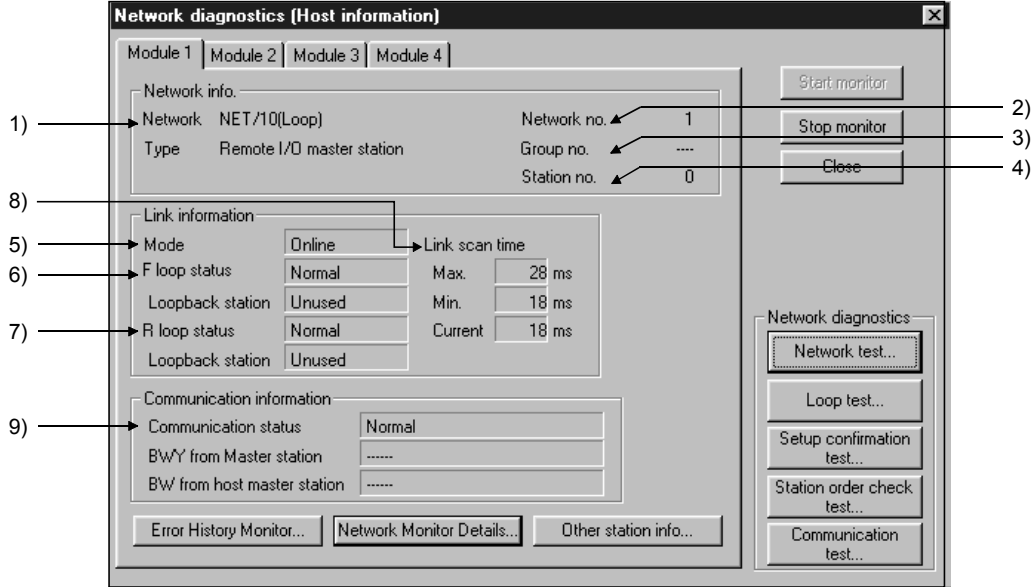

通过上位站信息,可以检查连接目标的整个网络信息和上位站的状态。

[网络信息]

1) 网络类型 (SB0040、SB0044、SB0057、SW0046) 显示上位站的网络类型。

- MELSECNET/H (环路) 远程 I/O 主站
- MELSECNET/H (总线) 远程 I/O 主站
- 2) 网络编号 (SW0040) 显示上位站的网络编号。
- 3) 组编号 (SW0041) 显示上位站的组编号。 在远程 I/O 网络的情况中显示"---"。
- 4) 站号 (SW0042) 显示上位站的站号。

[链接信息]

5) 模式 (SW0043)

显示上位站的运行模式。

- 在线
- 离线 排错模式
- 离线
- 正向环路测试
- 反向环路测试
- 站到站测试(执行测试的站)
- 站到站测试(要测试的站)
- 6) F 环路状态 (SB0091), 环路回送站 (SB0099) 显示正向环路侧的状态。
	- 环路状态 正常/异常
	- 环路回送 : 不使用的/ "执行的站号"

在总线类型的情况中显示"---"。

7) R 环路状态 (SB0095), 环路回送站 (SB009A)

显示反向环路侧的状态。

- 环路状态 : 正常/异常
- 环路回送 : 不使用的/ "执行的站号"
- 在总线类型的情况中显示"---"。
- 8) 链接扫描时间 (SW006B/SW006C/SW006D) 显示上位站的链接扫描时间的最大值/最小值/当前值

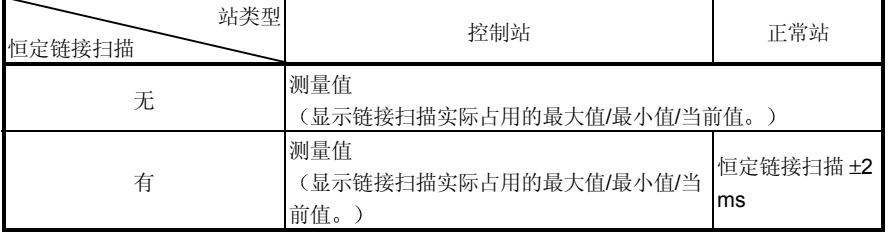

[通讯信息]

9) 通讯状态 (SB0047)

显示上位站的通讯状态。

• 正在执行数据链接 (SB0047: Off)

• 数据链接停止 (SB0047: On)

## 8.1.2 其它站信息

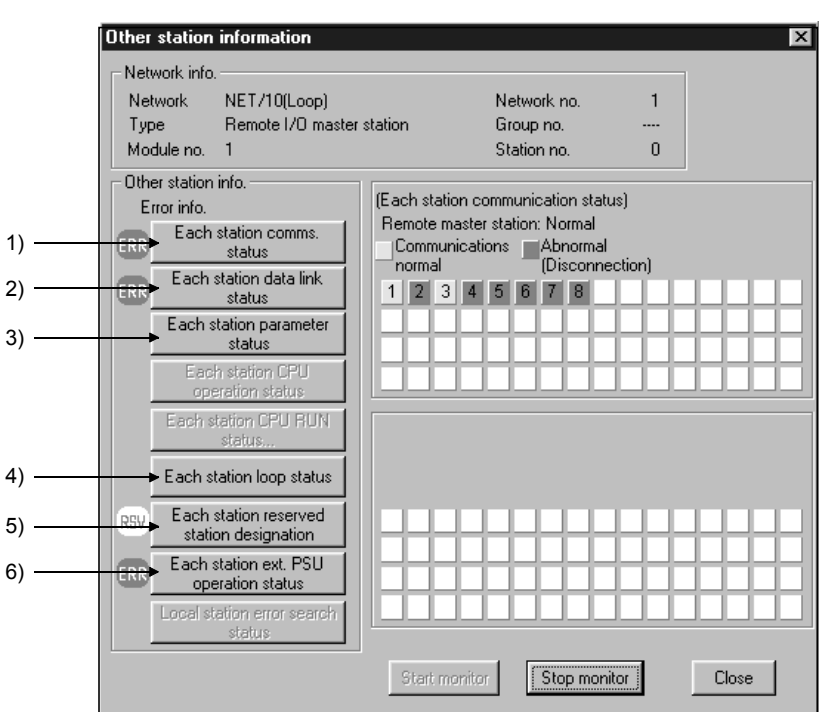

通过其它站信息,可以检查各个站的通讯、数据链接、参数、CPU、环路状态和保留 站状态

[网络信息]

该区域显示与第 8.1.1 节中上位站信息相同的信息

[其它站信息]

在各个项目中检测到以下站时显示"ERR": 故障站、处于 STOP 状态的站、保 留站和正供应外部电源的站。

通过单击各个项目按钮, 显示各个站的相应状态。

站号等于用网络参数设置的"链接站总数"时显示该信息。

- 1) 各个站通讯状态 (SW0070 至 73)
	- 显示接力棒传递的状态(是否能够瞬时传送)。
	- 正常显示 (通讯正常站或保留站
	- 增亮显示 ( 通讯异常站 ( 断开状态 )
- 2) 各个站数据链接状态 (SW0074 至 77)
	- 显示循环传送的状态
	- 正常显示 | | | 正常站或保留站
	-
- 
- 增亮显示 异常站 未执行数据链接

3 各个站参数状态

显示各个站的参数通讯状态 (SW0078 至 7B)。

- 正常显示 | 李教通讯期间
- 增亮显示 ( ) : 除参数通讯期间或保留站之外
- 显示各个站的异常参数状态 (SW007C 至 7F)。
- 正常显示 : 正常参数、保留站或未连接的站
- 增亮显示 异常参数
- 4) 各个站环路状态 (SW0091 至 94、SW0095 至 98)
	- 显示光纤环路系统中正向/反向环路的状态。
	- 正常显示 | 正常或保留站
	- 增亮显示 (1) · 异常或未连接的站
- 5) 各个站保留站指定 (SW0064 至 67)
	- 显示保留站的设置状态。
	- 正常显示 无保留站
	- 增亮显示 | 宋留站
- 6) 各个站外部 PSU 运行状态 (SW008C 至 8F) (用于将来扩展) 显示网络模块外部电源 24 V DC 的供电状态。
	- 正常显示 | | | | | | 未供应 24 V DC 电源或网络模块不带电源端子
	- 增亮显示 (4) 99 10 24 V DC 电源
		-

## 8.1.3 网络监视器详情

通过线路监视器具体信息,可以检查上位站的数据链接信息和参数状态。

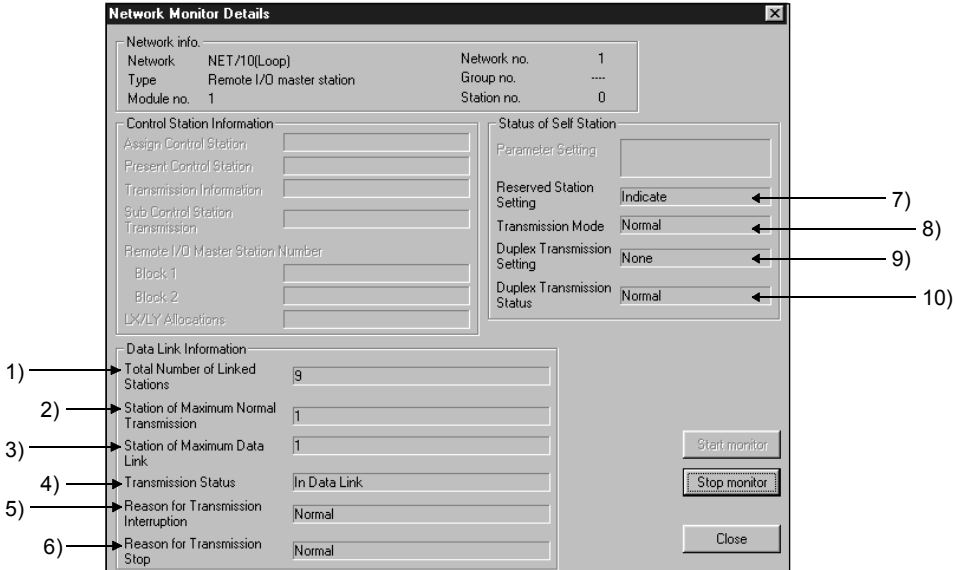

#### [网络信息]

该区域显示与第 8.1.1 节中上位站信息相同的信息

#### [控制站信息]

因为激活了 PLC 到 PLC 网络诊断功能,所以该数据不显示在远程 I/O 网络上。

#### [数据链接信息]

- 1) 链接站的总数 (SW0059) 显示用参数设置的链接站的总数。
- 2) 最大正常通讯站 (SW005A) 显示正常执行接力棒传递(能够瞬时传送的地方的状态)的最大站号。 正常执行接力棒传递的站的网络模块的 T.PASS LED 变为 ON
- 3) 最大数据链接站 (SW005B) 显示正常执行数据链接(循环传送和瞬时传送)的最大站号。 正常执行数据链接的站的网络模块的 D.LINK LED 变为 ON
- 4) 通讯状态 (SW0047
	- 显示上位站的通讯状态
	- 正在执行数据链接
	- 数据链接停止(其它 其它站停止了循环传送。
	- 数据链接停止(自身 上位站停止子循环传送。
	- 接力棒传递执行 (无区域 没有分配上位站的 B/W 传送
	- 接力棒传递执行(异常参数 上位站参数没有出错。
	- 接力棒传递执行(未接收到参数 公共参数没有接收。
	- 处于断开状态(无接力棒传递 重复站号、未连接电缆
	- 正在断开(线路出错): 未连接电缆
	- 正在执行测试: 正在执行在线/离线测试
- 5) 通讯中断的原因 (SW0048
	- 显示上位站不能通讯(瞬时传送)的原因

关于采取措施的详情, 参见第8.3节"出错代码

- 正常
- 接力棒重复
- 接力棒传递超时
- 正在执行在线测试
- 在其它站处接力棒传递 : 正在除上位站之外的
- 相同站号
- 控制站重复
- 正在执行离线测试
- 其它(出错代码)
- 6) 通讯停止的原因 (SW0049

显示禁止上位站数据链接(循环传送)的原因

- 正常
- 其它站 (口站) 指示 其它站 (口站) 传送停止了循环。
- 上位站指示 上位站停止了循环传送。
- 所有站 (口站) 指示
- 所有站的循环传送被口站停止了
- 无参数
- : 不能接收参数。
- 异常参数
- : 参数设置异常。
- 指定参数
- 
- : 公共参数和站固有参数之间参数不匹配错误
- 其它(出错代码) : 参见第8.3节 "出错代码
- -
- : 正在除上位站之外的站上执行接力棒传递
- : 重复站号

: 接收到多个接力棒。

: 接力棒没有按时返回。

: 重复控制站

- [上位站状态]
	- 7) 保留站指定 (SB0064)
		- 显示保留站的指定状态。
		- 有/无
	- 8) 通讯模式 (SB0068)
		- 显示链接扫描状态。
		- 正常模式
		- 恒定链接扫描
	- 9) 多路传送指定 (SB0069) 显示多路传送的指定状态。
		- 正常传送
		- 多路传送
		- 总线型系统显示"----"。
	- 10) 多路传送状态 (SB006A) 显示多路传送的状态。
		- 正常传送
		- 多路传送
		- 总线型系统显示"----"。

## 备注

- (1) 检测到正向环路出错的站执行反向环路回送。
- (2) 检测到反向环路出错的站执行正向环路回送。

## 8.1.4 出错记录监视器

通过出错记录监视器信息,可以检查发生的正向/反向环路错误、通讯错误和瞬时传送 错误的状态。另外,可以在该屏幕上清除具体的出错记录显示和出错记录。

(1) 出错记录监视器

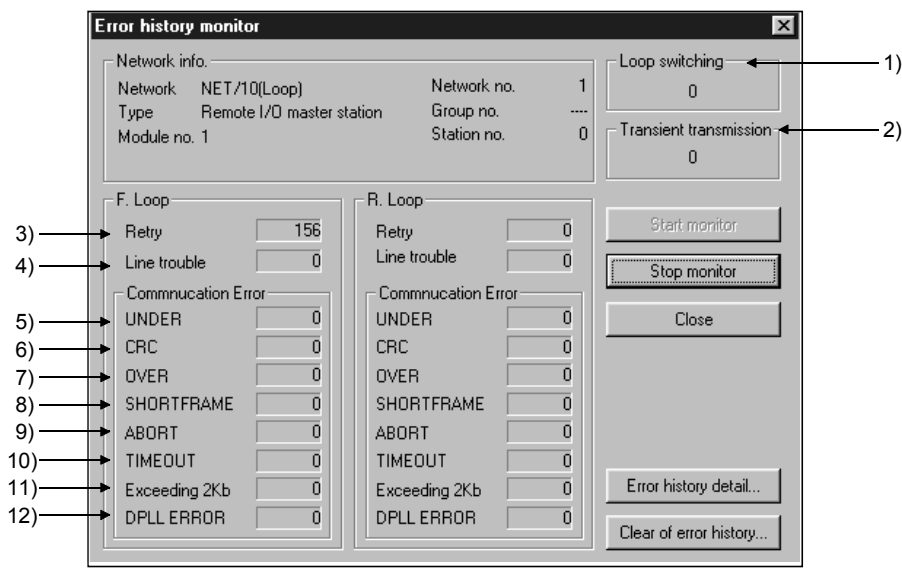

[网络信息]

该区域显示与第 8.1.1 节中上位站信息相同的信息

- 1) 环路切换 (SW00CE) 显示切换了多少次环路。
- 2) 瞬时传送 (SW00EE) 显示发生了多少瞬时传送错误。
- 3) 重试 (SW00C8、SW00C9) 显示重试次数(发生通讯错误时的通讯重试。)
- 4) 线路故障 (SW00CC、SW00CD) 显示发生了多少线路错误
- 5) UNDER (SW00B8, SW00C0) 显示发生了多少 UNDER 错误
- 6) CRC (SW00B9, SW00C1) 显示发生了多少 CRC 错误。
- 7) OVER (SW00BA, SW00C2) 显示发生了多少 OVER 错误
- 8) SHORTFRAME (SW00BB, SW00C3) 显示发生了多少短帧错误(信息太短)。
- 9) ABORT (SW00BC, SW00C4) 显示发生了多少 AB 和 IF 错误
- 10) TIMEOUT (SW00BD, SW00C5) 显示发生了多少超时错误
- 11) 超过 2 kb (SW00BE、SW00C6) 显示接收了多少次超过 2k 字节的信息
- 12) DPLL ERROR (SW00BF, SW00C7) 显示发生了多少次 DPLL 错误
- 2 出错记录监视器详情 显示环路切换的原因和瞬时传送错误的历史。

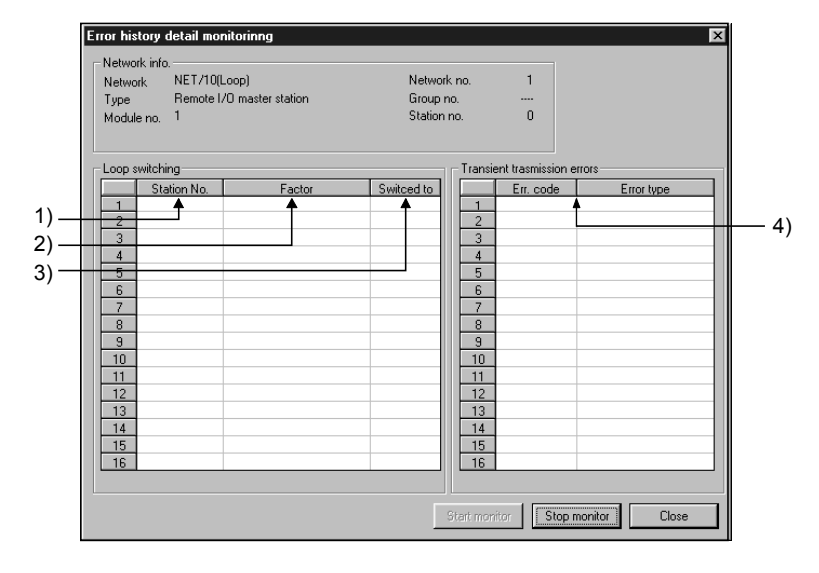

[环路切换]

- 1) 站号 (SW00E0 至 E7) 显示请求环路切换和环路回送的站号(不需要邻站)。
- 2) 因素 (SW00D0 至 DF)

显示执行环路切换和环路回送的原因。

- 正常返回
- 正向环路硬件出错 | | | | | 电缆或光纤模块出错
- 反向环路硬件出错 | | | | 电缆或光纤模块出错
- 3) 切换到 (SW00D0 至 DF)

显示环路切换后的数据链接状态。

- 多路传送: 正向/反向环路正常
- 正向环路传送
- 反向环路传送
- 环路回送传送

[瞬时传送出错]

- 4) 出错代码、出错类型(SW00F0至 FF) 显示出错代码。 参见第 8.3 节
- 3 出错记录的清除

选择应从清除项目列表中清除出错记录的项目的复选框 可以清除每个清除项 目的出错记录

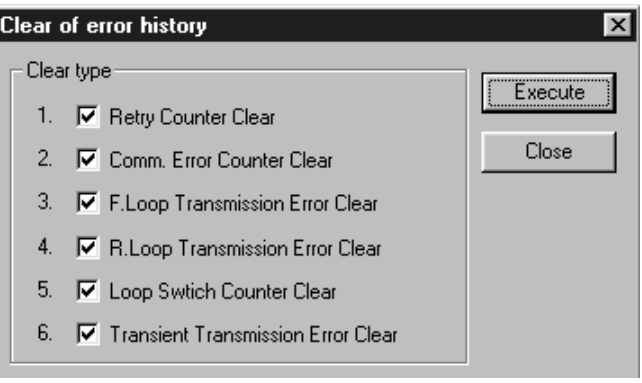

## 8.2 故障排除

下面的流程图解释的是简单的故障排除流程

(1) 检查连接网络的上位站。

通过监视上位站的状态开始上位站的故障排除。

首先, 检查上位站是否连接了网络。

这是重要的,因为如果上位站没有连接到网络,就不能够监视其它站的状态并进 行其它站的故障排除

以下所示的故障排除流程图解释从检查错误到激活接力棒传递(为了连接网络) 的顺序。

(a) 关于远程主站模块

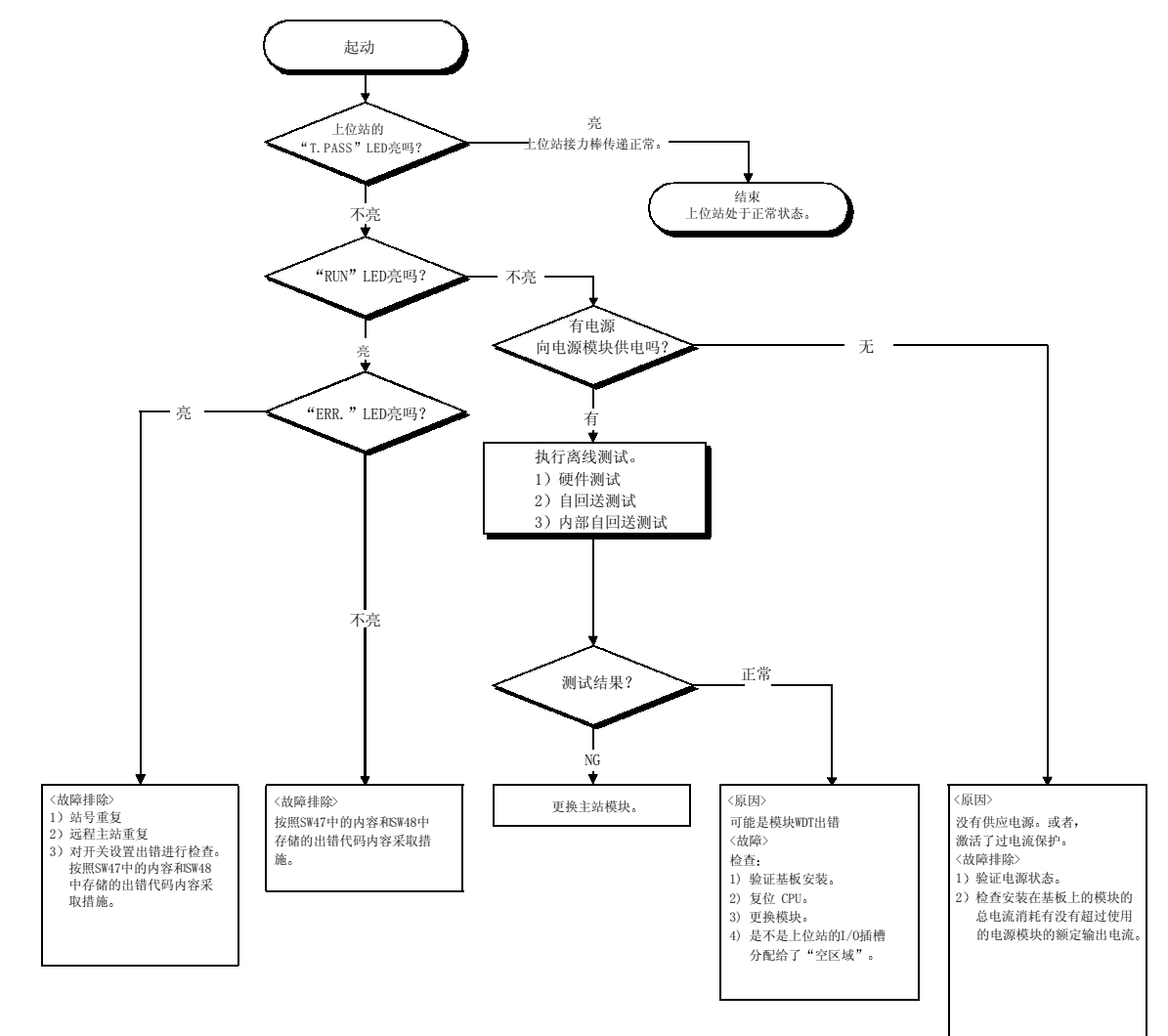

(b) 关于远程 I/O 模块

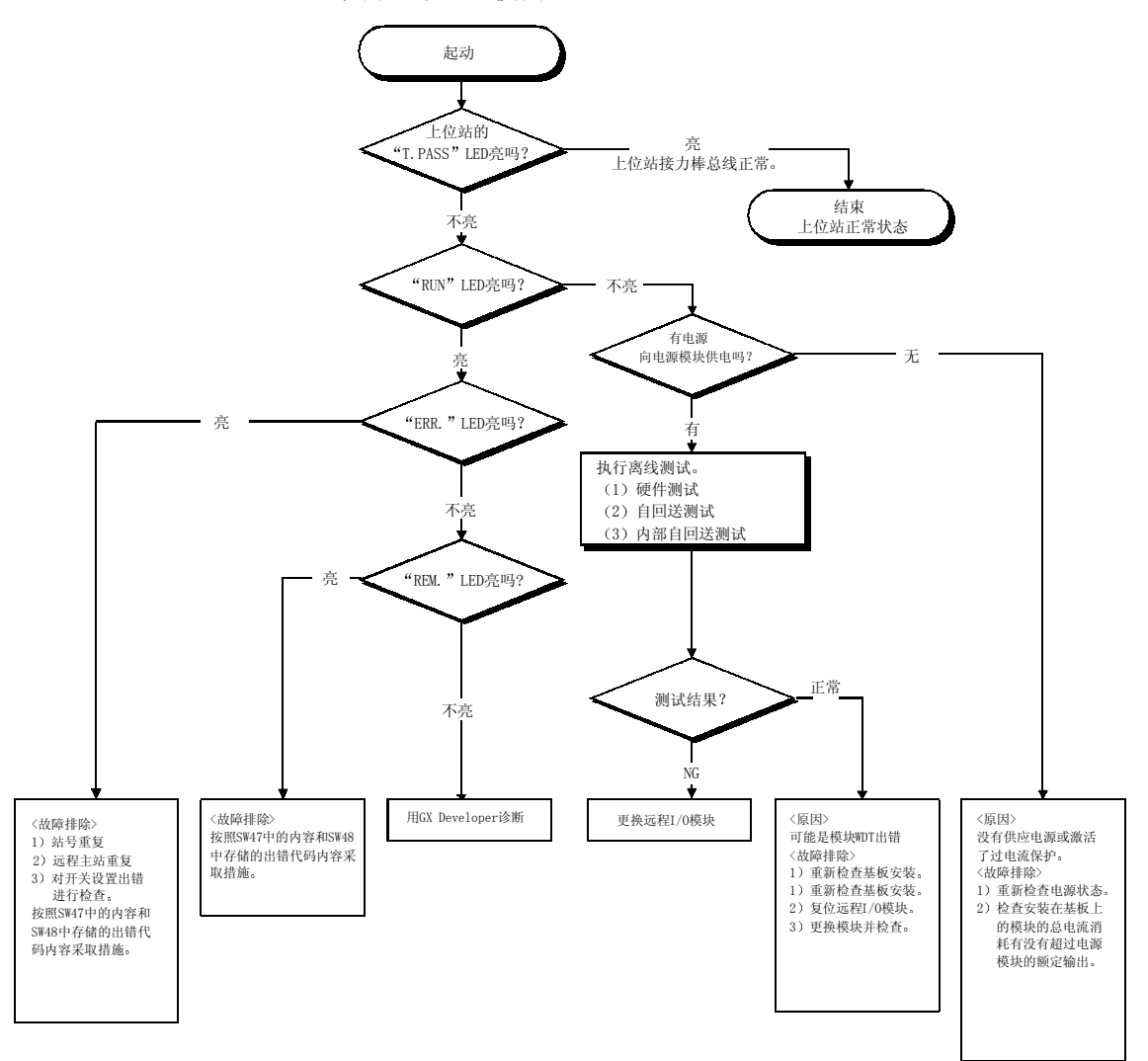

#### (2) 从监视网络状态到故障站的故障排除

下面的流程图阐释监视整个网络的状态 检测故障站然后进行适用站的故障排除 的步骤

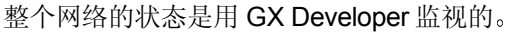

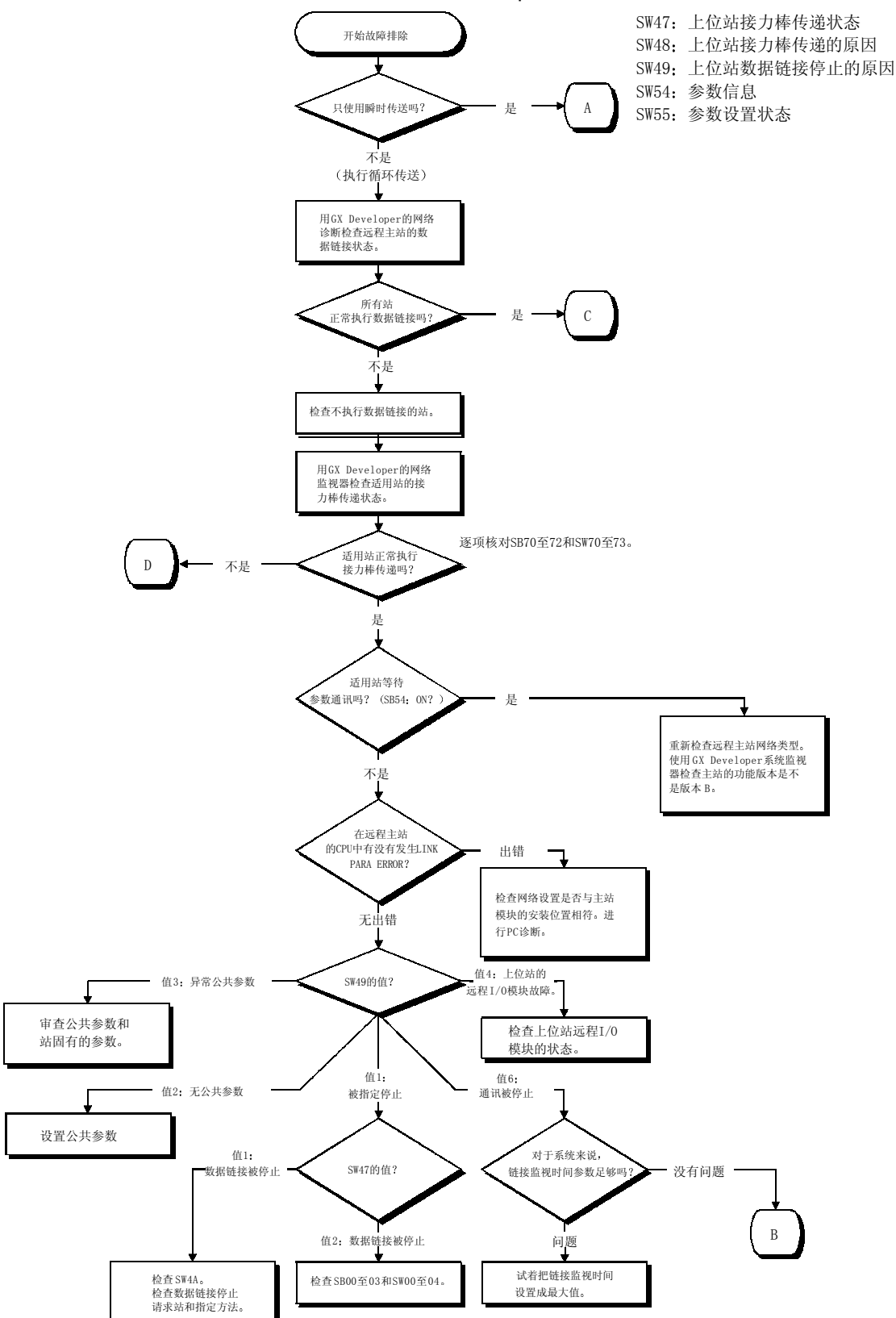

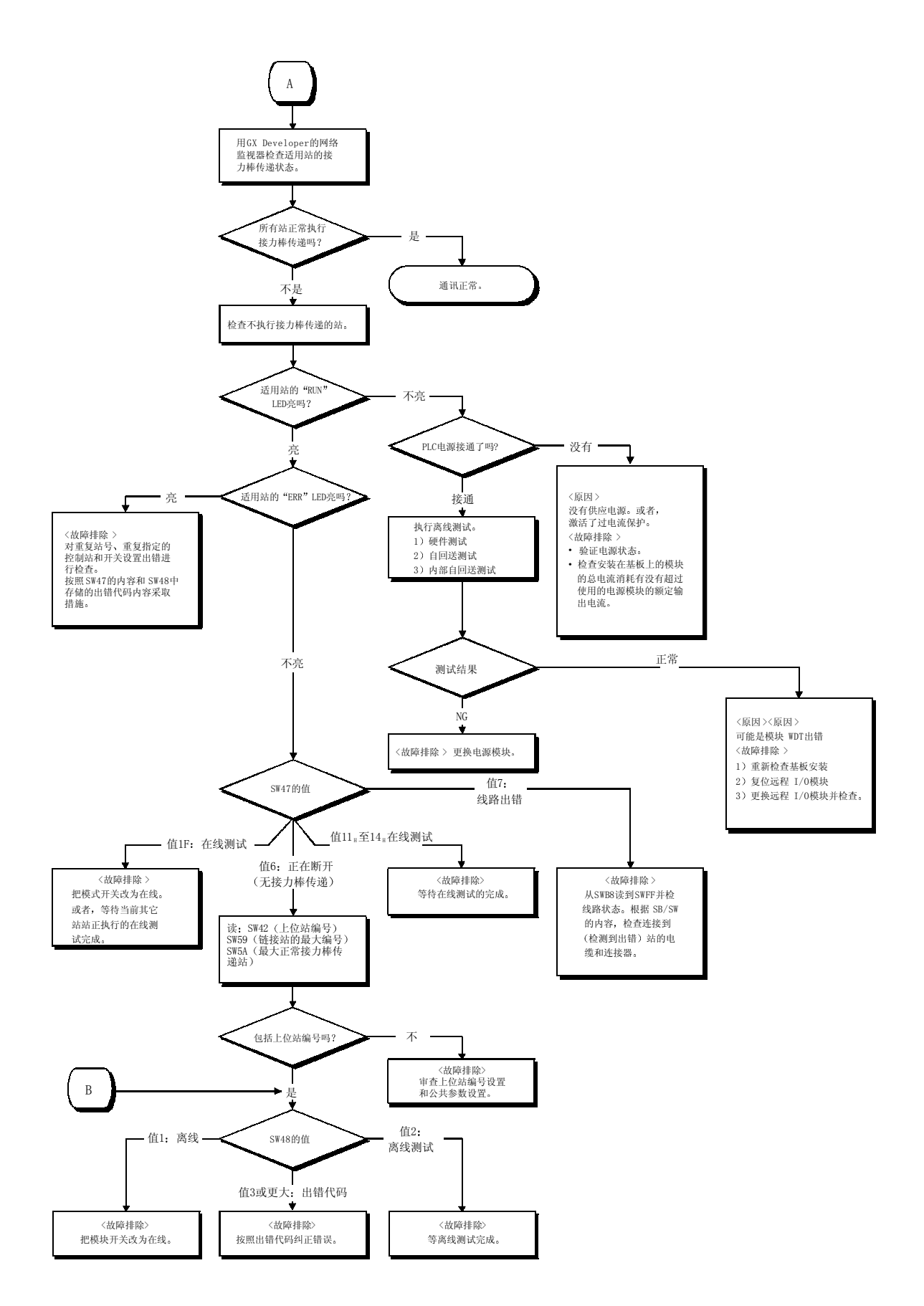

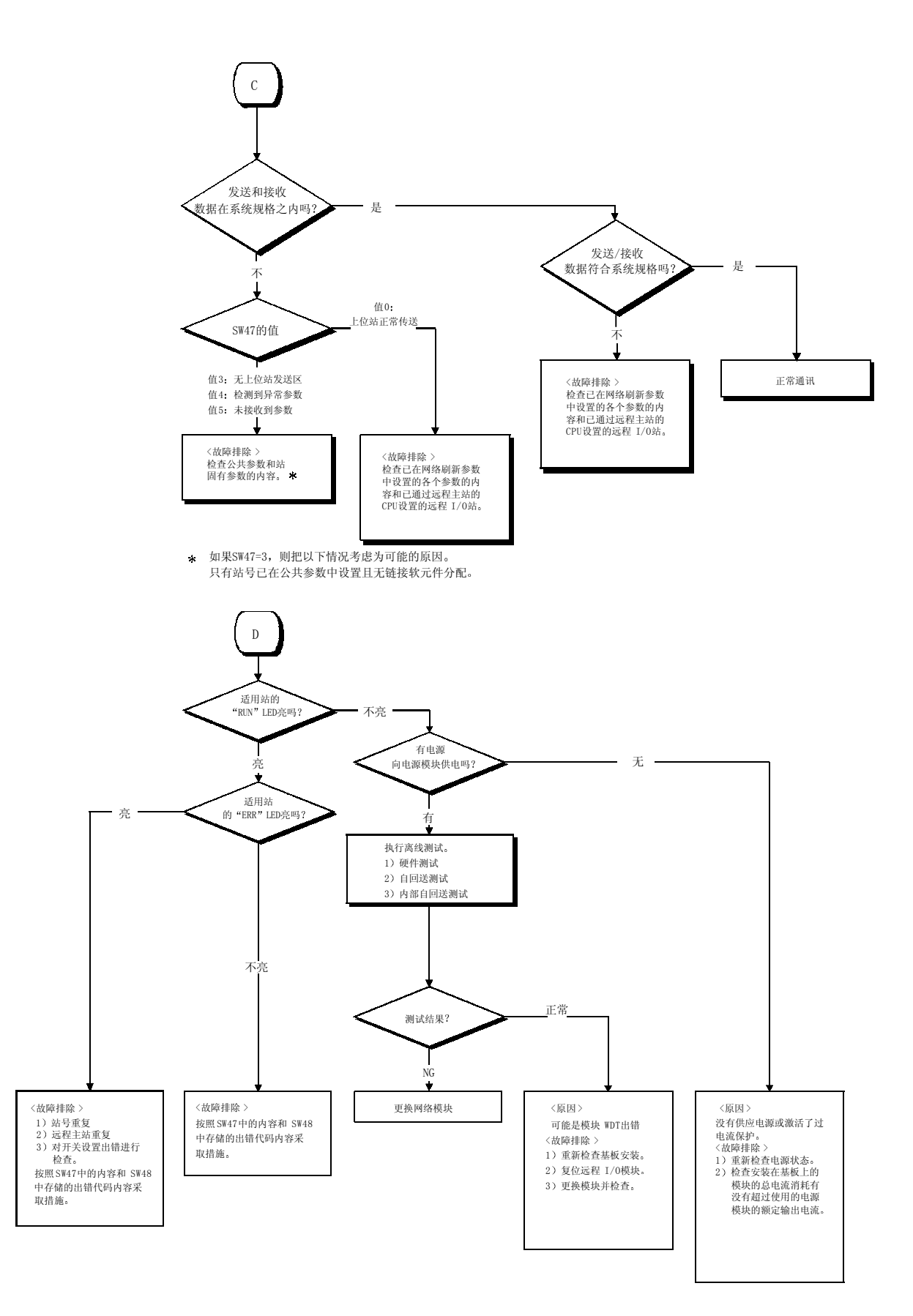

# 8.2.1 首先要检查的项目

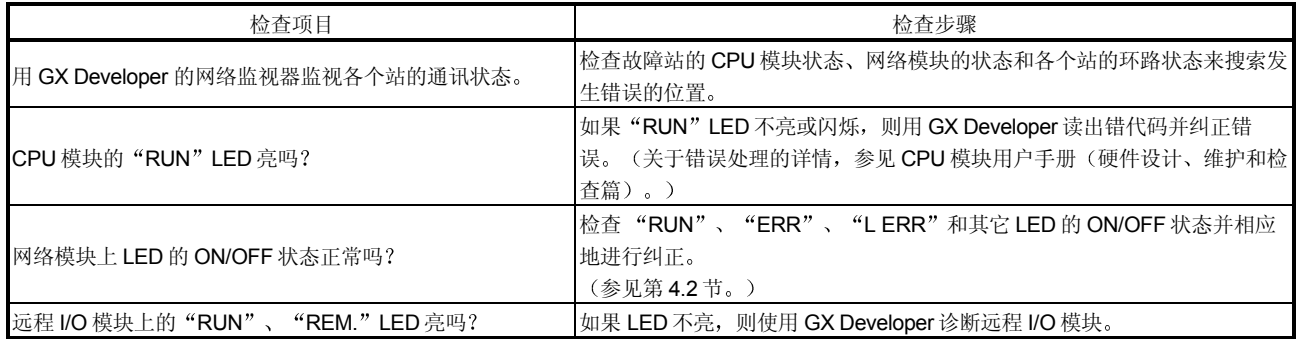

## 8.2.2 当整个系统上都不能执行数据链接时

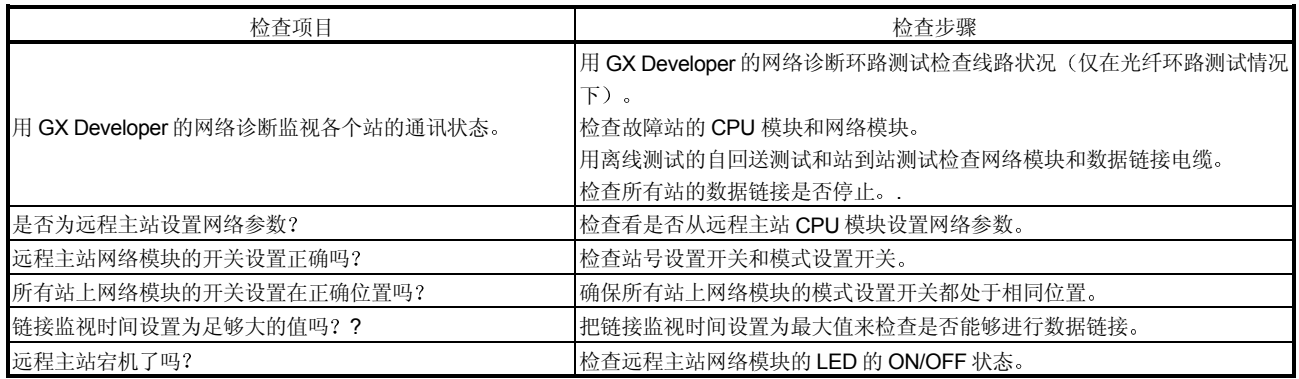

## 8.2.3 当由于各个站复位或电源断开而禁止数据链接时

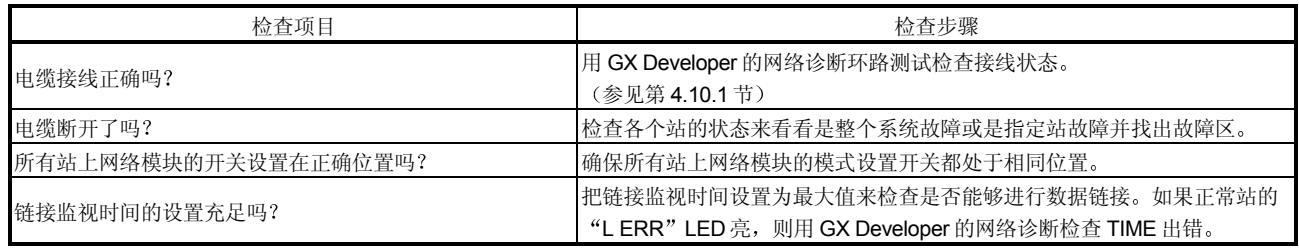

## 8.2.4 当不能执行指定站的数据链接时

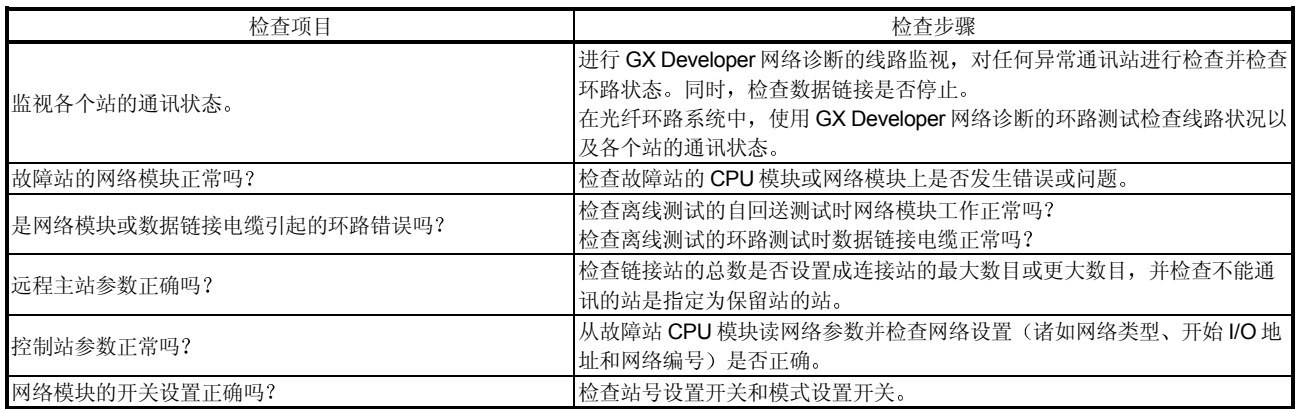

## 8.2.5 当传送和接收数据异常时

## (1) 循环传送数据异常

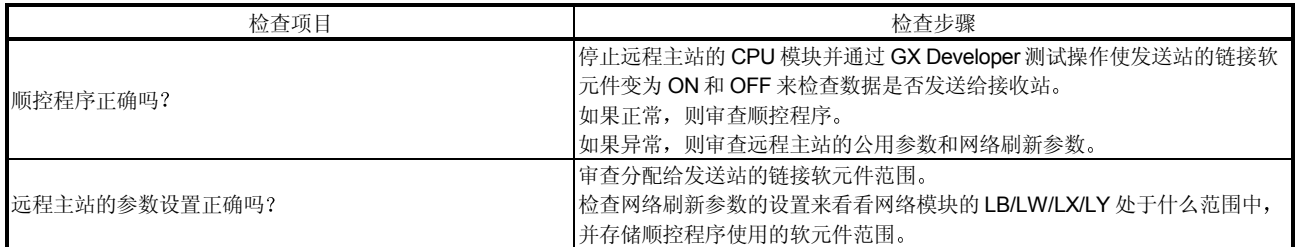

#### (2) 瞬时传送异常

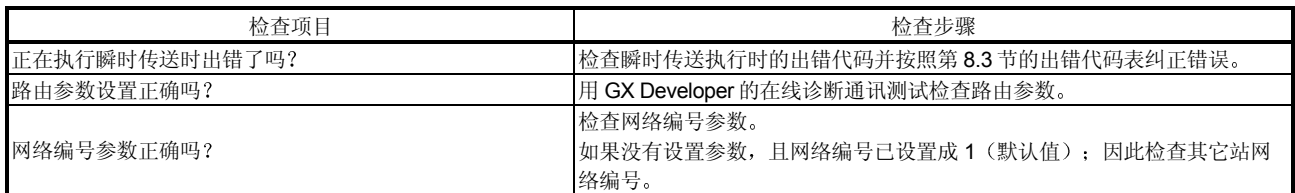

# 8.2.6 当未完成专用链接指令时

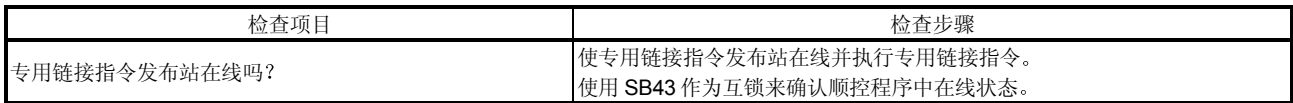

#### 8.3 出错代码

#### 8.3.1 MELSECNET/H 出错代码列表

当使用循环传送不能进行数据链接时, 或当使用顺控程序或 GX Developer 的指令的瞬 时传送不能正常进行通讯时, 出错代码(十六进制) 存储在特殊链接寄存器中或显示在 GX Developer 系统监视器上

1 当不能进行数据链接时的出错代码存储

当在循环传送中不能进行数据链接时, 应该检查下列链接特殊寄存器:

- 1) SW0048: 接力棒传递中断的原因
- 2) SW0049: 数据链接传送停止的原因
- 3) SW0055: 参数 (2)
- (2) 用 GX Developer 检查出错代码

在系统监视屏幕的底部显示目标 PLC 中发生的错误。更改连接目标的指定, 检 查网络上的其它 PLC

检查下一页上项目(3)中描述的软元件数据,通过顺控程序看瞬时指令的出错 代码

远程主站系统监视器

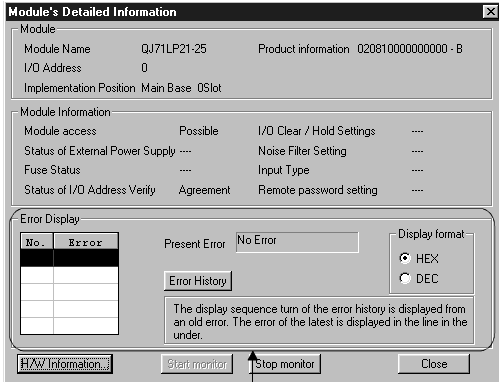

检查主站模块出错代码和出错历史

远程 I/O 站系统监视器

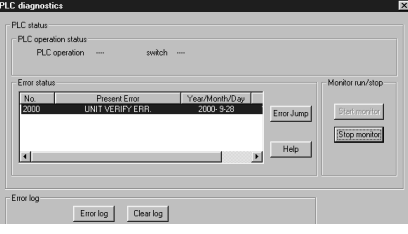

当远程 I/O 网络起动时, 如果远程主站起动比远程 I/O 站还早, 则在远程 I/O 站 处发生错误且出错时间显示为 2000 年 0 月 00 日 0: 0: 0。同时, 如果由于电 缆断裂或其它原因而中断通讯的话, 则通讯中断后, 时间数据不会更新。

3 瞬时指令出错代码存储位置 瞬时指令执行期间生成的出错代码存储在下列软元件数据中 瞬时传送的出错代码也存储在链接特殊寄存器 SW00EE 至 SW0FF 中 关于 REMFR/REMTO 指令的详情, 参见第 7.1.1 节的瞬时指令编程。 关于 READ/WRITE 指令的详情, 参考 Q 系列 MELSECNET/H 网络系统参考手 册 (PLC 到 PLC 网络)。 1) REMFR, REMTO ······· SW31 (当使用通道 1 时) SW33 当使用通道 2 时 SW35 当使用通道 3 时 SW37 当使用通道 4 时 SW39 (当使用通道 5 时) SW3B 当使用通道 6 时

SW3D 当使用通道 7 时

SW3F 当使用通道 8 时 3) READ、WRITE · · · · · · · 控制数据完成状态 (S1) +1

## (4) 表 8.1 列出了出错代码的说明。

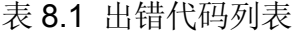

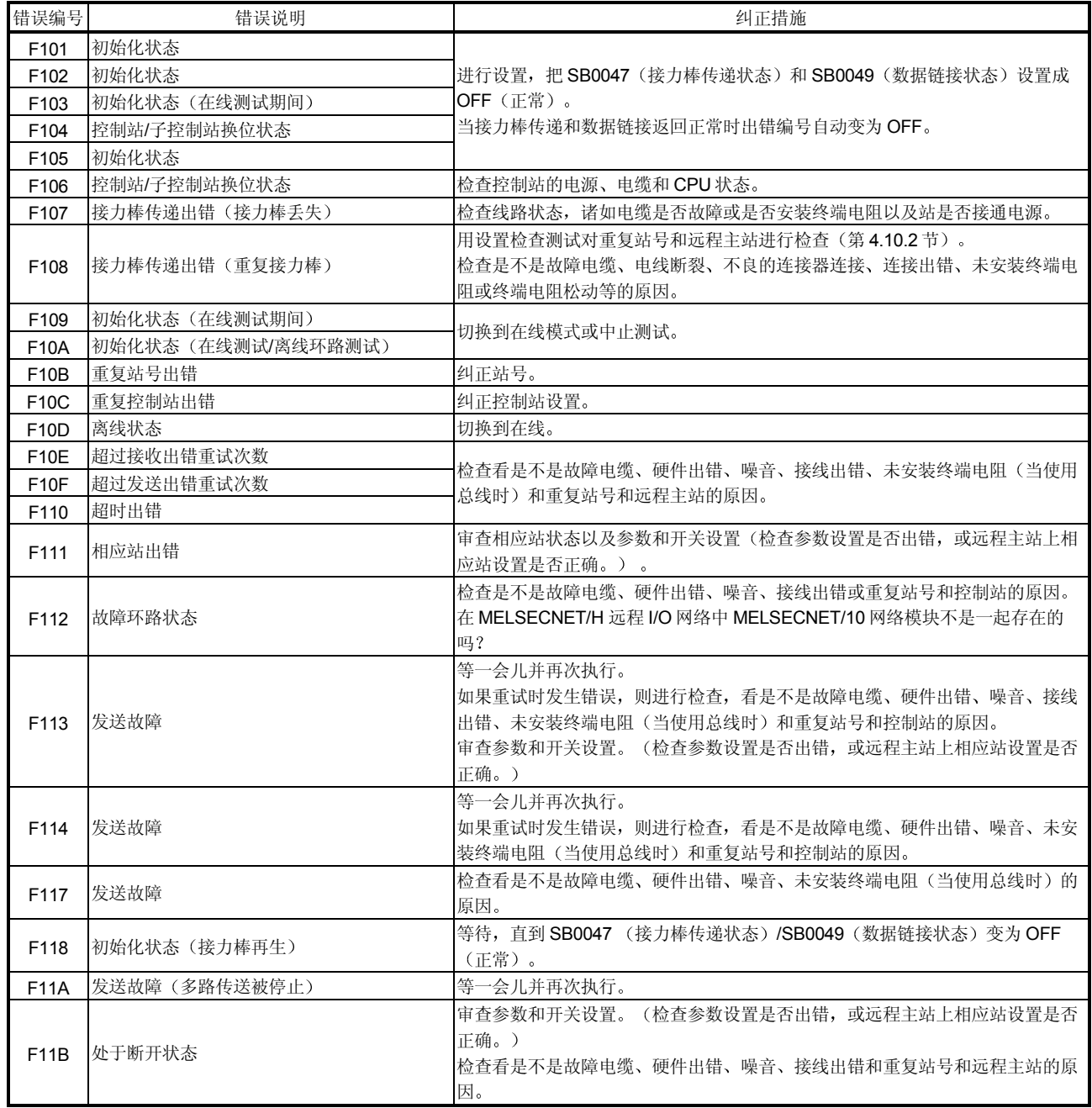

表 8.1 出错代码列表 (续)

| 错误编号             | 错误说明                                                                                  | 纠正措施                                                                                            |
|------------------|---------------------------------------------------------------------------------------|-------------------------------------------------------------------------------------------------|
| F11F             | 初始化状态(无接力棒定址给上位站)                                                                     | 审查参数和开关设置。(检查参数设置是否出错,或远程主站上相应站设置是否<br>正确。)<br>在 MELSECNET/H 远程 I/O 模块中是否混有 MELSECNET/10 的网络模块? |
| F <sub>122</sub> | 发送故障(当使用总线时)                                                                          | 检查以下情况: 同轴电缆未连接或松动、终端电阻未连接或电缆故障。                                                                |
| F <sub>222</sub> | 在接收缓冲存储器中无自由区域。<br>(缓冲存储器满错误)                                                         | 等一会儿并再次执行。<br>如果重试时发生错误, 则检查整个系统中的瞬时通讯量, 审查通讯间隔, 或者发<br>送目标 CPU 可能异常(无接收处理(END处理)等)。            |
| F <sub>228</sub> | 执行了远程 I/O 站的发送指令                                                                      | 再次检查发送/接收指令环路块对象网络编号和对象站编号。                                                                     |
| F701             | 指定站号出错<br>1) 数据发送时:<br>试着发送到0号站。<br>数据接收时:<br>接收到不是定址给上位站的信息。<br>2) 试着发送到指定的控制站,它却宕机。 | 纠正发送目标编号。                                                                                       |
| F702             | 发送目标编号出错<br>(发送目标编号超出范围之外, 或指定了65  纠正发送目标编号。<br>个或65个以上的发送对象站。)                       |                                                                                                 |
| F703             | 发送组编号出错<br>(发送组编号超出范围之外,或指定了33个  纠正发送目标组编号。<br>(控制数据 A1H) 或 33 个以上的发送组。)              |                                                                                                 |
| F705             | 发送目标 CPU 出错<br>(发送目标硬件出错)                                                             | 检查发送目标的 CPU。                                                                                    |
| F707             | 中继站计数出错<br>(指定超出可以中继的范围之外, 或指定了8<br>个或8个以上的中继传送对象站。)                                  | 指定要发送的站。<br>审查系统。                                                                               |
| F709             | 审查网络编号出错<br>(接收的网络编号不正确。)                                                             | 审查网络编号参数。<br>如果没有设置参数,而网络编号已设置成1(默认);因此检查其它站的网络编<br>号。                                          |
| F70B             | 响应等待超时。                                                                               | 等一会儿并再次执行。                                                                                      |
| F7C1             | 试着使用正在使用的通道(上位站)                                                                      | 不能同时使用相同通道。<br>更改通道编号或不同时使用相同通道。                                                                |
| F7C3             | 到达监视时间已过<br>(当重试次数是0时。)                                                               | 当上位站执行指令时, 把到达监视时间设置成较大值。如果仍然发生错误的话,<br>则检杳网络和对象站。                                              |
| <b>F7C4</b>      | 按指定的重试次数再次发送后无法通讯                                                                     | 把到达监视时间设置成较大值。如果仍然发生错误的话, 则检查网络和对象站。                                                            |

表 8.1 出错代码列表 (续)

| 出错编号             | 出错说明                            | 纠正措施                                                   |  |  |  |
|------------------|---------------------------------|--------------------------------------------------------|--|--|--|
| F7C6             | 通道编号超出设置范围之外。                   | 在从1到64的范围内设置上位站和对象站的通道编号。                              |  |  |  |
| <b>F7C7</b>      | 上位站指定为对象站编号。                    | 指定与上位站编号不同的对象站编号。                                      |  |  |  |
| F7C8             | "所有站"或"组"指定的执行类型设置为<br>"有到达确认"。 | 当使用"所有站"指定或"组"指定时,执行类型应设置为"无到达确认"。                     |  |  |  |
| F7C9             | 再次发送次数超出设置范围之外。                 | 在从0到15(次)的范围内设置。                                       |  |  |  |
| F7CA             | 到达监视时间超出设置范围之外。                 | 在从0到32767 (s) 的范围内设置。                                  |  |  |  |
| F800             | 模式开关出错                          |                                                        |  |  |  |
| F801             | 网络编号出错                          | 纠正硬件设置开关和参数设置。                                         |  |  |  |
| F803             | 站号出错                            |                                                        |  |  |  |
| F820             | 链接参数出错<br>(参数的内容不正确。)           | 纠正公用参数或各个站固有的参数。                                       |  |  |  |
| F832             | 起动被拒绝                           | 通过指定所有站停止数据链接后起动所有站。                                   |  |  |  |
|                  | (试着在不能进行起动的条件下起动。)              | 当通过指定其它站停止数据链接时, 不自动起动。                                |  |  |  |
| F833             | 关键字出错                           | 从执行停止的站起动。                                             |  |  |  |
|                  | (从执行停止站以外的站起动。)                 | 执行强制起动。                                                |  |  |  |
| F837             | 超过了重试次数                         | 检查远程主站的状态。                                             |  |  |  |
|                  |                                 | (它是否复位或出错。)                                            |  |  |  |
| F838<br>F839     | 适用定时器超时                         | 检查远程主站的状态。                                             |  |  |  |
|                  |                                 | (它是否复位或出错。)                                            |  |  |  |
|                  | 因为没有链接参数, 因而禁止了通讯。              | 审查站断开的原因。                                              |  |  |  |
|                  | (SW0056 复位为 0)                  |                                                        |  |  |  |
| F83A             | SW0000 请求超出范围                   | 纠正 SW0000 的内容。                                         |  |  |  |
| F906             | 中间 CPU 出错                       | 检查中间的 CPU。                                             |  |  |  |
| F982             | 不能处理接收的数据                       | 检查对象站和中继站号是否出错。(不支持瞬时传送功能请求的对象站或 CPU<br>模块或网络模块请求的功能。) |  |  |  |
| FD01             | CRC出错(离线测试)                     |                                                        |  |  |  |
| FD <sub>02</sub> | 超速出错(离线测试)                      |                                                        |  |  |  |
| FD <sub>03</sub> | AB. IF 出错(离线测试)                 | 再次进行测试。                                                |  |  |  |
| FD <sub>04</sub> | TIME 出错(离线测试)                   | (如果这些错误频繁发生, 则要检查, 看是否是故障电缆、硬件出错、噪音、未                  |  |  |  |
| FD <sub>05</sub> | 数据出错(离线测试)                      | 安装终端电阻(当使用总线时)和接线出错的原因。)                               |  |  |  |
| FD <sub>06</sub> | Under 出错(离线测试)                  |                                                        |  |  |  |
| FD07             | 发送故障                            |                                                        |  |  |  |

| 出错编号              | 错误说明                                            | 纠正措施                                                                                                    |  |  |  |  |  |  |
|-------------------|-------------------------------------------------|----------------------------------------------------------------------------------------------------|--|--|--|--|--|--|
| FD <sub>08</sub>  | 发送故障(当使用总线时)                                    | 检查以下情况: 未连接同轴电缆或同轴电缆松动、未连接终端电阻或电缆故障 。                                                                                                    |  |  |  |  |  |  |
| FD <sub>09</sub>  | 测试期间环路状态改变(离线环路测试)                              | 再次进行测试。(测试时不要改变环路)<br>(如果该错误频繁发生,则要检查线路和接线的状态。)                                                                                                    |  |  |  |  |  |  |
| FD <sub>0</sub> A | 不稳定通讯(离线环路测试)                                   | 再次进行测试。<br>(如果该错误频繁发生, 则要检查, 看是不是故障电缆、硬件出错、噪音、未安<br>装终端电阻(当使用总线时)和接线出错的原因。)                                                                                                    |  |  |  |  |  |  |
| FD0B              | 接线出错(离线环路测试)                                    | 检查接线。                                                                                                    |  |  |  |  |  |  |
| <b>FD11</b>       | 测试执行期间发生错误                                      | 完成对其它站的测试后执行。                                                                                                    |  |  |  |  |  |  |
| <b>FD12</b>       | 断开出错                                            | 审查站断开的原因。                                                                                                    |  |  |  |  |  |  |
| FD <sub>1</sub> A | 站的站号重复                                          | 检查并纠正带有重复站号的站。                                                                                                    |  |  |  |  |  |  |
| FD <sub>1</sub> B | 测试中止出错。                                         | 因为测试执行站被复位等原因, 执行期间测试被中止。<br>在线纠正故障站。                                                                                                    |  |  |  |  |  |  |
| FD <sub>1</sub> C | 测试期间由于环路切换而引起中止出错                               | 再次进行测试。(测试期间不要切换环路。)<br>(但是, 如果该错误频繁发生, 则要检查线路和接线的状态。)                                                                                                    |  |  |  |  |  |  |
| FD <sub>1</sub> E | 总线型, 测试禁止出错                                     | 进行可以用总线型执行的测试。                                                                                                    |  |  |  |  |  |  |
| FD31              | 重复在线诊断请求出错<br>(同时发生两个在线诊断错误。)                   | ·次在线诊断完成后再次执行。                                                                                                    |  |  |  |  |  |  |
| FD35              | 响应等待超时                                          | 等一会儿并再次执行。                                                                                                    |  |  |  |  |  |  |
| FD36              | 等待行动时发生超时                                       | 检查适用站和线路状态。                                                                                                    |  |  |  |  |  |  |
| <b>FD38</b>       | 重复信息出错                                          |                                                                                                    |  |  |  |  |  |  |
| FD39              | 上位站请求被测试(通讯测试)                                  | 更改测试请求目标。                                                                                                    |  |  |  |  |  |  |
| FD <sub>3</sub> A | 测试请求目标是请求禁止站(通讯测试)                              | 指定了不能对其发出测试请求的站。<br>C  : CPU模块<br>: 网络模块<br>GX Developer<br>: 通讯请求禁止站<br>C N<br>$\mathcal{C}$<br>$\mathbb{C}^-$<br>$\,$ N $\,$ N $\,$<br>C N<br>N<br>$\mathcal{C}$<br>$N \mid N$<br>$\mathcal{C}$<br>$\mathbf N$ |  |  |  |  |  |  |
| <b>FE20</b>       | 异常数据<br>(不能处理接收数据, 指定了不是 AnUCPU<br>的中继站。)       | 纠正路由参数或把中继站更改为 AnUCPU。                                                                                                    |  |  |  |  |  |  |
| <b>FE21</b>       | ZNRD/ZNWR 软元件范围出错                               | 检查对方的 CPU 的软元件范围。                                                                                                    |  |  |  |  |  |  |
| <b>FE22</b>       | 请求内容出错                                          | 一般数据的数据长度出错等。                                                                                                    |  |  |  |  |  |  |
| <b>FE23</b>       | 发送信息出错                                          | 再次进行测试。<br>(如果该错误频繁发生, 则要检查, 看是不是故障电缆、硬件出错、噪音、未安<br>装终端电阻(当使用总线时)和接线出错的原因。)                                                                                                    |  |  |  |  |  |  |
| <b>FE24</b>       | CPU 出错                                          | 检查 CPU 模块和网络的连接, 并再试一次。                                                                                                    |  |  |  |  |  |  |
| <b>FE25</b>       | 基板电源出错                                          | 检查瞬时传送的对象站和中继站的电源状态(电压不足、瞬时失电、电涌等)。                                                                                                    |  |  |  |  |  |  |
| <b>FE27</b>       | · 远程主站 CPU 模块或远程主站检测到错<br>误。<br>· 远程 I/O 站断开串联。 | • 检查远程主站的运行状态。<br>• 检查电缆的连接状态。                                                                                                    |  |  |  |  |  |  |

表 8.1 出错代码列表 (续)

## **8.3.2** 与远程 **I/O** 站检测时等效的 **CPU** 模块出错代码列表

远程 I/O 站进行一些与 CPU 模块进行的相同的处理。相应地,远程 I/O 站以与 CPU 模 块检测出错代码的相同方法来检测出错代码

当发生错误时,可以通过 GX Developer 读出错代码、出错信息或其它这样的通讯。 关于操作 GX Developer 的详情, 参考 GX Developer 操作员手册。

## 1) 出错代码列表

以下信息就是出错信息的出错代码、含义、原因和纠正措施。 相应的 CPU 列中的"〇"表示相应错误适用于所有类型的 CPU。"Rem"表示 与远程 I/O 模块的兼容性。竖列中的 CPU 型号名表示相应错误只适用于特殊型号 CPU

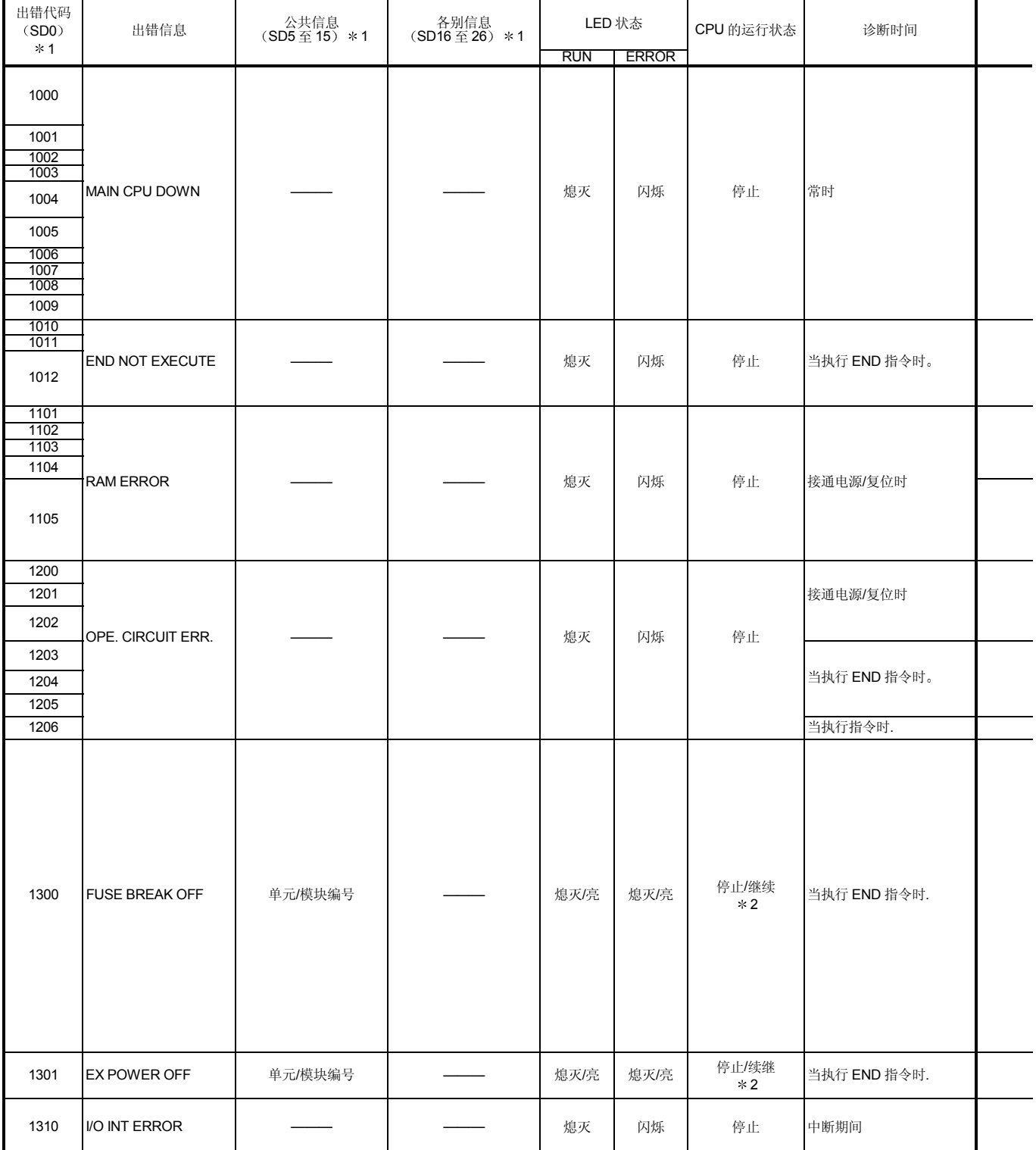

1 括号"()"中的字符表示存储有各别信息的特殊寄存器编号

2 可以用参数设置发生错误时的 CPU 运行状态。(LED 显示会相应地变化

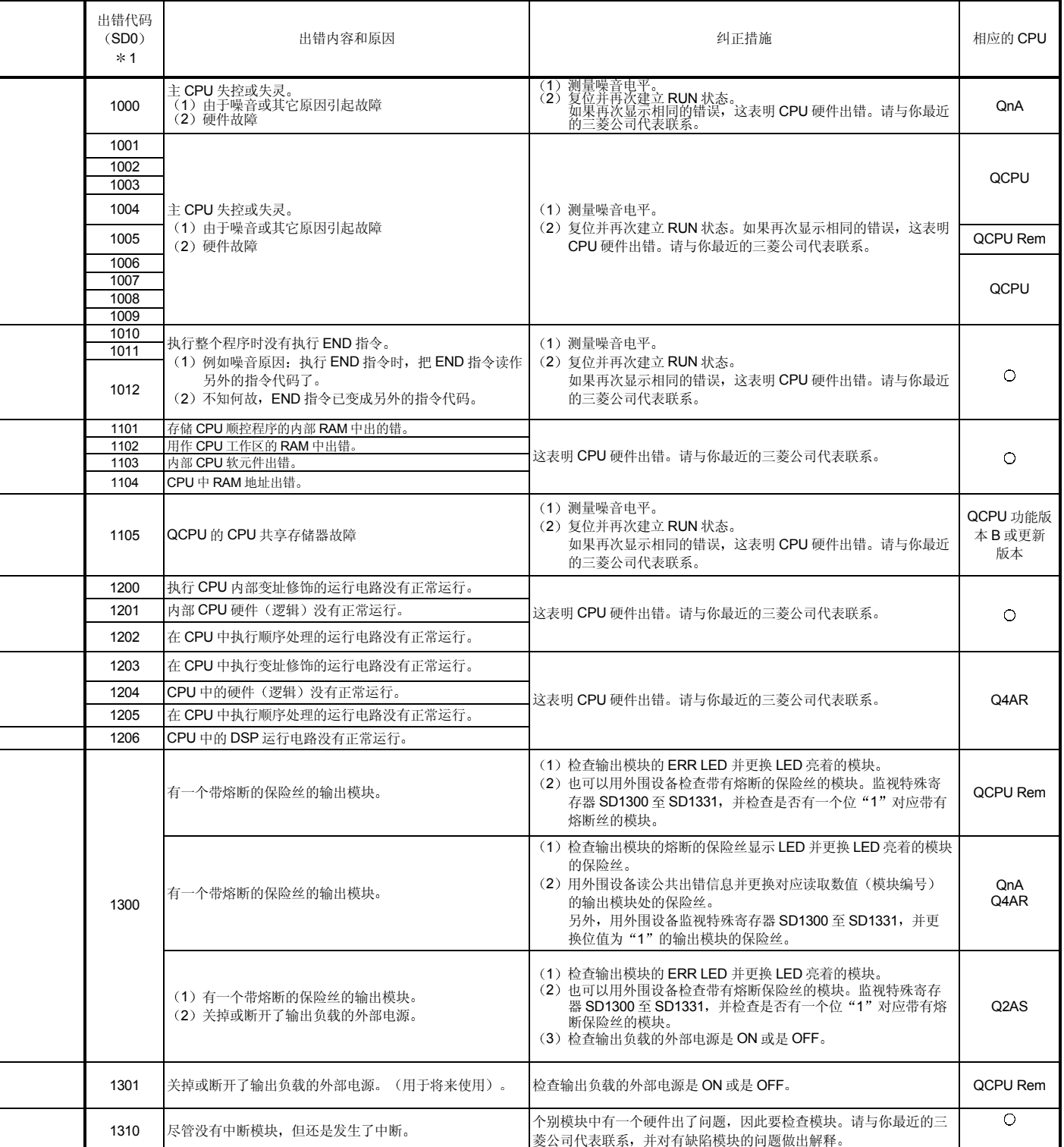

\*1括号"()"中的字符表示存储有各别信息的特殊寄存器编号。

出错代码列表 (续)

| 出错代码          |                           |                  |                   | LED 状态        |              |               |                          |  |
|---------------|---------------------------|------------------|-------------------|---------------|--------------|---------------|--------------------------|--|
| (SD0)<br>$*1$ | 出错信息                      | 公共信息<br>(SD5至15) | 各别信息<br>(SD16至26) | <b>RUN</b>    | <b>ERROR</b> | CPU 的运行状态     | 诊断时间                     |  |
| 1401          | SP. UNIT DOWN             | 单元/模块编号          |                   | 熄灭            | 闪烁           | 停止/继续         | 接通电源/复位时/<br>当访问智能功能模块时。 |  |
|               |                           |                  |                   |               |              | $*3$          | 接通电源/复位时                 |  |
| 1402          | SP. UNIT DOWN             | 单元/模块编号          | 程序出错位置            | 熄灭            | 闪烁           | 停止/继续<br>$*6$ | 当执行智能功能模块访问指令<br>时。      |  |
|               |                           |                  |                   |               |              |               | FROM/TO 指令集的执行期间。        |  |
| 1403          |                           |                  |                   |               |              |               | 当执行 END 指令时.             |  |
| 1411          | CONTROL-BUS<br>ERR.       | 单元/模块编号          | 程序出错位置            | 熄灭            | 闪烁           | 停止            | 接通电源/复位时                 |  |
| 1412          |                           |                  |                   |               |              |               | FROM/TO 指令集的执行期间。        |  |
| 1413          | CONTROL-BUS.<br>ERR.      |                  |                   | 熄灭            | 闪烁           | 停止            | 常时                       |  |
|               | CONTROL-BUS.<br>ERR.      | 单元/模块编号          |                   | 熄灭            | 闪烁           | 停止            | 当执行 END 指令时.             |  |
| 1414          | CONTROL-BUS.              |                  |                   | 熄灭            | 闪烁           | 停止            | 当执行 END 指令时              |  |
| 1415          | ERR.                      | 基板编号             |                   | 熄灭            | 闪烁           | 停止            | 当执行 END 指令时              |  |
| 1416          |                           | 单元/模块编号          |                   |               |              |               | 接通电源/复位时                 |  |
| 1421          | SYS. UNIT<br>$DOWN * 3$   |                  |                   | 熄灭            | 闪烁           | 停止            | 常时                       |  |
| 1500          | <b>AC DOWN</b>            |                  |                   | 亮             | 熄灭           | 继续            | 常时                       |  |
| 1510          | DUAI, DC DOWN<br>$5V * 4$ |                  |                   | 亮             | 亮            | 继续            | 常时                       |  |
| 1520          | DC DOWN 5V $*$ 5          |                  |                   | 熄灭            | 闪烁           | 停止            | 常时                       |  |
| 1530          | DC DOWN<br>$24V * 3$      |                  |                   | 亮             | 亮            | 继续            | 常时                       |  |
| 1600          | <b>BATTERY</b>            | 驱动程序名称           |                   | 亮             | 熄灭           | 继续            | 常时                       |  |
| 1601          | <b>ERROR</b>              |                  |                   | BAT.ALM LED 亮 |              |               |                          |  |
| 1602          |                           |                  |                   |               |              |               |                          |  |
| 2000          | UNIT VERIFY<br>ERR.       | 单元/模块编号          |                   | 熄灭/亮          | 熄灭/亮         | 停止/继续<br>$*2$ | 当执行 END 指令时.             |  |

1 括号 "()"中的字符表示存储有各别信息的特殊寄存器编号。<br>2 可以用参数设置发生错误时的 CPU 运行状态。(LED 显示会相应地变化。)<br>3 这只可以在沉余系统控制系统中检测。<br>4 这只可以在独立系统或冗余系统中检测。然而,在冗余系统中时,只可以在控制系统中检测<br>6 通过设置参数,可以为每个模块选择停止/继续运行。

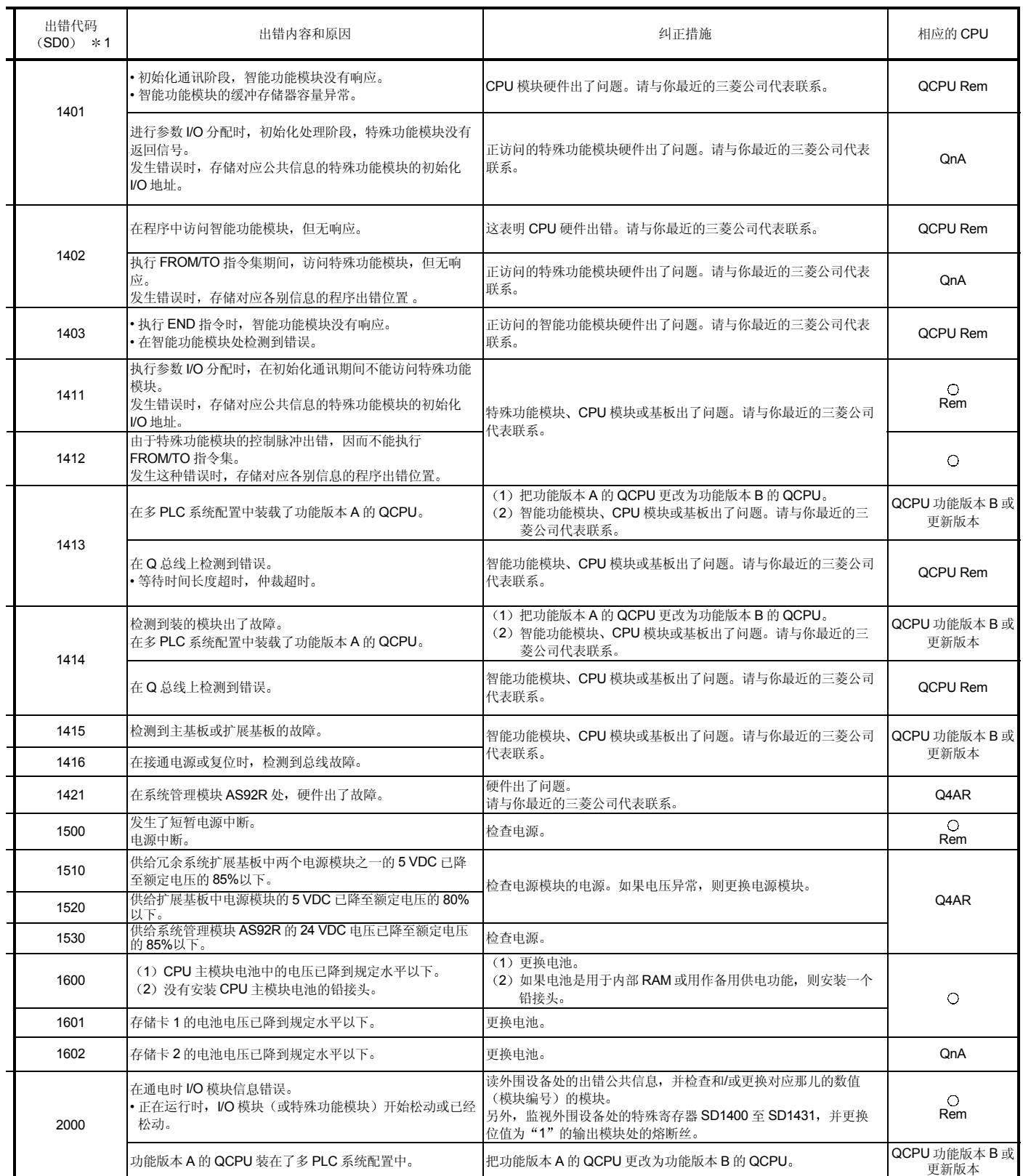

\*1括号"()"中的字符表示存储有各别信息的特殊寄存器编号。

出错代码列表 (续)

| 出错代码                 |                   |                           |                   | LED 状态     |       |           |          |  |
|----------------------|-------------------|---------------------------|-------------------|------------|-------|-----------|----------|--|
| (SD0)<br>$*1$        | 出错信息              | 公共信息<br>( <b>SD5</b> 至15) | 各别信息<br>(SD16至26) | <b>RUN</b> | ERROR | CPU 的运行状态 | 诊断时间     |  |
| 2100<br>2101         | SP. UNIT LAY ERR. | 单元/模块编号                   |                   | 熄灭         | 闪烁    | 停止        | 接通电源/复位时 |  |
| 2102                 |                   |                           |                   |            |       |           |          |  |
| 2103<br>2104<br>2105 | SP. UNIT LAY ERR. | 单元/模块编号                   |                   | 熄灭         | 闪烁    | 停止        | 接通电源/复位时 |  |
| 2106                 | SP. UNIT LAY ERR. | 单元/模块编号                   |                   | 熄灭         | 闪烁    | 停止        | 接通电源/复位时 |  |
| 2107                 |                   |                           |                   |            |       |           |          |  |
| 2108<br>$2109 * 6$   | SP. UNIT LAY ERR. | 单元/模块编号                   |                   | 熄灭         | 闪烁    | 停止        | 接通电源/复位时 |  |
|                      |                   |                           |                   |            |       |           |          |  |

1 括号"()"中的字符表示存储有各别信息的特殊寄存器编号<br>6 这只可以在冗余系统待机系统中检测。

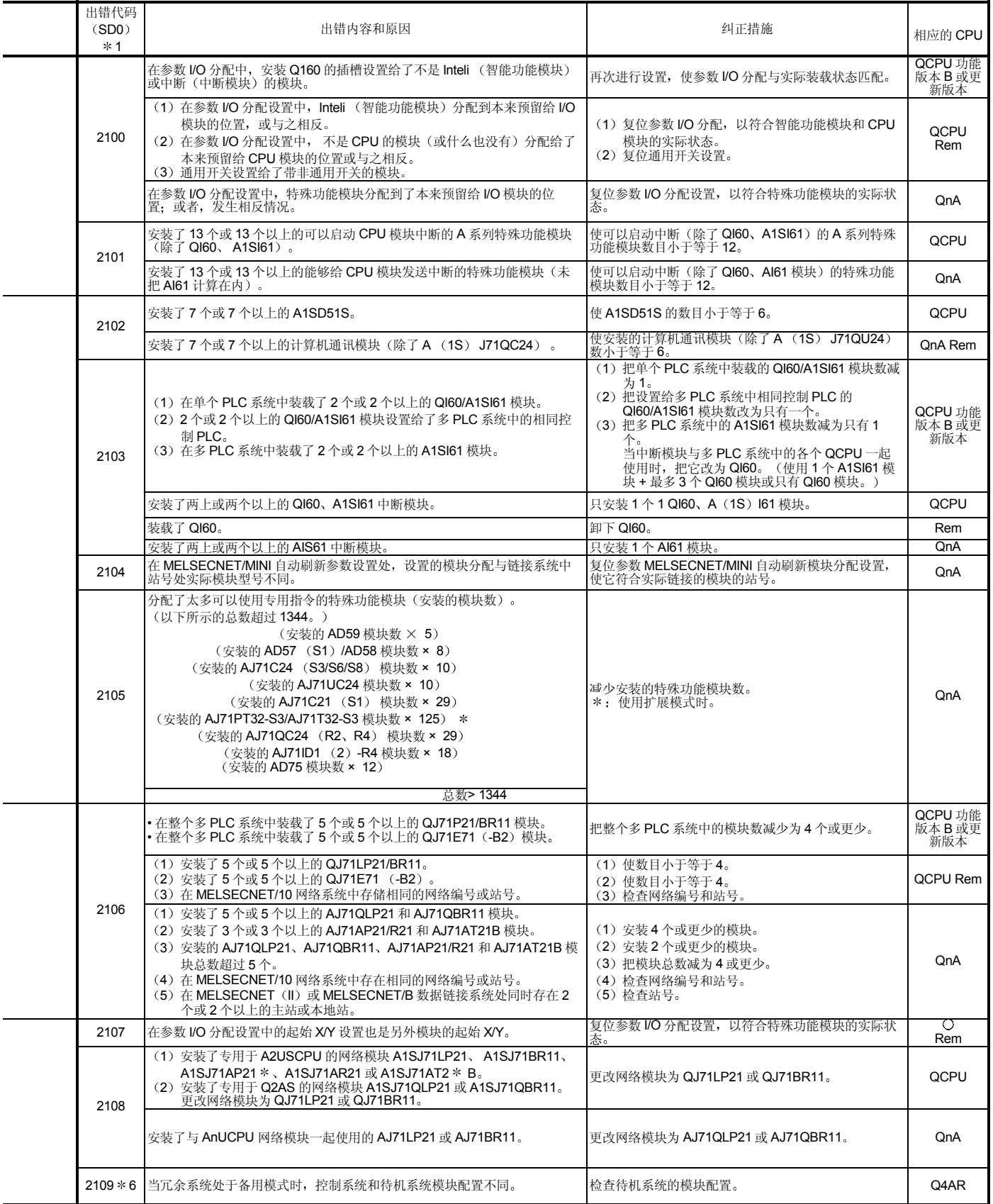

1括号"()"中的字符表示存储有各别信息的特殊寄存器编号 6 这只可以在冗余系统待机系统中检测

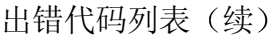

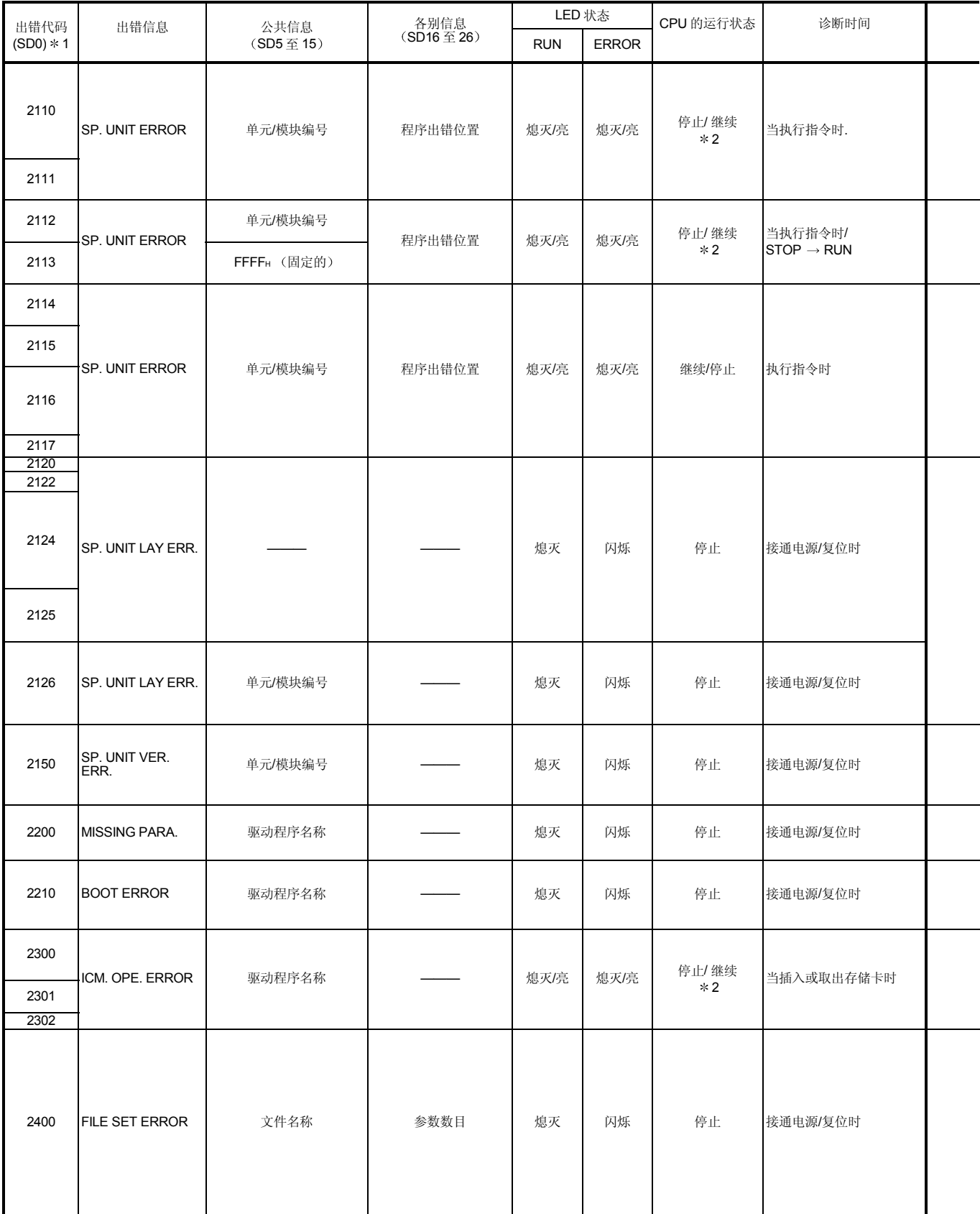

1括号"()"中的字符表示存储有各别信息的特殊寄存器编号

2 可以用参数设置发生错误时的 CPU 运行状态。(LED 显示会相应地变化

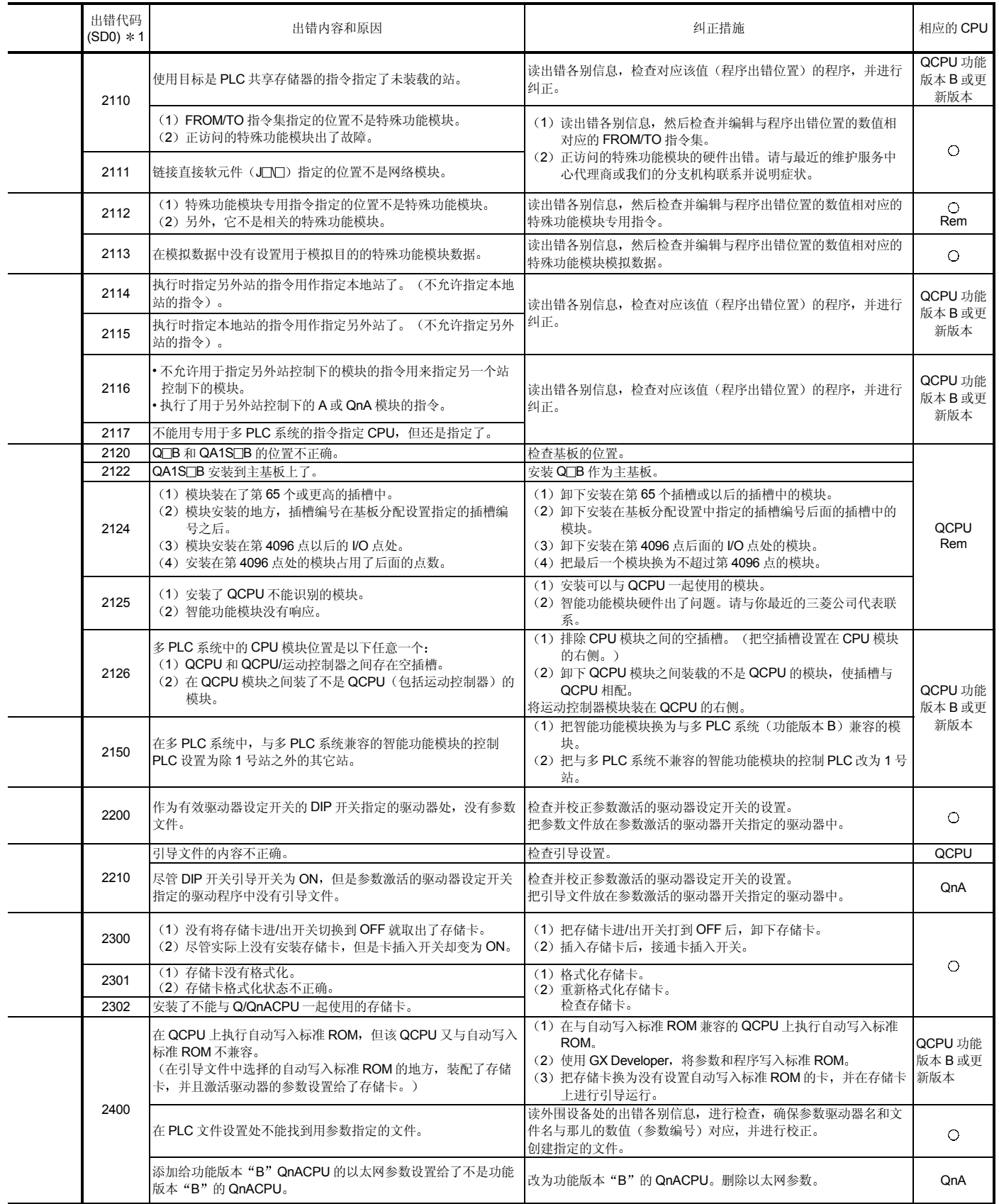

\*1括号"()"中的字符表示存储有各别信息的特殊寄存器编号。
出错代码列表 (续)

| 出错代码<br>(SD0)        | 出错信息                   | 公共信息<br>(SD5至15) | 各别信息<br>(SD16至26) |            | LED 状态       | CPU 的运行状态 | 诊断时间                                                              |  |
|----------------------|------------------------|------------------|-------------------|------------|--------------|-----------|-------------------------------------------------------------------|--|
| $*1$                 |                        |                  |                   | <b>RUN</b> | <b>ERROR</b> |           |                                                                   |  |
| 2401                 | FILE SET ERROR         | 文件名称             | 参数数目              | 熄灭         | 闪烁           | 停止        | 接通电源/复位时                                                          |  |
| 2410                 |                        |                  |                   |            |              |           |                                                                   |  |
| 2411                 | FILE OPE. ERROR        | 文件名称             | 程序出错位置            | 熄灭/亮       | 熄灭/亮         | 停止/继续     | 执行指令时                                                             |  |
| 2412                 |                        |                  |                   |            |              | $*2$      |                                                                   |  |
| 2413                 |                        |                  |                   |            |              |           |                                                                   |  |
| 2500                 |                        |                  |                   |            |              |           |                                                                   |  |
| 2501                 |                        |                  |                   | 熄灭         |              |           |                                                                   |  |
| 2502                 | CAN'T EXE. PRG.        | 文件名称             |                   |            | 闪烁           | 停止        | 接通电源/复位时                                                          |  |
| 2503                 |                        |                  |                   |            |              |           |                                                                   |  |
| 2504                 |                        |                  |                   |            |              |           |                                                                   |  |
| 3000<br>3001<br>3002 | <b>PARAMETER ERROR</b> | 文件名称             | 参数数目              | 熄灭         | 闪烁           | 停止        | 接通电源时/复位时/<br>$STOP \rightarrow RUN$                              |  |
|                      |                        |                  |                   |            |              |           |                                                                   |  |
|                      | PARAMETER ERROR        | 文件名称/驱动程序名称      | 参数数目              | 熄灭         | 闪烁           | 停止        | 当执行 END 指令时.                                                      |  |
| 3003                 | PARAMETER ERROR        | 文件名称             | 参数数目              | 熄灭         | 闪烁           | 停止        | 接通电源时/复位时/<br>$STOP \rightarrow RUN$                              |  |
| 3004                 | PARAMETER ERROR        | 文件名称             | 参数数目              | 熄灭         | 闪烁           | 停止        | 接通电源时/复位时/<br>$STOP \rightarrow RUN$                              |  |
| 3009                 |                        |                  |                   |            |              |           |                                                                   |  |
| 3010                 |                        |                  |                   |            |              |           |                                                                   |  |
| 3012                 |                        |                  |                   |            |              |           | 接通电源时/复位时/                                                        |  |
|                      | PARAMETER ERROR        | 文件名称/驱动程序名称      | 参数数目              | 熄灭         | 停止<br>闪烁     |           | $\begin{array}{c} \text{STOP} \rightarrow \text{RUN} \end{array}$ |  |
| 3013                 |                        |                  |                   |            |              |           |                                                                   |  |

1 括号"()"中的字符表示存储有各别信息的特殊寄存器编号

2 可以用参数设置发生错误时的 CPU 运行状态。(LED 显示会相应地变化

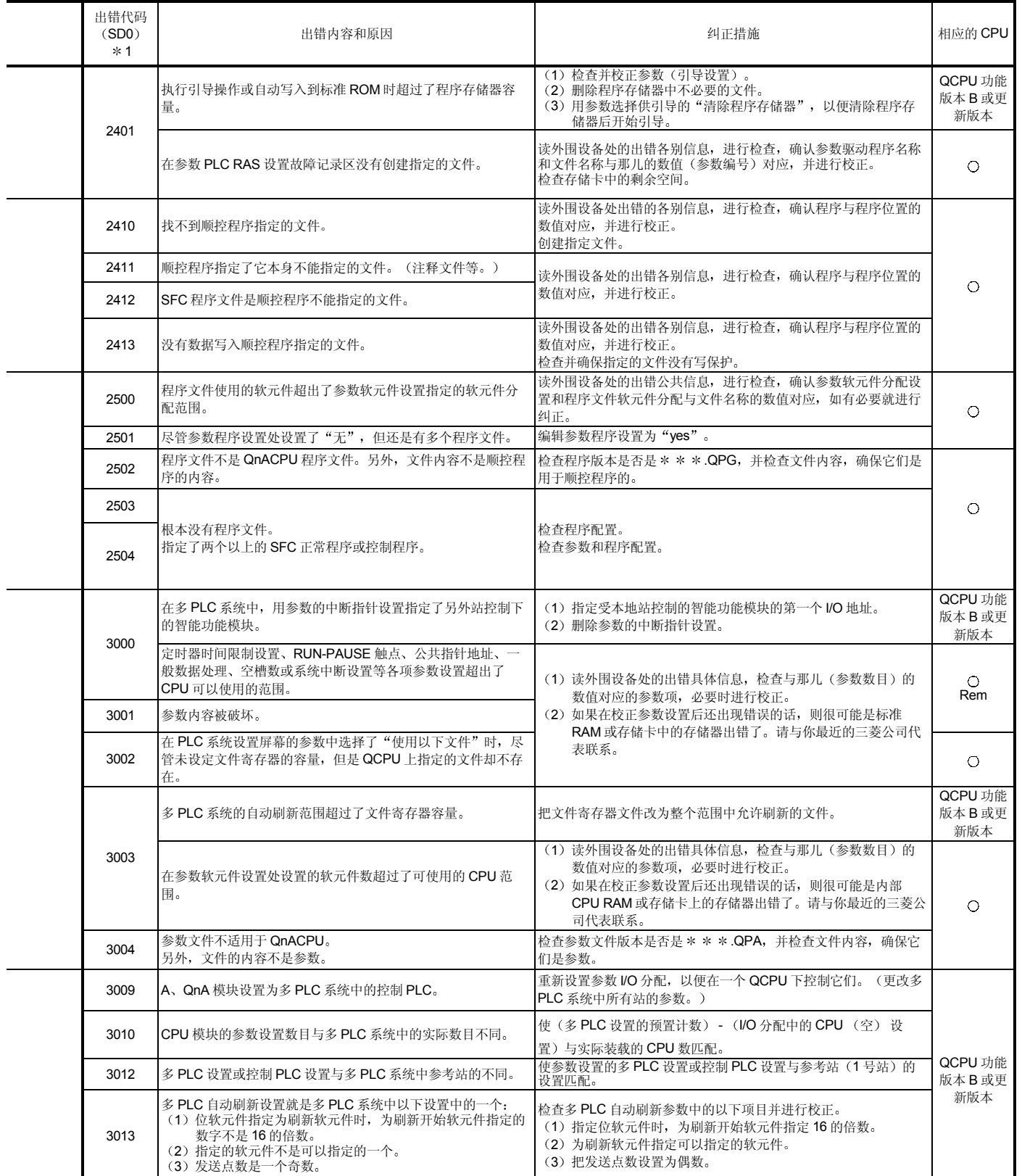

| 出错代码                         |                         |                  |                   |                            | LED 状态 |           |                                                                   |  |
|------------------------------|-------------------------|------------------|-------------------|----------------------------|--------|-----------|-------------------------------------------------------------------|--|
| (SD0)<br>$*1$                | 出错信息                    | 公共信息<br>(SD5至15) | 各别信息<br>(SD16至26) | <b>RUN</b><br><b>ERROR</b> |        | CPU 的运行状态 | 诊断时间                                                              |  |
| 3100                         |                         |                  |                   |                            |        |           |                                                                   |  |
| 3101                         | <b>LINK PARA. ERROR</b> |                  |                   |                            |        |           |                                                                   |  |
| 3102                         |                         | 文件名称             | 参数数目              | 熄灭                         | 闪烁     | 停止        | 接通电源时/复位时/<br>$STOP \rightarrow RUN$                              |  |
| 3103                         |                         |                  |                   |                            |        |           |                                                                   |  |
| 3104                         |                         |                  |                   |                            |        |           |                                                                   |  |
| 3105                         |                         |                  |                   |                            |        |           |                                                                   |  |
| 3106                         | LINK PARA. ERROR        | 文件名称/驱动程序名称      | 参数数目              | 熄灭                         | 闪烁     | 停止        | 当执行 END 指令时.                                                      |  |
|                              | LINK PARA. ERROR        | 文件名称             | 参数数目              | 熄灭                         | 闪烁     | 停止        | 接通电源时/复位时/<br>$STOP \rightarrow RUN$                              |  |
| 3107                         | LINK PARA. ERROR        | 文件名称             | 参数数目              | 熄灭                         | 闪烁     | 停止        | 接通电源时/复位时/<br>$STOP \rightarrow RUN$                              |  |
| 3200<br>3201<br>3202<br>3203 | SFC. PARA. ERROR        | 文件名称             | 参数数目              | 熄灭                         | 闪烁     | 停止        | $\begin{array}{c} \text{STOP} \rightarrow \text{RUN} \end{array}$ |  |
| 3300                         | SP. PARA. ERROR         | 文件名称             | 参数数目              | 熄灭                         | 闪烁     | 停止        | 接通电源时/复位时/<br>$STOP \rightarrow RUN$                              |  |

出错代码列表 (续)

|<br>| \*1 括号 " () "中的字符表示存储有各别信息的特殊寄存器编号。

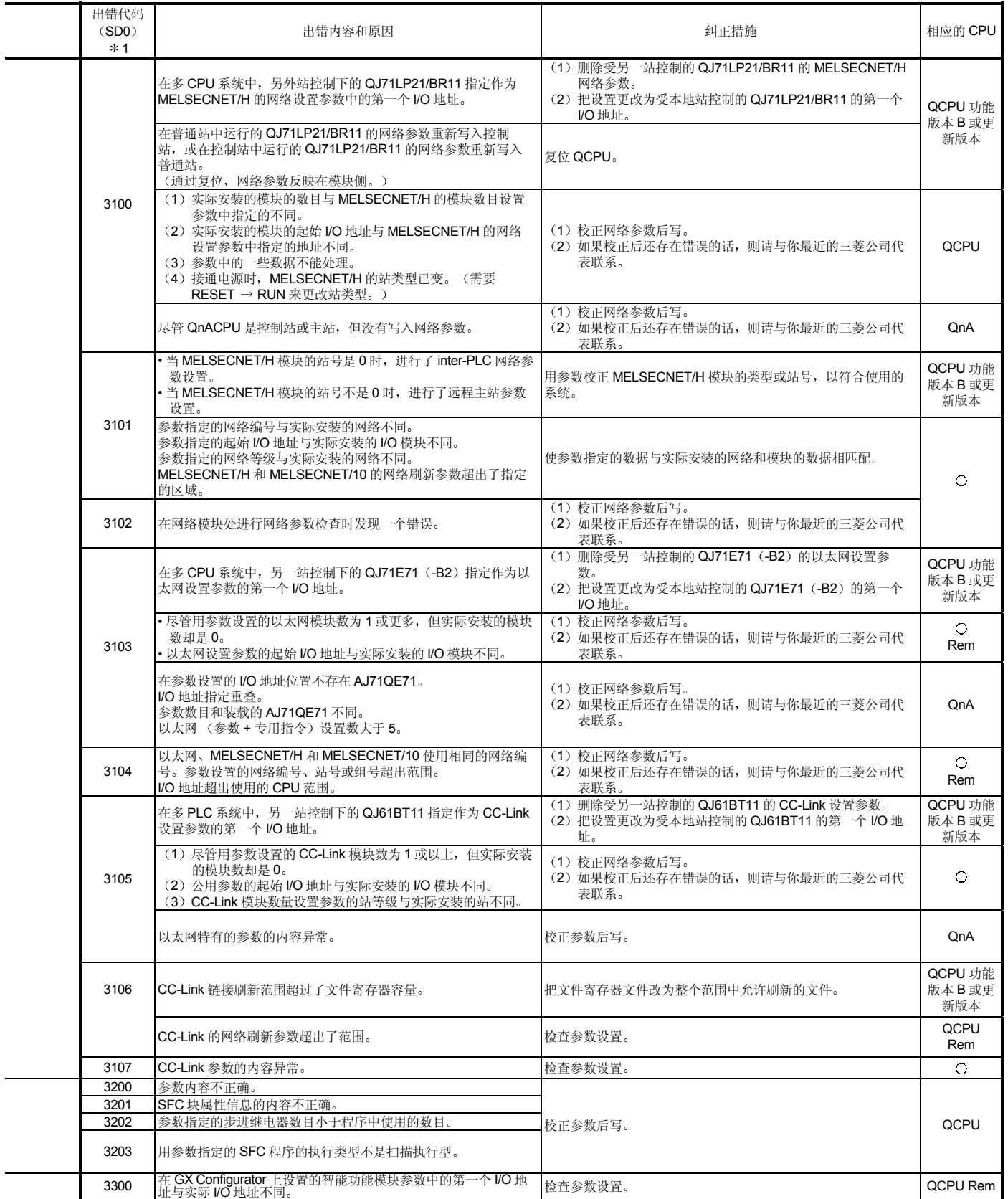

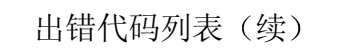

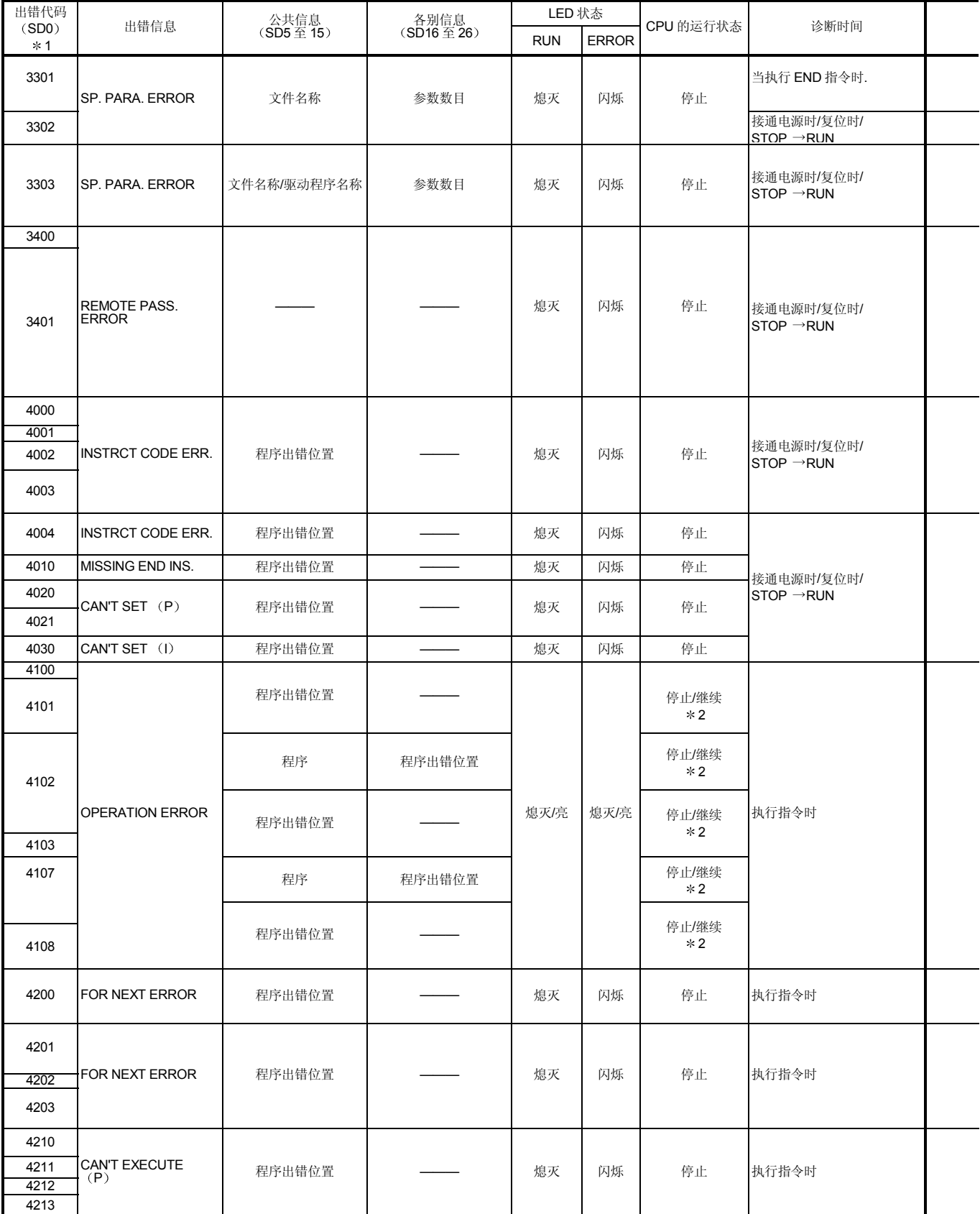

1 括号"( )"中的字符表示存储有各别信息的特殊寄存器编号。<br>2 可以用参数设置发生错误时的 CPU 运行状态。(LED 显示会相应地变化

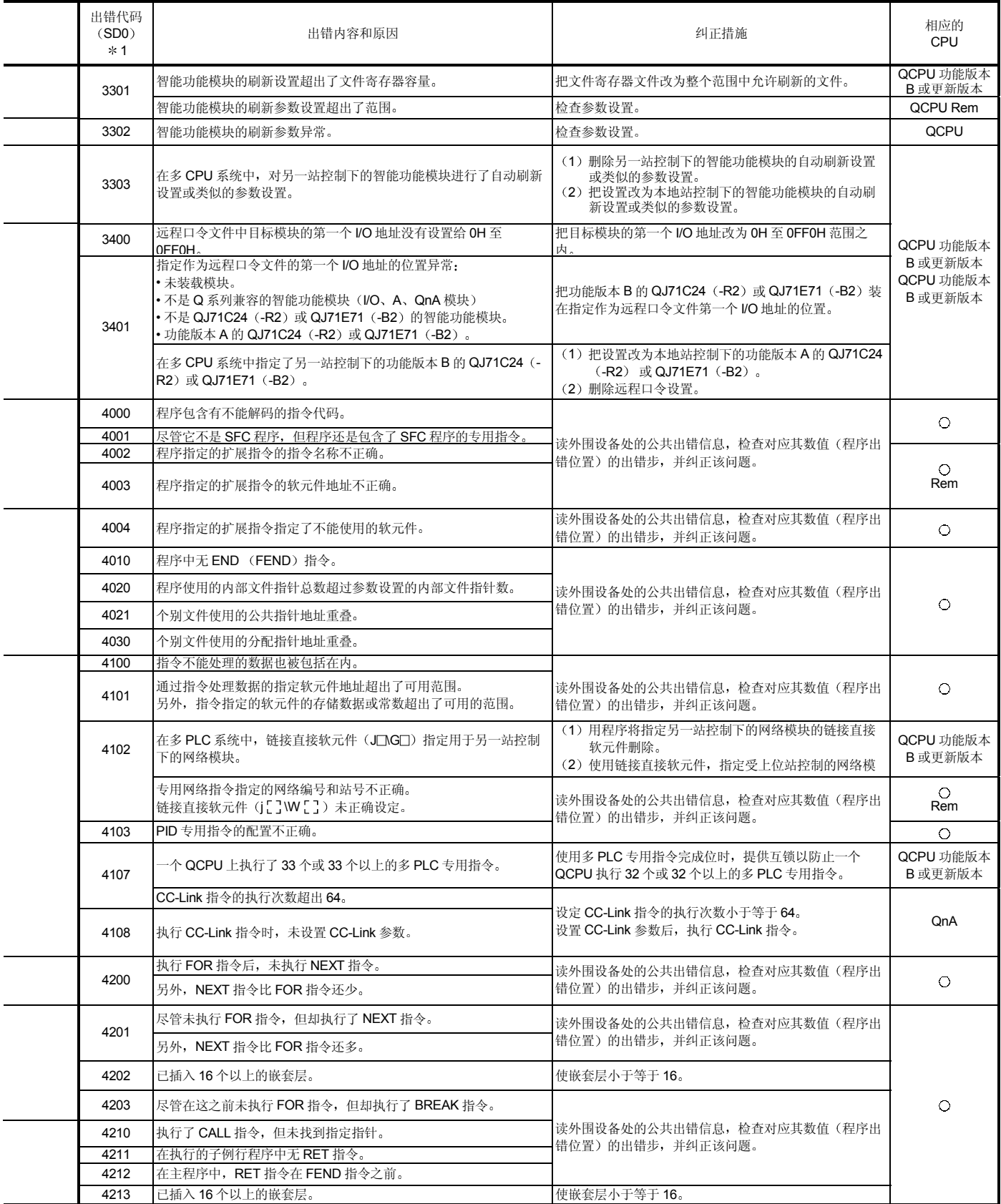

出错代码列表 (续)

| 出错代码          |                                 |                  |                   | LED 状态     |              |           |                        |  |      |       |  |  |  |  |  |  |  |  |  |  |  |  |  |  |  |             |  |
|---------------|---------------------------------|------------------|-------------------|------------|--------------|-----------|------------------------|--|------|-------|--|--|--|--|--|--|--|--|--|--|--|--|--|--|--|-------------|--|
| (SD0)<br>$*1$ | 出错信息                            | 公共信息<br>(SD5至15) | 各别信息<br>(SD16至26) | <b>RUN</b> | <b>ERROR</b> | CPU 的运行状态 | 诊断时间                   |  |      |       |  |  |  |  |  |  |  |  |  |  |  |  |  |  |  |             |  |
| 4220          |                                 |                  |                   |            |              |           |                        |  |      |       |  |  |  |  |  |  |  |  |  |  |  |  |  |  |  |             |  |
| 4221          | CAN'T EXECUTE (I)               | 程序出错位置           |                   | 熄灭         | 闪烁           | 停止        | 执行指令时                  |  |      |       |  |  |  |  |  |  |  |  |  |  |  |  |  |  |  |             |  |
| 4223          |                                 |                  |                   |            |              |           |                        |  |      |       |  |  |  |  |  |  |  |  |  |  |  |  |  |  |  |             |  |
| 4230          |                                 |                  |                   |            |              |           |                        |  |      |       |  |  |  |  |  |  |  |  |  |  |  |  |  |  |  |             |  |
|               |                                 |                  |                   |            |              |           |                        |  |      |       |  |  |  |  |  |  |  |  |  |  |  |  |  |  |  |             |  |
| 4231          | INST. FORMAT ERR.               | 程序出错位置           |                   | 熄灭         | 闪烁           | 停止        | 执行指令时                  |  |      |       |  |  |  |  |  |  |  |  |  |  |  |  |  |  |  |             |  |
| 4235          |                                 |                  |                   |            |              |           |                        |  |      |       |  |  |  |  |  |  |  |  |  |  |  |  |  |  |  |             |  |
|               |                                 |                  |                   |            |              |           |                        |  |      |       |  |  |  |  |  |  |  |  |  |  |  |  |  |  |  |             |  |
| 4300          | EXTEND INST. ERR.               | 程序出错位置           |                   | 熄灭/亮       | 熄灭/亮         |           | 停止/继续                  |  | $*2$ | 执行指令时 |  |  |  |  |  |  |  |  |  |  |  |  |  |  |  |             |  |
| 4301          |                                 |                  |                   |            |              |           |                        |  |      |       |  |  |  |  |  |  |  |  |  |  |  |  |  |  |  |             |  |
| 4400          | SFCP. CODE ERROR                | 程序出错位置           |                   | 熄灭         | 闪烁           | 停止        | $STOP \rightarrow RUN$ |  |      |       |  |  |  |  |  |  |  |  |  |  |  |  |  |  |  |             |  |
| 4410<br>4411  | CAN'T SET (BL)                  | 程序出错位置           |                   | 熄灭         | 闪烁           | 停止        | $STOP \rightarrow RUN$ |  |      |       |  |  |  |  |  |  |  |  |  |  |  |  |  |  |  |             |  |
| 4420          |                                 |                  |                   |            |              |           |                        |  |      |       |  |  |  |  |  |  |  |  |  |  |  |  |  |  |  |             |  |
| 4421          | CAN'T SET (S)                   | 程序出错位置           |                   | 熄灭         | 闪烁           | 停止        | $STOP \rightarrow RUN$ |  |      |       |  |  |  |  |  |  |  |  |  |  |  |  |  |  |  |             |  |
| 4422          |                                 |                  |                   |            |              |           |                        |  |      |       |  |  |  |  |  |  |  |  |  |  |  |  |  |  |  |             |  |
|               |                                 |                  |                   |            |              |           |                        |  |      |       |  |  |  |  |  |  |  |  |  |  |  |  |  |  |  |             |  |
| 4500          |                                 |                  |                   |            |              |           |                        |  |      |       |  |  |  |  |  |  |  |  |  |  |  |  |  |  |  |             |  |
| 4501          |                                 |                  |                   |            |              |           |                        |  |      |       |  |  |  |  |  |  |  |  |  |  |  |  |  |  |  |             |  |
| 4502          | SFCP. FORMAT ERR.               | 程序出错位置           |                   | 熄灭         | 闪烁           | 停止        | $STOP \rightarrow RUN$ |  |      |       |  |  |  |  |  |  |  |  |  |  |  |  |  |  |  |             |  |
| 4503          |                                 |                  |                   |            |              |           |                        |  |      |       |  |  |  |  |  |  |  |  |  |  |  |  |  |  |  |             |  |
| 4504          |                                 |                  |                   |            |              |           |                        |  |      |       |  |  |  |  |  |  |  |  |  |  |  |  |  |  |  |             |  |
| 4600          |                                 |                  |                   |            |              |           |                        |  |      |       |  |  |  |  |  |  |  |  |  |  |  |  |  |  |  |             |  |
| 4601          | SFCP. OPE. ERROR                | 程序出错位置           |                   | 熄灭/亮       | 熄灭亮          | 停止/继续     | 执行指令时                  |  |      |       |  |  |  |  |  |  |  |  |  |  |  |  |  |  |  |             |  |
| 4602          |                                 |                  |                   |            |              | $*2$      |                        |  |      |       |  |  |  |  |  |  |  |  |  |  |  |  |  |  |  |             |  |
|               |                                 |                  |                   |            |              |           |                        |  |      |       |  |  |  |  |  |  |  |  |  |  |  |  |  |  |  |             |  |
| 4610<br>4611  | SFCP. EXE. ERROR                | 程序出错位置           |                   | 亮          | 亮            | 继续        | $STOP \rightarrow RUN$ |  |      |       |  |  |  |  |  |  |  |  |  |  |  |  |  |  |  |             |  |
| 4620          | <b>BLOCK EXE. ERROR</b>         | 程序出错位置           |                   | 熄灭         | 闪烁           | 停止        | 执行指令时                  |  |      |       |  |  |  |  |  |  |  |  |  |  |  |  |  |  |  |             |  |
| 4621          |                                 |                  |                   |            |              |           |                        |  |      |       |  |  |  |  |  |  |  |  |  |  |  |  |  |  |  |             |  |
| 4630          |                                 |                  |                   |            |              |           |                        |  |      |       |  |  |  |  |  |  |  |  |  |  |  |  |  |  |  |             |  |
| 4631          |                                 |                  |                   |            |              |           |                        |  |      |       |  |  |  |  |  |  |  |  |  |  |  |  |  |  |  |             |  |
|               | STEP EXE. ERROR                 | 程序出错位置           |                   | 熄灭         | 闪烁           | 停止        | 执行指令时                  |  |      |       |  |  |  |  |  |  |  |  |  |  |  |  |  |  |  |             |  |
| 4632          |                                 |                  |                   |            |              |           |                        |  |      |       |  |  |  |  |  |  |  |  |  |  |  |  |  |  |  |             |  |
| 4633          |                                 |                  |                   |            |              |           |                        |  |      |       |  |  |  |  |  |  |  |  |  |  |  |  |  |  |  |             |  |
| 5000          | <b>WDT ERROR</b>                | 时间(设定值)          | 时间(实际测量值)         | 熄灭         | 闪烁           | 停止        | 常时                     |  |      |       |  |  |  |  |  |  |  |  |  |  |  |  |  |  |  |             |  |
| 5001          |                                 |                  |                   |            |              |           |                        |  |      |       |  |  |  |  |  |  |  |  |  |  |  |  |  |  |  |             |  |
| 5010          |                                 |                  |                   |            |              |           |                        |  |      |       |  |  |  |  |  |  |  |  |  |  |  |  |  |  |  |             |  |
|               | PRG. TIME OVER                  | 时间 (设定值)         | 时间(实际测量值)         | 亮          | 亮            | 继续        | 常时                     |  |      |       |  |  |  |  |  |  |  |  |  |  |  |  |  |  |  |             |  |
| 5011          |                                 |                  |                   |            |              |           |                        |  |      |       |  |  |  |  |  |  |  |  |  |  |  |  |  |  |  |             |  |
| 6000          | PRG. VERIFY                     | 文件名称             |                   | 熄灭         | 闪烁           | 停止        | 常时                     |  |      |       |  |  |  |  |  |  |  |  |  |  |  |  |  |  |  |             |  |
|               | ERR. $*5$<br><b>MODE VERIFY</b> |                  |                   |            |              |           |                        |  |      |       |  |  |  |  |  |  |  |  |  |  |  |  |  |  |  |             |  |
| 6010          | ERR. $*5$                       |                  |                   | 亮          | 亮            | 继续        | 常时                     |  |      |       |  |  |  |  |  |  |  |  |  |  |  |  |  |  |  |             |  |
|               |                                 |                  |                   |            |              |           | 接通电源时/                 |  |      |       |  |  |  |  |  |  |  |  |  |  |  |  |  |  |  |             |  |
| 6100          | TRK. MEMORY<br>ERR. $*3$        |                  |                   | 亮          | 亮            | 继续        | 复位时/STOP → RUN         |  |      |       |  |  |  |  |  |  |  |  |  |  |  |  |  |  |  |             |  |
| 6101          |                                 |                  |                   |            |              |           |                        |  |      |       |  |  |  |  |  |  |  |  |  |  |  |  |  |  |  | 当执行 END 指令时 |  |
| 6200          | CONTROL EXE. * 4                | 开关的原因            |                   | 亮          | 熄灭           | 继续        | 常时                     |  |      |       |  |  |  |  |  |  |  |  |  |  |  |  |  |  |  |             |  |
| 6210          | CONTROL WAIT. * 5               | 开关的原因            |                   | 亮          | 熄灭           | 继续        | 常时                     |  |      |       |  |  |  |  |  |  |  |  |  |  |  |  |  |  |  |             |  |

3 只可以在冗余系统中检测。 可以在控制系统或在待机系统中检测

4 只可以在冗余系统的控制系统中检测

5 只可以在冗余系统的待机系统中检测

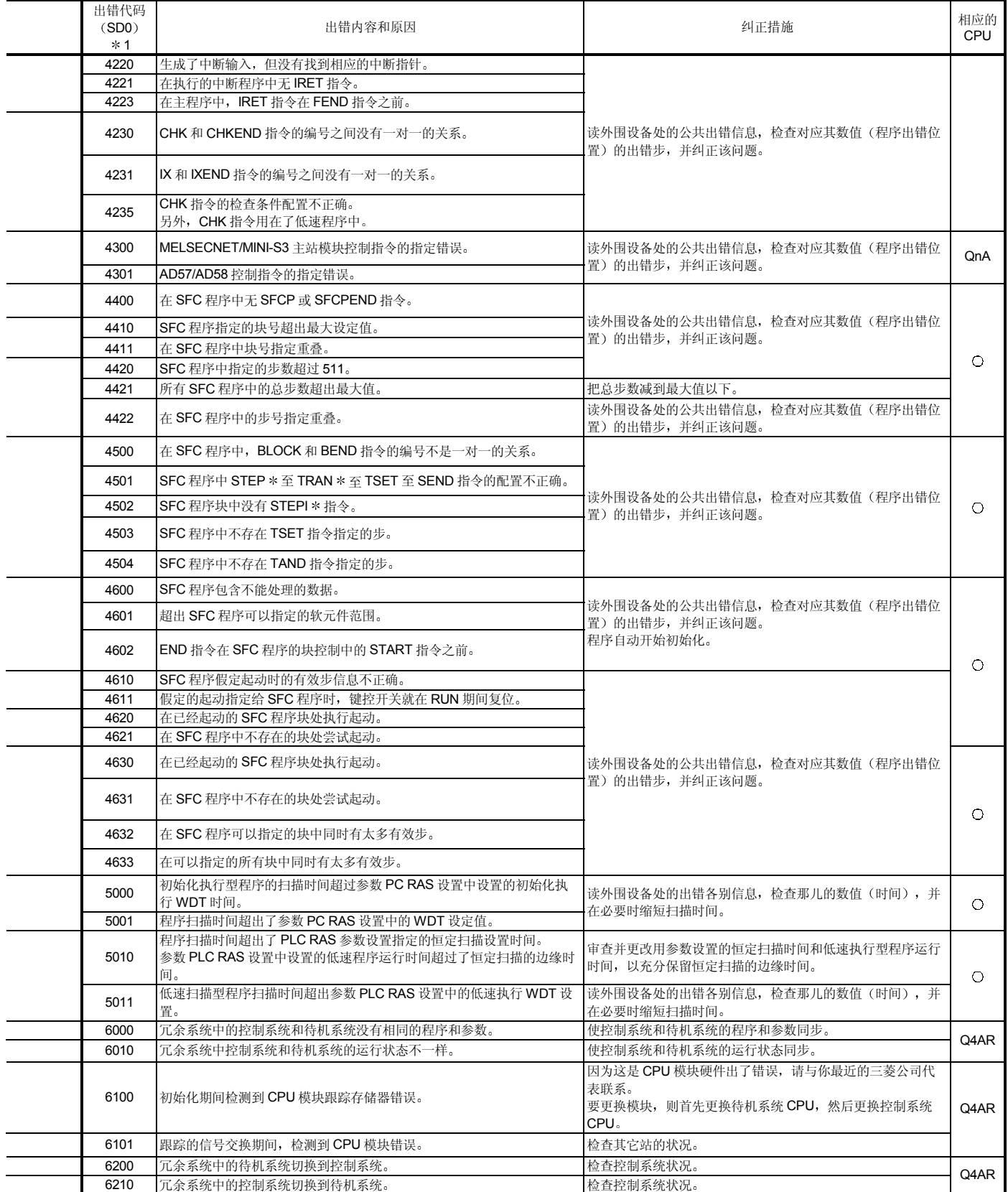

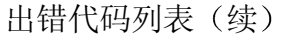

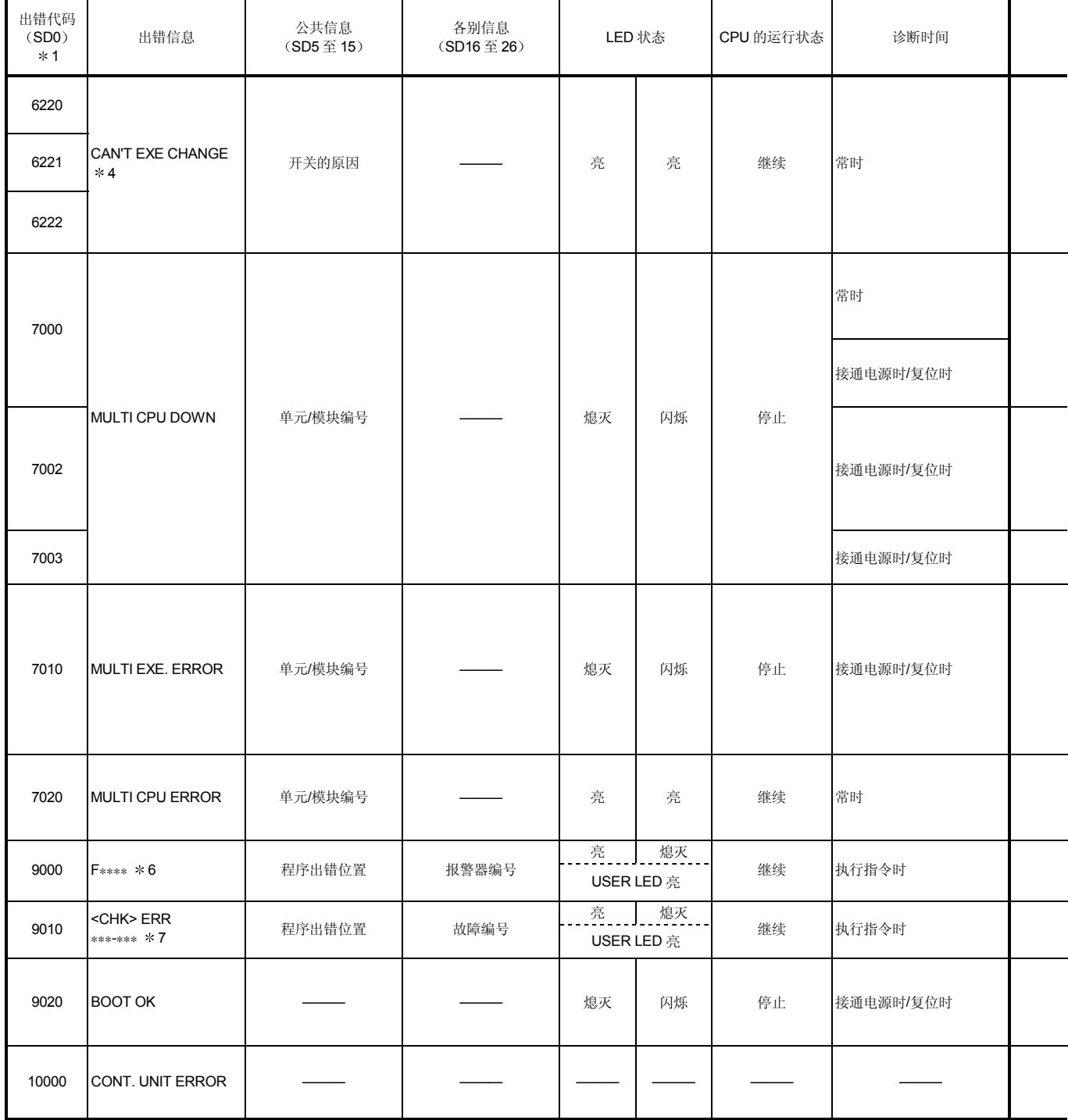

\* 4 只可以在冗余系统的控制系统中检测。

6 ∗∗∗∗表示检测的报警器编号

7 ∗∗∗ 表示检测的触点和线圈编号

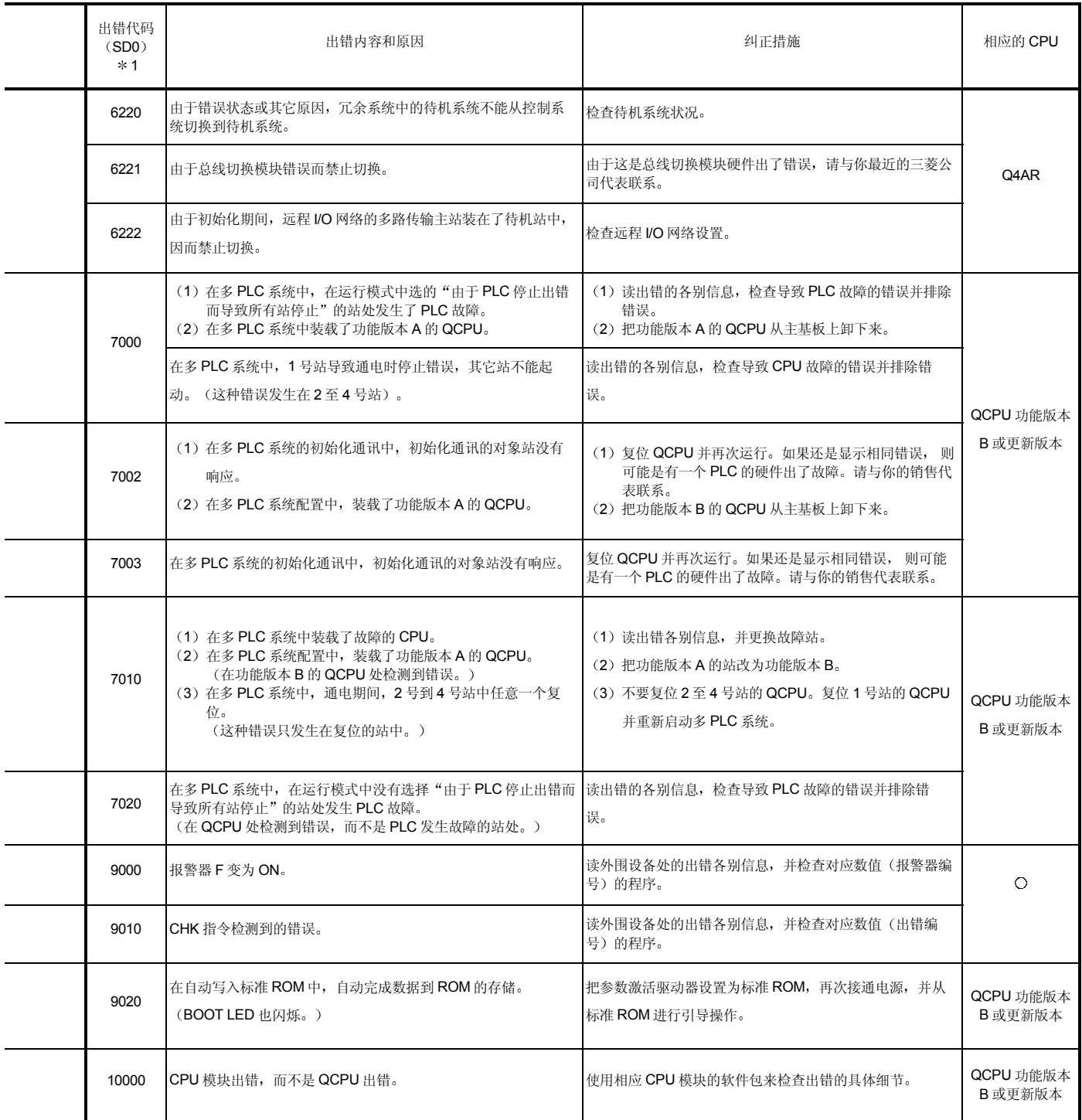

(1) 出错复位

远程 I/O 模块与 CPU 模块相同, 它只能够对允许 CPU 连续运行的错误进行出错 复位操作

以下表示的是用 GX Developer 进行的出错复位步骤:

- 1) 排除错误的原因。
- 2) 把要复位的出错代码存储到特殊寄存器 SD50 中。
- 3 使特殊继电器 SM50 变为 ON
- 4) 出错复位。

当出错复位后重新起动 CPU 时, 与错误有关的特殊继电器、特殊寄存器、LED 和 LED 显示模块恢复到出错前的状态 出错复位后, 如果再次发生同样的错误, 则再次注册到故障历史中。

如果检测到不只一个报警器, 则出错复位操作只复位检测到的第一个 F 编号。

#### 要点

对存储到 SD50 中的低 2 位数字不进行出错复位操作 例子 发生出错代码编号 2100 和 2111 的出错后, 如果出错代码 2100 存储到 SD50 中并 且该出错复位, 则出错代码 2111 也复位。

### 8.4 H/W 信息

有了 H/W 信息, 可以使用 GX Developer 监视网络模块的 LED 和开关信息的详情。为 了显示 H/W 信息, 单击 GX Developer 的系统监视屏上的 H/W 信息按钮。

(1) 主站模块上的 H/W 信息

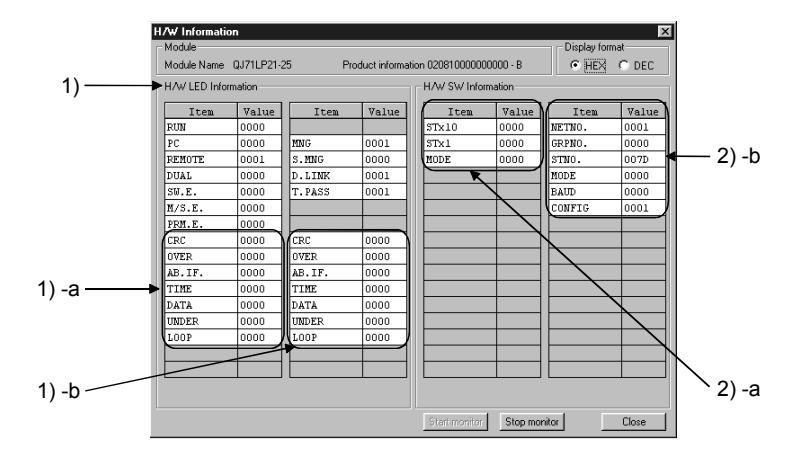

下面详细解释这些项目中的各项

1) H/W LED 信息 这表示主站模块上的 LED 信息 各项的值显示为: 0001 为 on、0000 为 off。

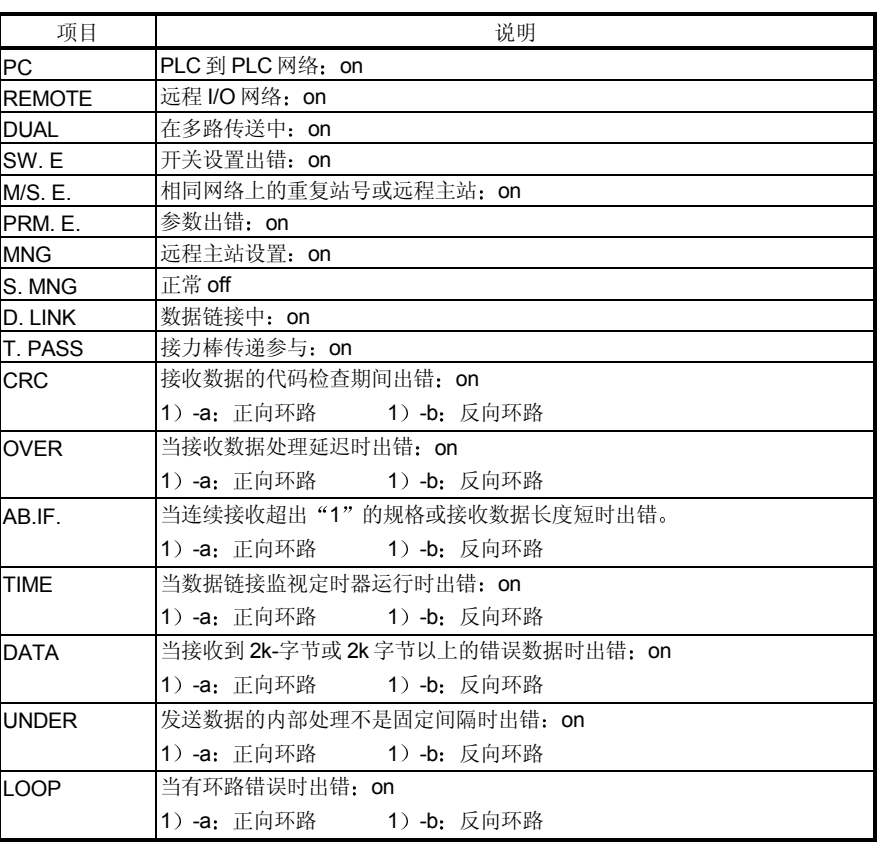

2 H/W 开关信息

这表示主站模块的开关设置数据。

2) -a: 表示安装到主站模块的硬件的开关设置。

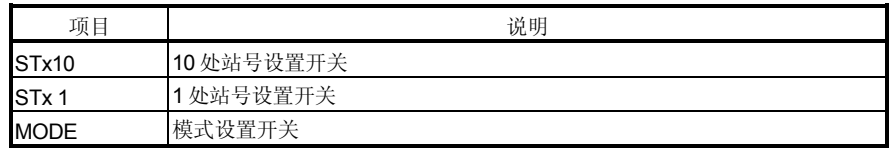

2) -b: 表示主站模块上实际设置的开关数据。

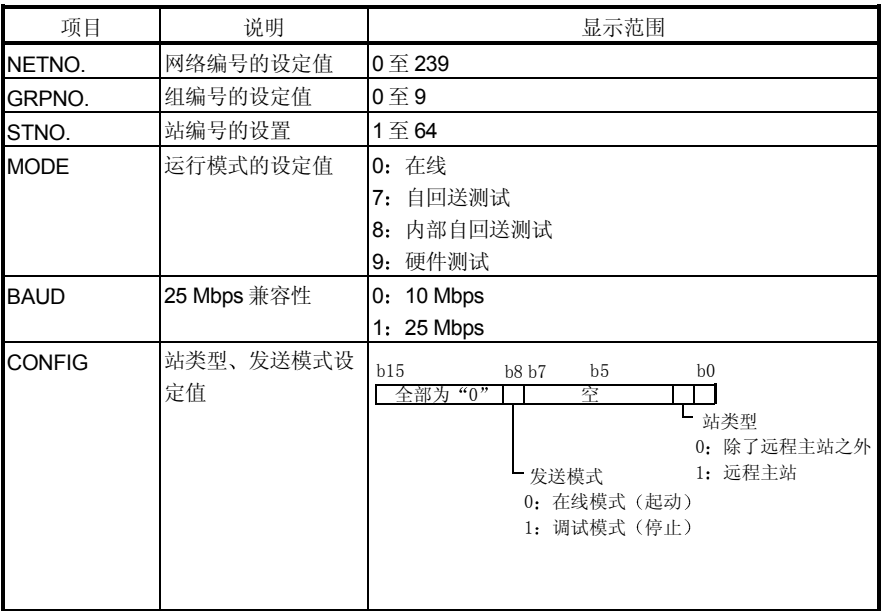

(2) 远程 I/O 模块的 H/W 信息

使用以下 SB/SW 来确认远程 I/O 模块的 H/W 信息。

详情参考附录 2 和附录 3

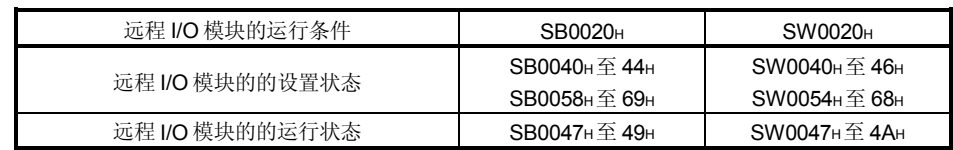

## 附录

附录 1 当从 MELSECNET/10 远程 I/O 网络切换到 MELSECNET/H 远程 I/O 网络时的注意事 项

> 以下描述的是当从 AnUCPU、QnACPU MELSECNET/10 远程 I/O 网络切换到 QCPU MELSECNET/H 远程 I/O 网络时应采取的注意事项

(1) 不能与其它网络模块混用

MELSECNET/10 网络模块和 MELSECNET/H 网络模块不能混用

- MELSECNET/的远程 I/O 模块不能连接到 MELSECNET/10 主站模块
- MELSECNET/10 远程 I/O 模块不能连接到 MELSECNET/H 主站模块。 当更换远程 I/O 模块时, 使用用干所有网络模块的 MELSECNET/H。
- 2 网络模块的开关设置 在 MELSECNET/H 网络模块上没有如 MELSECNET/10 网络模块一样的网络编 号设置开关和条件设置开关 必须通过网络参数进行这些设置。
- (3) 远程主站网络参数的校正 远程主站的网络参数需要如(2)中所示的纠正。
- (4) 远程 I/O 站的参数设置
	- 通过 MELSECNET/10 远程 I/O 网络主站模块的网络参数设置的 I/O 分配设置 是通过 MELSECNET/H 远程 I/O 网络上的远程 I/O 模块 PLC 参数设置的。
	- 当更换安装到远程 I/O 站的智能功能模块时, 需要使用远程 I/O 站 PLC 参数 进行开关设置。详情参考正使用的智能功能模块的用户手册。

附录

5 纠正顺控程序

不需要更改顺控程序,诸如使用链接特殊继电器和链接特殊寄存器的互锁程序和 使用数据链接命令的远程访问程序

然而, 在 MELSECNET/H 远程 I/O 网络上不能使用用于访问远程 I/O 站智能功 能模块的缓冲存储器的数据链接指令 (ZNFR/ZNTO 指令) 和用于读/写远程站 字软元件的数据链接指令 (ZNRD/ZNWR 指令)。相应地, 在 MELSECNET/H 上, 把 ZNFR/ZNTO 指令改写为 REMFR/REM; 把 ZNRD/ZNWR 指令改写为 READ/WRITE 指令

- 在 MELSECNET/10 远程 I/O 网络中使用的链接特殊继电器和链接特殊寄存器 操作与 MELSECNET/H 网络中的相同。
- 6 使用光纤电缆的站之间的距离 当远程 I/O 网络速度更改为 25 Mbps 时, 通过光纤电缆连接的站际距离将变 短。

相应地, 通讯速度可以设置成 10 Mbps 或可以安装另外的光纤电缆。

7 多路传输主站和并行主站功能不兼容且不能使用

### 附录 2 链接特殊继电器 (SB) 列表

数据链接期间发生的各种因素都可以使链接特殊继电器变为 ON/OFF。因此, 通过在顺 控程序中监视或使用它,可以检查数据链接的异常状态。

此外, 存储链接状态的链接特殊继电器(SB)用于 GX Developer 的网络诊断的具体信 息。关于各个显示项目的软元件地址列表, 参见第8.1 节"网络诊断(线路监视 器)"。

当安装多个网络模块时, 如果没有设置各个网络模块的刷新参数, 则各个网络模块的 SB 刷新成 CPU 模块的相应 SB。如果至少为一个网络模块设置刷新参数, 则应审查所 有网络模块的刷新参数

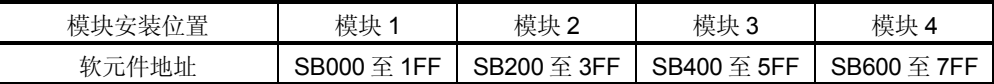

在链接特殊继电器中, 有用户可以设置 ON 和 OFF 的范围 (SB0000 至 SB001F) 和系 统可以设置 ON 和 OFF 的范围 (SB0020 至 SB01FF)。 (当模块安装位置是模块 1 时。)

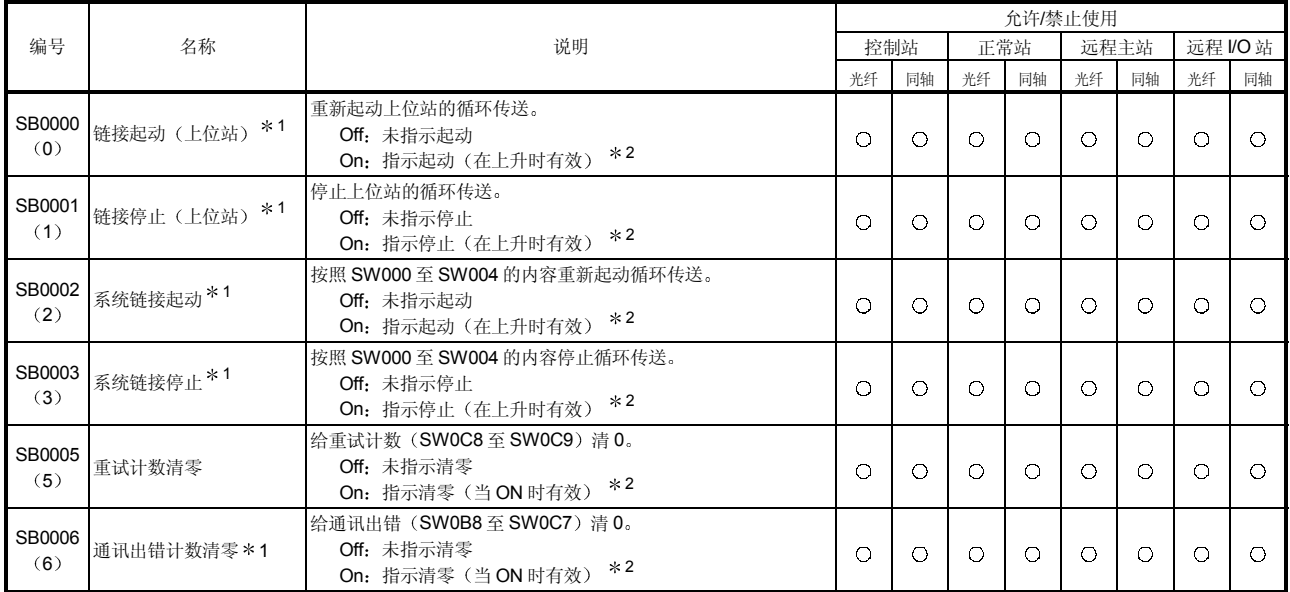

#### 表 1 特殊链接继电器 (SB)

\*1: 使用在外围设备的网络测试中。

\* 2: 当只有一个点变为 ON 时, SB0000 至 SB0003 才有效。

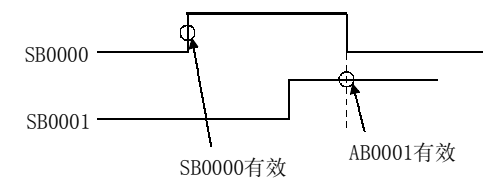

[可用性列] 光纤: 光纤环路, 同轴: 同轴总线

 $O:$  可用 $\times$ : 不可用

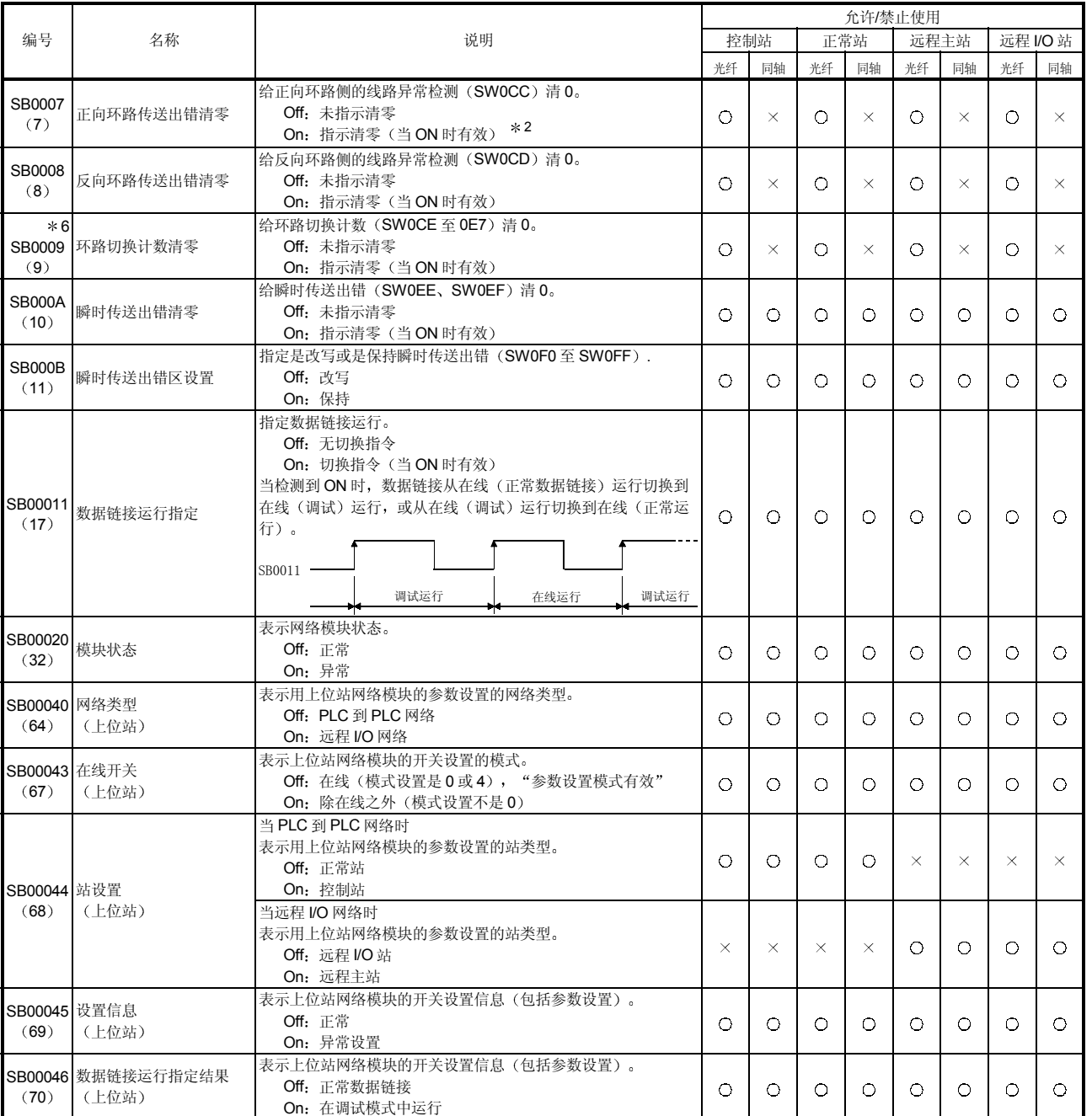

## 表 1 特殊链接继电器 (SB) (续)

\* 6: SB0009 应该保持 ON 直到 SW00CE 变为 "0"为止。

表 1 特殊链接继电器 (SB) (续)

|               | 名称                  | 说明                                       |          | 允许/禁止使用  |            |            |            |            |          |            |  |  |
|---------------|---------------------|------------------------------------------|----------|----------|------------|------------|------------|------------|----------|------------|--|--|
| 编号            |                     |                                          |          | 控制站      | 正常站        |            |            | 远程主站       | 远程 I/O 站 |            |  |  |
|               |                     |                                          |          | 同轴       | 光纤         | 同轴         | 光纤         | 同轴         | 光纤       | 同轴         |  |  |
|               |                     | 表示上位站的接力棒传递状态(允许瞬时传送)。                   | 光纤       |          |            |            |            |            |          |            |  |  |
|               | SB00047 接力棒传递状态     | Off: 正常                                  | O        | O        | O          | O          | O          | O          | O        | $\circ$    |  |  |
| (71)          | (上位站)               | On: 异常                                   |          |          |            |            |            |            |          |            |  |  |
|               |                     | 当 PLC 到 PLC 网络时                          |          |          |            |            |            |            |          |            |  |  |
|               |                     | 表示上位站的状态。(当 SB0047 是 OFF 时有效。)           |          |          |            |            |            |            |          |            |  |  |
|               | 控制站状态               | Off: 正常站                                 | O        | O        | $\circ$    | $\circ$    | $\times$   | $\times$   | $\times$ | $\times$   |  |  |
| $*3$          | (上位站)               | On: 控制站 (SB0044 为 ON)                    |          |          |            |            |            |            |          |            |  |  |
| SB0048        |                     | 副控制站 (SB0044 为 OFF)                      |          |          |            |            |            |            |          |            |  |  |
| (72)          |                     | 当远程 I/O 网络时                              |          |          |            |            |            |            |          |            |  |  |
|               |                     | 表示上位站状态 (当 SB0047 是 OFF 时允许。)            |          |          |            |            |            |            |          |            |  |  |
|               | 远程主站状态(上位站)         | Off: 远程 I/O 站                            | $\times$ | $\times$ | $\times$   | $\times$   | $\bigcirc$ | $\bigcirc$ | $\circ$  | $\bigcirc$ |  |  |
|               |                     | On: 远程主站                                 |          |          |            |            |            |            |          |            |  |  |
| $*3$          |                     | 表示上位站的数据链接运行状态。                          |          |          |            |            |            |            |          |            |  |  |
| SB0049        | 上位站数据链接状态           | Off: 正常                                  | O        | O        | O          | О          | O          | O          | О        | $\circ$    |  |  |
| (73)          |                     | On: 异常(刷新完成后设置。)                         |          |          |            |            |            |            |          |            |  |  |
| $*3*4$        |                     | 表示上位站的 CPU 状态。                           |          |          |            |            |            |            |          |            |  |  |
| <b>SB004A</b> | 上位站 CPU 状态(1)       | Off: 正常                                  | $\circ$  | O        | $\circ$    | О          | $\circ$    | $\circ$    |          |            |  |  |
| (74)          |                     | On: 发生轻度错误                               |          |          |            |            |            |            |          |            |  |  |
| $*3*5$        |                     | 表示上位站的 CPU 状态。                           |          |          |            |            |            |            |          |            |  |  |
| SB004B        | 上位站 CPU 状态 (2)      | Off: 正常                                  | O        | O        | $\circ$    | O          | O          | $\circ$    |          |            |  |  |
| (75)          |                     | On: 发生严重或致命错误                            |          |          |            |            |            |            |          |            |  |  |
| $*3$          |                     | 表示循环传送的起动确认状态。                           |          |          |            |            |            |            |          |            |  |  |
|               | SB004C 循环传送起动确认状态   | Off: 未确认 (SB0000 为 OFF)                  | O        | O        | O          | О          | O          | $\circ$    | О        | O          |  |  |
| (76)          |                     | On: 停止确认 (SB0000 为 ON)                   |          |          |            |            |            |            |          |            |  |  |
| $*3$          |                     | 表示循环传送的完成状态。                             |          |          |            |            |            |            |          |            |  |  |
|               | SB004D 循环传送起动完成状态   | Off: 未完成 (SB0000 为 OFF)                  | O        | O        | О          | O          | O          | $\circ$    | $\circ$  | $\bigcirc$ |  |  |
| (77)          |                     | On: 起动完成 (SB0000 为 ON)                   |          |          |            |            |            |            |          |            |  |  |
| $*3$          |                     | 表示循环传送的停止确认状态。                           |          |          |            |            |            |            |          |            |  |  |
|               | SB004E  循环传送停止确认状态  | Off: 未确认 (SB0001 为 OFF)                  | O        | O        | O          | O          | O          | O          | О        | $\circ$    |  |  |
| (78)          |                     | On: 停止确认 (SB0001 为 ON)                   |          |          |            |            |            |            |          |            |  |  |
| $*3$          |                     | 表示循环传送的停止完成状态。                           |          |          |            |            |            |            |          |            |  |  |
|               | SB004F   循环传送停止完成状态 | Off: 未完成 (SB0001 为 OFF)                  | O        | $\circ$  | O          | O          | $\circ$    | $\circ$    | 0        | $\circ$    |  |  |
| (79)          |                     | On: 停止完成 (SB0001 为 ON)                   |          |          |            |            |            |            |          |            |  |  |
| $*3$          |                     | 表示循环传送的起动确认状态。                           |          |          |            |            |            |            |          |            |  |  |
|               | SB0050 循环传送起动确认状态态  | Off: 未确认 (SB0002 为 OFF)                  | O        | O        | O          | О          | Ō          | $\circ$    | O        | $\circ$    |  |  |
| (80)          |                     | On: 起动确认 (SB0002 为 ON)                   |          |          |            |            |            |            |          |            |  |  |
| $*3$          |                     | 表示循环传送的完成状态。                             |          |          |            |            |            |            |          |            |  |  |
|               | SB0051 循环传送起动完成状态   | Off: 未完成 (SB0002 为 OFF)                  | O        | O        | O          | O          | O          | $\circ$    | O        | $\circ$    |  |  |
| (81)          |                     | On: 起动完成 (SB0002 为 ON)                   |          |          |            |            |            |            |          |            |  |  |
| $*3$          |                     | 表示循环传送的停止确认状态。                           |          |          |            |            |            |            |          |            |  |  |
|               | SB0052  循环传送停止确认状态  | Off: 未确认 (SB0003 为 OFF)                  | O        | $\circ$  | $\circ$    | O          | $\circ$    | $\circ$    | О        | $\circ$    |  |  |
| (82)          |                     | On: 起动确认 (SB0003 为 ON)<br>表示循环传送的停止完成状态。 |          |          |            |            |            |            |          |            |  |  |
| $*3$          | SB0053 循环传送停止完成状态   | Off: 未完成 (SB0003 为 OFF)                  |          |          |            |            |            |            |          |            |  |  |
| (83)          |                     | On: 停止完成 (SB0003 为 ON)                   | O        | O        | Ō          | О          | O          | $\circ$    | О        | $\circ$    |  |  |
| $*3$          |                     | 表示参数接收状态。                                |          |          |            |            |            |            |          |            |  |  |
|               | SB0054 参数接收状态       | Off: 接收完成                                |          |          |            |            |            |            |          |            |  |  |
| (84)          |                     | On: 未接收                                  | O        | O        | O          | О          | O          | O          | $\circ$  | $\circ$    |  |  |
| $*3$          |                     | 表示接收的参数的状态。                              |          |          |            |            |            |            |          |            |  |  |
|               | SB0055 接收参数出错       | Off: 参数正常                                |          |          | $\bigcirc$ | $\bigcirc$ |            | $\circ$    | О        | $\circ$    |  |  |
| (85)          |                     | On: 参数异常                                 | O        | O        |            |            | O          |            |          |            |  |  |

 $*3$ : 仅当 SB0047 为 OFF 时有效。当它变为 ON (异常) 时, 保存先前的数据。

\*4: 轻度错误(蓄电池出错等)是种不影响 CPU 运行的错误。

\*5: 严重错误 (WDT 出错等) 是种停止 CPU 运行的错误。

致命错误(RAM出错等)也是种停止 CPU 运行的错误(出错代码 11口口)。

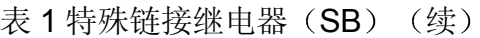

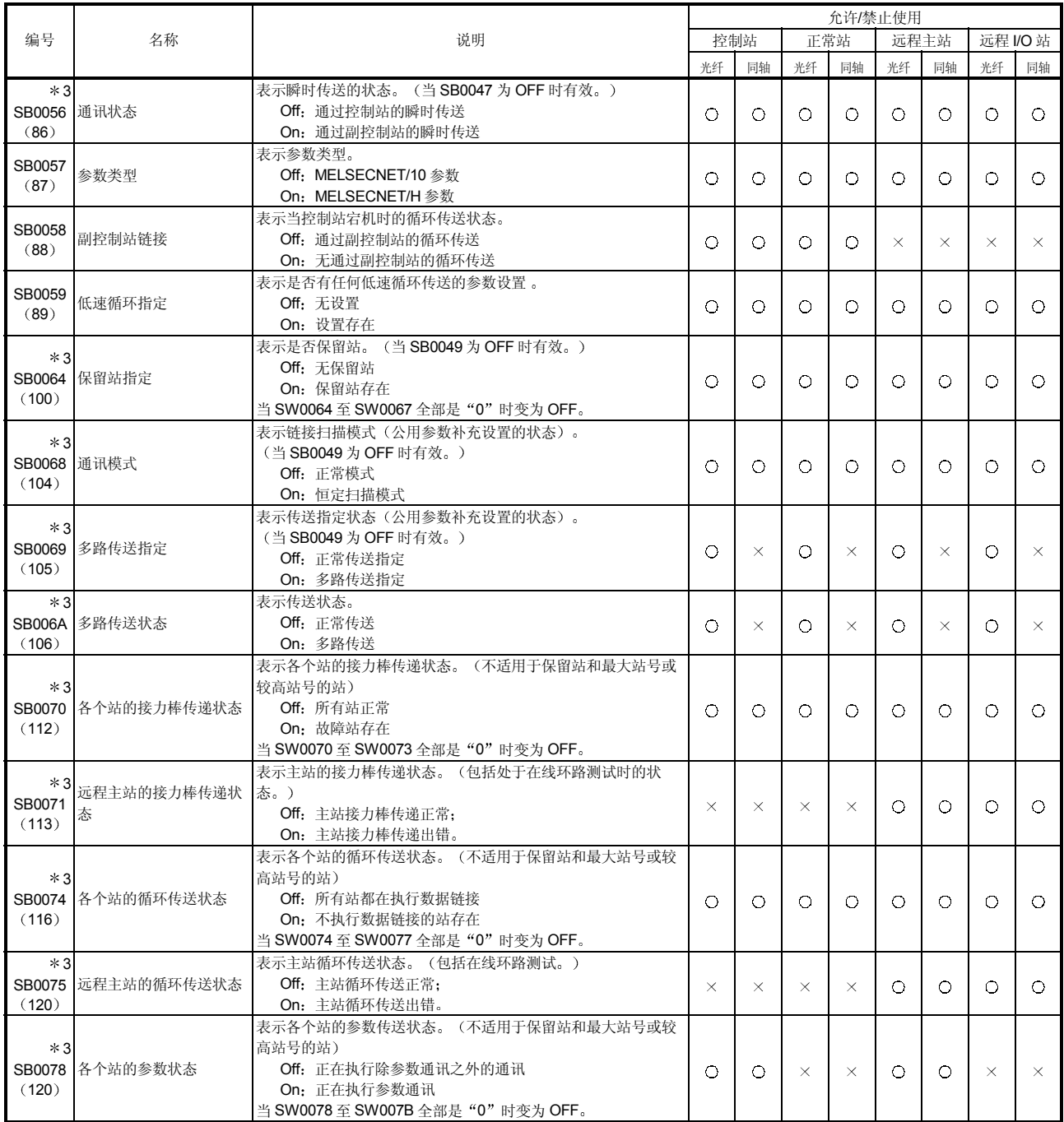

## 表 1 特殊链接继电器 (SB) (续)

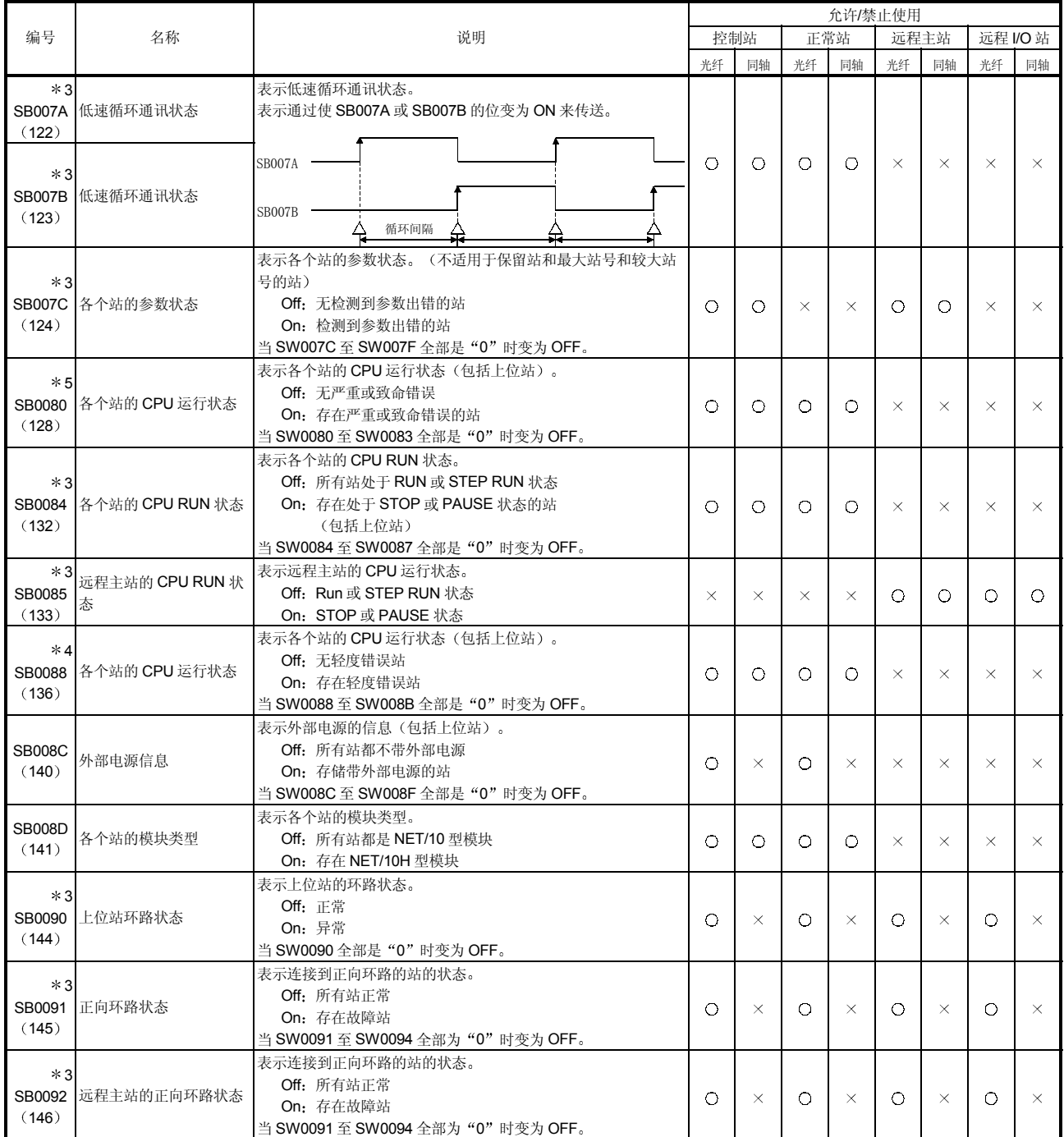

 $*3$ : 仅当 SB0047 为 OFF 时有效。当它变为 ON (异常) 时, 保存先前的数据。

\*4: 轻度错误(蓄电池出错等)是种不影响 CPU 运行的错误。

\*5: 严重错误 (WDT 出错等) 是种停止 CPU 运行的错误。

致命错误(RAM出错等)也是种停止 CPU 运行的错误(出错代码 1100)。

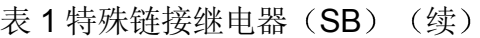

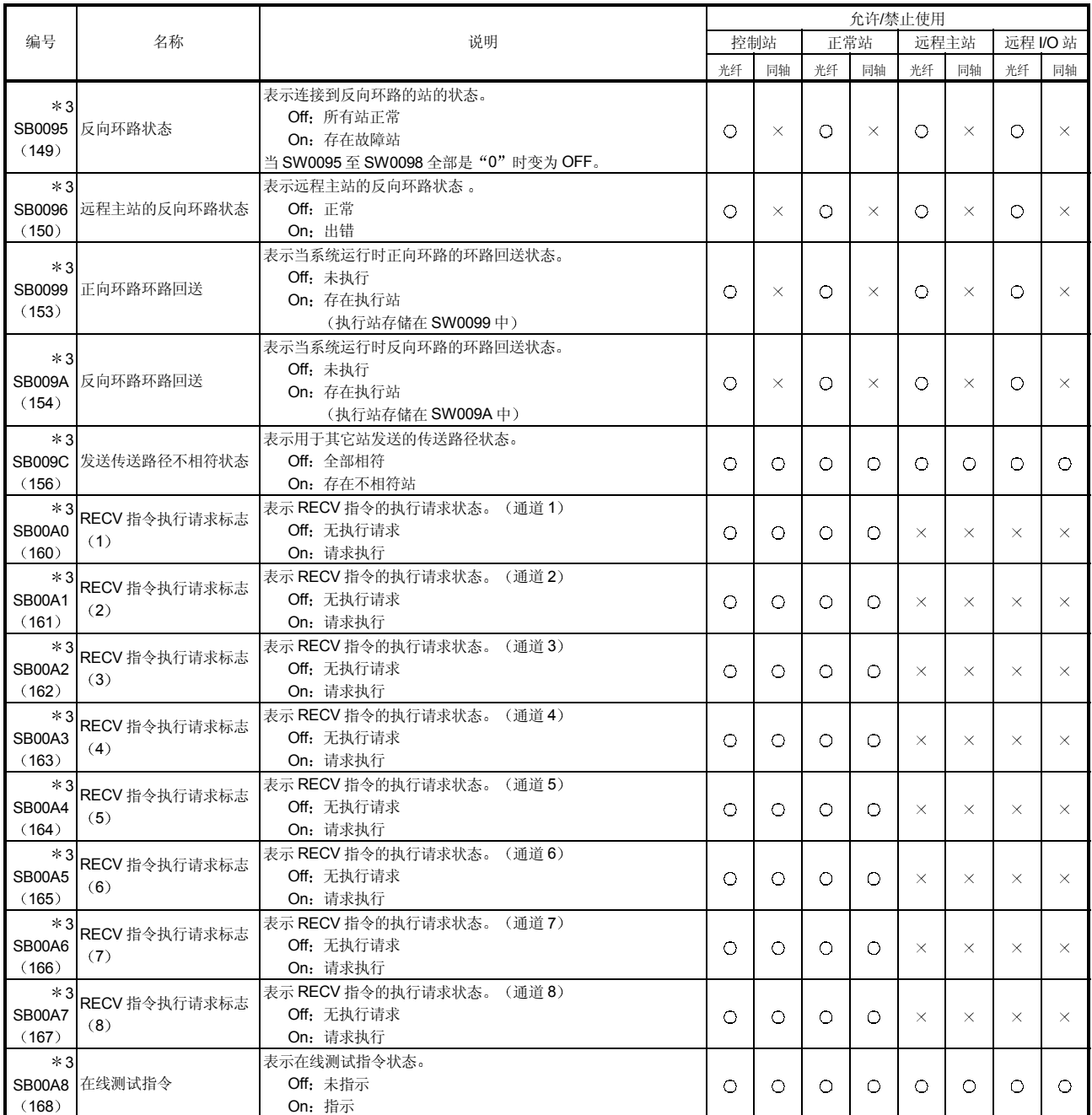

|             |                 |                |            |            | 允许/禁止使用    |            |            |            |            |            |  |
|-------------|-----------------|----------------|------------|------------|------------|------------|------------|------------|------------|------------|--|
| 编号          | 名称              | 说明             | 控制站        |            | 正常站        |            | 远程主站       |            | 远程 I/O 站   |            |  |
|             |                 |                | 光纤         | 同轴         | 光纤         | 同轴         | 光纤         | 同轴         | 光纤         | 同轴         |  |
| $*3$        |                 | 表示在线测试完成状态。    |            |            |            |            |            |            |            |            |  |
|             | SB00A9 在线测试完成   | Off: 未完成       | $\circ$    | $\circ$    | $\circ$    | $\circ$    | $\bigcirc$ | $\circ$    | $\bigcirc$ | $\bigcirc$ |  |
| (169)       |                 | On: 完成         |            |            |            |            |            |            |            |            |  |
| $*3$        |                 | 表示在线测试响应状态。    |            |            |            |            |            |            |            |            |  |
|             | SB00AA 在线测试响应指令 | Off: 无响应       | $\bigcirc$ | ∩          | $\circ$    | Ω          | $\bigcirc$ | $\circ$    | $\bigcirc$ | $\circ$    |  |
| (170)       |                 | On: 响应         |            |            |            |            |            |            |            |            |  |
| $*3$        |                 | 表示在线测试响应完成状态。  |            |            |            |            |            |            |            |            |  |
|             | SB00AB 在线测试响应完成 | Off: 响应未完成     | $\circ$    | O          | $\circ$    | $\circ$    | $\bigcirc$ | $\circ$    | $\circ$    | $\bigcirc$ |  |
| (171)       |                 | On: 响应完成       |            |            |            |            |            |            |            |            |  |
| $*3$        |                 | 表示离线测试指令状态。    |            |            |            |            |            |            |            |            |  |
|             | SB00AC 离线测试指令   | Off: 未指示       | $\bigcirc$ | O          | $\circ$    | $\bigcap$  | $\bigcirc$ | $\circ$    | $\bigcirc$ | $\bigcap$  |  |
| (172)       |                 | On: 指示         |            |            |            |            |            |            |            |            |  |
| $*3$        |                 | 表示离线测试完成状态。    |            |            |            |            |            |            |            |            |  |
|             | SB00AD 离线测试完成   | Off: 未完成       | $\bigcirc$ | $\bigcirc$ | $\circ$    | $\bigcirc$ | $\bigcap$  | $\circ$    | $\bigcirc$ | $\bigcirc$ |  |
| (173)       |                 | On: 完成         |            |            |            |            |            |            |            |            |  |
| $*3$        | 离线测试            | 表示离线测试的响应状态。   |            |            |            |            |            |            |            |            |  |
| SB00AE      | 响应指定            | Off: 无响应       | $\bigcirc$ | Ω          | $\bigcirc$ | Ω          | $\bigcap$  | $\circ$    | $\bigcirc$ | $\bigcirc$ |  |
| (174)       |                 | On: 响应         |            |            |            |            |            |            |            |            |  |
| $*3$        | 离线测试            | 表示离线测试结束的响应状态。 |            |            |            |            |            |            |            |            |  |
| SB00AF      | 响应结束            | Off: 无响应结束     | $\bigcirc$ | ∩          | $\bigcirc$ | $\Omega$   | $\bigcirc$ | $\bigcirc$ | $\bigcirc$ | $\bigcirc$ |  |
| (175)       |                 | On: 响应结束       |            |            |            |            |            |            |            |            |  |
| $*3$        |                 | 表示瞬时传送出错状态。    |            |            |            |            |            |            |            |            |  |
| SB00EE 瞬时出错 |                 | Off: 无错误       | $\bigcirc$ | Ω          | $\circ$    | $\bigcap$  | $\bigcirc$ | $\circ$    | $\bigcirc$ | $\bigcap$  |  |
| (238)       |                 | On: 存在错误       |            |            |            |            |            |            |            |            |  |

表 1 特殊链接继电器 (SB) (续)

### 附录 3 链接特殊寄存器 (SW) 列表

在链接特殊寄存器中, 数据链接信息存储为数值。因此, 故障区和出错原因可以使用顺 控程序中的链接特殊寄存器检查或监视

此外, 存储链接状态的链接特殊寄存器(SW)用于 GX Developer 的网络诊断的具体 信息。关于各个显示项目的软元件地址列表, 参见第 8.1 节"网络诊断(线路监视 器)"。

当安装多个网络模块时, 如果没有设置各个网络模块的刷新参数, 则各个网络模块的 SW 刷新成 CPU 模块的相应 SW。如果至少为一个网络模块设置刷新参数, 则应该审 查所有网络模块的刷新参数

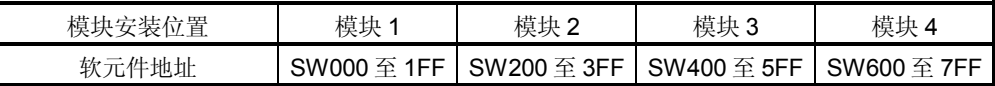

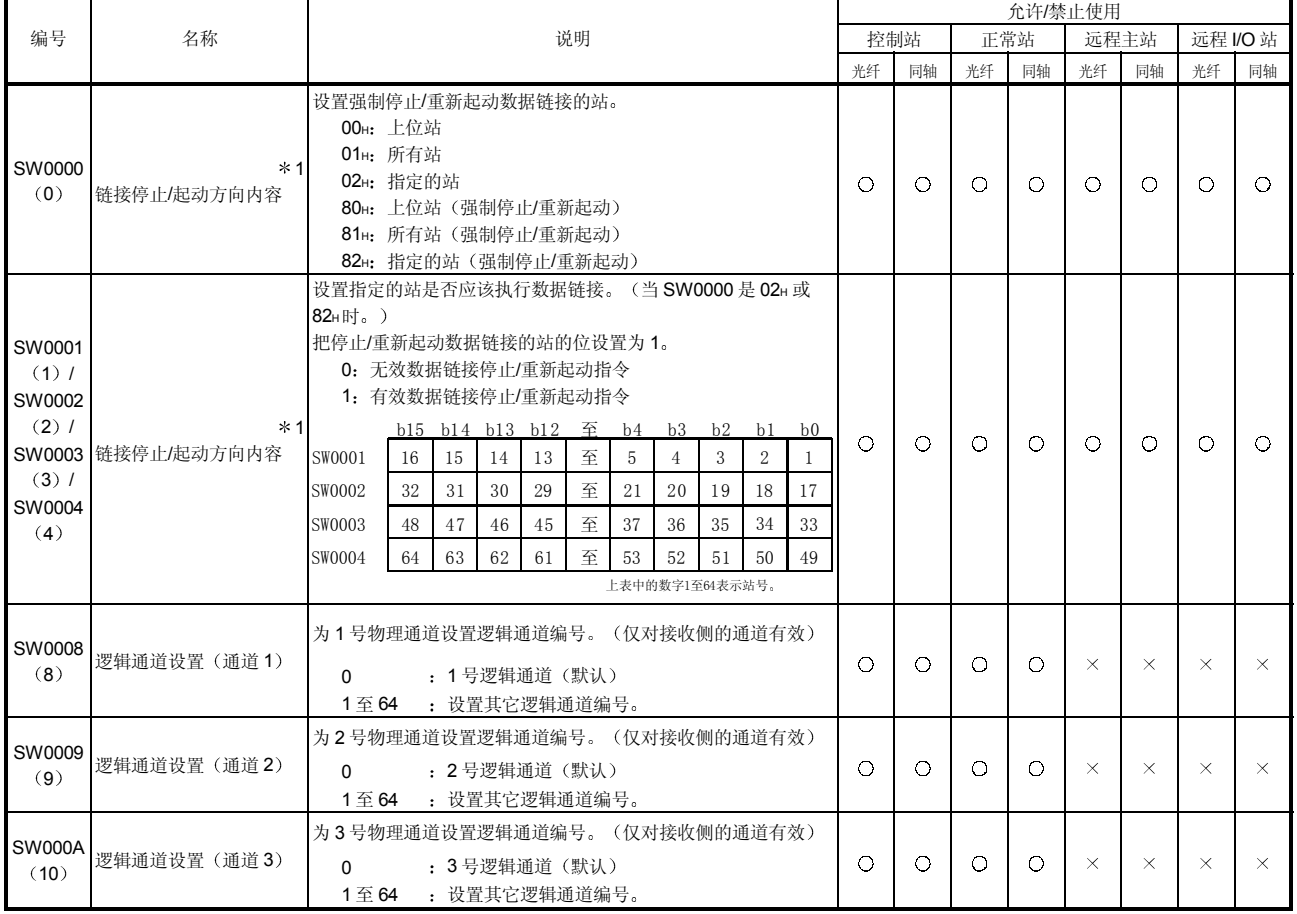

## 表 2 链接特殊寄存器 (SW) 列表

[可用性列] 光纤: 光纤环路, 同轴: 同轴总线 O: 可用, ×: 不可用

\*1: 使用在 GX Developer 的网络测试中。

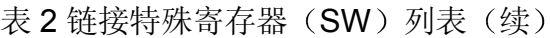

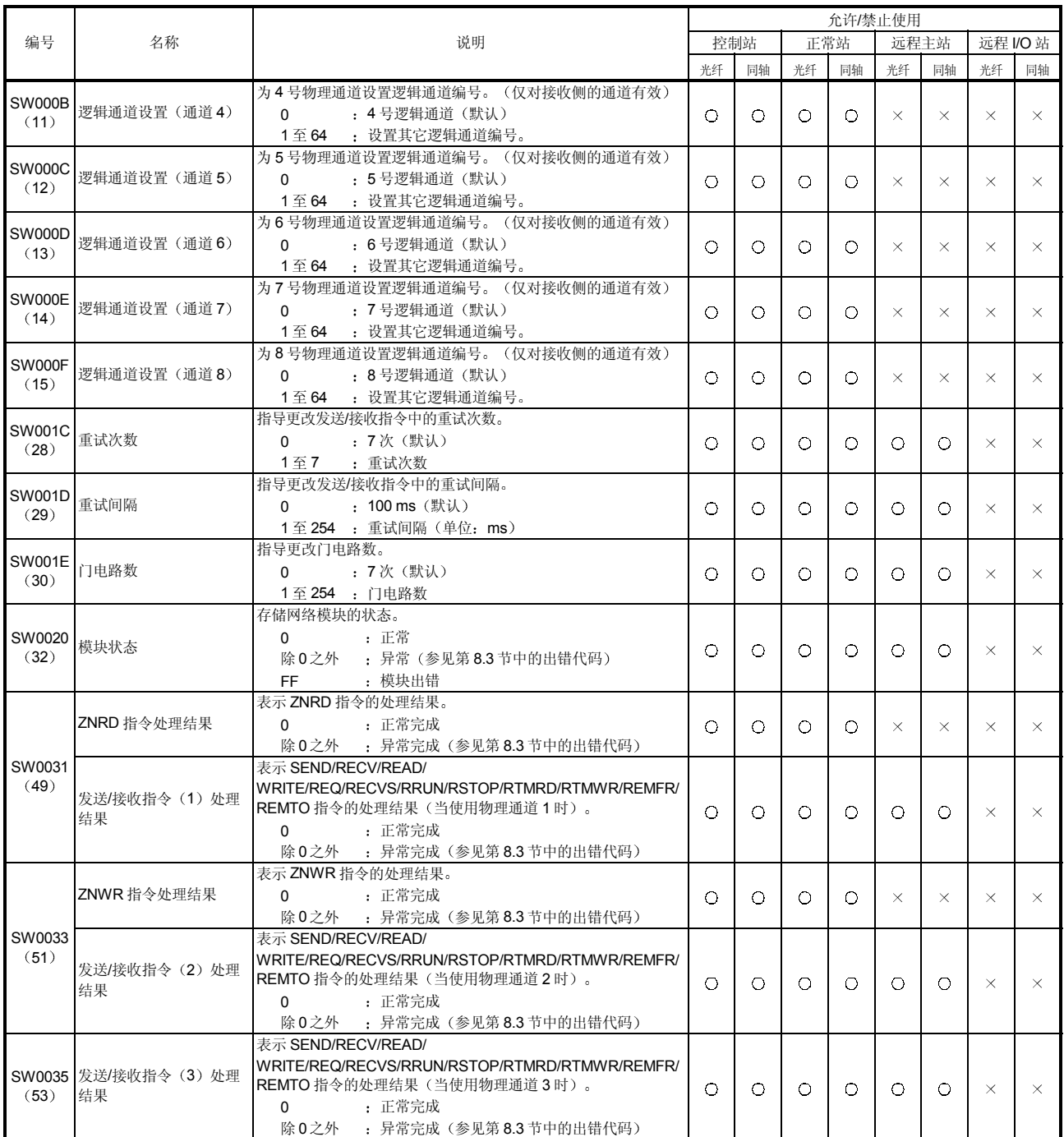

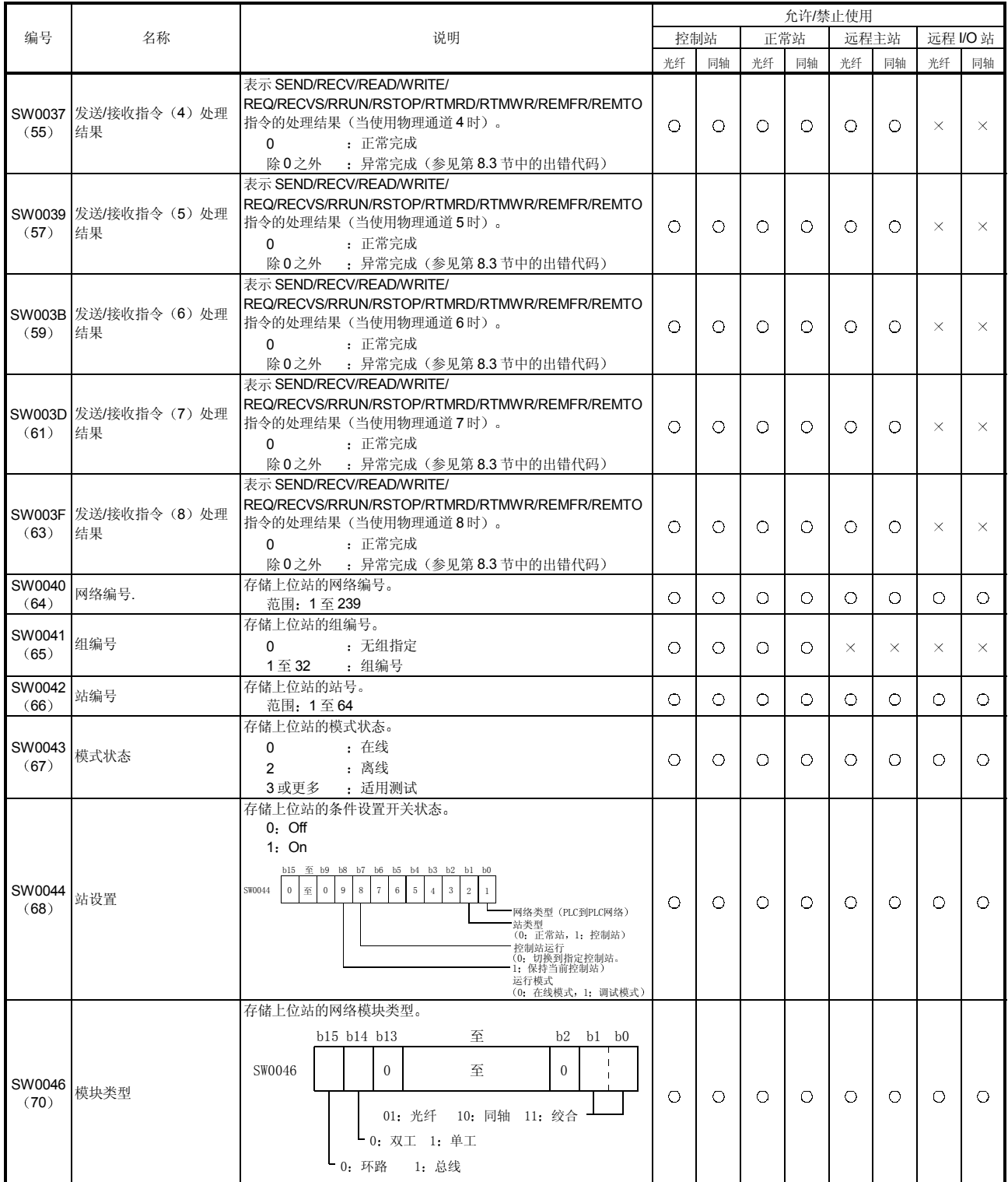

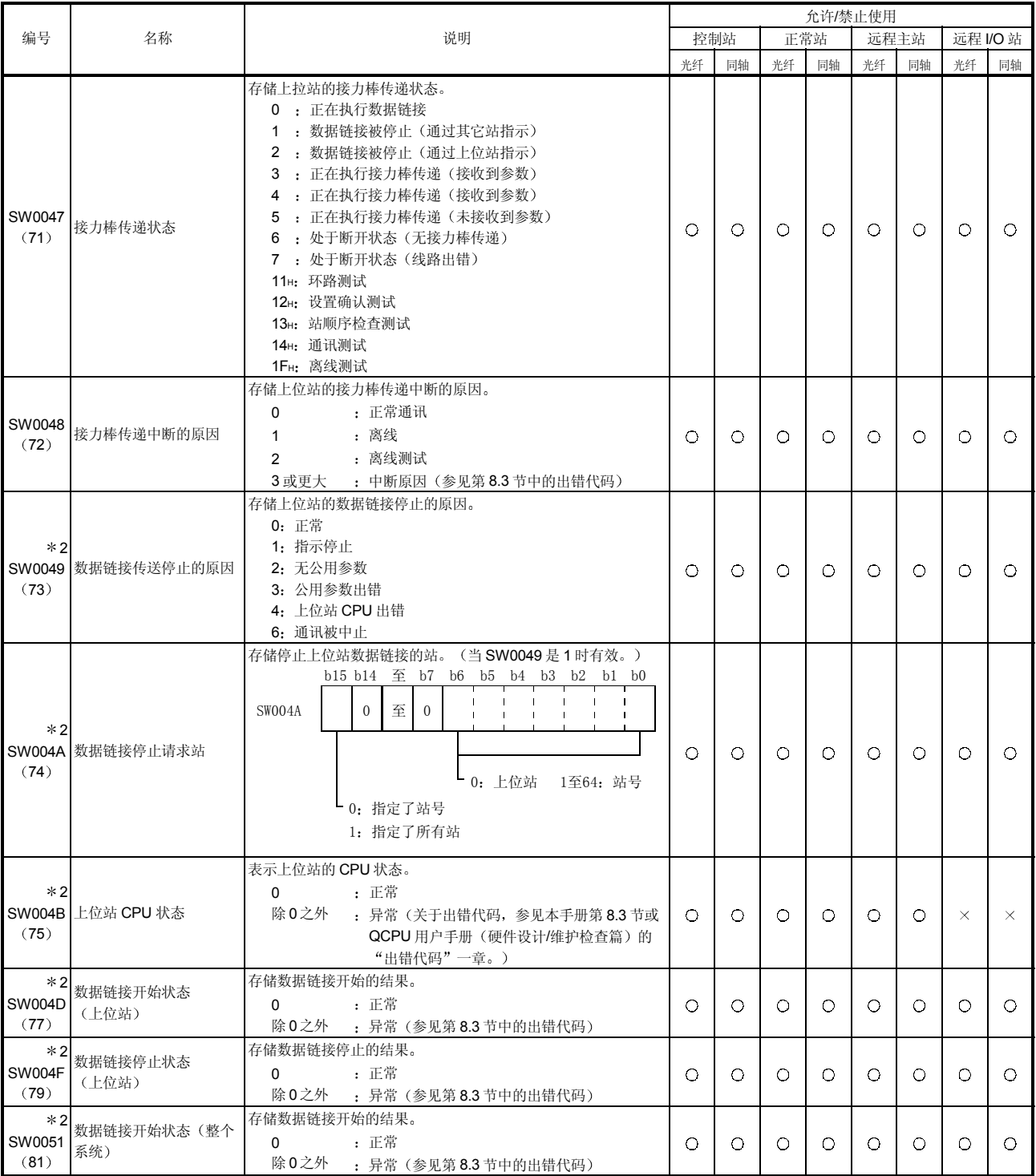

|                               |                    |                                                                                                    | 允许/禁止使用    |            |          |          |          |          |          |          |  |
|-------------------------------|--------------------|----------------------------------------------------------------------------------------------------|------------|------------|----------|----------|----------|----------|----------|----------|--|
| 编号                            | 名称                 | 说明                                                                                                    | 控制站        |            |          | 正常站      | 远程主站     |          | 远程 I/O 站 |          |  |
|                               |                    |                                                                                                    | 光纤         | 同轴         | 光纤       | 同轴       | 光纤       | 同轴       | 光纤       | 同轴       |  |
| $*1$<br>SW0053<br>(83)        | 数据链接停止状态(整个<br>系统) | 存储数据链接停止的结果。<br>: 正常<br>0<br>除0之外 : 异常 (参见第83节中的出错代码)                                                                                                    | $\circ$    | $\circ$    | O        | O        | O        | O        | O        | $\circ$  |  |
| $*2$<br>SW0054<br>(84)        | 参数信息               | 当系统构成是 PLC-PLC 网络时。<br>存储参数信息。<br>(当 SB0054 和 SB0055 为 OFF 时。)<br>b15 b14<br>至<br>$b2$ $b1$ $b0$<br>$\overline{0}$<br>$\overline{0}$<br>至<br>$-MELSECNET/H$<br>类型<br>0: 未指定<br>00: 只使用公用参数<br>1: 指定了<br>01: 公用参数+站指定参数<br>10: 只使用默认参数<br>11: 默认参数+站指定参数<br>(当SB0055为ON时。)<br>b15<br>b3 b2 b1 b0<br>b4<br>$\mathbf{0}$<br>= OFH: 参数出错<br>$\mathbf{0}$<br>至<br>$\overline{0}$<br>$\mathbf{1}$<br>$\mathbf{1}$<br>$\mathbf{1}$<br>$\mathbf{1}$<br>检查SW055中的出错代码。 | $\bigcirc$ | $\bigcirc$ | O        | $\circ$  |          |          |          |          |  |
|                               |                    | 当远程 I/O 网络时<br>存储参数信息。<br>(当 SB0054 和 SB0055 为 OFF 时。)<br>全<br>b3 b2 b1 b0<br><b>b</b> 15<br>$\overline{0}$<br>至<br>$\mathbf{0}$<br>$\overline{0}$<br>$\overline{0}$<br>智能功能模块<br>$0:$ No<br>1: Yes                                                                                                    |            |            |          |          | $\times$ | $\times$ | О        | O        |  |
| $*2$<br>(85)                  | SW0055 参数设置状态      | 当系统构成是 PLC-PLC 网络时。<br>存储参数的状态。<br>: 正常参数<br>$\Omega$<br>1 或更大 : 异常参数 (参见第8.3 节中的出错代码)                                                                                                    | $\circ$    | O          | O        | О        | O        | O        | О        | $\circ$  |  |
| $*2$                          | 当前控制站              | 当系统构成是 PLC-PLC 网络时。<br>存储实际按控制站运行的站号(包括辅助控制站)。<br>范围: 1至64                                                                                                    | $\circ$    | $\circ$    | O        | O        | $\times$ | $\times$ | $\times$ | $\times$ |  |
| SW0056<br>(86)                | 当前远程主站             | 当远程 I/O 网络时<br>存储控制当前接力棒传递的站号。<br>: 远程主站<br>7D <sub>H</sub><br>: 控制器站号<br>除 7Dн之外                                                                                                    | $\times$   | $\times$   | $\times$ | $\times$ | O        | O        | O        | $\circ$  |  |
| $*2$                          | 指定的控制站             | 当系统构成是 PLC-PLC 网络时。<br>存储设置为控制站的站号。<br>范围: 1至640: 指定的控制站出错                                                                                                    | O          | O          | O        | O        | $\times$ | $\times$ | $\times$ | $\times$ |  |
| SW0057<br>(87)                | 指定的远程主站            | 当远程 I/O 网络时。<br>7D <sub>H</sub><br>:远程主站<br>除 7Dн之外<br>: 远桂主站出错                                                                                                    | $\times$   | $\times$   | $\times$ | ×        | O        | $\circ$  | O        | O        |  |
| $*2$<br>(89)                  | SW0059 链接站的总数      | 存储用参数设置的链接站的总数。<br>范围: 1至64 (当没有参数时为64。)                                                                                                    | $\circ$    | O          | $\circ$  | $\circ$  | $\circ$  | O        | O        | $\circ$  |  |
| $*2$<br>(90)                  | SW005A 最大接力棒传递站    | 存储正执行接力棒传递的站中的最大站号。<br>范围: 1至64                                                                                                    | O          | O          | $\circ$  | $\circ$  | O        | O        | O        | $\circ$  |  |
| $*2$<br>(91)                  | SW005B 最大循环传送站     | 在座正执行循环传送的站中的最大站号。<br>范围: 1至64                                                                                                    | $\circ$    | $\circ$    | $\circ$  | $\circ$  | $\circ$  | O        | О        | $\circ$  |  |
| $*2$<br><b>SW005C</b><br>(92) | I/O 主站<br>(程序块1)   | 存储 PLC-PLC 网络上程序块 1 的 I/O 主站的站号。<br>0<br>: 无<br>: 站号<br>1 至 64<br>当 SB0049 为 OFF 时有效。                                                                                                    | $\circ$    | O          | $\circ$  | $\circ$  | $\times$ | $\times$ | $\times$ | $\times$ |  |

表 2 链接特殊寄存器 (SW) 列表 (续)

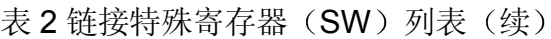

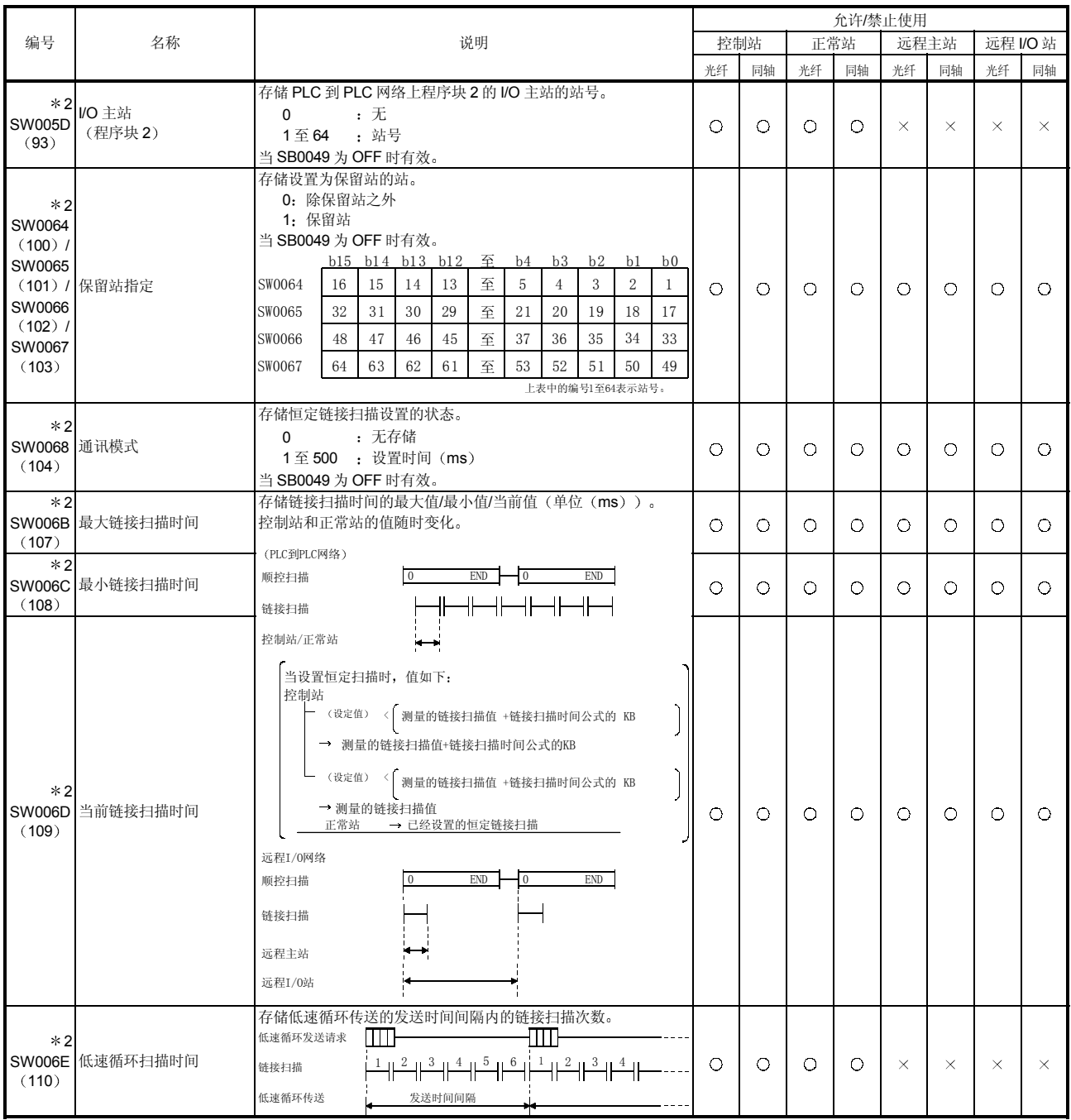

![](_page_208_Picture_832.jpeg)

![](_page_209_Picture_743.jpeg)

![](_page_210_Picture_683.jpeg)

![](_page_211_Picture_541.jpeg)

![](_page_212_Picture_735.jpeg)

\*2: 仅当 SB0047 为 OFF 时有效。当它变为 ON (异常) 时, 保存先前的数据。

\*3: 使 SB0006 变为 ON 并使从 SW00B8 至 SW00C7 复位。

如果在 SW00B8 至 SW00C7 中存储的次数信息是在较长时间内逐个加起来的话, 则不会引起任何问题。如果是在短时间内快速加起来的话(当用 GX Developer 等监视时), 电缆可能有故障。

表 2 链接特殊寄存器 (SW) 列表 (续)

|                                    |                               |                                            | 允许/禁止使用    |            |            |          |            |            |         |            |  |
|------------------------------------|-------------------------------|--------------------------------------------|------------|------------|------------|----------|------------|------------|---------|------------|--|
| 编号                                 | 名称                            | 说明                                         |            | 控制站        |            | 正常站      | 远程主站       |            |         | 远程 I/O 站   |  |
|                                    |                               |                                            | 光纤         | 同轴         | 光纤         | 同轴       | 光纤         | 同轴         | 光纤      | 同轴         |  |
| $*2 * 3$<br>SW00BC<br>(188)        | 正向环路侧中止(AB、<br>IF)            | 积累并存储正向环路侧的"AB.IF"出错数目。<br>除0之外: 出错数目      | O          | Ō          | $\circ$    | $\circ$  | $\circ$    | $\circ$    | Ō       | $\circ$    |  |
| $*2*3$<br>SW00BD<br>(189)          | 正向环路侧的超时<br>(TIME)            | 积累并存储正向环路侧的"TIME"出错数目。<br>除0之外: 出错数目       | O          | O          | $\circ$    | O        | $\circ$    | O          | Ō       | $\circ$    |  |
| $*2*3$<br>SW00BE<br>(190)          | 正向环路侧接收 2k 字节<br>或更多字节 (DATA) | 积累并存储正向环路侧的"DATA"出错数目。<br>除0之外: 出错数目       | O          | $\circ$    | $\circ$    | $\circ$  | $\circ$    | O          | $\circ$ | $\circ$    |  |
| $*2*3$<br>(191)                    | SW00BF 正向环路侧 DPLL 出错          | 积累并存储正向环路侧的"DPLL"出错数目。<br>除0之外: 出错数目       | O          | $\circ$    | $\circ$    | $\circ$  | $\circ$    | O          | О       | $\circ$    |  |
| $*2 * 3$<br>(192)                  | SW00C0 反向环路侧 UNDER            | 积累并存储反向环路侧的"UNDER"出错数目。<br>除0之外: 出错数目      | O          | $\bigcap$  | O          | $\circ$  | $\bigcap$  | O          | O       | $\bigcirc$ |  |
| $*2 * 3$<br>(193)                  | SW00C1 反向环路侧 CRC              | 积累并存储反向环路侧的"CRC"出错数目。<br>除0之外: 出错数目        | $\circ$    | $\circ$    | O          | O        | O          | O          | Ō       | $\circ$    |  |
| $*2*3$<br>(194)                    | SW00C2 反向环路侧 OVER             | 积累并存储反向环路侧的"OVER"出错数目。<br>除0之外: 出错数目       | O          | $\circ$    | $\circ$    | O        | $\circ$    | O          | O       | $\circ$    |  |
| $*2 * 3$<br>(195)                  | SW00C3 反向环路侧短帧                | 积累并存储反向环路侧的"短帧"出错数目。<br>除0之外: 出错数目         | O          | Ō          | О          | O        | $\circ$    | $\circ$    | Ō       | $\circ$    |  |
| $*2 * 3$<br><b>SW00C4</b><br>(196) | 反向环路侧中止(AB、<br>IF)            | 积累并存储反向环路侧的"AB.IF"出错数目。<br>除0之外: 出错数目      | O          | $\circ$    | $\circ$    | $\circ$  | $\circ$    | $\circ$    | Ō       | $\circ$    |  |
| $*2*3$<br>(197)                    | SW00C5 反向环路侧超时 (TIME)         | 积累并存储反向环路侧的"TIME"出错数目。<br>除0之外: 出错数目       | $\circ$    | $\circ$    | О          | O        | $\circ$    | $\circ$    | Ō       | $\circ$    |  |
| $*2 * 3$<br>SW00C6<br>(198)        | 反向环路侧接收 2k 字节<br>或更多字节 (DATA) | 积累并存储反向环路侧的"DATA"出错数目。<br>除0之外: 出错数目       | O          | $\circ$    | O          | 0        | $\circ$    | O          | Ō       | $\circ$    |  |
| $*2 * 3$<br>(199)                  | SW00C7 反向环路侧 DPLL 出错          | 积累并存储反向环路侧的"DPLL"出错数目。<br>除0之外: 出错数目       | $\bigcirc$ | $\bigcirc$ | $\bigcirc$ | $\circ$  | $\bigcirc$ | $\bigcirc$ | Ο       | $\bigcirc$ |  |
| $*2 *4$<br>(200)                   | SW00C8 正向环路侧的重试次数             | 积累并存储正向环路侧的重试次数。<br>除0之外: 出错数目             | $\circ$    | $\bigcap$  | $\circ$    | $\circ$  | $\circ$    | $\circ$    | O       | $\circ$    |  |
| $*2 *4$<br>(201)                   | SW00C9 反向环路侧的重试次数             | 积累并存储反向环路侧的重试次数。<br>除0之外: 出错数目             | O          | $\circ$    | $\circ$    | 0        | $\circ$    | $\circ$    | О.      | $\circ$    |  |
| $*2 * 5$<br>(204)                  | SWOOCC 正向环路侧的线 路出错            | 积累并存储正向环路侧检测到的线路出错数。<br>除0之外: 检测到的线路出错数目   | O          | $\times$   | $\bigcirc$ | $\times$ | $\bigcirc$ | $\times$   | O       | $\times$   |  |
| $*2 * 6$<br>(205)                  | SW00CD 反向环路侧的线路出错             | 积累并存储反向环路侧检测到的线路出错数。<br>除 0 之外: 检测到的线路出错数目 | O          | $\times$   | O          | $\times$ | O          | $\times$   | О       | $\times$   |  |

 $*$  2: 仅当 SB0047 为 OFF 时有效。当它变为 ON (异常) 时, 保存先前的数据。

\* 3: 使 SB0006 变为 ON 使从 SW00B8 至 C7 复位。 如果 SW00B8 至 SW00C7 中存储的次数是在较长时间内逐个加起来的话 就不会引起任何问题 如果是在短时间内快速加起来的话 当用 GX

Developer 等监视时), 电缆可能有故障。 \*4: 这可以在接通电源/复位时加起来, 但它不是错误。

当在起动数据链接之前不需要重试次数时用 SB0005 清零

\*5: 使 SB0007 变为 ON 来复位 SW00CC。

\* 6: 使 SB0008 变为 ON 来复位 SW00CD。

![](_page_214_Picture_608.jpeg)

\* 2: 仅当 SB0047 为 OFF 时有效。当它变为 ON (异常) 时, 保存先前的数据。

\*7: 使 SB0009 变为 ON 使从 SW00CE 至 SW00E7 复位。

\*8: 对于环路开关请求站来说,因为检测到的第一个环路出错的站发布环路开关请求,所以可能存储除环路两端的站之外的站。

\*9: 使 SB000A 变为 ON 使从 SW00EE 至 SW00EF 复位。

![](_page_215_Picture_182.jpeg)

2: 仅当 SB0047 为 OFF 时有效。当它变为 ON (异常) 时, 保存先前的数据

9:使 SB000A 变为 ON 来从 SW00EE 复位至 SW00EF
特殊继电器 SM 是由 CPU 和远程 I/O 模块确定其规格的内部继电器。为此原因, 顺控 程序不能以与正常内部继电器相同的方式使用它们。然而, 为了控制 CPU 和远程 I/O 模块,需要时可以使它们变为 ON 或 OFF。

使用 GX Developer 来监视和控制远程 I/O 模块特殊继电器的 ON/OFF 功能。把 GX Developer 连接到远程主站或远程 I/O 模块上, 然后运行在线菜单监视器和软元件测 试。

下表仅适用于与远程 I/O 模块有关的特殊继电器

以下表格中的标题表示如下意思:

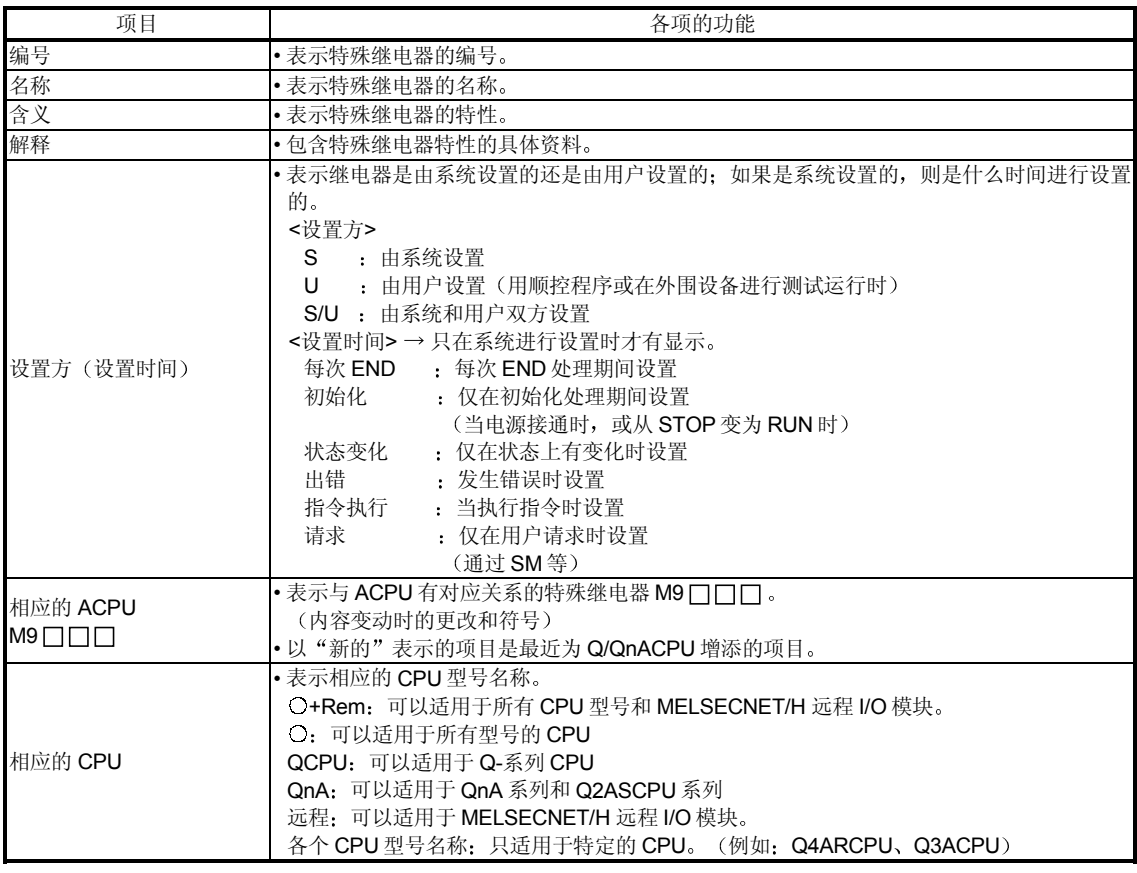

关于下列项目的详情, 参见这些手册:

• CPU → · QCPU (Q 模式) 用户手册 (功能解释、程序基础篇)

• 网络 → • Q-系列 MELSECNET/H 网络系统参考手册 (PLC 到 PLC 网络)

• Q-系列 MELSECNET/H 网络系统参考手册 (远程 I/O 网络)

• QnA/Q4AR 的 MELSECNET/10 网络系统参考手册

• SFC  $\longrightarrow$  • QCPU (Q 模式) /QnACPU 编程手册 (SFC)

# 特殊继电器列表

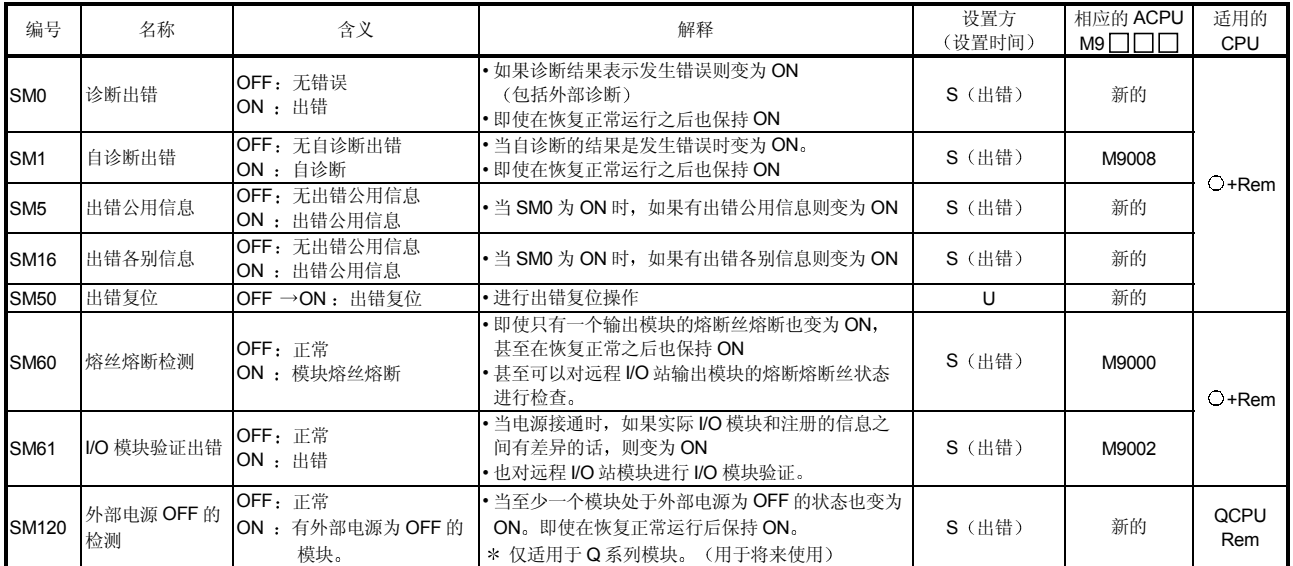

#### (1) 诊断信息

## 2 系统信息

| 编号           | 名称              | 含义                              | 解释                                                                    | 设置方<br>(设置时间) | 相应的 ACPU<br>$M9$ $\Pi$ | 适用的<br><b>CPU</b> |
|--------------|-----------------|---------------------------------|-----------------------------------------------------------------------|---------------|------------------------|-------------------|
| SM206        | PAUSE 允许线圈      | OFF: 禁止了 PAUSE<br>ON: 允许了 PAUSE | • 当远程 PAUSE 触点变为 ON 时,如果该继电器是<br>ON 时, 则进入 PAUSE 状态。                  |               | M9040                  | O                 |
|              | 软元件测试请求<br>接收状态 | OFF: 还未执行软元件测试<br>ON: 执行了软元件测试  | • 当在 GX Developer 上执行软元件测试模式时变为<br>ON <sub>o</sub>                    | S (请求)        | 新的                     | 远程                |
| SM213        | 时钟数据读请求         | OFF: 忽略<br>ON: 读请求              | • 当该继电器为 ON 时, 时钟数据以 BCD 值读入<br>SD210 至 SD213。                        |               | M9028                  | $O+Rem$           |
| <b>SM250</b> | 读取装载的最大<br>$UO$ | OFF: 忽略<br>ON: 读                | • 当该继电器从 OFF 变为 ON 时,装载的最大 I/O 地<br>址读入 SD250。                        | U             | 新的                     | $O+Rem$           |
| <b>SM280</b> | CC-Link 出错      | OFF: 正常                         | ・当在任何安装的 QJ61QBT11 中检测到 CC-Link 出<br>错时变为 ON。当恢复正常运行时变为 OFF。          | S (状态改变)      | 新的                     | QCPU<br>远程        |
|              |                 | ON: 出错                          | • 当在任何安装的 A(1S)J61QBT11 中检测到 CC-<br>Link 出错时变为 ON。在恢复正常运行之后也保持<br>ON. | S (出错)        | 新的                     | QnA               |

3 扫描信息

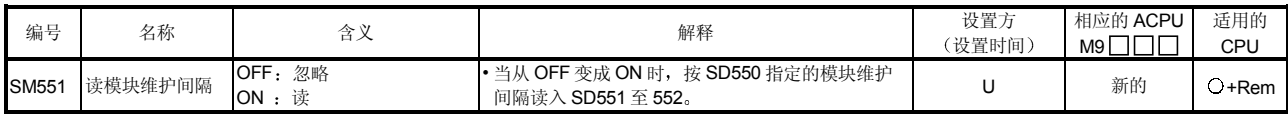

### 附录 5 远程 I/O 模块的特殊寄存器 (SD) 列表

特殊寄存器 SD 是由 CPU 和远程 I/O 模块确定其规格的内部寄存器。为此原因, 顺控 程序不能以与正常内部寄存器相同的方式使用它们。然而, 为了控制 CPU 和远程 I/O 模块,需要时可以用它们写数据。

除非另外规定,特殊寄存器中存储的数据均以 BIN 值存储。

使用 GX Developer 或使用由顺控程序发送的 READ/WRITE 命令来监视和写入远程 I/O 模块特殊寄存器。

使用 GX Developer 来监视和运行远程 I/O 模块特殊继电器的 ON/OFF 控制。

把 GX Developer 连接到远程主站或远程 I/O 模块上, 然后运行在线菜单监视器和软元 件测试。顺控程序将按照 READ 命令读特殊寄存器, 并按照 WRITE 命令写入特殊寄存 器

下表仅适用于与远程 I/O 模块有关的特殊寄存器。

以下表格中的标题表示如下意思:

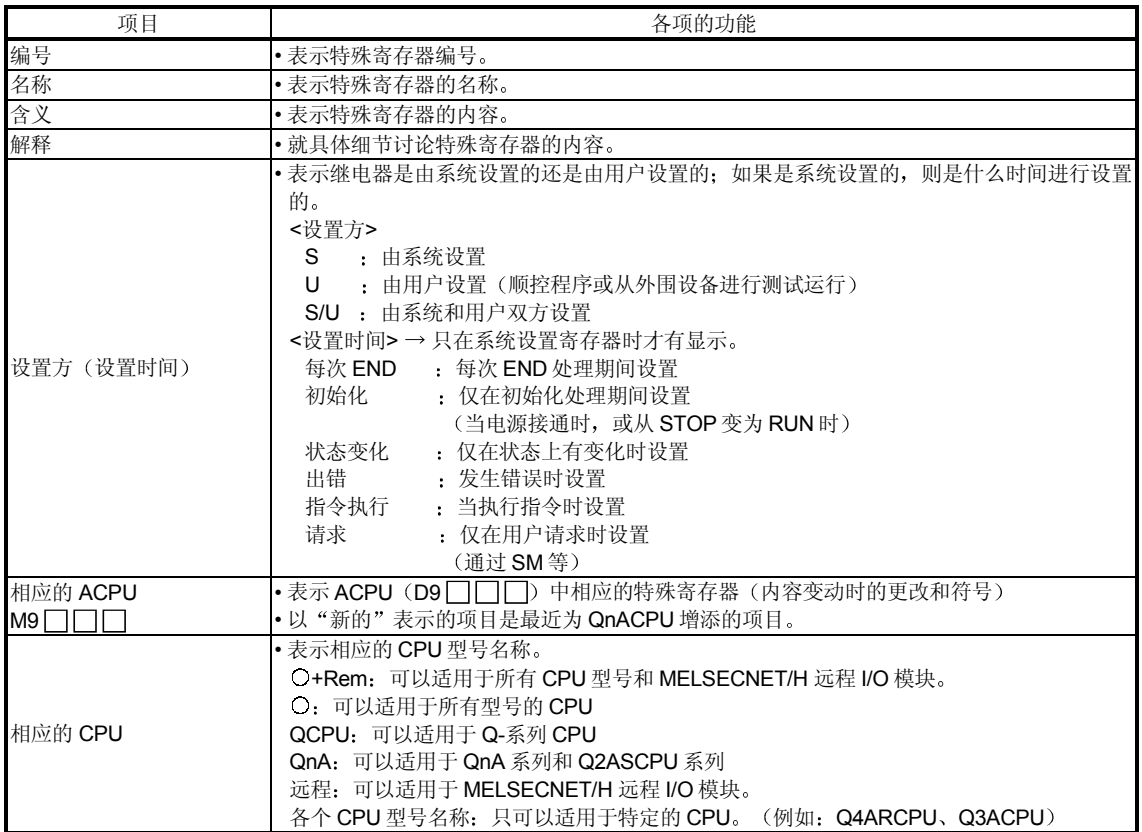

关于下列项目的详情,参见这些手册:

• CPU – → • QCPU (Q 模式) 用户手册 (功能解释、程序基础篇)

• 网络 → • Q-系列 MELSECNET/H 网络系统参考手册 (PLC 到 PLC 网络)

- Q-系列 MELSECNET/H 网络系统参考手册(远程 I/O 网络)
	- QnA 的 MELSECNET/10 网络系统参考手册
- SFC → QCPU (Q 模式) /QnACPU 编程手册 (SFC)

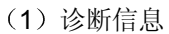

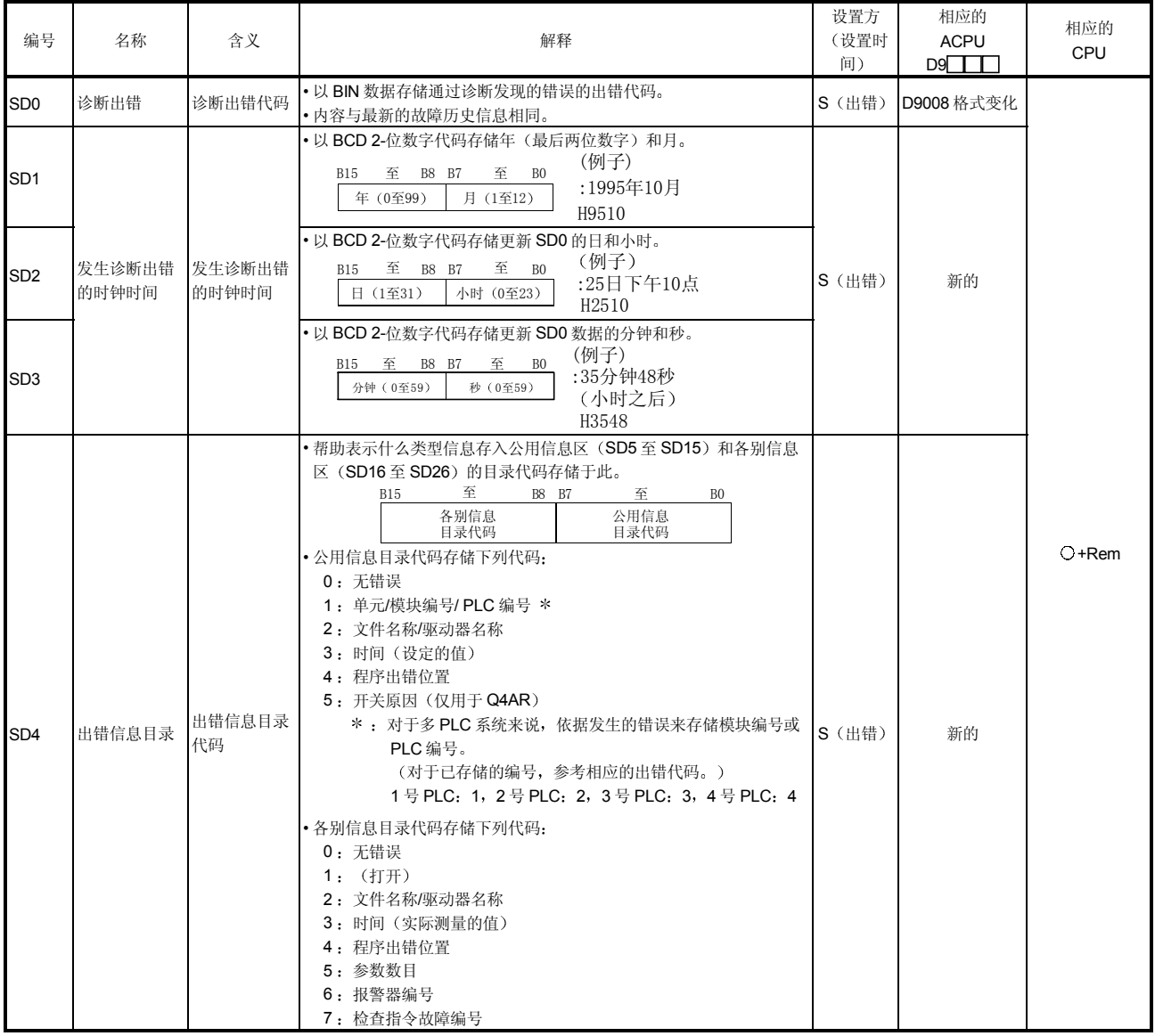

| 编号                                                                                                    | 名称            | 含义 | 解释                                                                                                    | 设置方<br>(设置时<br>间) | 相应的<br><b>ACPU</b><br>$D9$ $\Pi$ | 相应的<br>CPU |
|----------------------------------------------------------------------------------------------------|---------------|----|----------------------------------------------------------------------------------------------------|-------------------|----------------------------------|------------|
| SD <sub>5</sub><br>SD <sub>6</sub><br>SD7<br>SD <sub>8</sub><br>SD <sub>9</sub><br>SD10<br>SD11<br>SD12<br>SD <sub>13</sub><br>SD <sub>14</sub><br>SD <sub>15</sub> | 出错公用信息 出错公用信息 |    | · 与出错代码 (SDO) 对应的公用信息存储于此。<br>• 下面四种信息存储于此:<br>1 插槽编号<br>意义<br>编号<br>SD5<br>插槽编号PLC编号 *1 *2<br><b>I/O地址</b><br>SD <sub>6</sub><br>SD7<br>SD <sub>8</sub><br>SD <sub>9</sub><br><b>SD10</b><br>SD11<br>窒<br>SD12<br>SD13<br><b>SD14</b><br><b>SD15</b><br>* <sup>1</sup> : 对于多 PLC 系统来说, 依据发生的错误存储 PLC 编号或插槽<br>号。<br>多 PLC 系统中的插槽 0 是最右边 CPU 右边插槽上的编号。<br>(关于已经存储的编号, 参考相应的出错代码。)<br>PLC 编号 1: 1、PLC 编号 2: 2、PLC 编号 3: 3、PLC 编号<br>4:4<br>$*^2$ : 如果装载在 MELSECNET/H 远程 I/O 站中的模块中发生熔断<br>丝熔断或 I/O 验证出错的话, 网络编号存储进高8位, 站号存<br>储进低8位。<br>使用 I/O 地址检查熔丝熔断或发生 I/O 验证出错的模块。<br>(2) 文件名称/驱动器名称<br>(例子)<br>文件名 =<br>编号<br>意义<br>ABCDEFGH. IJK<br>驱动器<br>B15至 B8 B7至 B0<br>SD <sub>5</sub><br>42H (B) 41H (A)<br>SD <sub>6</sub><br>44H (D) 43H (C)<br>SD7<br>文件名<br>46H (F) 45H (E)<br>SD <sub>8</sub><br>(ASCII代码: 8个字符)<br>48H (H) 47H (G)<br>SD <sub>9</sub><br>扩展 *3<br>$49H(I)$ 2DH (.)<br>$2EH$ $()$<br>SD <sub>10</sub><br>(ASCII代码: 3个字符)<br>SD11<br>4BH (K) 4AH (B)<br>SD12<br>SD13<br>(空)<br>SD14<br>SD15 | S (出错)            | 新的                               | $O+$ Rem   |

特殊寄存器列表 (续)

\*3: 参考备注。

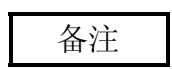

以下表示扩展

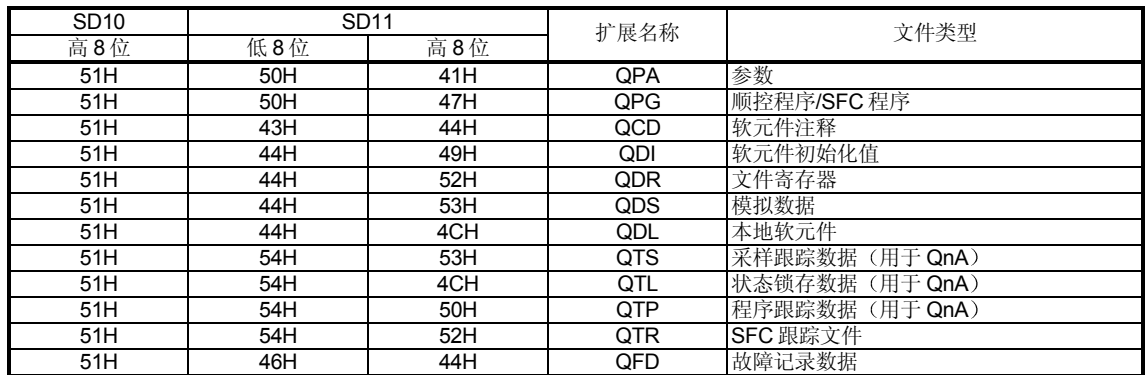

特殊寄存器列表 (续)

| 编号                                                                                                    | 名称            | 含义 | 解释                                                                                                    | 设置方<br>(设置时间) | 相应的<br><b>ACPU</b><br>D9 | 相应的<br>CPU |
|----------------------------------------------------------------------------------------------------|---------------|----|----------------------------------------------------------------------------------------------------|---------------|--------------------------|------------|
| SD <sub>5</sub><br>SD <sub>6</sub><br>SD <sub>7</sub><br>SD8<br>SD9<br>SD10<br><b>SD11</b><br>SD <sub>12</sub><br>SD <sub>13</sub><br><b>SD14</b> | 出错公用信息 出错公用信息 |    | ③ 时间(设定的值)<br>编号<br>意义<br>SD <sub>5</sub><br>时间: 以1ms为单位 (0至999ms)<br>SD <sub>6</sub><br>时间: 以1ms 为单位(0至65535ms)<br>SD7<br>${\rm SD8}$<br>SD <sub>9</sub><br>SD10<br>SD11<br>(空)<br>SD12<br>SD13<br>SD14<br>SD15                                                                                                    | S (出错)        | 新的                       | $O+Rem$    |
|                                                                                                    |               |    | (4) 程序出错位置<br>意义<br>编号<br>SD <sub>5</sub><br>SD <sub>6</sub><br>文件名<br>SD7<br>(ASCII代码: 8个字符)<br>SD <sub>8</sub><br>SD <sub>9</sub><br>扩展 3<br>2EH (.)<br>SD10<br>(ASCII代码: 3个字符)<br>SD11<br>型式 *4<br>SD12<br>块号<br>SD13<br>步号/转变编号<br>SD14<br>顺序步号(L)<br>顺序步号(H)<br>SD15<br>$*$ <sup>4</sup> 型式数据的内容<br>至 4 3 2 1 0 ← (位编号)<br>15 14<br>$0 0 $ * * *<br>至<br>0 <sub>0</sub><br>-SFC块指定存在 (1) /不存在 (0)<br>(未使用)<br>-SFC步指定存在 (1) /不存在 (0)<br>-SFC传送指定存在 (1) /不存在 (0) |               |                          |            |
| <b>SD15</b>                                                                                                    |               |    | 5 开关原因<br>编号<br>意义<br>开关原因 (0: 自动开关/1: 手动开关)<br>SD5<br>开关方向 (0: 待机系统到控制系统<br>/1: 控制系统到待机系统)<br>SD <sub>6</sub><br>SD7<br>跟踪标志 *5<br>SD <sub>8</sub><br>SD <sub>9</sub><br>SD10<br>SD11<br>(空)<br>SD12<br>SD13<br>SD14<br>SD15<br>$\overline{\ast^5}$ 跟踪标志内容<br>表示跟踪数据是否有效。<br>15 14 至 4 3 2 1 0 ← (位编号)<br>$0 0 * * *$<br>0 <sub>0</sub><br>至<br>- 无效工作数据<br>(未使用)<br>无效 (0) /有效 (1)<br>系统数据<br>(SFC有效步信息)<br>无效 (0) /有效 (1)<br>切换原因<br>无效(0) /有效(1)                 | S (出错)        | 新的                       | Q4AR       |

\*3: 参考备注。

特殊寄存器列表 (续)

| 编号          | 名称     | 含义     | 解释                                                                                                    | 设置方<br>(设置时间) | 相应的<br><b>ACPU</b><br>$D9$ $\Box$            | 相应的<br>CPU                                                                                                    |  |  |  |  |  |  |  |  |                                                  |  |  |  |
|-------------|--------|--------|----------------------------------------------------------------------------------------------------|---------------|----------------------------------------------|----------------------------------------------------------------------------------------------------|--|--|--|--|--|--|--|--|--------------------------------------------------|--|--|--|
| <b>SD16</b> |        |        | •与出错代码(SD0)对应的各别信息存储于此。<br><b>1 文件名称/驱动器名称</b><br>(例子)<br>文件名=<br>ABCDEFGH. IJK<br>编号<br>意义<br>SD16                                                                                                    |               |                                              |                                                                                                    |  |  |  |  |  |  |  |  |                                                  |  |  |  |
| <b>SD17</b> |        |        |                                                                                                    |               |                                              | 驱动器<br>B15至B8 B7至B0<br>SD17<br>42H(B) 41H(A)<br>SD18<br>44H(D) 43H(C)<br>文件名<br>SD19<br>46H (F) 45H (E)<br>(ASCII代码: 8个字符)<br>SD20<br>48 H (H) 47 H (G)<br>SD21<br>扩展 * 3 |  |  |  |  |  |  |  |  |                                                  |  |  |  |
| <b>SD18</b> |        |        | $2EH$ $($<br>49H (I) 2D H (.)<br>SD22<br>(ASCII代码: 3个字符)<br>$4B$ H $(K)$ $4A$ H $(B)$<br>SD23<br>SD24<br>(空)<br>SD25<br>SD26                                                                                                    |               |                                              |                                                                                                    |  |  |  |  |  |  |  |  |                                                  |  |  |  |
| <b>SD19</b> |        |        | ② 时间(实际测量的值)<br>编号<br>意义<br>时间: 以1ms为单位(0至999ms)<br>SD16<br>时间: 以1ms为单位 (0至65535ms)<br>SD17<br>SD18                                                                                                    |               |                                              |                                                                                                    |  |  |  |  |  |  |  |  |                                                  |  |  |  |
| <b>SD20</b> |        |        | SD19<br>SD20<br>SD <sub>21</sub><br>(空)<br>SD22<br>SD23                                                                                                    |               |                                              |                                                                                                    |  |  |  |  |  |  |  |  |                                                  |  |  |  |
| <b>SD21</b> |        |        |                                                                                                    |               | SD24<br>SD25<br>SD26<br>3 程序出错位置<br>编号<br>意义 |                                                                                                    |  |  |  |  |  |  |  |  |                                                  |  |  |  |
| <b>SD22</b> | 出错各别信息 | 出错各别信息 | SD16<br>SD17<br>文件名<br>SD18<br>(ASCII代码: 8个字符)<br>SD19<br>$2EH$ $()$<br>SD20<br>扩展 *3<br>(ASCII代码: 3个字符)<br>SD21                                                                                                    | S (出错)        | 新的                                           | $O+Rem$                                                                                                    |  |  |  |  |  |  |  |  |                                                  |  |  |  |
| <b>SD23</b> |        |        | 型式 *6<br>SD22<br>块号<br>SD23<br>步号/转变编号<br>SD24<br>SD25<br>顺序步号 (L)<br>顺序步号 (H)<br>SD26                                                                                                    |               |                                              |                                                                                                    |  |  |  |  |  |  |  |  |                                                  |  |  |  |
| <b>SD24</b> |        |        | $*$ <sup>6</sup> 型式数据的内容<br>4 3 2 1 0 + (位编号)<br>15 14<br>至<br>$\mathbf{E} = 0$   $0$   $\mathbf{x}$   $\mathbf{x}$   $\mathbf{x}$  <br>$0\quad 0$<br>- SFC块指定存在 (1) /不存在 (0)<br>(未使用)                                                                                                    |               |                                              |                                                                                                    |  |  |  |  |  |  |  |  |                                                  |  |  |  |
| <b>SD25</b> |        |        |                                                                                                    |               |                                              |                                                                                                    |  |  |  |  |  |  |  |  | - SFC步指定存在 (1) /不存在 (0)<br>— SFC传送指定存在(1)/不存在(0) |  |  |  |
| <b>SD26</b> |        |        | (4) 参数编号<br>5 报警器编号 / CHK 6 智能功能模块<br>指令故障编号<br>参数出错<br>(仅用于<br>QCPU)<br>意义<br>编号<br>编号<br>意义<br>编号<br>意义<br>参数编号 7<br>编号<br>参数编号*7<br>SD16<br>SD16<br>SD16<br>SD17<br>SD17<br>SD17<br>智能功能模块<br>SD18<br>SD18<br>的出错代码<br>SD19<br>SD19<br>SD18<br>SD19<br>SD20<br>SD20<br>SD21<br>SD21<br>SD20<br>(空)<br>$(\frac{\rho_S}{\pm})$<br>SD22<br>SD22<br>SD21<br>SD23<br>$\mathrm{SD23}$<br>SD22<br>(空)<br>SD24<br>SD24<br>SD23<br>SD25<br>SD25<br>SD24<br>SD26<br>SD26<br>${\tt SD25}$<br>SD26<br>* <sup>7</sup> 关于参数编号的详情, 参考使用的 CPU 的用户手册。 |               |                                              |                                                                                                    |  |  |  |  |  |  |  |  |                                                  |  |  |  |

<sup>\*3:</sup> 参考备注。

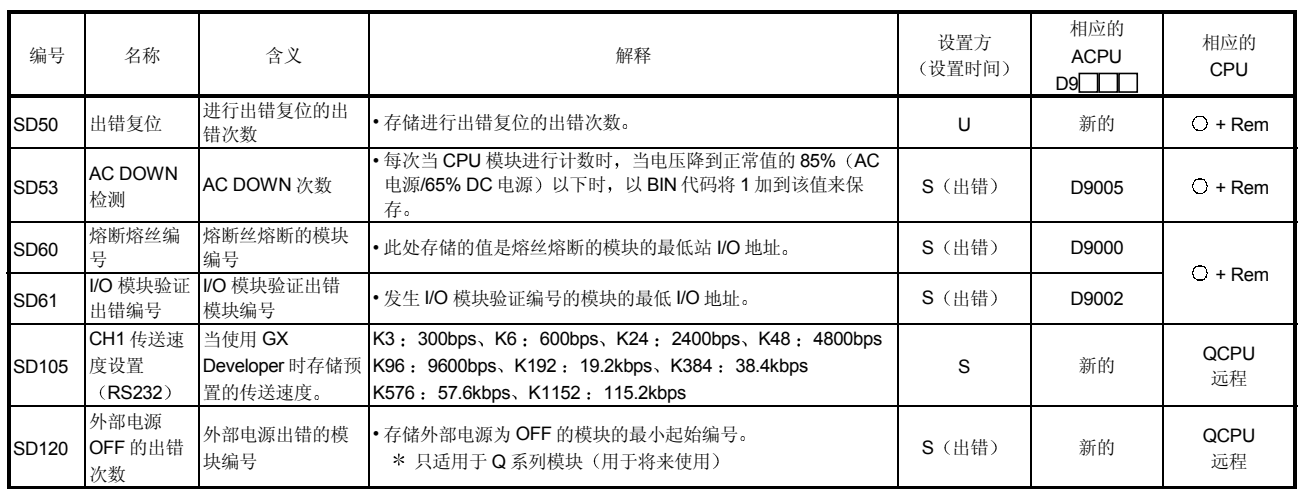

# 特殊寄存器列表

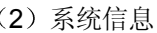

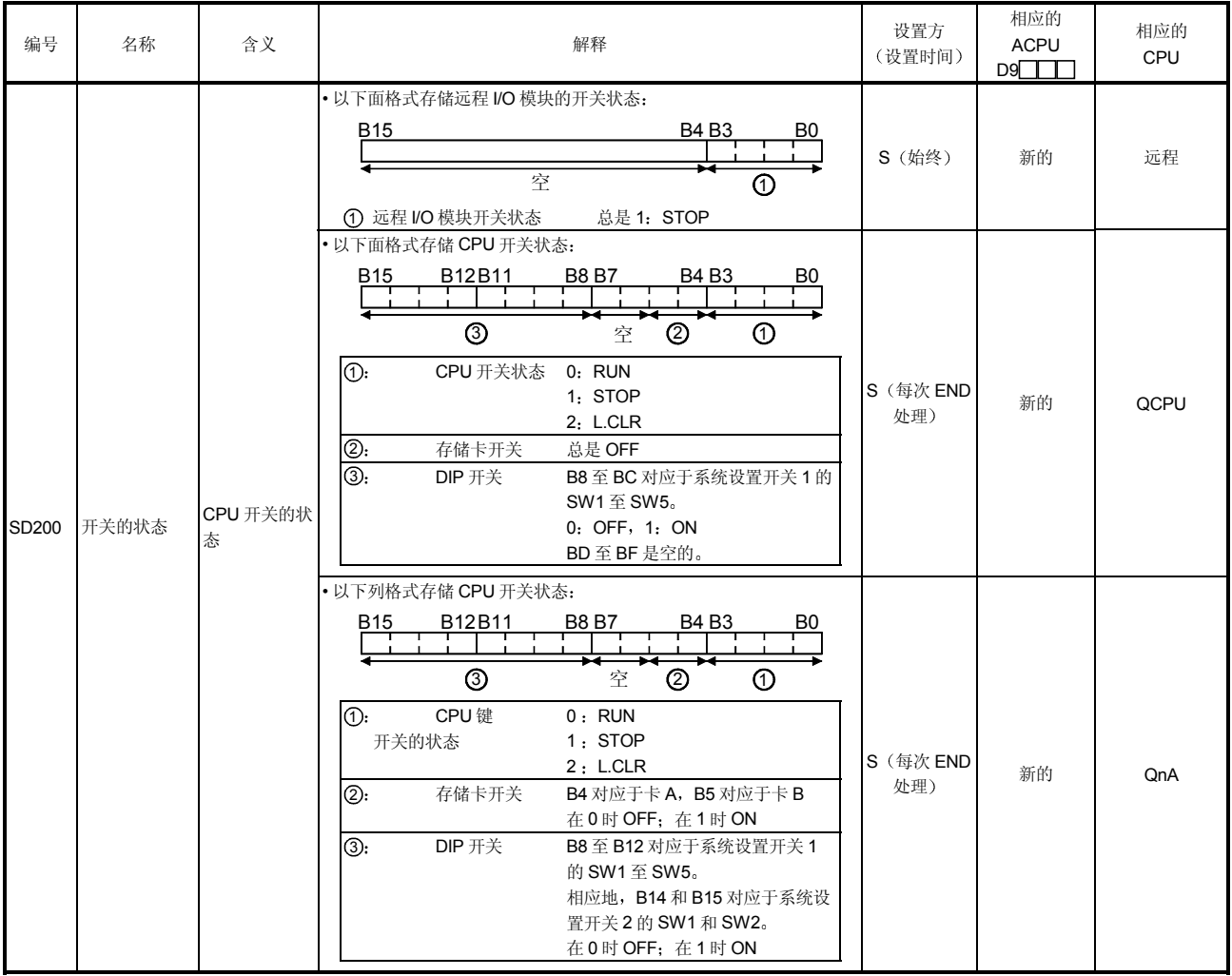

特殊寄存器列表 (续)

| 编号    | 名称            | 含义                                                                         | 解释                                                                                                    | 设置方<br>(设置时间)     | 相应的<br><b>ACPU</b><br>D9 | 相应的<br>CPU  |
|-------|---------------|----------------------------------------------------------------------------|----------------------------------------------------------------------------------------------------|-------------------|--------------------------|-------------|
|       |               |                                                                            | · 以下面格式存储远程 I/O 模块的运行状态:<br><b>B4B3</b><br>B <sub>15</sub><br>B0<br>亭<br>$^{\circledR}$<br>1 远程 I/O 模块运行状态<br>总是 2: STOP                                                                                                    | S (总是)            | 新的                       | 远程          |
| SD203 | CPU 的运行       | CPU 的运行                                                                    | • 按下图所示存储 CPU 运行状态:<br>B12B11<br><b>B8B7</b><br>B <sub>15</sub><br>B4 B3<br>B0<br>②<br>➀<br>1: CPU 的运行状态<br>$0:$ RUN<br>1: STEP-RUN<br>2: STOP<br>3: PAUSE<br>②: STOP/PAUSE 原因<br>0: 键控开关<br>1: 远程触点<br>2: 外围设备、计算机链接或来<br>自其它某些远程源的运行<br>3: 内部程序指令<br>注: 优先权是最早的第一个<br>4: 出错                                                                                                    | S (每次 END 处<br>理) | D9015 格式变<br>化           | О           |
| SD206 | 软元件测试执<br>行类型 | 0: 测试还未<br>执行<br>1: X 软元件<br>测试期间<br>2: Y 软元件<br>测试期间<br>3: XY 软元件<br>测试期间 | • 用 GX Developer 执行软元件测试模式时设置。                                                                                                    | S (请求)            | 新的                       | 远程          |
| SD210 | 时钟数据          | 时钟数据<br>(年、月)                                                              | • 以 BCD 代码在 SD210 处存储年份(最后两个数字)和月份, 如下<br>所示:<br>例子:<br>至 B12 B11<br>B15<br>至<br>B8 B7<br>至<br>B4 B3<br>$\overline{\mathbf{E}}$ BO<br>1993年7月<br>H9307<br>年<br>月                                                                                                    |                   | D9025                    |             |
| SD211 | 时钟数据          | 时钟数据<br>(日、小时)                                                             | · 以 BCP 代码在 SD211 处存储日和小时, 如下所示:<br>例子:<br>B12 B11<br>至<br>B8 B7<br>至<br>B4 B3<br>至<br>$_{\rm B0}$<br>至<br>31日上午10时<br>$\blacksquare$<br>H3110<br>日<br>小时                                                                                                    | S/U (请求)          | D9026                    | $O+Re$<br>m |
| SD212 | 时钟数据          | 时钟数据(分<br>钟、秒)                                                             | • 以 BCD 代码在 SD212 处存储分钟和秒(小时之后), 如下所示:<br>至 BO 例子:<br>至 B4 B3<br>B15 至 B12 B11 至 B8 B7<br>35分48秒<br>(小时之后)<br>H3548<br>分钟<br>秒                                                                                                    |                   | D9027                    |             |
| SD213 | 时钟数据          | 时钟数据<br>(高位数字为<br>年、星期几)                                                   | · 以 BCD 代码在 SD213 处存储星期几, 如下所示:<br><b>B15</b><br>至 B12 B11 至 B8 B7<br>至<br>B4 B3<br>例子:<br>-11<br>$\mathbf{I}$<br>星期五<br>$\mathbf{H}=\mathbf{H}$ .<br>$\mathbf{u}$<br>$\mathbf{1}$ $\mathbf{1}$<br>H0005<br>星期<br>星期日<br>$\mathbf{0}$<br>高位数字为年份 (0至99)<br>星期一<br>$\mathbf{1}$<br>$\mathbf{2}$<br>星期二<br>$\mathbf{3}$<br>星期三<br>星期四<br>$\,4$<br>$5\phantom{.0}$<br>星期五<br>6<br>星期六 | S/U (请求)          | D9028                    | QCPU<br>远程  |

特殊寄存器列表 (续)

| 编号             | 名称            | 含义                                                                            | 解释                                                                                                    | 设置方<br>(设置时间)         | 相应的<br><b>ACPU</b><br>D9 | 相应的<br>CPU |
|----------------|---------------|-------------------------------------------------------------------------------|----------------------------------------------------------------------------------------------------|-----------------------|--------------------------|------------|
| SD240          | 基板模式          | 0: 自动模式<br>1: 具体模式                                                            | ・存储基板模式。                                                                                                    | S (初始化)               | 新的                       |            |
| SD241          | 扩展基板数         | : 只有主基<br>0<br>板<br>1至7: 扩展基板<br>数                                            | • 存储安装的扩展基板的最大数目。                                                                                                    | S (初始化)               | 新的                       |            |
| SD242          | A/Q 基板差异      | 基板类型差异<br>0: 安装了<br>$QA * * B$<br>(A模式)<br>1: 安装了<br>$Q$ $*$ $*$ $B$<br>(Q模式) | B7<br>B2 B1 B0<br>固定为0<br>至<br>→基板<br>▶第1个扩展基板<br>▶ 第2个扩展基板<br>当未安装扩展基板<br>至<br>时,值固定为0。<br>▶第7个扩展基板                                                                                                    | S (初始化)               | 新的                       | QCPU<br>远程 |
| SD243          |               |                                                                               | <b>B15</b><br>B12 B11<br>B8 B7<br>B4 B3<br>B <sub>0</sub><br>SD243<br>扩展3<br>扩展2<br>主基板<br>扩展1                                                                                                    |                       |                          |            |
| <b>SD244</b>   | 基板的插槽数  基板插槽数 |                                                                               | SD244<br>扩展7<br>扩展6<br>扩展5<br>扩展4<br>• 如上所示,每个区存储安装的插槽数。                                                                                                    | S (初始化)               | 新的                       |            |
| SD250          | 装载的最高<br>I/O  | 装载的最高 I/O 地<br>址                                                              | · 当 SM250 从 OFF 变为 ON 时, 所装模块的最后 I/O 地址高 2 位<br>数字加1以BIN值存储。                                                                                                    | S (Request<br>$END$ ) | 新的                       | $O+$ Rem   |
| SD280          | CC-Link 出错    | 出错检测状态                                                                        | (f) 当安装的 CC-Link 的 Xn0 变为 ON 时, 与站对应的位变为<br>ON.<br>(2) 当安装的 CC-Link 的 Xn1 或 XnF 变为 OFF 时, 与站对应的位<br>变为ON。<br>③ 当 CPU 不能与安装的 CC-Link 通讯时变为 ON。<br>1 的信息<br>$(3)$ 的信息<br>(2) 的信息<br>B12 B11<br><b>B8 B7</b><br><b>B4 B3</b><br><b>B15</b><br>B <sub>0</sub><br>空<br>第1个<br>第2个<br>第3个<br>第4个 | S (出错)                | 新的                       | QCPU<br>远程 |
|                |               |                                                                               | 1 当安装的 CC-Link 的 Xn0 变为 ON 时, 与站对应的站变为<br>ON.<br>(2) 当安装的 CC-Link 的 Xn1 或 XnF 变为 OFF 时,与站对应的位<br>变为ON。<br>③ 当 CPU 不与安装的 CC-Link 通讯时变为 ON。<br>至<br>B15<br>至<br>B9 B8<br>B <sub>0</sub><br>第1个<br>第8个<br>第1个<br>第8个<br>模块<br>模块<br>… 模块<br>模块 …<br>٠<br>1)的信息<br>2 的信息                       | S (出错)                | 新的                       | QnA        |
| SD290          |               | 为X分配的点数                                                                       | ·存储当前为 X 软元件设置的点数                                                                                                    |                       |                          |            |
| SD291<br>SD292 | 软元件分配         | 为Y分配的点数<br>为 M 分配的点数                                                          | ・存储当前为 Y 软元件设置的点数<br>,存储当前为 M 软元件设置的点数                                                                                                    |                       |                          | $O+Rem$    |
| SD294          |               | 为B分配的点数                                                                       | ·存储当前为B软元件设置的点数                                                                                                    | 新的<br>S (初始化)         |                          | $O+$ Rem   |
| SD296          | (与参数内容<br>相同) | 为 SB 分配的点数                                                                    | • 存储当前为 SB 软元件设置的点数                                                                                                    |                       |                          | $O+$ Rem   |
| SD302          |               | 为 D 分配的点数                                                                     | ·存储当前为D软元件设置的点数                                                                                                    |                       |                          |            |
| SD303          |               | 为W 分配的点数                                                                      | · 存储当前为 W 软元件设置的点数                                                                                                    |                       |                          | $O+Rem$    |
| SD304          |               | 为 SW 分配的点数                                                                    | • 存储当前为 SW 软元件设置的点数                                                                                                    |                       |                          |            |

特殊寄存器列表 (续)

| 编号               | 名称    | 含义                             |        | 解释                                              | 设置方<br>(设置时间) | 相应的<br><b>ACPU</b><br>$D9$ $\Box$ | 相应的<br><b>CPU</b> |
|------------------|-------|--------------------------------|--------|-------------------------------------------------|---------------|-----------------------------------|-------------------|
| SD340            |       | 安装的模块数                         |        | • 表示在以太网上安装的模块数。                                |               |                                   |                   |
| SD341            |       |                                | I/O 地址 | • 安装的第1个模块的以太网 Ⅳ 地址。                            | S (初始化)       | 新的                                | QCPU<br>远程        |
| SD342            |       |                                | 网络编号.  | • 安装的第1个模块的以太网网络编号。                             |               |                                   |                   |
| SD343            |       |                                | 组编号    | • 安装的第1个模块的以太网组编号。                              |               |                                   |                   |
| <b>SD344</b>     |       |                                | 站编号    | • 安装的第1个模块的以太网站编号。                              |               |                                   |                   |
| SD345 至<br>SD346 | 以太网信息 | 第1个模<br>块的信息<br>来自第2个模块的信<br>息 | 空      | • 空<br>(通过 QCPU, 第1个模块的以太网 IP 地址存储在缓冲存储<br>器中。) |               |                                   |                   |
| SD347            |       |                                | 空      | • 空<br>(通过 QCPU, 用 ERRRD 指令读第1个模块的以太网出错<br>代码。) |               |                                   |                   |
| SD348 至<br>SD354 |       |                                |        | ・配置与第一个模块相同。                                    |               |                                   |                   |
| SD355 至<br>SD361 |       | 来自第3个模块的信<br>息                 |        | • 配置与第一个模块相同。                                   | S (初始化)       | 新的                                |                   |
| SD362 至<br>SD368 |       | 来自第4个模块的信<br>息                 |        | ・配置与第一个模块相同。                                    |               |                                   |                   |

#### 3 扫描信息

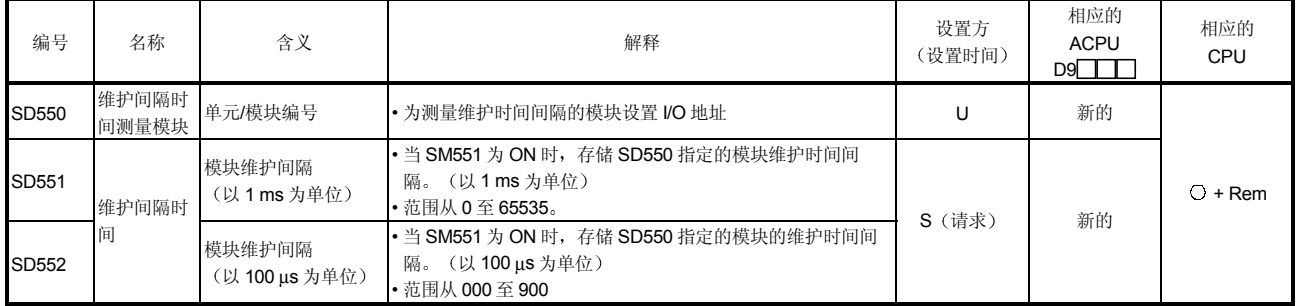

#### (4) 熔丝熔断模块

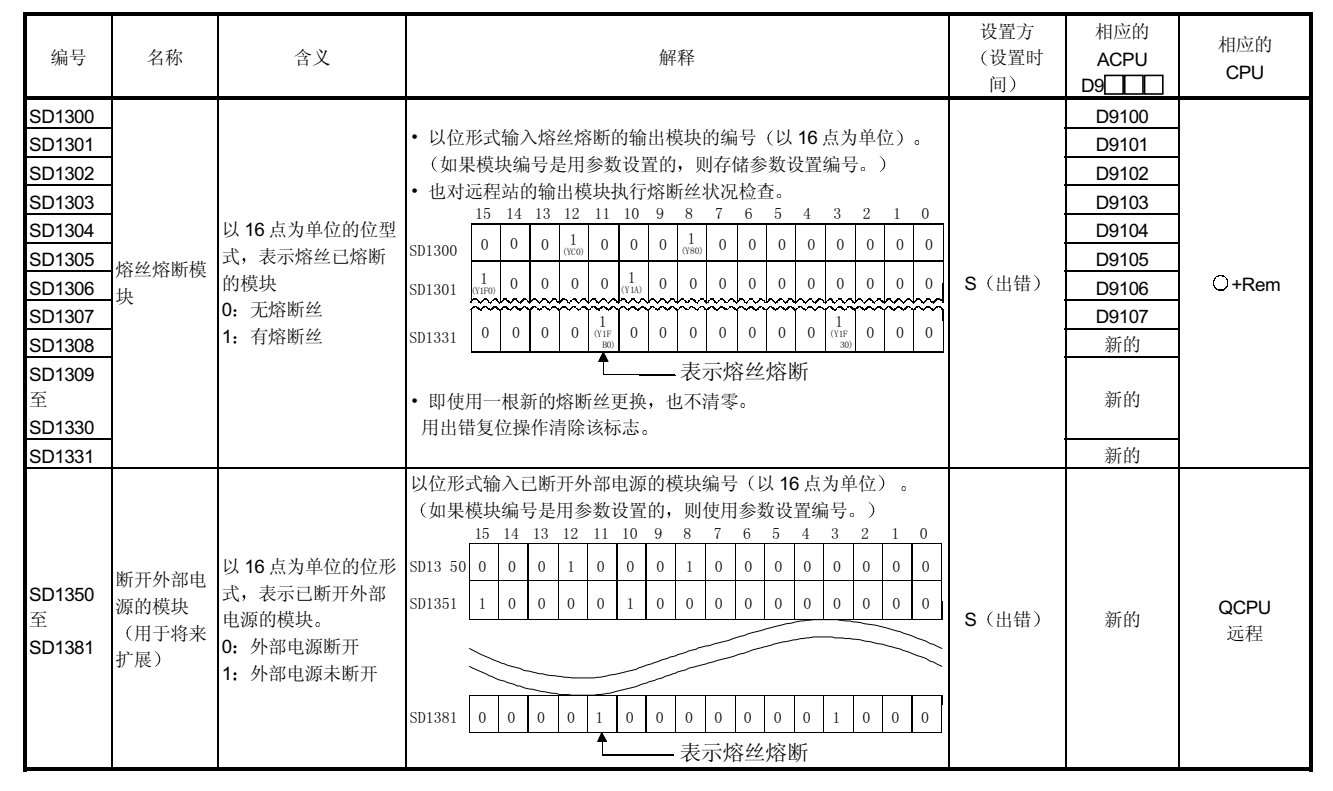

#### (5) I/O 模块验证

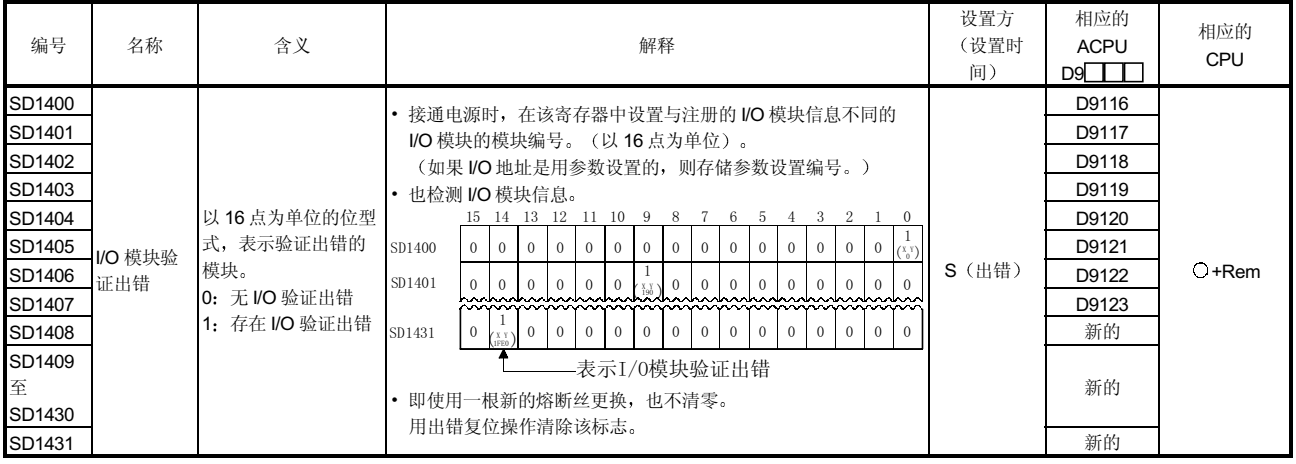

# 索引

# $[**B**]$

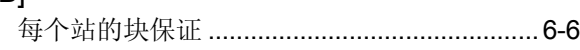

# $[{\rm C}]$

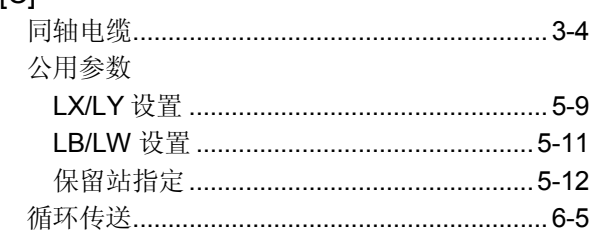

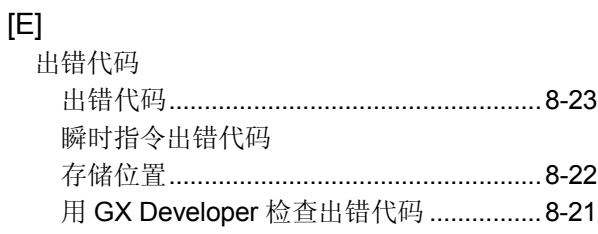

# $[{\mathsf H}]$

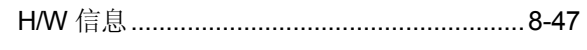

# $[1] % \centering \includegraphics[width=0.9\textwidth]{images/TrDiS/N20012-002012-002012.pdf} \includegraphics[width=0.9\textwidth]{FDiS/N20012-002012-002012-002012.pdf} \includegraphics[width=0.9\textwidth]{FDiS/N20012-002012-002012-002012-002012.pdf} \includegraphics[width=0.9\textwidth]{FDiS/N20012-002012-002012-002012-002012-002012-002012-002012-0020$

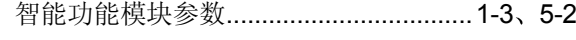

# $[{\mathsf L}]$

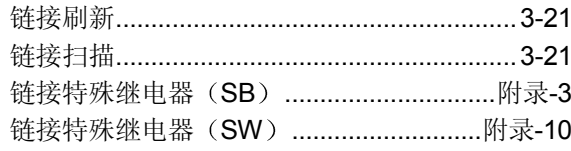

# $[M] % \begin{center} % \includegraphics[width=\linewidth]{imagesSupplemental_3.png} % \end{center} % \caption { % Our method is used for the method. % The image shows the estimators in the image. % } % \label{fig:example} %$

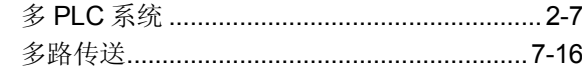

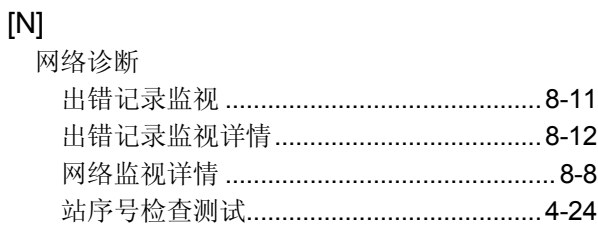

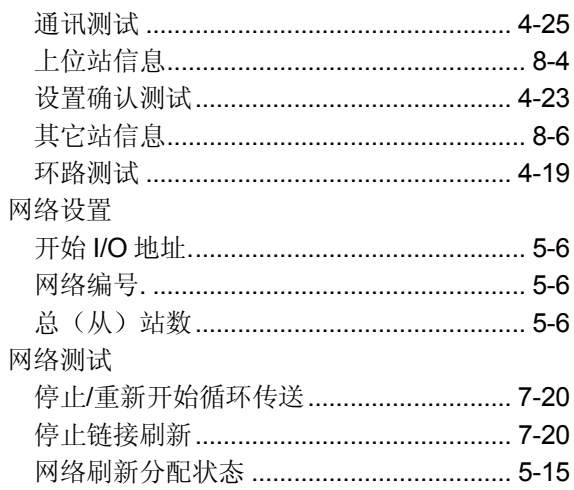

# $[O]$  堀佐横式

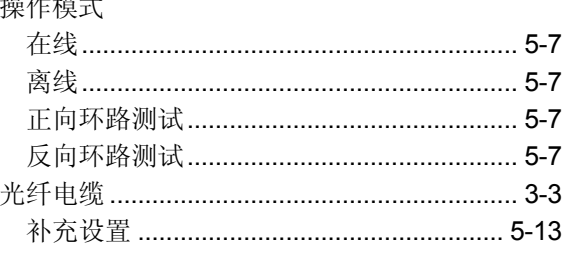

# $[{\mathsf R}]$

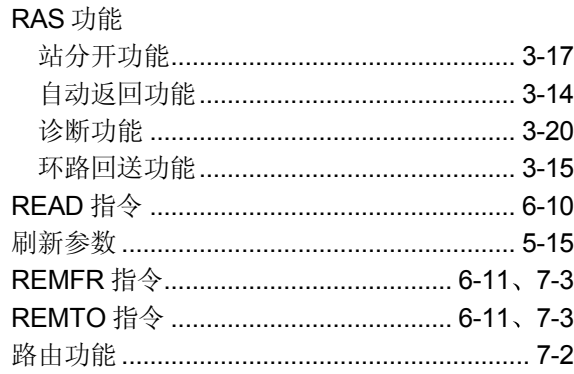

# $[S] % \begin{center} % \includegraphics[width=\linewidth]{imagesSupplemental_3.png} % \end{center} % \caption { % Our method is used for the method. % Note that the \emph{Defleft:} The \emph{Defleft:} the \emph{Defleft:} the \$

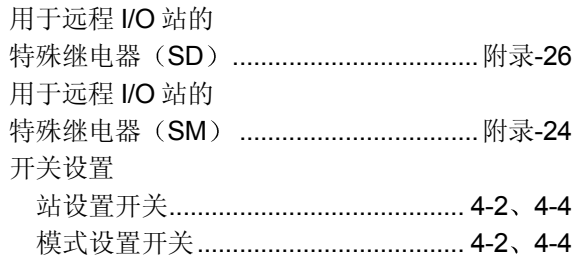

索引

# 索引

# $[$ math>

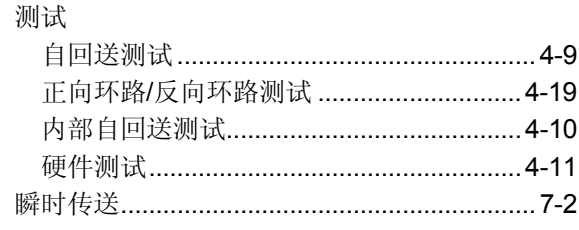

# $[{\sf W}]$

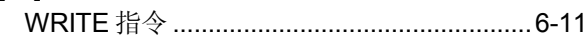

# $[Z] % \begin{center} % \includegraphics[width=\linewidth]{imagesSupplemental_3.png} % \end{center} % \caption { % Our method is used for the method. % The method is used for the method. % The method is used$

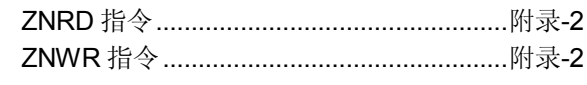

# [编号]

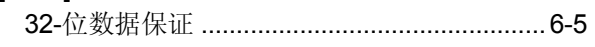

质保

使用之前请确认下述产品质保的细节:

#### 1. 免费质保期限和免费质保范围

如果是在质保期内使用本产品时发现因[三菱电机]的责任而导致的异常或缺陷(下文简称为"故障"),则该产品应该 由经销商或[三菱电机]维修公司免费维修。注意如果需要在海外、孤立的岛屿或者偏远地方, 则要收取派遣工程师的费 用

### [免费质保期]

本产品的免费质保期为一年, 自购买或货到目的地的日期起算。

注意从制造并运出[三菱电机]开始, 最长分销时间不得超过6个月, 从制造之日开始的最长免费质保期不得超过18个 月。修理零件的免费质保期不得超过修理以前的免费质保期。

#### [免费质保范围]

- (1) 范围被限制在按照使用手册、用户手册和产品上的警示标贴上规定的使用状态、使用方法和使用环境正常使用的条 件下。
- (2) 即使在免费质保期内, 下列情况下修理要收费。
	- 1. 因不合理存储或搬运、用户的大意或疏忽而导致的故障。因用户的硬件或软件设计而导致的故障。
	- 2. 因用户未经批准对该产品进行改造而引起的故障
	- 3. 如果把[三菱电机]产品装配在用户设备中, 如果本公司提供了用户设备根据法律安全条款或工业标准要求必需的 功能和结构,故障本来可以避免时。
	- 4. 如果正确采用或更换了用户手册中指定的耗材(电池、背光灯、保险丝等)故障本来可以避免时。
	- 5. 因火灾、不正常电压和因地震、雷电、大风和水灾等引起的不可抗力引发的故障。
	- 6. 按照科学技术标准在产品从[三菱电机]运出时不能预测的原因而导致的故障
	- 7. 任何不是因[三菱电机]或用户的责任而导致的故障

#### 2. 停止产品生产以后的有偿修理条款

- (1) 「三菱电机 ]在本产品停止生产后的 7 年内受理对该产品的有偿修理。停止生产的消息将以「三菱电机 ]技术公告等 方式予以通知。
- (2) 生产停止以后, 不再提供产品(包括修理用零部件)。

#### 3. 海外服务

在海外, 修理由 「三菱电机 ]在当地的海外 FA 中心受理。请注意各个 FA 中心的修理条件可能会有所不同。

#### 4. 意外损失和间接损失不在质保责任范围内

不论是否在免费质保期内, 「三菱电机] 对任何不是「三菱电机] 的责任的原因而引起的损失、意外损失、因「三菱电 机] 产品故障而导致的利润损失、违反 [三菱电机] 要求的特殊原因而引起的损失或间接损失、事故赔偿、及非 [三菱 电机】的其它产品的损坏和赔偿等不承担责任。

### 5. 产品规格的改变

目录、手册或技术文档中的规格的改变不事先通知。

#### 6. 产品应用

- (1) 在使用 「三菱电机 | MELSEC 可编程逻辑控制器时, 应该符合下列条件: 即使可编程逻辑控制器出现问题或故障也不 会导致重大事故 并且应在设备外部系统地配备能应付任何问题或故障的备用设施和失效保险功能
- (2) 三菱通用可编程序控制器是一般工业用的。因此,可编程序控制器的应用不包括那些影响公众利益的应用如核电厂和 其他由独立供电公司经营的电厂以及需要特殊质量控制系统的应用如铁路公司或用于国防目的的应用 请注意即使是这些应用, 假如用户同意该应用受限制并且不需要特别质量的话, 仍然可以作这类应用。 在用于航空、医学、铁路、焚烧和燃料设备,传送人的设备,娱乐和休闲设施和安全设施等与人的生命财产密切相关 以及在安全和控制系统方面需要特别高的可靠性时, 请与三菱公司联系并讨论所需规格。

Microsoft Windows、Microsoft Windows NT 是微软公司在美国和其它国家的注册商标。 Pentium 是英特尔公司在美国和其它国家的注册商标 Ethernet 是施乐公司在美国的注册商标 本手册中使用的其它公司名和产品名是相应公司的商标或注册商标 **SPREAD** (c)FarPoint 技术股份有限公司 1998 年版权

**Q** 系列 **MELSECNET/H** 网络系统

技术参考手册(远程 I/O 站)

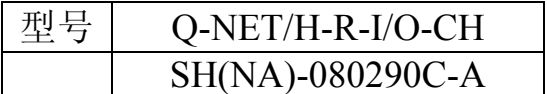

#### LECTRIC CORPORATION **TSUBISHI EI**

HEAD OFFICE : 1-8-12, OFFICE TOWER Z 14F HARUMI CHUO-KU 104-6212,TELEX : J24532 CABLE MELCO TOKYO<br>NAGOYA WORKS : 1-14 , YADA-MINAMI 5 , HIGASHI-KU, NAGOYA , JAPAN

When exported from Japan, this manual does not require application to the Ministry of Economy, Trade and Industry for service transaction permission.

> Specifications subject to change without notice. Printed in Japan on recycled paper.